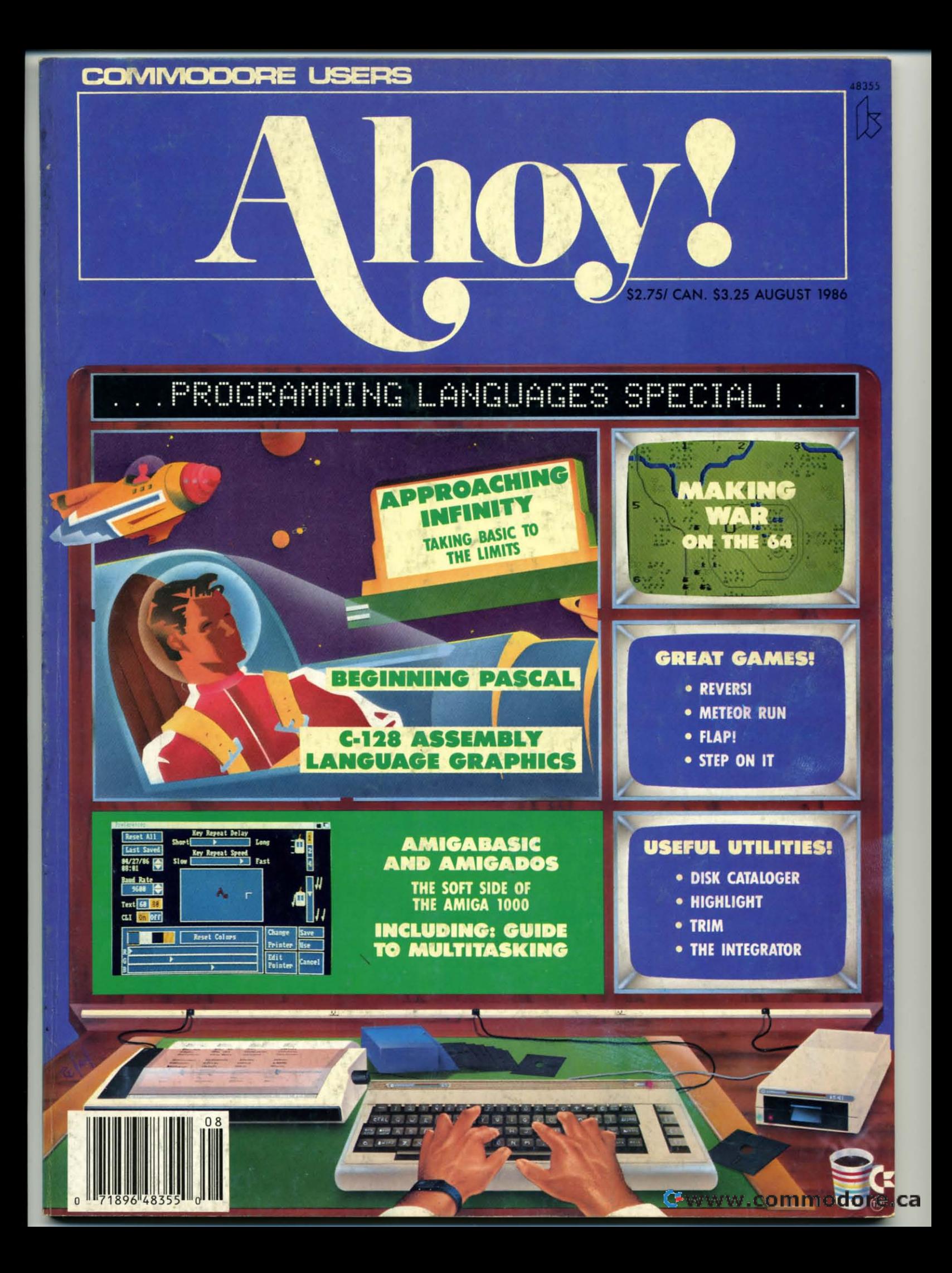

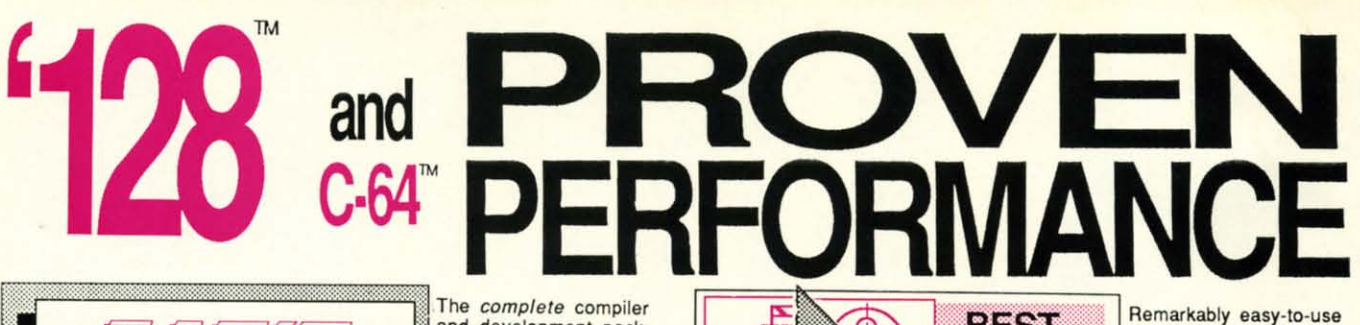

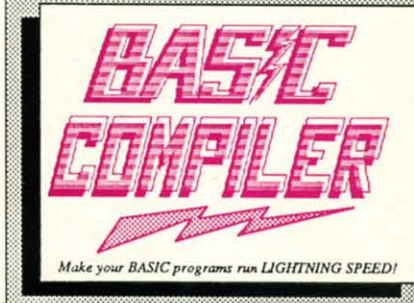

and development package. Speed up your pro-<br>grams 5x to 35x. Many options: flexible memory management; choice of compiling to machine code, compact p-code or<br>both. '128 version: 40 or 80 column monitor output and FAST-mode operation. '128 Compiler's extensive 80-page programmer's guide covers compiler directives and options, two levels of

optimization, memory usage, I/O handling, 80 column hi-res graphics, faster, higher precision math functions, speed and space saving tips, more. A great package that no software library should be without. 128 Compiler \$59.95 64 Compiler \$39.95

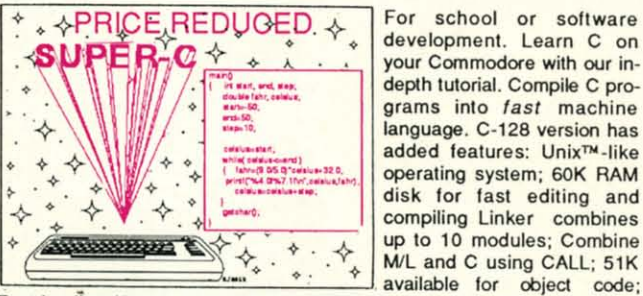

Fast loading (8 sec. 1571, 18 sec. 1541); Two standard I/O librarys plus two additional libraries-math functions (sin, cos, sqrt, etc.) & 20+ graphic commands (line, fill, dot, etc.). C-128 \$59.95

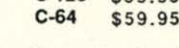

Easily create professional<br>high quality charts and graphs without programming. You can immediately change the scaling, labeling, axis, bar filling, etc. to suit your<br>needs. Accepts data from CalcResult and MultiPlan. C-128 version has 3X the resolution of the '64 version. Outputs to most printers.

\$39.95  $C-128$  $C-64$ \$39.95

#### **PowerPlan**

One of the most powerful spreadsheets with integrated graphics. Includes menu or keyword selections, online help screens, field protection, windowing, trig functions and more. PowerGraph, the graphics package, is included to create integrated graphs and charts. C-64 \$39.95

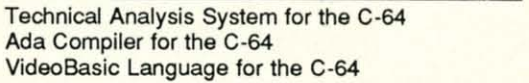

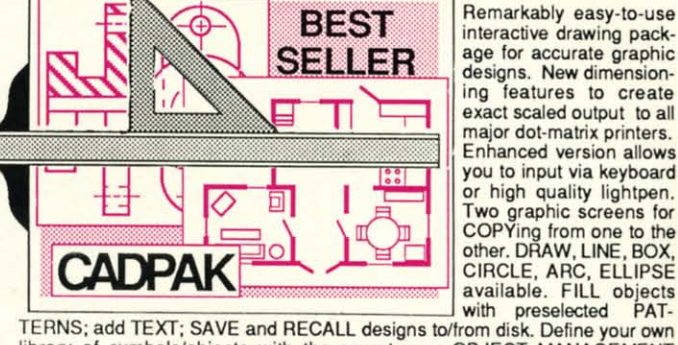

library of symbols/objects with the easy-to-use OBJECT MANAGEMENT SYSTEM-store up to 104 separate objects. C-128 \$59.95

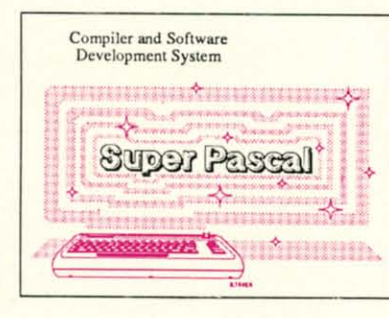

Not just a compiler, but a complete system for developing applications in Pascal with graphics and sound features. Extensive editor with search, replace, auto, renumber, etc. Standard J & W compiler that generates fast machine code. If you want to learn Pascal or to develop software using the best tools available-SUPER Pascal is your first choice.  $C-128$  \$59.95  $C - 64$ \$59.95

interactive drawing pack-

age for accurate graphic

designs. New dimension-<br>ing features to create

exact scaled output to all

major dot-matrix printers.

Enhanced version allows you to input via keyboard

or high quality lightpen.

Two graphic screens for<br>COPYing from one to the<br>other. DRAW, LINE, BOX,

C-64 \$39.95

**OTHER TITLES AVAILABLE:** 

#### **COBOL Compiler**

Now you can learn COBOL, the most widely used commercial<br>programing language, and team COBOL on your 64. COBOL<br>is easy to learn because its easy to read. COBOL Compiler<br>package comes complete with Editor, Compiler, Interpr and Symbolic Debugger. C-64 \$39.95

#### **Personal Portfolio Manager**

Complete portfolio management system for the individual or professional investor. Easily manage your portfolios, obtain up-to-the-minute quotes and news, and perform selected analysis. Enter quotes manually or automatically through Warner Computer Systems. C-64 \$39.95

#### Xper

XPER is the first "expert system" for the C-128 and C-64. While ordinary data base systems are good for reproducing facts, XPER can derive knowledge from a mountain of facts and help you make expert decisions. Large capacity. Complete with editing and reporting. C-64 \$59.95

> C-128 and C-64 are trademarks of Commodore Business Machines Inc Unix is a trademark of Bell Laboratories

> > Commodore ca

# Abacus**Ministrate** Software P.O. Box 7219 Dept. H8 Grand Rapids, MI 49510 - Telex 709-101 - Phone (616) 241-5510

\$59.95

\$39.95

\$39.95

Call now for the name of your nearest dealer. Or to order directly by credit card, MC, AMEX of VISA call (616) 241-5510. Other software and books are available-Call and ask for your free catalog. Add \$4.00 for shipping per order. Foreign orders add \$12.00 per item. Dealer inquires welcome-1400+ nationwide.

Reader Service No. 166

# D A V Scut Art

**Tips** Rev  $Err$  $\overline{\mathsf{Con}}$ Pro

FF **Rup** Com

Ente

Hea Cad

 $*<sub>In</sub>$ 

## P

**Hig** Met Rev Flap **Step** Trin **Disl** Bug Flar

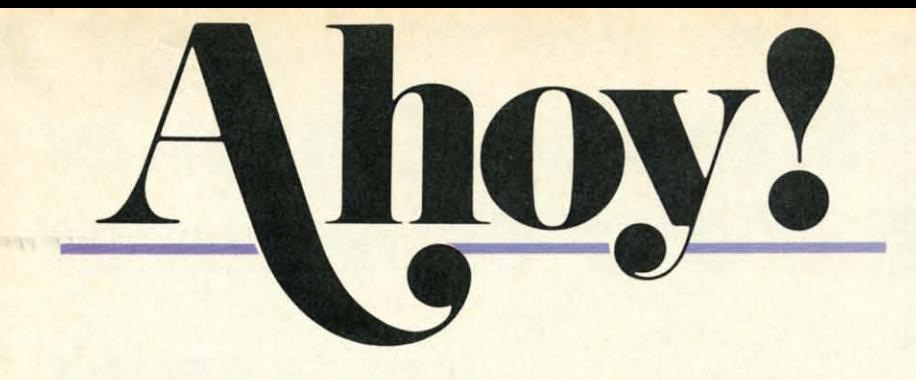

## **CONTENTS**

## **DEPARTMENTS**

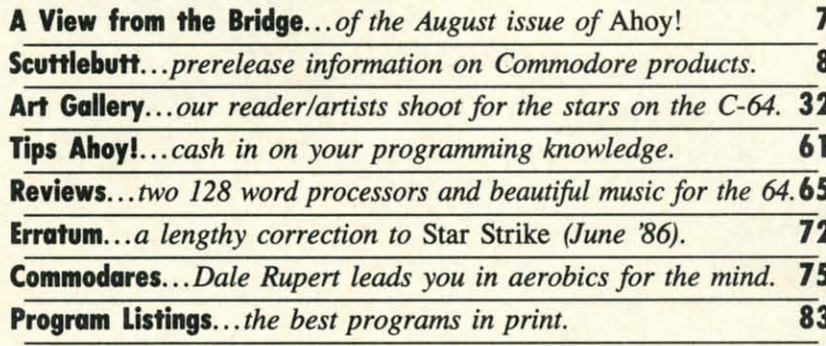

## **FEATURES**

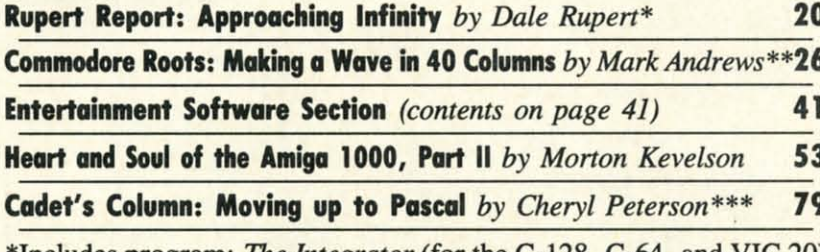

\*Includes program: *The Integrator* (for the C-128, C-64, and VIC 20) \*\*Includes programs: PLOTWAVE.S, MAKEWAVE.BAS, and MAKEWAVE2.BAS (for the C-128) \*\*\*Includes program: Self-Addressed Labels (for the C-64)

## **PROGRAMS**

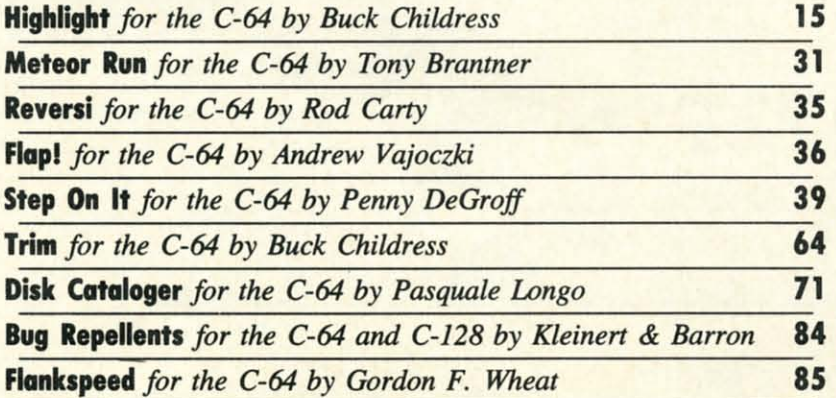

Cover art by James Regan and Bob Scott

**Publisher** 

**Michael Schneider Editor David Allikas** 

> **Art Director** JoAnn Case

**Managing Editor** Michael R. Davila

**Senior Editor Tim Moriarty Technical Editors** 

**David Barron Bob Lloret** 

**Assistant Editor Tim Little** 

**Consulting Editors Ben Bova Morton Kevelson Dale Rupert** 

**Entertainment Editor Arnie Katz** 

**Production Director** Laura Pallini

**Art Production Christopher Carter Mark Kammerer** Victoria Green

**Bulletin Board SYSOP B.W. Behling** 

**Circulation Director W. Charles Squires** 

**Advertising Director Lynne Dominick Director of Promotion** 

Joyce K. Fuchs

**Controller Dan Tunick** 

**Managing Director Richard Stevens** 

**Advertising Representative JE Publishers' Representative** 6855 Santa Monica Blvd., Suite 200 Los Angeles, CA 90038  $(213)467 - 2266$ Boston (617)437-7628 Dallas (214)660-2253 New York (212)724-7767 Chicago (312)445-2489 Denver (303)595-4331 San Francisco (415)864-3252

#### **ISSUE NO. 32**

**AUGUST 1986** 

 $A\hbar o y$ ! (ISSN #8750-4383) is published monthly by Ion<br>International Inc., 45 W. 34th St., Suite 407, New<br>York, NY, 10001. Subscription rate: 12 issues for \$21.95, 24 issues for \$41.75 (Canada \$29.25 and \$54.25 respectively). Second class postage paid at New York, NY 10001 and additional mailing offices. <sup>o</sup> 1986 by Ion International Inc. All rights reserved. <sup>o</sup> under Universal International and Pan American Copyright conventions. Reproduction of editorial or pictorial content in any manner is prohibited. No responsibility can be accepted for unsolicited material. Postmaster, send address changes to Ahoy!, 45 W. 34th Street, Suite 407, New York, NY 10001. Direct all address changes or matters concerning your subscription to Ahoy!, P.O. Box #341, Mt. Morris, IL 61054. All editorial inquiries and software and hardware to be reviewed should be sent to Ahoy!, 45 W. 34th St., Suite 407, New York, NY 10001.

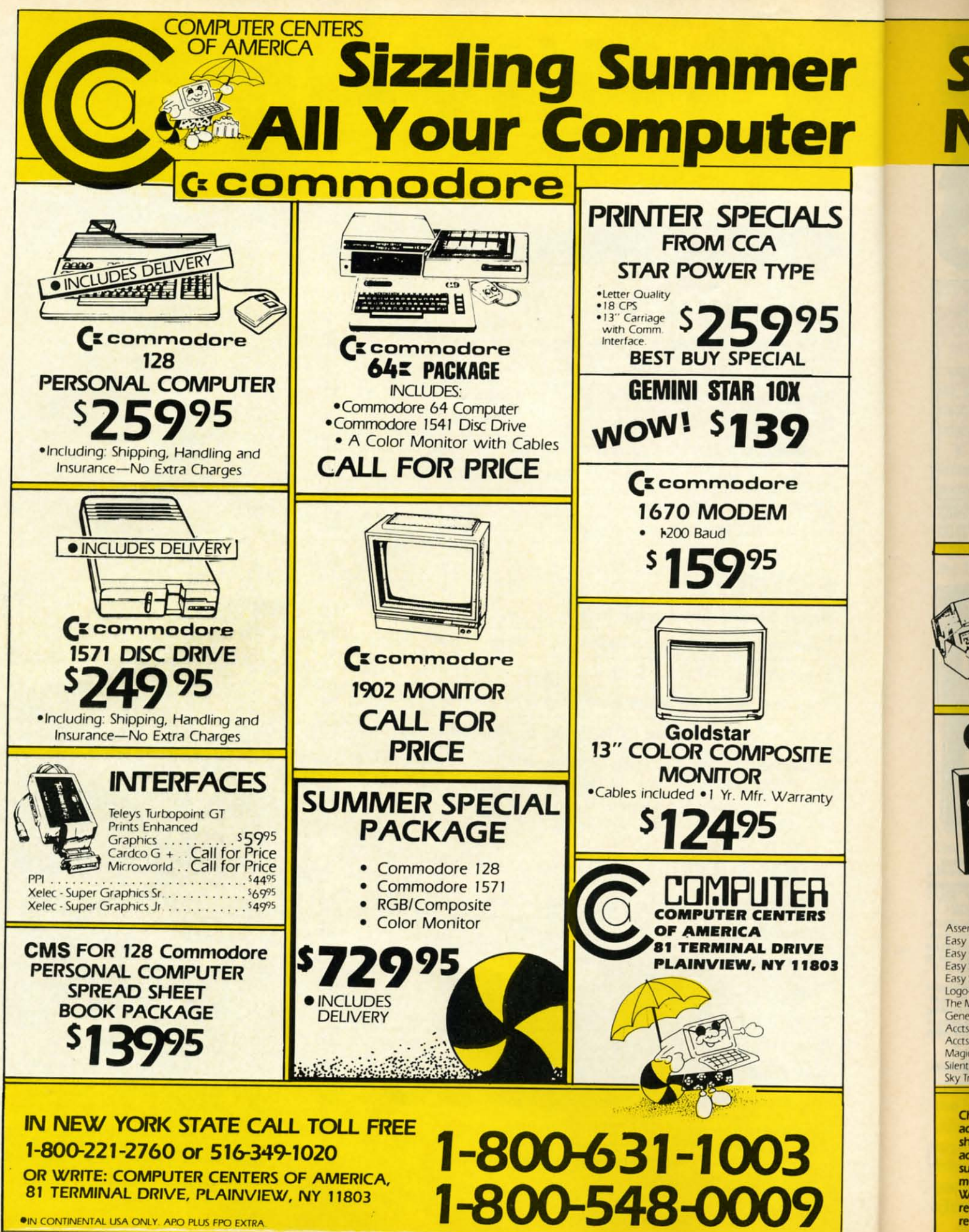

**OIN CONTINENTAL USA ONLY. APO PLUS FPO EXTRA** 

Reader Service No. 165

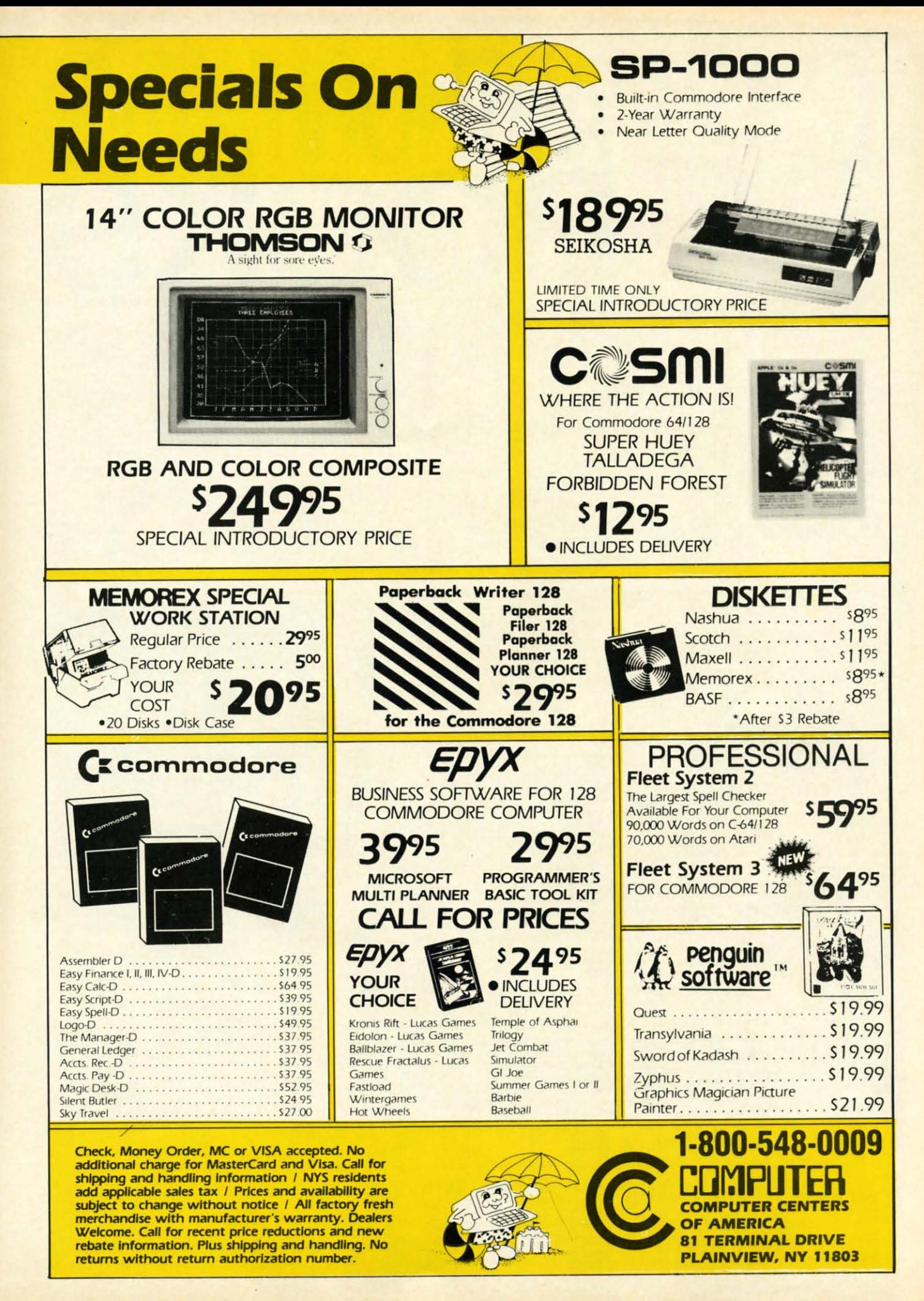

**Ewww.commodore.ca** 

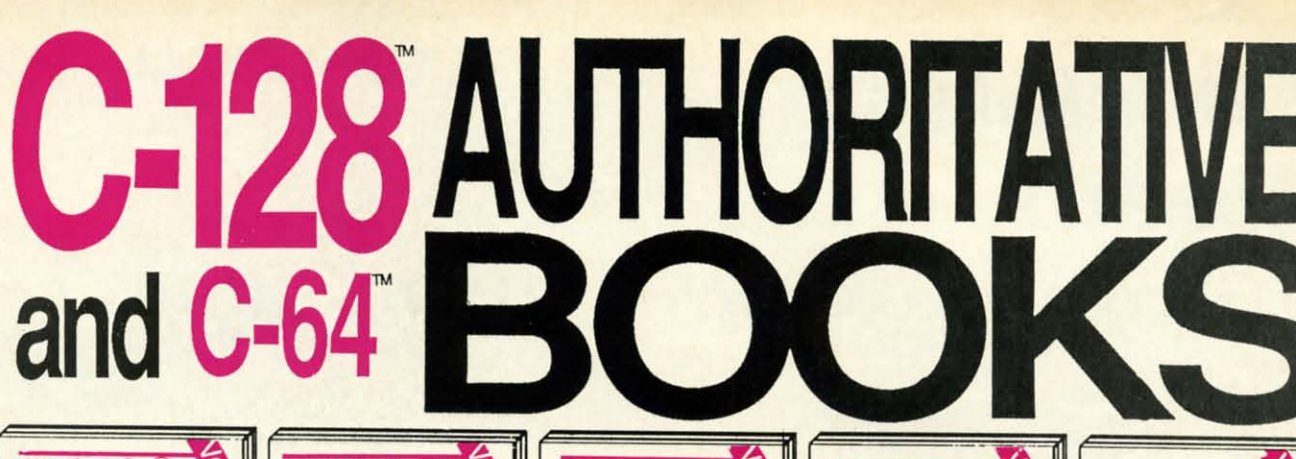

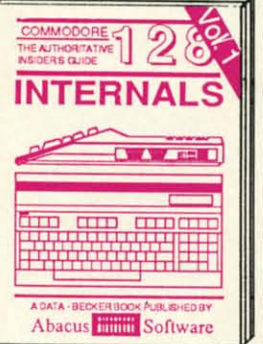

Detailed guide presents the 128's Depending system, explains graphic<br>chips, Memory Management Unit, 80<br>column graphics and commented **ROM** listings. 500pp \$19.95

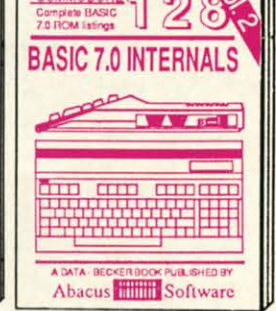

Get all the inside information on<br>BASIC 7.0, This exhaustive hand-<br>book is complete with commented<br>BASIC 7.0 ROM listings, Coming<br>Summer'86, \$19.95

**PEEKS & POKES** 

aful programming

ō

 $\delta$ 

**MARGET** 

**JB. SHED BY** 

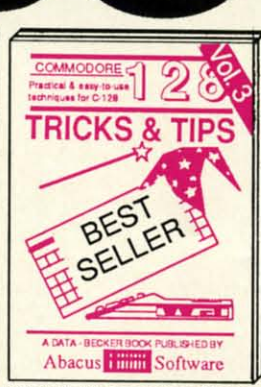

Filled with info for everyone. Covers<br>80 column hi-res graphics, windowing, memory layout, Kernal<br>routines, sprites, software pro-<br>tection, autostarting. 300pp \$19.95

**CP/M USER'S GUIDE** 

**CONTROLLED** 

**ENERGI** 

**PUBLISHED BY** 

he C-126 CPA4

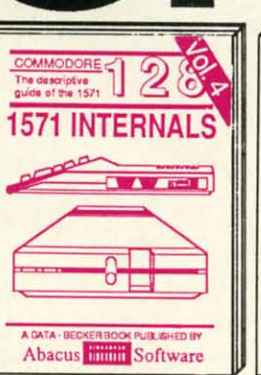

Insiders' guide for novice & ad-<br>vanced users. Covers sequential &<br>relative files, & direct access com-<br>mands. Describes DOS routines. Commented listings. \$19.95

**UCKS** 

THE<br>ANATOMY<br>OF THE

THE<br>GRAPHICS BOOK<br>FOR THE

**MODORE** 

တ်

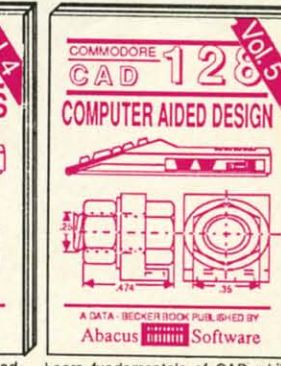

able on p  $\bullet$ on a

guid

**COI** 

 $on<sub>1</sub>$ mon

cove  $\bullet$ 

Hea

war

Wor

our

" $(po)$ the

 $\bullet$ 

**Rup** 

in th

or u

that W

wer

we o

of n

chin

com that

sent

blac

 $T<sub>u1</sub>$ 

 $\frac{1}{2}$ 

plea

nihi

 $\mathbf{I}$ t...

to p

wor

chai

two utili

eyes behi

you

(Tu

 $\bullet$ 

 $\bullet$ 

 $\bullet$ 

 $\bullet$ 

 $\bullet$ ining

Learn fundamentals of CAD while Learn truncamentation<br>objects on your screen to dump to a<br>printer. Includes listings for '64 with<br>Simon's Basic. 300pp \$19.95

**BIL METHS!** 

**TANTARE** 

**CPIPRNXMIE CO** 

**THE** 

**ANATOMY** 

OF THE

**ADVENTURE** 

**GAMEWRITERS** 

HANDBOOK FOR

PEEKS & PORES

n

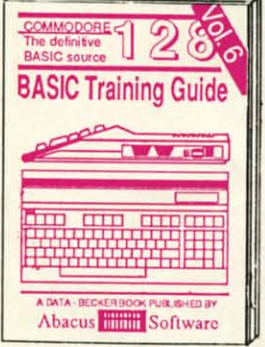

Introduction to programing; problem<br>analysis; thorough description of all<br>BASIC commands with hundreds of examples; monitor commands; util-<br>ties; much more. \$16.95

ANATOMY OF C-64 Insider's guide to the '64 internals. Graphics, sound, VO, kernal, memory maps, more. Complete commented ROM listings. 300pp \$19.95

ANATOMY OF 1541 & DRIVE Best<br>handbook on the production all. Many<br>examples and unityped betty commented<br>1541 ROM listings. 500pp \$19.95

MACHINE LANGUAGE C-64 Learn 6510 code write fast programs. Many samples and listings for complete assembler, monitor, & simulator, 200pp \$14.95

GRAPHICS BOOK C-64 - best reference covers basic and advanced graphics.<br>Sprites, animation, Hires, Multicolor,<br>lightpen, 3D-graphics, IRO, CAD, projections, curves, more, 350pp \$19.95

Presents dozens of programming<br>quick-hitters. Easy and useful<br>techniques on the operating system,<br>stacks, zero-page, pointers, the<br>BASIC interpreter and more. \$16.95

Abacus **Million** Software

TRICKS & TIPS FOR C-64 Collection of easy-to-use techniques: advanced graphics, improved data input, enhanced BASIC CP/M, more.

275pp \$19.95 1541 REPAIR & **MAINTENANCE** Handbook describes the disk drive hardware. Includes schematics and techniques to keep 1541 running. 200pp \$19.95 ADVANCED MACHINE LANGUAGE

Not covered elsewhere: - video controller,<br>interrupts, timers, clocks, VO, real time,<br>extended BASIC, more. 210pp \$14.95 PRINTER BOOK C-64/VIC-20 Understand Commodore, Epson-compatible print-<br>ers and 1520 plotter, Packed: utilities; graphics dump; 3D-plot; commented MPS801<br>ROM listings, more. 330pp \$19.95

Essential guide for everyone inter-<br>ested in CP/M on the 128, Simple<br>explanation of the operating system,<br>memory usage, CP/M utility pro-<br>grams, submit files & more. \$19.95

Abacus **William** Software

SCIENCE/ENGINEERING ON C-64 In depth intro to computers in science. Topics: chemistry, physics, biology, astronomy, electronics, others. 350pp \$19.95 CASSETTE BOOK C-64/VIC-20 Comprehensive guide; many sample<br>programs. High speed operating system fast file loading and saving. 225pp \$14.95 **IDEAS FOR USE ON C-64 Themes:** auto expenses, calculator, recipe file, stock lists, diet planner, window advertising,<br>others. Includes listings. 200pp \$12.95 COMPILER BOOK C-64/C-128 All you need to know about compilers: how they work; designing and writing your own;<br>generating machine code. With working example compiler. 300pp \$19.95

Adventure Gamewriter's Handbook Step-by-step guide to designing and writing your own adventure games. With automate adventure game generator. 200pp \$14.95

PEEKS & POKES FOR THE C-64 Includes in-depth explanations of PEEK, POKE, USR, and other BASIC commands. Learn the "inside" tricks to get the most out of your '64. 200pp \$14.95

Optional Diskettes for books For your convenience, the programs contained in each of our books are available on diskette to save you time entering<br>them from your keyboard. Specify name of book when ordering. \$14.95 each

C-128 and C-64 are trademarks of Commodore Business Machines Inc. 11111300000 **Abacus IIIIIIII Soft ware** P.O. Box 7219 Dept. H8 Grand Rapids, MI 49510 - Telex 709-101 - Phone (616) 241-5510

330pp \$19.95

Optional diskettes available for all book titles - \$14.95 each. Other books & software also available. Call for the name of your nearest dealer. Or order directly from ABACUS using your MC, Visa or Amex card. Add \$4.00 per order for shipping. Foreign orders add \$10.00 per book. Call now or write for your free catalog. Dealer inquires welcome--over 1400 dealers nationwide.

**THEW FROM THE BRIDG** 

ost months, the diversity of features of-<br>fered in *Ahoy!* defies categorization into<br>a "theme." This issue is an exception.<br>By the time you've finished it, you'll be<br>able to hold your own in any cocktail party discussion fered in *Ahoy!* defies categorization into a "theme." This issue is an exception. a "theme." This issue is an exception. page 64.) By the time you've finished it, you'll be on programming languages for Commodore computers!

on assorted programming languages with this month's <br>guide to Moving Up From BASIC to Pascal. Next month: es you to break out in a cold sweat, try Disk Cataloger, • Cheryl Peterson begins a series of Cadet's Columns to page 31.) on assorted programming languages with this month's guide to *Moving Up From BASIC to Pascal.* Next month: COMAL. (Turn to page 79.)

• Mark Andrews' *Commodore Roots* continues examining what also amounts to a new language: assembly to page 71.) on the C-128. Perfect for reading on the beach, this You'll imagine the sound of shells exploding around month's second installment of *Conmzodore 128 Graphics*

"(possibly) the most powerful implementation to date of This issue features an expanded assortment of *Tips* • The second half of Morton Kevelson's look into the *Heart and Soul of the Amiga 1000 focuses on the soft*ware supplied with the machine, including the many *Ubrkbench* utilities, *AmigaDOS..*.and, in keeping with our theme, *AmigaBASIC*, which Morton pronounces *U.S.A.A.F.* (Turn to page 41.) "(possibly) the most powerful implementation to date of

that boggle our human minds. (Turn to page 20.) If after finishing this programming languages special • But we haven't snubbed BASIC 2.0 and 7.0. Dale Rupert continues to contort them in undreamed-of ways in this month's *Rupen Repon* on *Approaching Infinity,* or using our computers to come to terms with quantities or using our computers to come to terms with quantities to page 61.) that boggle our human minds. (Turn to page 20.)

We can't remember when we've been as excited as we were when we saw this month's lineup of features. Yes, we can...when we saw last month's lineup of programs!

• You'll *Flap!* your wings to beat the band...the band of mindless drones bent on eliminating you... in the machine language game of the same name. (Turn to page 36.) rest of us. -David *Allikas* -David *Allikas* 

• Continuing our quest to computerize aU board games computerize all board games that have pieces to lose, we pre-that have pieces to lose, we present *Reversi,* its 64 white and sent *Reversi,* its 64 white and

in protecting the baby UMs, in protecting the baby VMs, please do not caU us. Their an-please do not call us. Their annihilation *is* the goal of *Step On* nihilation is the goal of *Step* On It...but it's only a game! (Turn to page 39.) to page 39.) • Wildlife groups interested

• To insure that this issue is • To insure that this issue is worth your two bucks and change, we've giving you back two bucks...two Buck Childress two bucks .. . two Buck Childress utilities. *Highlight* helps prevent utilities. *Highlight* helps prevent eyestrain by placing a border eyestrain by placing a border behind the screen line on which behind the screen line on which your cursor is currently resting. your cursor is currently resting.

ost months, the diversity of features of- saves you time and memory by eliminating spaces, fered in *Ahoy!* defies categorization into REMs, or both from your original programs. (Turn to page 64.)

By the time you've finished it, you'll be • In the tradition of river rats of old, you'll make a able to hold your own in any cocktail party discussion *Meteor Run* for precious Zalium crystals through your on programming languages for Commodore computers! planet's asteroid- and meteor-riddled atmosphere. (Turn to page 31.)

• If the thought of cataloging your disk collection caus-COMAL. (Turn to page 79.) which will automatically organize and cross-reference • Mark Andrews' *Commodore Roots* continues exam- your entire disk collection on a single master file. (Turn to page 71.)

You'll imagine the sound of shells exploding around month's second installment of *Commodore 128 Graphics* you as you read *Making War on the 64*, wherein Arnie Katz maps out his strategy for playing, enjoying, and win-• The second half of Morton Kevelson's look into the ning at military simulations for the C-64. This month's *Entenainment Software Section* also features full-length *Heart and Soul of the Amiga 1000* focuses on the soft- *Encenainment Software Section* also features full-length ware supplied with the machine, including the many reviews of *The Infinity Machine*, Super Boulder Dash, Workbench utilities, AmigaDOS...and, in keeping with Alternative Reality (The City), Gulf Strike, Infiltrator, and *US.A.A.F.* (Turn to page 41.) covers *Making a Wave in 40 Columns*. (Turn to page 26). Katz maps out his strategy for playing, enjoying, and win-

*Ahoy!*, including short routines for speeding up your 64, • But we haven't snubbed BASIC 2.0 and 7.0. Dale extracting audio feedback from your Datasette, incorpor-Rupert continues to contort them in undreamed-of ways ating a pause feature into game programs, utilizing the in this month's *Rupert Report* on *Approaching Infinity*, dynamic keyboard technique on the 128, and more. (Turn to page 61.) the BASIC programming language." (Turn to page 53.) *Ahoy!*, including short routines for speeding up your 64,

We can't remember when we've been as excited as we you don't feel as we do that *Ahoy!* is your best value in were when we saw this month's lineup of features. Yes, a Commodore-specific publication, write us-in any lanwe can...when we saw last month's lineup of programs! guage-and tell us how we can make it that way. We know • You'll *Flap!* your wings to beat the band... the band there must be a few of you left somewhere, and we won't of mindless drones bent on eliminating you... in the ma- be satisfied until you're marching in the parade with the rest of us.  $-David$  *Allikas* 

Cwww.commodore.ca

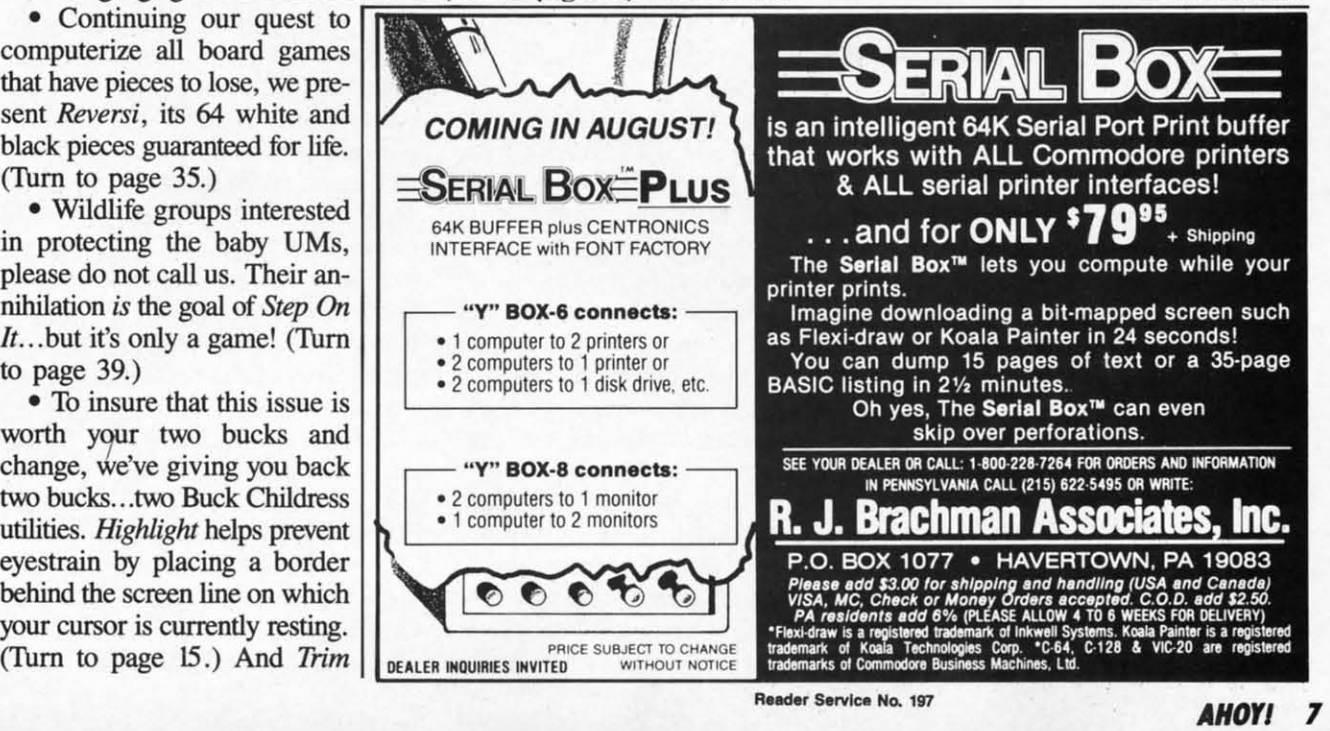

## **REPLACEMENT ROM • 21-SECOND BACKUP • AMIGA FONTS • GAMES FROM MICROPROSE, EPYX, ACTIVISION • SHORTWAVE DATABASE • CAD & C FOR** THE 128 . LITTLE BLACK BOOK . PARALLEL INTERFACE . CLASSICAL MUSIC DISKS • MONITORS FOR AMIGA • VOICE MASTER DEMO • BBS SOFTWARE

\_\_----"S~:lJiil.I:I~lJiir---- .---------,IS~ **:lJiil.l: I** ~lJi **ir-I** ------,

#### **64, 12., AMlO. OAMI. 64, 128, AMIOa OAMI.**

MicroProse will release a factsheet MicroProse will release a factsheet that will incorporate the April 14th that will incorporate the April 14th Libya air strike into the Libyan mis-Libya air strike into the Libyan mission section of the Flight Operations Manual provided With *F15 Strike* Ea-Manual provided With F-15 Strike *Eagle.* Provided will be background in-gle. Provided will be background information and updated map, along with suggestions on using various with suggestions on using various parts of *F-15*'s seven missions to gain insight into the recent raid. insight into the recent raid.

Coming this fall from MicroProse Coming this fall from MicroProse is *Destroyer Escort,* simulating the is *Destroyer Eseon,* simulating the guarding of a merchant ship convoy guarding of a merchant ship convoy from Nazi U-boats and surface raid-from Nazi U-boats and surface raiders in the North Atlantic. And *Gun-*ers in the North Atlantic. And *Gunship,* delayed for almost a year to in*ship*, delayed for almost a year to incorporate new technology, will finally see release in late summer. see release in late summer.

MicroProse Simulation Software, MicroProse Simulation Software, 301-667-1151 (see address list, page 301-667-1151 (see address list, page 14). 14).

From Mindscape comes *Fairlight* From Mindscape comes *Fairlight*  (\$29.95) for the 64, wherein it is the (\$29.95) for the 64, wherein it is the player's goal as Isvar to find the Book player's goal as Isvar to find the Book of Light and restore the once-beau-of Light and restore the once-beautiful land of Fairlight to its former tiful land of Fairlight to its former glory. And adapted for the Amiga are glory. And adapted for the Amiga are The *Halley Projea: A Mission* in *Our* The *Hailey Project: A Mission in Our Solar System* (\$44.95), *Deja* I>U: *A Solar System* (\$44.95), *Deja* 11<: *A Nightmare Comes True! (\$49.95), Nightmare Comes True!* (\$49.95), and *Keyboard Cadet (\$39.95).* and *Keyboard Cadet* (\$39.95).

Mindscape Inc., 312-480-7667 (see Mindscape Inc., 312480-7667 (see address list, page 14). address list, page 14).

Epyx is commemorating the 30th Epyx is commemorating the 30th anniversary of Godzilla with The anniversary of Godzilla with The *Movie Monster Game,* starring the *Movie Monster Game,* starring the King of the Monsters. The C-64 King of the Monsters. The C-64 game was scheduled at press time for game was scheduled at press time for June release. June release.

Epyx, Inc., 408-745-0700 (see address list, page 14). dress list, page 14).

New for the 64 and Amiga from New for the 64 and Amiga from Activision: Activision:

*Murder on the Mississippi (\$39.95) Murder on the Mississippi* (\$39.95)

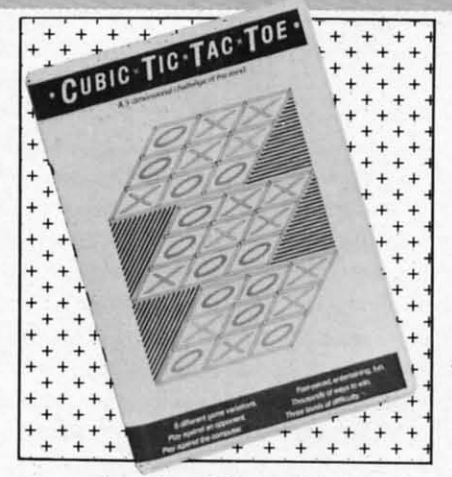

*Tests player's ability to think in 3D. Tests player's ability to think in 3D. READER SERVICE NO. 201 READER SERVICE NO. 201* 

takes the C-64 gamer on an investiga-takes the C-64 gamer on an investigation of a riverboat in search of a mur-tion of a riverboat in search of a murderer. British sleuth Sir Charles Fox-derer. British sleuth Sir Charles foxworth and his companion Regis worth and his companion Regis Phelps must comb the boat's four Phelps must comb the boat's four decks and twenty-four roorns, where decks and twenty-four rooms, where they will cross-examine eight sus-they will cross-exannine eight suspects. The illustrated text adventure pects. The illustrated text adventure is completely joystick driven. is completely joystick driven.

The Amiga adaptation of *The Activision linle Computer People Discovery Kit* (\$49.95) features a refur-*vision little Computer People covery Kit* (\$49.95) features a refurnished model of the  $2\frac{1}{2}$  story house into which the user attempts to lure into which the user attempts to lure the Little Computer People living in-the Little Computer People living inside his computer, where they can entertain, communicate with, and play tertain, communicate with, and play games with their host. Each room games with their host. Each room features added detail and fixtures; for features added detail and fixtures; for example, an organ that plays multiple combinations of sounds in place ple combinations of sounds in place of a piano. of a piano.

In addition, purchasers ofthe prod-In addition, purchasers of the product can win a trip down the Mississ-uct can win a trip down the Mississppi by returning the form found inside specially marked packages and side specially marked packages and on display at participating dealers. on display at participating dealers. For the 64 from Activision's Game-For the 64 from Activision's Garnestar subsidiary, *GRA Championship* star subsidiary, *GBA Championship &sketball: Two-on-Two (\$34.95) Basketball: Two-on-Two* (\$34.95) gives the player control of two teammates who can run plays and select mates who can run plays and select from a wide range of shots. Includ-from a wide range of shots. Included are provisions for practice ses-ed are provisions for practice sessions, head-to-head two-on-two sions, head-to-head two-on-two games with another human, and games with another human, and league competition in the 23-team Gamestar Basketball Association. Gamestar Basketball Association.

., AI B<sub>a</sub> CI Po<br>Su<br>Su Su<br>Al<br>Be

Ć

 $F$ <sub>P</sub>

Cι

c~

l le Ma<br>Ma Ma<br>Ra<br>AC<br>Ali

Le<br>Le

AC<br>Be

Bo<br>Co C<sub>0</sub><br>Ga

Ma<br>Ra<br>AC<br>Alt

 $Gre$ Hai<br>Litt<br>F Mir<br>Mu  $Sn<sub>i</sub>$ Ace<br>Dar<br>Fig

 $\sim$ 

I

PSI<br>AM<br>EDI Bio<br>Fre Gra Fre<br>Gra<br>Scie<br>Scie<br>Spa Spa<br>U.S wo<br>AR1 AR1<br>Bea Brid<br>Cvc Cyc<br>Equ ~~**H;J Iflq**  Strij<br>Data Data<br>Data<br>**ART**  $\overline{4}$ **HOll** Hoi< **HOII**  Jum<br>Pro I<br>AVA **Gul( Gull Jupll Pall. Jupi' Palll RIPI=** שפט<br>Su<br>BSS sas SBS SBS **SPIll Tille Spill TIUe Tou,**

**Dall Dati**  ART **Bak!** 

Ripp<br>Supe<br>Sı

AC<br>
Acte<br>
Darig<br>
Figure Hav<br> **AM EDI<br>
AM EDI** 

.<br>**U.S.A.** tive me **lWbje(:**  $\overline{\mathbf{a}}$ 

Activision, Inc., 415-960-0410 (see Activision, Inc., 415-960-0410 (see address list, page 14). address list, page 14).

*Cubic Tic-Tac-Toe* (\$29.95) tests *Cubic lie-Tae-Toe* (\$29.95) tests C-64 owners' ability to think in three C-64 owners' ability to think in three dimensions. X's and O's can be dimensions. X's and O's can be aligned horizontally, vertically, or di-aligned horizontally, vertically, or diagonally, with double and triple Tic-The-Toes possible in a single turn. In-The-Toe's possible in a single turn. Included are six different game levels, cluded are six different game levels, each subdivided into three levels of each subdivided into three levels of difficulty. difficulty.

Brown-Wigh Publishing, 408-395- Brown-Wagh Publishing, 408-395-<br>3838 (see address list, page 14).

*Rbrld Karole Championship* for the *Hbrld Karote Championship* for the C-64 sends players to eight different locations around the world for com-locations around the world for competitions against the computer or an-petitions against the computer or another player. Up to 17 moves, from other player. Up to 17 moves, from punches and blocks to forward flips punches and blocks to forward flips and spinning back kicks, are used and spinning back kicks, are used against opponents ranging from white against opponents ranging from white to black belts. Tests of skill and en-to black belts. Tests of skill and endurance such as breaking a stack of durance such as breaking a stack of bricks with the head or dodging a bricks with the head or dodging a barrage of batons and spears must be barrage of batons and spears must be passed between competitions to ad-passed between competitions to advance to higher levels. vance to higher levels.

Epyx, Inc., 408-745-0700 (see address list, page 14). dress list, page 14).

Rush Ventures is introducing in the Rush Ventures is introducing in the US five C-64 games previously re-US five C-64 games previously reeased in the UK. Rush to solve their first adventure game, *Eureka!* first adventure game, *Eureka!*  (\$24.99)- because the first player (\$24.99) -because the first player who does can win \$50,000. You'll who does can win \$50,000. You'll

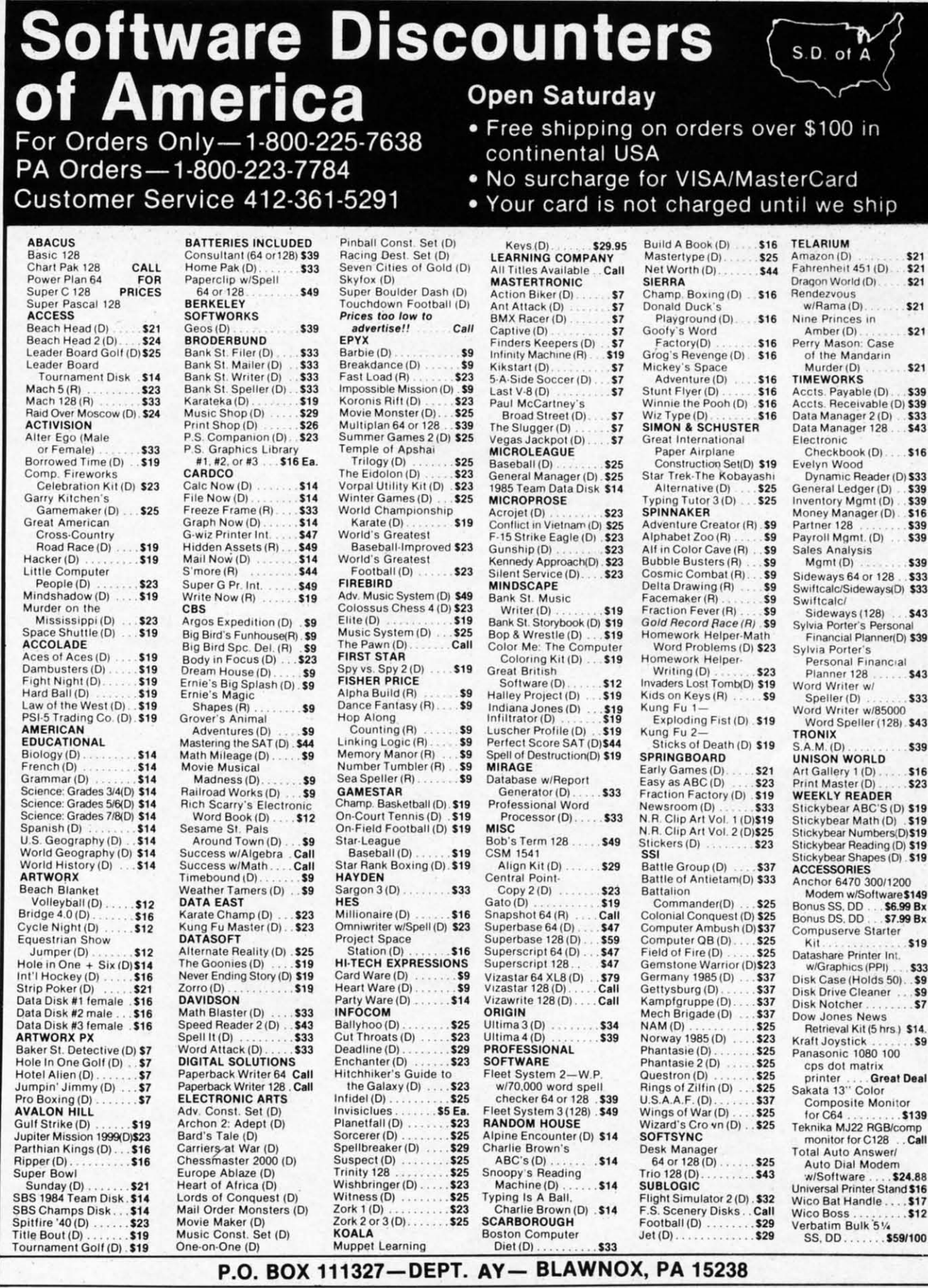

"Ordering and Terms: Orders with cashier check or money order shipped immediately. Personal/company checks. allow 3 weeks clearance. No C.O.D.'s. Shipping: Continental<br>U.S.A.—Orders under \$100 add \$3; free shipping on orde

Reader Service No. 168

also have to unravel the riddles in the also have to unravel the riddles in the accompanying booklet, the ultimate accompanying booklet, the ultimate goal being to decipher and dial the goal being to decipher and dial the secret telephone number. The contest secret telephone number. The contest was fITSt held in England last year was fITSt held in England last year (see March '85 *ScunlebulI)*, its (see March '85 *Scunlebutt)*, its £25,000 grand prize going to a 15- £25,000 grand prize going to a 15 year-old boy. year-old boy.

Other current Rush releases include *Gladiator, View to a Kill, Fri-*Other current Rush releases in-<br>
clude *Gladiator*, *View to a Kill*, *Fri-*<br> *day the 13th, Code Name Mat II;* coming are *Eureka* fl. *Live* and *Let* coming are *Eureka II. Live and Let Die-James Bond,* and *Trivial Pursuit-The Computer Game* (all *Die -James Bond.* and *Trivial suit-The Computer Game* (all \$22.99). \$22.99).

Rush Ventures Inc., 1-800-663- Rush Ventures Inc. , 8400 or 617-451-6561 (see address 8400 or 617451-6561 (see address list, page 14). list, page 14).

The latest in Firebird's Super Sil-The latest in Firebird's Super Silver Disk line (two C-64 games in one package for \$19.95): package for \$19.95):

*&mle ofBritain/Battlefor Midway Bonle of Britain/Bonle for Midway*  simulates the two famous World War II encounters. *Britain* recreates the geographical area, size, and strength geographical area, size. and strength of the Allied and Axis forces and of the Allied and Axis forces and their proximity to each other; from their proximity to each other; from that point on, the strategies, skirm-

# mat point on, the strategies, skirm<br>*Free Spirit Software, Inc.*

**Music of the Masters - \$9.95** 

**One lutl hour of classIcal music on disk for** One l ull hour of classical music on disk for the C64 or C128 in 64 mode. Screen commentary **on the various composers. Mozart Handel,** on the various composers. Mozart, Handel, **Beethoven & many more!** Beethoven & many more!

**MUlie of the Mlale" Volume II - \$9.95** MUlle 01 the Malter, Volume II -\$9.95 **More classical music lrom the world's greatest** More claSSICal music Irom the world's greatest **composers Waltzes. minuets. sonatinas** composers Waltzes, minuets, sonatinas **and other compositions by Chopin. SchUbert.** and other compositions by Chopin. Schubert, **Brahms. Mozart & many more! Includes a** Brahms, Mozarl & many more! Includes 8 **special study on the Bach family. ForC64 or** special study on the Bach family. For C64 or **C128 in 64 mode** C 128 in 64 mode.

**SPECIAL OFFER! Order both volumes 01** SPECIAL OFFER! Order both volumes 01 **Music of the Masters for only \$16.95!** 

#### **SASIC.lly SIMPLE 54 • \$14.95** BASICally SIMPLE 64· \$14.95

**How to use all C64 Basic** 2.0 commands **and** How to use all C64 Basic 2.0 commands and **operators In Basic programs Everything** operators in Basic programs. Everyth ing **explained in clear. concise terms After you** explained In clear, concise terms. After you **become an expert programmer. this disk** become an expert programmer, this disk **makes a handy relerence guide.** makes a handy reference guide,

#### **BASICally SIMPLE 128 \$19.95** BASICally SIMPLE 128· \$19.95

**How 10 use all C128 Basic 7.0 commands** How to use aU C128 Basic 7.0 commands **and operators In Basic programs Instruction** and operators in Basic programs. Instruction **in graphic. sound and music commands** in graphic. sound and music commands **included. Hundreds of easy to lollow exampleS** included. Hundreds of easy to lollow examples **provided on this 128 mode disk.** provided on this 128 mode disk.

#### **TECHNIQUEI· \$19.95** TECHNIOUEI · \$19.95

**Easy. direct instructkrl in progr.mmlng graphics,** Easy. direct instruction in progra-nming graphICS, **animation. sound and music on the C64.** animation, sound and music on the C64. **Disk includes machine language music pro·** Disk includes machine language music pro**gram. several lunes and an example game.** gram, several tunes and an example game.

**Free shipping & handling lor U.S. orders!** Free shipping & handling lor U.S. orders! **IIlmois reSIdents add 7% sales tax Send** illinois residents add 7% sales tax. Send **check or money order 10:** check or money order to:

> **Free Spirit Software. Inc** Free Spirit Software, Inc **5836 S Mozart** 5836 S Mozart **Chicago. illinOIS 60629** Chicago, illinOIS 60629 **Reader Service No. 191**

ishes, and outcome are determined by ishes, and outcome are determined by the player rather than history. Mid-the player rather than history. *Mid*way makes the gamer the commander of the U.S. Pacific fleet six months of the U.S. Pacific fleet six months after the attack on Pearl Harbor. after the attack on Pearl Harbor.

The Arc of Yesod/The Nodes of Yesod are both lunar-based action/adventures, with the former pitting the ventures, with the former pitting the player against numerous obstacles in player against numerous obstacles in his quest to locate and destroy a dehis quest to locate and destroy a device buried deep in the caverns of the moon, and the latter offering several moon, and the latter offering several twists on that scenario. twists on that scenario.

The latest in Firebird's Gold Disk The latest in Firebird's Gold Disk series is *Colossus Chess IV* (\$34.95), featuring multiple difficulty levels featuring multiple difficulty levels and an understanding of all rules of chess including underpromotions, the chess including underpromotions, the 50-move rule, and all draws by repe-50-move rule, and all draws by tition. Two- and three-dimensional video displays are supported, and video displays are supported, and provisions for saving games in proprovisions for saving games in progress and recreating previous board settings are included. settings are included.

Finally from Firebird, *Frankie* Finally from Firebird, *Frankie Goes To Hollywood* (\$34.95) for the *Goes To Hollywood* (\$34.95) for the 64 assigns you over 60 tasks in your 64 assigns you over 60 tasks in your journey from Mundanesville through journey from Mundanesville through the Pleasure Dome and your quest to the Pleasure Dome and your quest to become a complete person, ranging from the trivial to heroic feats of skill and intelligence. When you've and intelligence. When you've amassed 87,000 pleasure points and are a 99% complete person, you may search for the Special Door which search for the Special Door which leads to the Ultimate Experience at leads to the Ultimate Experience at the heart of the Pleasure Dome. the heart of the Pleasure Dome.

Firebird, 201-934-7373 (see address Firebird, 201-934-7373 (see address list, page 14). list, page 14).

The following for the 64 from In-<br>telliCreations, Inc., each \$29.95: telliCreations, Inc., each \$29.95:

Based on the book and film of the same name, The *Never Ending Story* same name, The *Never Ending Story*  sends the hero Atreyu and FaIkor, the sends the hero Atreyu and Falkor, the luck dragon, against the trials and ter-luck dragon, against the trials and rors of the ever-consuming "nothing" in the land of Fantasia. in the land of Fantasia.

*Mind Pursuit* tests intelligence and *Mind Pursuit* tests intelligence and trivia knowledge with true/false, mulrivia knowledge with true/false, mul-<br>iple choice, and fill-in questions for adults and children. Add-Qn disks are adults and children. Add-on disks are \$14.95 each. \$14.95 each.

*221 B Baker Street* sends the play-221 B Baker Street sends the play-<br>*221* B Baker Street sends the playtreets and alleys of London in search of clues to solve 30 different cases. of clues to solve 30 different cases. Two additional disks, each contain-Iwo additional disks, each contain-<br>ng 30 more cases, are \$14.95 each.

*Crosscheck,* based on the board *Crosscheck.* based on the board game, requires up to four players to build a continuous word chain from build a continuous word chain from the center of their board out to their respective home bases. Additional respective home bases. Additional disks with new word clues are \$14.95 each. each.

*Mercenary,* a combination flight *Mercenary,* a combination flight simulator/adventure game in 3D vec-<br>tor graphics, casts the player as a 21st tor graphics, casts the player as a 21st century soldier of fortune who has century soldier of fortune who has crash landed on the war-tom planet, crash landed on the war-torn planet, Targ. He must acquire a craft to escape, while weighing offers for his cape, while weighing offers for his services from both warring factions. services from both warring factions.

IntelliCreations, Inc., 818-886- IntelliCreations, Inc., 818-886-5922 (see address list, page 14).

Two for the 64 from Mindscape, each \$29.95: each \$29.95:

*Bop'N Wrestle,* in its solitaire version, tosses the player (as the IOth-*Bop'N Wrestle*, in its solitaire version, tosses the player (as the 10th-ranked Gorgeous Greg) into the ring against the top nine contenders for the world championship. In the two-player version, each contestant picks a persona from among the ten, who range from Molotov Mike to L.A. Bob. Bob.

As a magician's apprentice anned As a magician's apprentice armed with some fireballs but little experience, *Spell of Destruction* requires ence, *Spell of Destruction* requires you to enter the Castle of Illusions, find the Prime Elemental, and de-find the Prime Elemental, and destroy it with a single spell. On your stroy it with a single spell. On your way you'll visit over 70 locations with scrolling 3D graphics. scrolling 3D graphics.

Mindscape, 312480-7667 (see ad-Mindscape, 312480-7667 (see address list, page 14). dress list. page 14).

Coming from Accolade are *Ace of* Coming from Accolade are *Ace of Aces*, a World War II combat simulation, and *Deceptor*, an arcadelike lation, and *Deceptor,* an arcadelike adventure based on the Transformers concept. More details will be provid-<br>ed next month. ed next month.

Accolade, Inc., 408-446-5757 (see Accolade, Inc. , 408-446-5757 (see address list, page 14). address list, page 14).

#### **AMIG"'ADT MONITORS AMlGA-READT MONITORS**

Intending to start sending them Intending to start sending them home with Amiga users, Thomson has added the ability to receive RGB analog input and display up to 4096 analog input and display up to 4096 colors to five of their color monitors: he CM31481VI, CM36512VI, CM36-<br>132SI, CM36382SI, and CM31311SI. 432SI, CM36382SI, and CM31311SI. Analog output can be selected via a Analog output can be selected via a witch incorporated into each moni-<br>or's front controls. tor's front controls.

VM tors, play,  $16<sub>s</sub>$ gree 11 pora list,

T<sub>1</sub>

## **A. a.**

1] 1] each  $\mathcal{C}$  $\alpha f \Delta$ pad pac featu cu cu tail, tail, ity I ity I  $\mathcal{S}_l$ anu an u com com defil defil ics ' ics supp supp<br>
lang<br>
A<br> *Paso*<br>
Poko<br>
A lang lang  $P$ as $\epsilon$ Poke A addr

#### D~ **Die**

 $$9.9$ M<sub>oz</sub> long long c1u clud flute \$9.9 \$9.9 June June **FI** FI 4 47  $M$ 

#### **ON** C;

offel offel pans pans  $\overline{\text{or}}$ conI conf Ami Ami men men **tern!** terns mil~ milli  $\frac{1}{\pi}$ thro to ex

**NE\\'S**

Thomson has also released the 15" Thomson has also released the 15" VM3801DA/DG monochrome monitors, which support 132-column dis-tors, which support 132-column displays and transform color signals into 16 shades of amber (DA; \$209) or 16 shades of amber (DA; \$209) or green (DG; \$199). green (DG; \$199).

Thomson Consumer Products Corporation, 213-568-1002 (see address Thomson Consumer Products poration, 213-568-1002 (see address list, page 14). list, page 14).

## **ABACUS 128 PROGRAMS**

1Wo C-128 releases from Abacus, Two C-128 releases from Abacus, each \$59.95: each \$59.95:

*Cadpak-128,* an enhanced version *Cadpak-128,* an enhanced version of Abacus' C-64 drawing and design of Abacus' C-64 drawing and design package (see review in June *Ahoy!*), features accurately scaled output, ac-features accurately scaled output, accupoint positioning, four-screen de-cupoint positioning, four-screen detail, and support for any high-qual-tail, and support for any high-quality light pen. ity light pen.

*Super C Version 3* (\$59.95), also an upgrade of the C-64 version, has an upgrade of the C-64 version, has complete implementation of K&R complete implementation of K&R definition and includes both graphdefinition and includes both graph-<br>ics and math libraries, RAM disk support, Unixlike "shell" and machine support, Unixlike "shell" and machine language interface. language interface.

Also coming for the 128 is *Super* Also coming for the 128 is *Super Pascal,* plus two books: 128 *Peeks* & *Pascal,* plus two books: 128 *Peeks* & *Pokes* and 128 *Basic Training Guide. Pokes* and 128 *Basic Training Guide.* 

Abacus Software, 616-241-5510 (see Abacus Software, 616-241-5510 (see address list, page 14). address list, page 14).

## **DIGITAL MASTERS**

a ho

A.

ed i- $2S$ s, e-

e Ŋ-

rd  $t_{0}$ m чiг al 95

ht

lst as it,

is lS. 6-

e,

ŗ. h-

lľ. th

r*of* 

re<br>rs

 $\frac{1}{x}$ 

e<br>.

I

n n

 $\overline{\mathsf{B}}$ 

,: &- I. a i-

*Music of the Masters, Volume II* (\$9.95) contains 40 compositions by (\$9.95) contains 40 compositions by Mozart, Brahms, and other noted Mozart, Brahms, and other noted longhairs. Instrument simulation in-longhairs. Instrument simulation includes piano, harpsichord, violin, cludes piano, harpsichord, violin, flute, guitar, and clarinet. Price is flute, guitar, and clarinet. Price is \$9.95, or \$16.95 for Volumes I (see \$9.95, or \$16.95 for Volumes I (see June *Scuttlebutt*) and II (postpaid).

Free Spirit Software, Inc., 312- 476-3640 (see address list, page 14). Free Spirit Software, Inc., 476-3640 (see address list, page 14).

## **ONE-MEG AMIGA**

Cardeo's aMEGA board (\$549.95) Cardeo's aMEGA board (\$549.95) offers a million bytes of memory ex-offers a million bytes of memory expansion for the Amiga, plus passthrough design (allowing connection to expansion port for additional mem-to expansion port for additional memory, cards, boards, etc.), full auto ory, cards, boards, etc.), full auto configuration (operates with both configuration (operates with both Arniga's AutoConfig and AddMem Amiga's AutoConfig and AddMem memory enhancement software sys-<br>tems), multitasking fast RAM (all tems), multitasking fast RAM (all million bytes are in fast RAM area for high-speed, transparent multitask-

ing), and relocatability (full megabyte ing), and relocatability (full megabyte can be moved anywhere in contiguous free memory by software command). Use of CMOS IC's eliminates the need for external power. the need for external power. can be moved anywhere in contigu-<br>ous free memory by software com-<br>mand). Use of CMOS IC's eliminates

Cardco, Inc., 316-267-6525 (see Cardco, Inc., 316-267-6525 (see address list, page 14). address list, page 14).

#### **21 SlCOND BACKUP 21 .ICOND BACKUP**

The one-keystroke 21 *Second* The one-keystroke 21 *Second Backup* is made a reality by menudriven software and a hardware connection for the 64 and 1541 (trans-*Backup* is made a reality by menu-<br>driven software and a hardware con-<br>nection for the 64 and 1541 (trans-<br>parent when not in use) that allows data transfer at over 10 times the normal rate. An unprotected disk can be data transfer at over 10 times the mal rate. An unprotected disk can be copied in 21 seconds with two drives copied in 21 seconds with two drives (or 21 seconds plus swapping time (or 21 seconds plus swapping time with a single drive), moderately pro-with a single drive), moderately protected disks in about 36 seconds, and tected disks in about 36 seconds, and heavily protected disks in about 45 heavily protected disks in about 45 seconds, including automatic formatting, disk analysis, error reproduction, half-tracking, gapping, fat tion, half-tracking, gapping, fat tracks, and bit density. Software up-tracks, and bit density. Software updates that will allow users to duplidates that will allow users to dupli-<br>cate the latest protection schemes using the same hardware will be made ing the same hardware will be made available on a regular basis. available on a regular basis. for high-speed, transparent **NE\\'S** 

VG Data Shack, (see address list, VG Data Shack, (see address list, page 14). page 14).

## **TEACHER SUPPORT GROUP**

Educators interested in a nation-Educators interested in a nationwide distribution center for C-64 educational software are invited to con-ucational software are invited to contact RickY Brewer, a junior high tact Ricky Brewer, a junior high school teacher attempting to establish school teacher attempting to establish a non-profit exchange group, at P.o. a non-profit exchange group, at p.o. Box 215, Midway, TX 75852. Box 215, Midway, TX 75852.

#### **MlcaOLIN. 192 a.BAn MICROLINI 192 RlBATI**

Okidata has announced a \$50 rebate on its \$499 Microline 192 print-Okidata has announced a \$50 bate on its \$499 Microline 192 printer (see review, Nov. '85 Ahoy!). Coupon can be obtained at retailers or by pon can be obtained at retailers or by phoning 1-800-0KIDATA. phoning 1-800-0KIDATA.

Olcidata, 609-235-2600 (see ad-Okidata, 609-235-2600 (see address list, page 14). dress list, page 14).

## **AMIGA FONTS**

*Futureware Fonts* provides larger *Futureware Fonts* provides larger typefaces for Arniga users involved typefaces for Amiga users involved in video titling, graphics, desktop in video titling, graphics, desktop publishing, and other applications. publishing, and other applications. Purportedly more legible in hi-res Purportedly more legible in hi-res mode than fonts provided with the mode than fonts provided with the Workbench disk, they are compatible

 $\frac{\sqrt{5}}{8}$   $x = \text{included}$ *fl,'8to1,0*  $\overline{a} = \text{int induced}$ (j =SPRlTES============= x x **- Keywords for defining aprite.a** x x **-for defining sprites**  x x - **Keywords for setting sprite color** x x **-Keyword. (or letting Iprite color**  x x **- Keyword for moving sprites** x x **Keyword for moving sprites**  x x **- Built in collision detection** x x **Built in collision detection**  x - **- STAMP sprite image 00.1.0 screen** x - **- STAMP sprite image onto screen**  x - **• Animate sprites, inLerrupt driven** x **-Animate sprites, interrupt driven**  x - **- AtLach sprite shapes to programs** x - **Attach sprite shapes to programs**  ;;GRAPHICS;;;;;;;;;;; ==GRAPHICS=========== x x **- Turtle graphics and X/Y graphics** x x **Turtle graphic. and XIV graphics**  x x **- Hi-res or multicolor graphica** x x **Hi-res or multicolor graphics**  x x **- Split screen (text/graphics)** x x **Split .creen (text/ graphical**  x x **- Background/border- color keywords** x x **Background/ border color keywords**  x x **- Mix text. and graphics on screen** x x **-Mix text and graphic. on .creen**   $x -$ **Graphics text in any size** x - **- Graphics Lext sideways** x -**-Graphics text sideway.**  x - **- Save a graphics screen to disk** x -**Save a graphics .creen to disk**  x - **- Window capabilit.ies** x **Window capabilities**  x x **- Line clipping within frame** x x **Line clipping within frame**  x - **- ARC and CIRCLE commands** x **ARC and CIRCLE commands**  x x **- FILL command** x x **-FILL command**  x x **- PLOT a point** x x **-PLOT a point**  PLOT a point<br>==SOUND==============<br>-==== x - **- BELL command** x - -**BELL command**  x - **- Built in sound commands** x -**-Built in sound commands**  x - **- Control sound envelope** x -**-Control sound envelope**  x - - Interrupt driven music built in<br>  $==$ **MACHINE LANGUAGE**; ==MACHINE LANGUAGE=== x x **x Call machine code routines** x x **x Call machine code routines**  x - **- Call machine code by name** x **Call machine code by name**  x - **- Link machine code to programs** x -**-Link machine code to programs**  x - - M/L routines parameter passing<br>==OTHER============= ==OTHER============= x - - **Modem communications built in** x **Modem communications built in**  x x **- Function keys defined** x x **Function keys defined**  x - - **Function keys alterable by user** x - **-Function keys alterable by use r**  x x **- Stop key disable / enable** x x **-Stop key disable / enable**  x - - **Cursor command** x - **-Cursor command**  x x **- No "garbage collection"** x x **-No "garbage collection"**  x - **- Joystick/paddle/lightpen keywords** x - **- Joystick/paddle/lightpen keywords**  x x **- Built in string search. IN** x x **-Built in string search - IN**  x - **- Store a text screen for lat.er ute** x **Store a text screen for later use**  x x **- Long v3.riable names** x x **Long vnriable names**  x - - **Can sense SRQ interrupt** x - **-Can sense SRQ inte rrupt** 

.. o~~ **COMPARE COMPARE** 

 $\sqrt{\frac{1}{2}}$ 

x x **- Can change part of a string** x x **-Can change port of a string** 

- x - **Built in clear screen command** x **-Built in clear screen comm.md**
- >. x x PEE,', POKE, SYS, GOTO ). x x PE ~, **POKE, SYS, GOTO**

**Compare. Even more comp3.risons are on Compare. Even more comparisons are on t.he opposite page! Cheek the review,. the opposite page! Check the reviews. COMAL got a straight A rating from the COMAL got a st raight A rating from the Book of Commodore Software 1985, got Book of Commodore Software 1985, got the highest. 5 star rating from Info the highest 5 star rating from Info Manzine, and got the highest-;;:ting Magnzine, and got the highest rating of 10 Crom the Best Vic!** C6~ **Software of 10 from the Best Vic! C64 Software review book. Send u. a SASE - we'll review book. Send U8 a SASE we'll send you a 24 page COMAL Info booklet. send you <\ 24 page COMAL Info booklet.** 

**But why waiU The C6. COMAL 0.14 But why wait! The C64 COMAL 0. 14 Programmers Paradise Pak Deluxe is Programmers Paradise Pak Deluxe is only \$24.95 complete wiLh • disks FULL only \$24.95 complete with 4. disks FULL of programs, fast loader, disk copier, of programs, fnat loader, disk copier, and over 400 pages of information (add and over 400 pages of in!ormation (add \$2 shipping). The Lop of the line, C6. \$2 shipping). The top o! the line , C64 COMAL 2.0 Cartridge Pak is \$98.95 for COMAL 2.0 Cartridge Pak i. \$98.95 for cartridge, 2 manuals, and 1 disk (add cartridge, 2 manuals. and 1 disk (add \$4 shipping). Canada add S1 extra S4 shipping). Canada add \$1 extra shipping. US Dollars only. Choose shipping. US Dollars only . Choose COMAL, the hmguage of choice. Send COMAL, the Innguage a! choice. Send**  check, M.O. or VISA/MC numbers to:

COMAL Users Group USA **6041 Monona Drive, Room 111 6041 Monona Drive, Room 111 Madison, WI 53716 Madison, WI 53716 phone: 608-222·4432 phone: 608-222- 4432** 

**AHOY/ 11 AHOYI 11** 

with Notepad, Deluxe Paint, Aegis Images, and other common Amiga software. Each package of 13 fonts includes an install program and font reference booklet. Price is \$14.95 plus  $$1.00$  postage.

Classic Concepts Futureware, 206-733-8342 after 5:00 p.m. (see address list, page 14).

#### **COVOX DEMO**

A disk of programs and digitally encoded speech vocabularies which demonstrate the audio capabilities of Voice Master (see review in December '85 *Ahoy!*), without the need for the hardware included in the \$89.95 package, is available for \$5 from Covox. The disk includes a calculator program that talks in English, Spanish, and German, a talking keyboard program, and digitized words and instructions for creating and using vocabularies in the user's own programs with BASIClike statements. Covox, Inc., 503-342-1271 (see address list, page 14).

#### **PUBLIC DOMAIN SOFTWARE**

Commodore programs are included

\$107.40

\$140.40

Disk:

TOTAL:

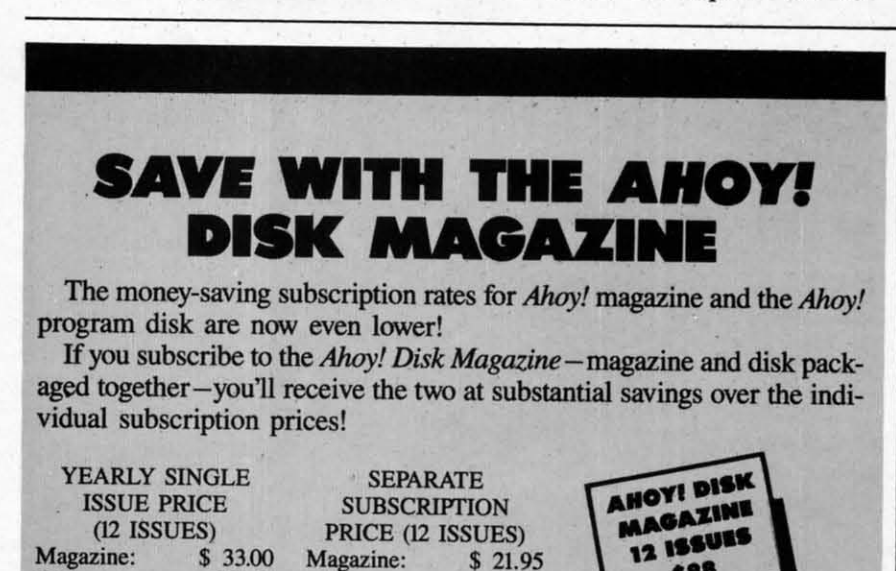

Use the postpaid card bound between pages 66 and 67 of this magazine

 $$21.95$ 

\$79.95

\$101.90

to subscribe. (Canadian and foreign prices are higher.) The Ahoy! Disk Magazine is also available at Walden and B. Dalton's bookstores, as well as other fine software outlets.

Disk:

TOTAL:

among the thousands offered by the National Public Domain Software Center, selling for \$4.00 per diskful or renting for seven days for approximately \$1.00 per diskful. More information is available via the company's bulletin board (619-749-2741) or 24-hour recorded message (619-727-1015).

National Public Domain Software Center, 619-749-7453; orders 1-800-621-5640 (see address list, page 14).

#### **BULLETIN BOARD**

Written entirely in machine language, the *Blue Board* bulletin board system (\$69.95) for the C-64 supports over 200 online messages of up to 1023 characters, up to 220 users, and over 25 SYSOP-definable sub-boards. Included are remote SYSOP access, a private SYSOP sub-board, and unlimited session connect time, each of these features password-protected for system security. Also featured are "scribbles," mini sub-boards where messages of 80 characters or less can be used for applications such as opinion forums, voting, chess games. One disk drive and a 300 baud auto-answer modem are required for use.

\$88

SOTA Computing Systems Limited. 604-688-5009 (see address list, page  $14$ ).

#### **ROM REPLACEMENT**

A new Kernal replacement for the stock ROM (U4) in the C-64, Rainbow ROM corrects some of the 64's deficiencies with nine built-in DOS 5.1 wedge commands, reassignment of default device to disk and default colors to cyan on black, personalized power-on message, assignment of function keys, and more. 100% compatibility with the original ROM and Epyx Fast Load (thought not with datasettes) is claimed. Price is \$30 in US, \$40 in Canada; for the C-128 in C-64 mode, add \$5.00.

Rainbow Electronics, 604-792-3437 (see address list, page 14).

#### **PARALLEL INTERFACE**

Teamed with an appropriate cable, the PPD software printer driver will permit any Centronics-compatible parallel printer to be driven through the C-64's user port and accessed as though it were a standard Commodore serial printer. Included are many features found in more expensive interfaces, including PETSCII to ASCII character conversion, LISTing mode for BASIC, transparent mode for hires bit graphics, and automatic linefeeds, as well as an 8K interrupt-driven print buffer. All features are userconfigurable with the included customization program.

The disk is to be distributed as shareware; users are asked to register their copy for \$10, for which they will receive additional software and free or inexpensive updates for PPD. A registered copy of disk and assembled cable costs \$35; with unassembled cable, \$25; assembled cable only, \$30; unassembled cable only, \$10. Canadian orders add \$5.00 for shipping; IA residents include 4% state tax.

Drude Micro Services (see address list, page 14).

#### **LITTLE BLACK BOOK**

NamePro (\$24.95) for the C-64 maintains a database of up to 500 names per disk (with addresses,

phone prints can b nyl co record  $\operatorname{es}$ , F 8½ X sortin well a databa must  $Co<sub>1</sub>$ tion,

#### **DIGI**

page

Futi users any sc track 1 variab speeds  $C$  or  $F$ nects comes conne softwa App

addres ACK

The

some ACK,  $\bullet$  $($59.9$ low s  $C-64$ where opera printe vides age fo for th  $\bullet$  7

ounce roll) a es 80 and h gram tional  $\bullet$  (

 $less,$ Oberc  $($39.3$  $\bullet$  T Tablet  $($99$ . phone numbers, and comments) and prints a pocket-sized phone book that can be inserted into an included vinyl cover. The program will also print records on mailing labels (four sizes), Rolodex cards (two sizes), and 8½ X 11" paper. Full categorizing and sorting capabilities are included, as well as a utility for subdividing the database if more than 500 names must be maintained.

ed.

ge

he

 $\overline{n}$ 

4's

)S

nt

ılt

ed

of

n-

ıd

th

 $\overline{30}$ 

 $\overline{38}$ 

ill

ds

)<br>ly

 $\mathbf{I}$ 

**Computer Management Corpora**tion, 415-930-8075 (see address list, page 14).

#### **DIGITAL SOUND RECORDER**

FutureSound (\$175) enables Amiga users to record, play back, and store any sound, with provisions for multitrack recording, stereo playback, and variable recording and playback speeds. Sounds can be accessed from C or BASIC. The system, which connects directly to the parallel port, comes complete with microphone, connecting cables, and recording software.

Applied Visions, 617-488-3602 (see address list, page 14).

#### **ACK-UISITIONS**

The following items, some old and some new, now being distributed by ACK, Inc.:

• The KCS Power Cartridge (\$59.95) interrupts any program to allow screen printing and returns the C-64 user to the program exactly where paused. A \$20 cable permits operation with a non-Commodore printer. The Radarsoft database provides 46,000 characters of file storage for the C-64 (\$39.95) and 85,000 for the 128 (\$59.95).

• Thermal printer, weighing 36 ounces (including a 90-foot paper roll) and measuring 1' X 51/2", produces 80-column output with doubleand half-size character options, programmable line spacing, and bidirectional print.

• Games: Floyd the Droid, Endless, Co and Co, Nautilus, Caves of Oberon, Crossword, Bridgemaster (\$39.50 each).

• The time-tested KoalaPad Touch Tablet and Koala Painter software (\$99.95), and Koala Light Pen

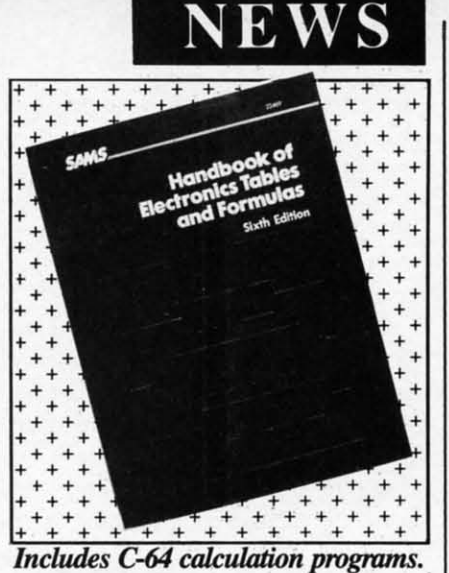

**READER SERVICE NO. 202** 

 $\overline{ }$ 

#### $($99.95).$

ACK Inc., 415-239-5357 (see address list, page 14).

#### **BOOKS**

Covering the C-64's BASIC 2.0 among other versions, Serious Programming in BASIC (\$14.45 paperback, \$21.95 hardbound) is a sourcebook of subroutines and short programs, plus advice and guidance, for use in developing serious application programs.

TAB Books Inc., 717-794-2191 (see address list, page 14).

The expanded sixth edition of Handbook of Electronics Tables & Formulas (\$19.95) includes C-64 programs for calculating electrical and electronic equations and formulas, including new ones for power units, graphical reactance relations, and more.

Howard W. Sams & Co., 317-298-5723 (see address list, page 14).

For AI students and professionals, Who's Who in Artificial Intelligence (\$49.95, paperback; \$64.95 hardbound) is a reference guide to contemporary research and personalities.

WWAI, 415-965-4561 (see address list, page 14).

#### **AMIGA PROGRAMS**

Three productivity packages for the Amiga from Byte by Byte:

Designed for small businesses, the Write Hand word processor and form letter generator (\$50.00) provides online help, word wrap, bolding, and underlining, and the ability to format

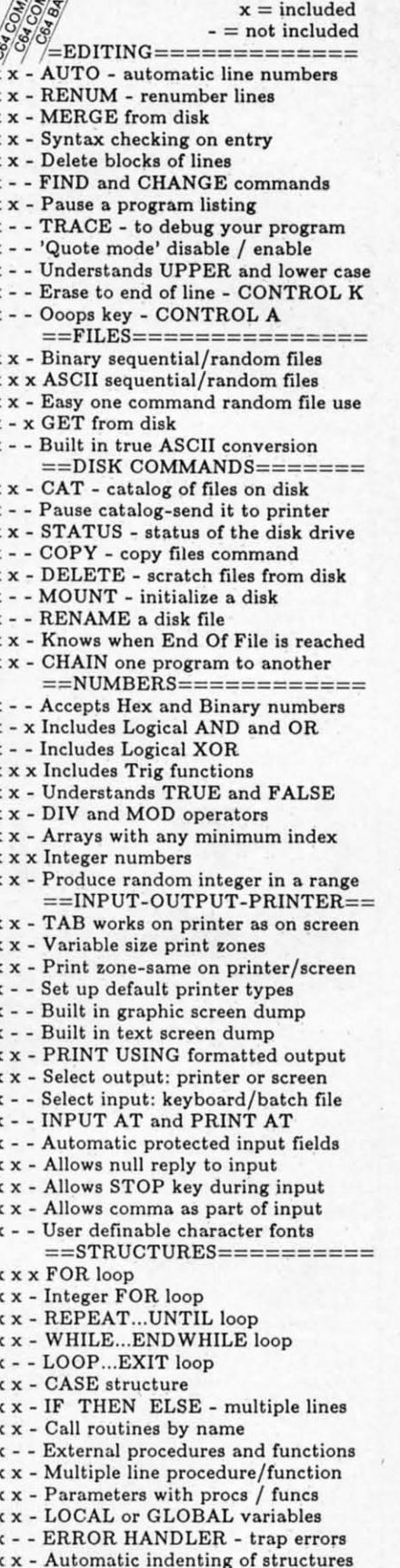

**COMPARE** 

**COMAL Users Group USA** 6041 Monona Drive, Room 111 Madison, WI 53716 phone: 608-222-4432

**AHOY! 13** 

**Ewww.commodore.ca** 

**FACTORY AUTHORIZED COMMODORE REPAIR CENTER** 1-800-772-7289 IN ILLINOIS (312) 879-2888 C64 Repair (PCB only) . 39.95\* 1541 Repair . . . . 79.95\* **1541 Alignment** only . . . . . . . . . . 29.95\* Power Supplies . 34.95 **Commodore Parts . CALL** Includes parts, labor & UPS return shipping. Air Freight add \$10.00 Diagnosis fee of \$25.00 for any unit altered or with no defects. **CALL BEFORE SHIPPING** VISA, MASTER or MONEY ORDER **SERIAL NUMBERS REQUIRED** 24-48 HRS TURN AROUND (Subject to Parts Availability) **TEKTONICS PLUS, INC.** 150 HOUSTON ST. - STE. 308 BATAVIA, IL 60510 **CLIP AND SAVE** Reader Service No. 192 Uni-Koo **DISK DRIVE FAN FOR COMMODORE** Designed to work with Commodore Disk Drive Models 1540, 1541, SFD 1001, the quiet C-100 fan enclosure moves cool, filtered air through the top vents of the disk drive cooling the drive and thereby reducing the misalignment problems caused by heat build-up. A custom filter keeps room dust from entering the disk loading opening. This greatly increases the life span of the disk drives, and decreases the maintenance required to keep the drive functioning properly. Only \$39.95 plus \$2.50 for<br>shipping and 115 year 115 vac insurance. Money Order. **Checks** or C.O.D. Only 6-month warranty Jni-Kool  $(503)$  476-1660 909 Williamson Loop, Grants Pass, OR 97526 modore is a registered trademark of Commodore Business Systems) Reader Service No. 193

**DOG THE RIGHT WAS THE COST THE TIME THE** 

documents and review or merge files while editing.

InfoMinder (\$89.95) provides instant access to reference information stored within the Amiga. Any number of data files can be accessed, up to seven at a time.

The Financial Plus business accounting system performs general ledger, accounts payable, accounts receivable, and payroll functions. It organizes files, carries out double-entry computations automatically, and prints professional financial statements.

Byte by Byte, 512-328-2985 (see address list, page 14).

#### **SHORTWAVE DATABASE**

The Shortwave Programs Database for the C-64 covers the sched-

> Covox, Inc. 675-D Conger St.<br>Eugene, OR 97402<br>Phone: 503-342-1271

**Drude Micro Services** P.O. Box 533 Cedar Falls, IA 50613

Epyx, Inc. 1043 Kiel Court Sunnyvale, CA 94089 Phone: 408-745-0700

**Firebird Licensees, Inc.** 74 North Central Avenue Ramsey, NJ 07446<br>Phone: 201-934-7373

Free Spirit Software, Inc.<br>5836 S. Mozart Chicago, IL 60629 Phone: 312-476-3640

Gamestar, Inc. (see Activision)

Howard W. Sams & Co. 4300 W. 62nd Street Indianapolis, IN 46268 Phone: 317-298-5723

**IntelliCreations**, Inc. 19808 Nordhoff Place Chatsworth, CA 91311 Phone: 818-886-5922

**MicroProse Simulation Software** 120 Lakefront Drive Hunt Valley, MD 21030<br>Phone: 301-667-1151

**Mindscape** 3444 Dundee Road Northbrook, IL 60062 Phone: 312-480-7667

**National Public Domain Software Rental Center** 1533 Avohill Drive Vista, CA 92084 Phone: 619-749-7453

## **NEWS**

ules of 43 stations in the North American (English) listening area, with a capacity of 8000 programs. Programs are listed by station, time. and type (20 classifications), and frequencies by station, time, and sequential quick scan. Included is a built-in editor and a separate programs editor for setting up files for each station on separate disks.

Price of the disk for first-time users is \$15 (\$7 for printout), and \$7 for updates, by check or money order payable to Ronald Pokatiloff, 2661 Sheridan Rd., Zion, IL 60099 (phone: 312-872-3633).

#### **NEW STAR**

Star Micronics' NL-10 dot matrix printer (\$319.00) offers draft quality Continued on page 70

**Okidata** 

**COMPANIES MENTIONED IN SCUTTLEBUTT** 

**Abacus Software** P.O. Box 7219 Grand Rapids, MI 49510 Phone: 616-241-5510

Accolade, Inc. 20863 Stevens Creek Blvd. Cupertino, CA 95014 Phone: 408-446-5757

**ACK Inc.** 655 John Muir Drive, E411 San Francisco, CA 94132 Phone: 415-239-5357

Activision, Inc. and Gamestar 2350 Bayshore Frontage Rd. Mountain View, CA 94043 Phone: 415-960-0410

**Applied Visions** 15 Oak Ridge Road Medford, MA 02155 Phone: 617-488-3602

**Brown-Wagh Publishing** 100 Verona Court<br>Los Gatos, CA 95030 Phone: 213-936-5729

**Byte by Byte** 3736 Bee Cave Rd., Ste. 3 Austin, TX 78746 Phone: 512-328-2985

Cardco, Inc. 300 S. Topeka Wichita, KS 67202<br>Phone: 316-267-6525

**Classic Concepts Futureware** P.O. Box 94276 Richmond, BC Canada V6Y 2A6 Phone: 206-733-8342

**Computer Management** Corporation 2424 Exbourne Court Walnut Creek, CA 94596 Phone: 415-930-8075

532 Fellowship Road Mt. Laurel, NJ 08054 Phone: 609-235-2600

**Rainbow Electronics** 45421 Airport Road Chilliwack, BC Canada V2P 7K3 Phone: 604-792-3437

**Rush Ventures Inc. Box 8079** Blaine, WA 98230 Phone: 1-800-663-8400 or 617-451-6561

**SOTA Computing Systems** Limited 213-1080 Broughton Street Vancouver, BC Canada V6G 2A8 Phone: 604-688-5009

**Star Micronics, Inc.** 200 Park Avenue, Ste. 3510<br>New York, NY 10016 Phone: 212-986-6770

**TAB Books Inc.** Blue Ridge Summit, PA 17214 Phone: 717-794-2191

**Thomson Consumer Products Corporation** 5731 West Slauson Avenue, Suite 111 Culver City, CA 90230<br>Phone: 213-568-1002 or 800-325-0464

**WWAI** P.O. Box 620098 Woodside, CA 94062<br>Phone: 415-965-4561

V.G. Data Shack 5625 Grande-Allee Blvd. Local 05 Brossard, Quebec Canada J4Z 3G3

EWWW.commodore.ca

for w your cation moni list a little Mayl The 1 bags get re

Af

 $Hi$ breez ings, each (espe matte progr be re the c rest o also ple, i ting c line y and t

run it chine check loade **RET** His is res line a

is on

highl

your

you |

comn

and p

the ot

be ab

where

on pe

lines

chang

chang

sor is

other

scree

(they)

Th

Af

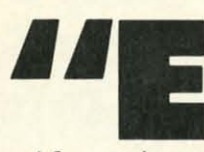

rth

ea.

ns.

ne.

re-

se-

 $3a$ 

ro-

for

us-

for

der

561

199

rix

ity

70

xcuse me while I put my eyeballs back in their sockets."

After staring at a program listing for what seems like an eternity, do your eyes feel like they're gone on vacation? You're looking right at the monitor, but you really don't see the list anymore. Just a bunch of strange little characters staring back at you. Maybe you can see who blinks first! The next time your eyes pack their bags and your brain starts to frazzle, get relief with Highlight.

Highlight not only makes it a breeze to examine your program listings, it helps you to concentrate on each line while you're programming (especially important when the gray matter starts to overheat). Whatever program line your cursor happens to be resting on will be highlighted in the color of your choice, while the rest of the text is a contrasting color, also of your choosing. As an example, if you used Highlight's initial setting of black and white, the program line your cursor is on would be white and the other text black.

After saving a copy of Highlight, run it. The loader will POKE the machine language data into memory and check for errors. After the data is loaded, type SYS 53000 and press RETURN. That's all there is to it.

Highlight detects when the cursor is resting on a numbered program line and highlights it. If the cursor is on a black line, it will flash the highlighted color in anticipation of your entering a program line. Should you begin entering a direct mode command, such as LIST, the cursor and printed characters will change to the other text color. At a glance you'll be able to tell what's going on and where you're at. Your lists will take on personality. No more monotonous lines coldly imprinted on your screen!

The function keys allow you to change colors whenever you want. Fl changes the color of the line your cursor is on. F3 changes the color of the other text. You can also change the screen background and border colors (they're initially set to light blue) by

# $|| [e] || [e] ||$  $\mathbb{R}$  . The set of  $\mathbb{R}$  $\begin{bmatrix} \begin{array}{c} \mathbf{C} \end{array} \end{bmatrix}$   $\begin{bmatrix} \begin{array}{c} \mathbf{C} \end{array} \end{bmatrix}$ For the C-64

## **By Buck Childress**

pressing f5 or f7 respectively. Pressing the SHIFT and function keys together changes the colors in reverse order. You won't be able to change colors if you're in quote, insert, or reverse mode. This lets you use the function key graphics in your program.

You can load, save, and work on all the BASIC programs you want without disturbing *Highlight*. If you want to RUN your program, deactivate Highlight first by pressing RUN/ STOP-RESTORE. SYS 53000 will reactivate it.

Give Highlight a try. It really takes the strain off the ol' eyeballs and helps prevent mental meltdown.  $\square$ **SEE PROGRAM LISTINGS ON PAGE 94** 

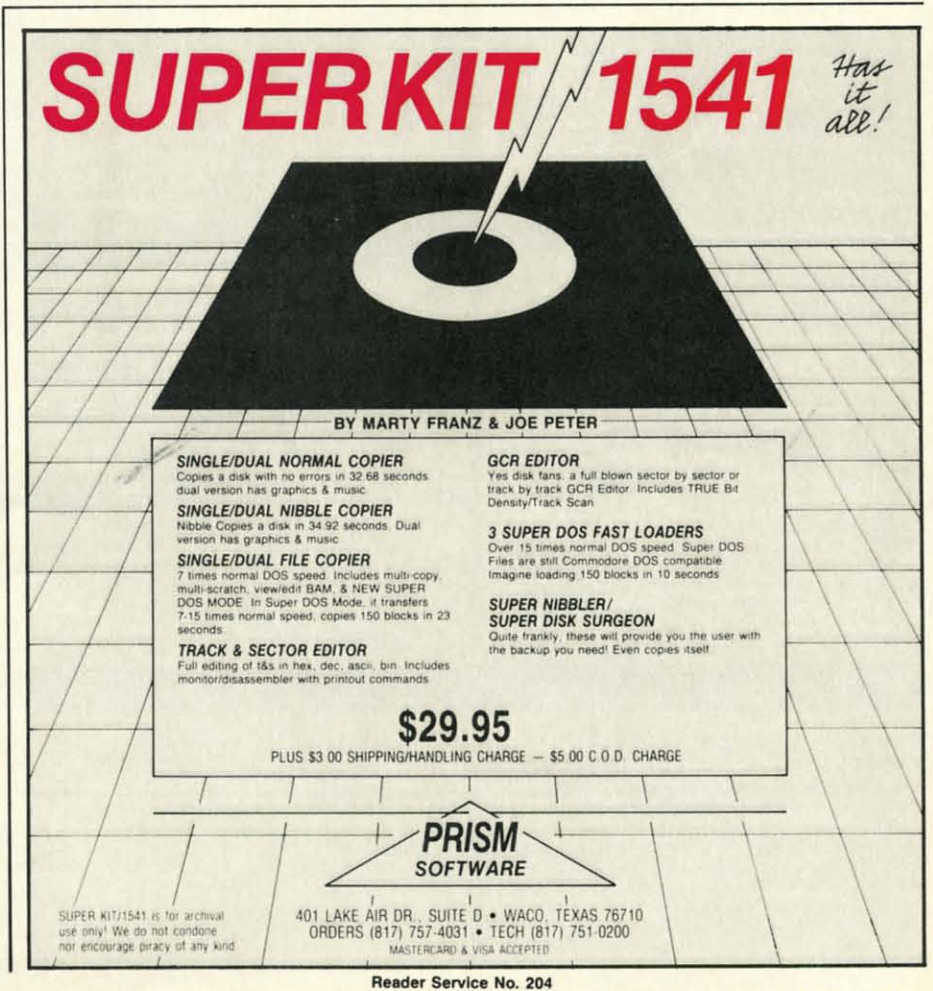

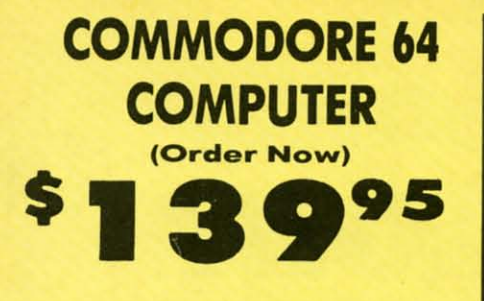

· C128 Disks 79' ea.\* · Paperbock Writer 64 \$19.95

. 13" Color Monitor \$139.95

#### **CALL BEFORE YOU ORDER**

#### **COMMODORE 64 COMPUTER \$139.95**

You pay only \$139.95 when you order the<br>powerful 84K COMMODORE 64 COMPUTER! LESS he value of the SPECIAL SOFTWARE DISCOUNT COUPON we pack with your computer that allows<br>you to SAVE OVER \$250 off software sale prices!! With only \$100 of savings applied, your net computer cost is \$39.95!!

\* C128 DOUBLE SIDED DISKS 79' EA. Get these 5%" Double Sided Floppy Disks<br>specially designed for the Commodore 128<br>Computer (1571 Disk Drive), 100% Certified<br>Lifetime Warranty, Automatic Lint Cleaning<br>Liner included. 1 Box of 10 - \$9.90 (99° ea.), 5 Boxes of 10 - \$44.50 (89' ea.), 10 Boxes of 10 -\$79.00 (79' ea.).

#### 13" COLOR MONITOR \$139.95

You pay only \$139.95 when you order this 13"<br>COLOR MONITOR, LESS the value of the SPECIAL<br>SOFTWARE DISCOUNT COUPON we pack with your monitor that allows you to save over \$250 off software sale prices!! With only \$100 of savings applied, your net color monitor cost is only \$39.95  $(16$  Colors).

#### **Premium Quality 150-170 CPS**<br>Comstar Aero 160 Printer \$199.00

The COMSTAR Aero 160 gives you a 10" carriage,<br>120-150 -170 CPS, 9 x 9 dot matrix with double<br>strike capability for 18 x 18 dot matrix (near letter quality), high resolution bit image (120 x 144 dot water), underlining, back spacing, left and right<br>martrix), underlining, back spacing, left and right<br>margin setting, true lower decenders with super<br>and subscripts, prints standard, block graphics<br>and special characters. Sale \$199.00

#### 9" SAMSUNG GREEN SCREEN MONITOR

Super High Resolution composite green screen monitor. Perfect for 80 column use with The C128<br>computer (Req. \$19.95 Cable) List \$129.95 Sale \$59.95.

#### **80 COLUMNS IN COLOR**

**PAPERBOCK WRITER 64 WORD PROCESSOR \$19.95** This PAPERBOCK WRITER 64 WORD PROCESSOR is This PAPERBUCK WHILE B4 WURD DORNOLDORE 64<br>computer! The ULTIMATE FOR PROFESSIONAL<br>Word Processing, DISPLAYS 40 or 80 COLUMNS IN<br>COLOR or black and white! Simple to operate, Exercise powerful text editing, complete cursor and<br>insert/delete key controls line and paragraph<br>insert/delete key controls line and paragraph<br>inserting, automatic deletion, centering, margin<br>settings and output to all pr

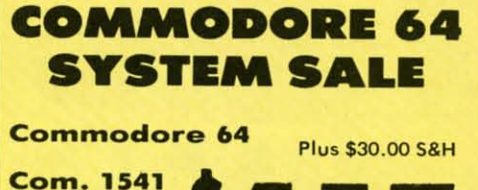

**Disk Drive** 13" Color **Monitor** 

#### **SPECIAL SOFTWARE COUPON**

We pack a SPECIAL SOFTWARE DISCOUNT COUPON with every COMMODORE 64<br>COMPUTER, DISK DRIVE, PRINTER, or MONITOR we sell! This coupon allows you<br>to SAVE OVER \$250 OFF SALE PRICES!!

#### (Examples) **PROFESSIONAL SOFTWARE COMMODORE 64**

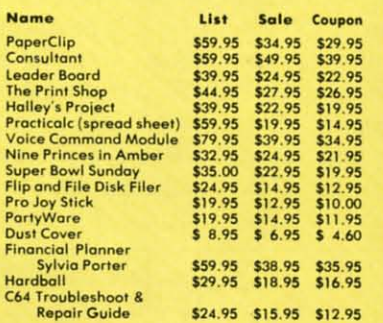

(See over 100 coupon items in our catalog) Write or call for

**Sample SPECIAL SOFTWARE COUPON!** 

**ATTENTION Computer Clubs We Offer Big Volume Discounts CALL TODAY!** 

#### **PROTECTO WARRANTY**

All Protecto's products carry a minimum 90 day warranty. If anything fails within 90 days from the date of purchase,<br>simply send your product to us via United Parcel Service prepaid. We will IMMEDIATELY send you a replacement at<br>no charge via United Parcel Service prepaid. This warranty proves once again that We Love Our Customers

**C128 Commodore Computer & 1571 Disk Drive**  $\mathbf{u}$ 

. Voice Synthesizer \$39.95 • 12" Monitor \$79.95

#### **PRICES MAY BE LOWER**

#### C128 COMPUTER & 1571 \$499.00

Now you can get the C128 Commodore computer<br>& the 1571 Disk Drive for one low price of only \$499.00. List \$698.00 **SALE \$499.00** 

#### 340K 1571 COMMODORE **DISK DRIVE \$259.00**

Double Sided, Single Disk Drive for C-128 allows<br>you to use C-128 mode plus CPM mode. 17 times<br>faster than 1541, plus runs all 1541 formats. List \$349.00. Sale \$259.00.

#### **SUPER AUTO DIAL MODEM \$29.95**

Easy to use. Just plug into your Commodore 64<br>computer and you're ready to transmit and receive messages. Easier to use than dialing your telephone, just push one key on your computer!<br>Includes exclusive easy to use program for up and down loading to printer and disk drives.<br>Best in U.S.A. List \$99.00. SALE \$29.95. Coupon \$24.95.

#### **VOICE SYNTHESIZER \$39.95**

For Commodore-64 computers. Just plug it in and<br>you can program words and sentences, adjust you can program words and sentences, adjust<br>colume and pitch, make talking adventure games,<br>sound action games and customized talkies!!<br>PLUS (\$19.95 value) TEXT TO SPEECH program<br>included FREE, just type a word and hear yo

#### " MAGNAVOX (NAP) 80 COLUMN<br>MONITOR WITH SOUND \$79.95  $12"$

Super High Resolution green screen monitor. 80 Super High Nesontiful green scient included<br>columns x 24 lines, easy to read, plus speaker for<br>audio sound included. Fantastic value. List \$129.00, Sale \$79.95.

(C128 cable \$19.95. C64, Atari cable \$9.95)

#### **PRINTER/TYPEWRITER COMBINATION \$229.95**

Superb letter quality, daisy wheel<br>printer/typewriter\_combination. Two machines in daisy primery rypewrite communion. Two modelines in<br>one — just a flick of the switch. Extra large<br>carriage, typewriter keyboard, automatic margin<br>control compact, lightweight, drop in cassette<br>ribbon! (90 day warranty) centronic  $Qty.$ 

#### **14" RGB & COMPOSITE COLOR MONITOR \$259.95**

Must be used to get 80 columns in color with 80 column computers (C128 - IBM - Apple). (RGB<br>Cable \$19.95) Add \$14.50 shipping. List \$399.00. SALE \$259.95.

. 90 DAY FREE REPLACEMENT WARRANTY

**. OVER 500 PROGRAMS . FREE CATALOGS** 

**. LOWEST PRICES . 15 DAY FREE TRIAL • BEST SERVICE IN U.S.A. • ONE DAY EXPRESS MAIL** 

#### **PHONE ORDERS**

8 a.m. - 8 p.m. C.S.T. Weekdays<br>9 a.m. - 12 noon C.S.T. Saturdays

Add \$10.00 for shipping, handling, and insurance. Illinois residents please add 6¼% sales tax. Add 20.00 for CANADA, PUERTO RICO, HAWAII, ALASKA, APO-FPO orders. All orders must be in U.S. Dollars. WE DO NOT EXPORT TO OTHE Personal Check. Allow 14 days for delivery, 2 to 7 days for phone orders, 1 day express mail. Prices & Availability subject to change without notice.

VISA - MASTER CARD - C.O.D. C.O.D. on phone orders only

Reader Service No. 169

 $2\sqrt{11}$ **We Love Our Customers** 22292 N. Pepper Rd., Barrington, Illinois 60010

**312/382-5244 to order** 

**Reader** 

ľ

de

sc

T

 $\bullet$ 

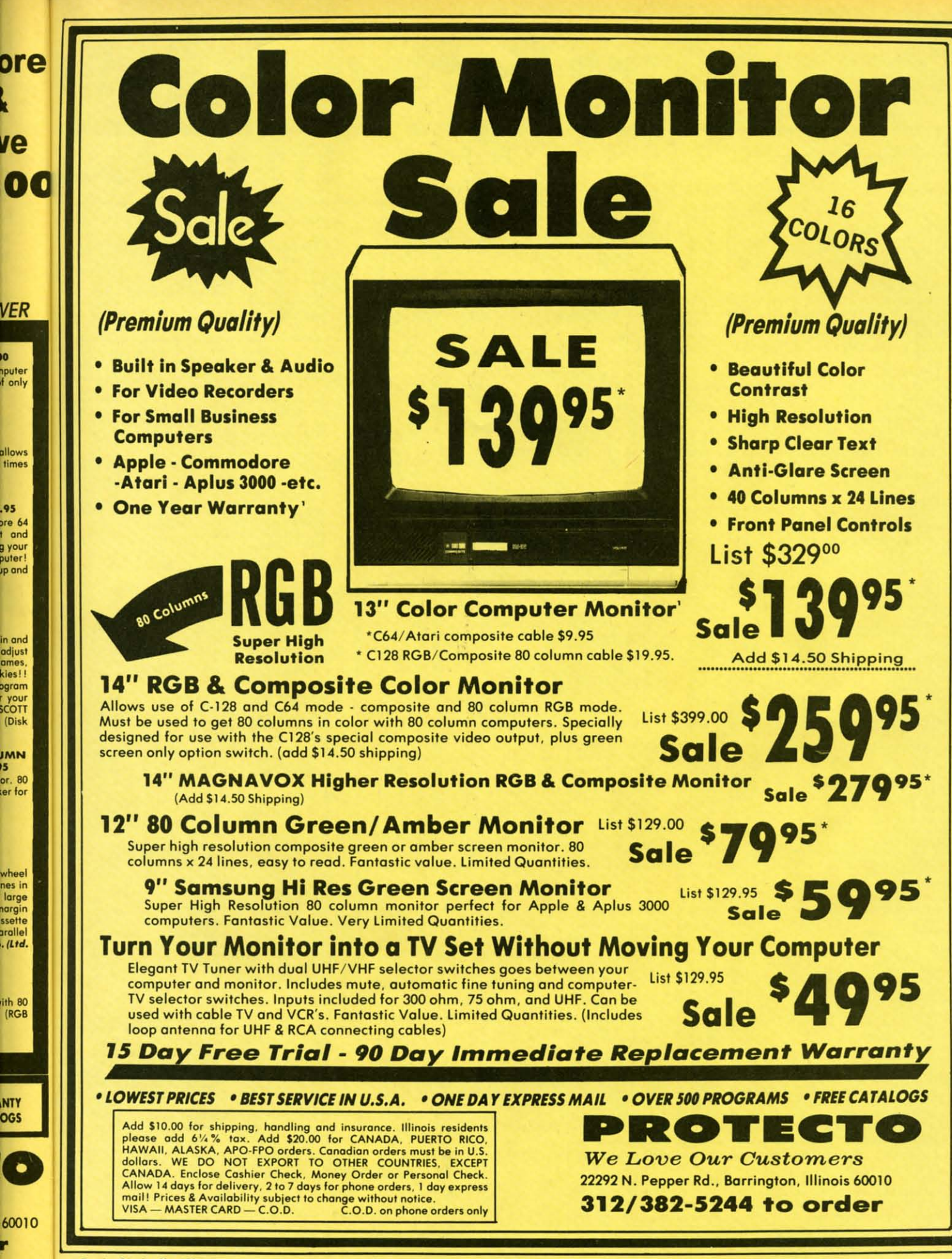

Reader Service No. 169

ю

15

**Commodore** 

## **mmodore Software Sale ORDER TODAY!**

#### **GAMES**

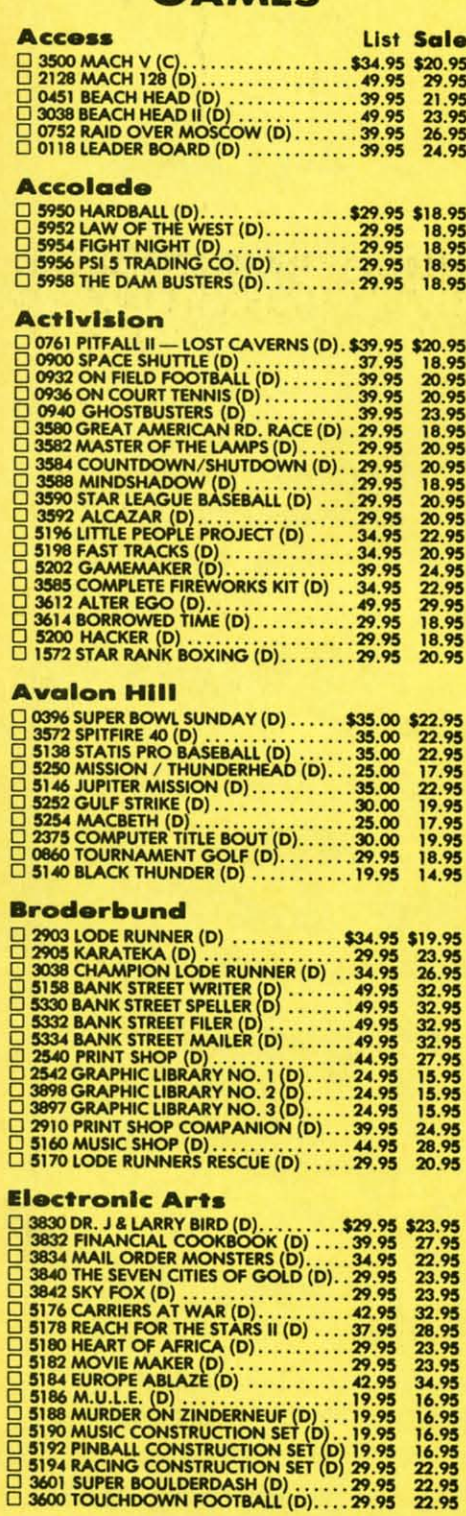

## **Phone Orders**

(T) Tape, (C) Cartridge, (D) Disk.

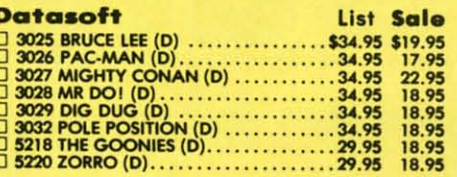

#### Epyx

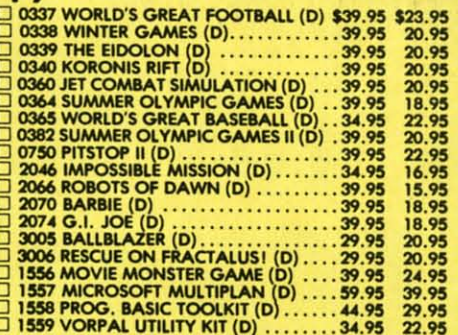

#### Strategic Simulations, Inc.

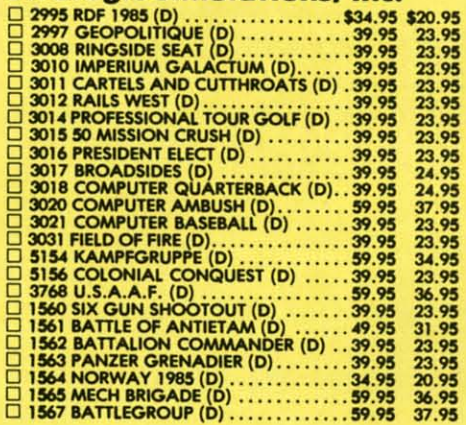

#### **BUSINESS**

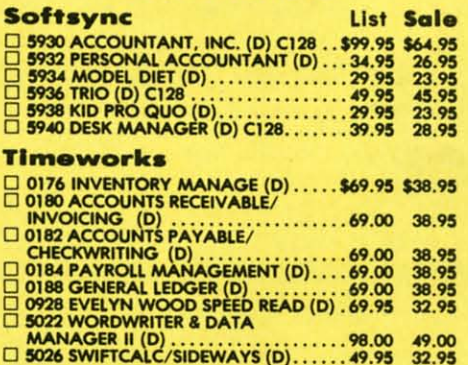

Add \$3.00 for shipping, handling and insurance. Illinois residents<br>please add 6½% tax. Add \$6.00 for CANADA, PUERTO RICO,<br>HAWAII, ALASKA, APO-FPO orders. Canadian orders must be in U.S.<br>dollars. WE DO NOT EXPORT TO OTHER

22.95

Reader Service No. 169

### **C128 Software From Timeworks EDUCATION American Educational Computer** List Sale 2482 ELEM. SCIENCE FACTS (D).......\$29.95 \$14.95<br>2492 VOCABULARY WORD BUILD (D)...29.95 \$14.95<br>2493 GRAMMAR WORD SKILLS (D)....29.95 14.95<br>2494 WORLD VOCAB EVILLS (D).29.95 14.95<br>2494 GRAHEN VOCAB EVILLS (D). □ 2494 WORLD GEOGRAPHY FACTS (D). 29.95<br>□ 2495 SPANISH VOCAB. SKILLS (D).....29.95<br>□ 2496 FRENCH VOCAB. SKILLS (D)......29.95<br>□ 2496 U.S. HISTORY (D)..............29.95<br>□ 2499 U.S. HISTORY FACTS (D)....................... 14.95 14.95 14.95 24.95 **Designware**

**CALL 8 to 8 C.S.T. - M-F** 

312-382-5244

List Sale

**Business Continued** 

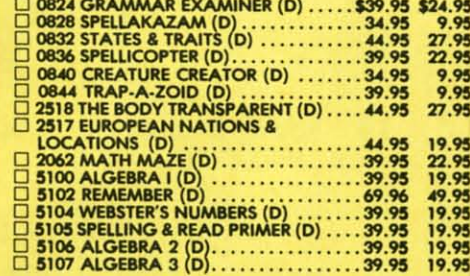

#### **Mindscape**

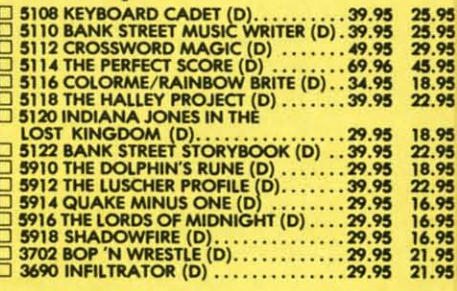

#### **Weekly Reader**

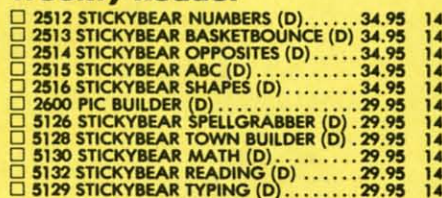

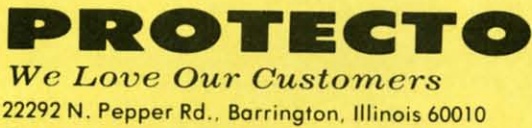

312/382-5244 to order

П C The pict like simp

E.

F

N

• 10

set

Seria Print **Draft** Char 96 AS (inclu

Print

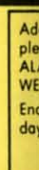

# **Famous Comstar National Brand Printer Sale Includes Commodore** Interface **Near Letter Quality**

**Near Letter Quality** 

 $\ddot{\phantom{1}}$ 

- M-F

**t** Sale vorks

95 \$59.95<br>95 49.95<br>95 49.95<br>95 39.95<br>95 39.95

puter

st Sale

95 \$14.95<br>95 \$14.95 \$14.95 \$14.95 \$14.95 \$14.95 \$14.95 \$14.95 \$14.95 \$14.95 \$14.95 \$14.95 \$14.95 \$24.95 \$24.95 \$24.95 \$24.95 \$24.95 \$24.95 \$24.95 \$24.95 \$24.95 \$24.95 \$24.95 \$24.95 \$24.95 \$24.95 \$24.95 \$24.95 \$24.95 \$24.95

95 \$24.95<br>95 9.95<br>95 27.95<br>95 9.95<br>95 9.95<br>95 27.95

19.95<br>22.95<br>19.95<br>49.95

19.95<br>19.95<br>19.95<br>19.95

25.95<br>25.95<br>29.95<br>45.95<br>18.95<br>22.95 9595959595

14.95<br>14.95<br>14.95<br>14.95<br>14.95<br>14.95<br>14.95<br>14.95 

9595959595959595

 $49.95$ <br> $49.95$ <br> $39.95$ 

**Best Value in the USA** 

• 100 CPS draft/20CPS near-letter quality • Dot Addressable Graphics • Adjustable Tractor and Friction Feed • Automatic Paper Loading • Right and Left Margin settings · Pica, Elite, Condensed, Italics · Superscript · Subscript · Underline, Bold print, Double Strike . Superb NEAR LETTER QUALITY

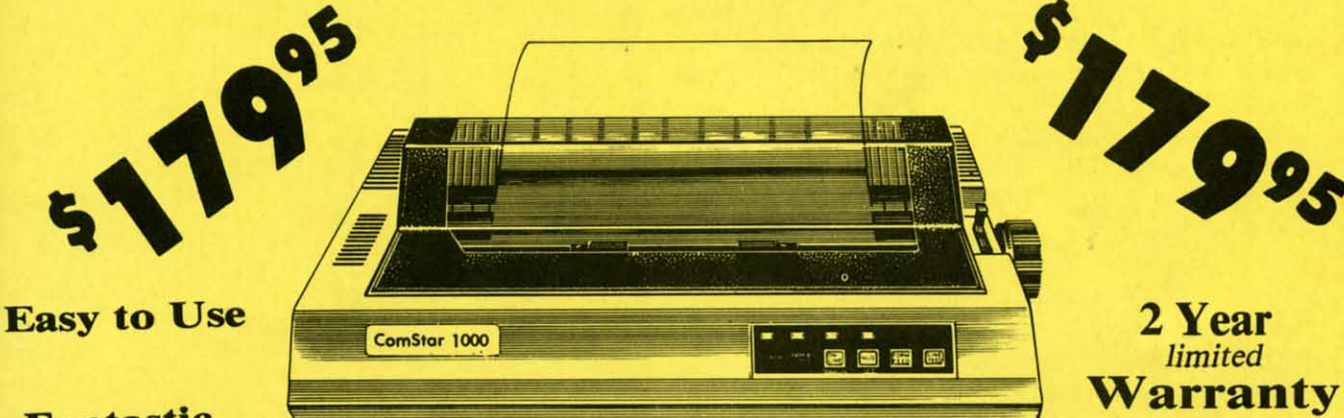

#### **Fantastic Graphics**

The Comstar 1000 is one of the best values in the United States today. Print your letters, documents, programs, pictures, and more at a blazing 100 Characters Per Second or 20 cps in the Near Letter quality mode. (Looks just like it came from a typewriter. ) Plus, choose your printing mode (NLQ, Draft) from your wordprocessor or by simply pushing the controls on the front panel. Fantastic Quality at a Fantastic Price. List \$349.00 SALE\$179.95.

**Print Method** Serial impact dot matrix (9 pin)

**Print Speed** Draft-100 CPS NLQ-20 CPS **Character Sets** 

96 ASCII Characters, Marker, Symbols (includes italic font)

#### **Ribbon (Life exp.) Black: cassette (2.5 million characters) Dimensions** 15.4 (W)  $\times$  10.9 (D)  $\times$  4.7 (H) inch Weight Approx. 10 lbs **Character Spacing** Fixed

#### **Line Spacing**

1/6, 1/8, 7/72, and 1/216 inch **Paper Feed** Adjustable tractor and friction feed **Paper feeding Direction Bi-directional Copies** 2 plus original

**Commodare** 

#### **Supply is Limited so Buy Today**

Add \$10.00 for shipping, handling and insurance. Illinois residents please add 6% tax. Add \$20.00 for CANADA, PUERTO RICO, HAWAII, ALASKA, APO-FPO orders, Canadian orders must be in U.S. dollars.<br>WE DO NOT EXPORT TO OTHER COUNTRIES, EXCEPT CANADA. Enclose Cashiers Check, Money Order or Personal Check. Allow 14<br>days for delivery, 2 to 7 days for phone orders, 1 day express mail! VISA - MASTER CARD - C.O.D. No C.O.D. to Canada, APO-FPO.

PROTECTO

**We Love Our Customers** 22292 N. Pepper Rd., Barrington, Illinois 60010 312/382-5244 to order

Reader Service No. 169

## **PUPERT REPORT**

**..- he hepplness of life Is mede ---he happinees of life is made up of minute frect:lons u p of minute fractions ...the countless ... the countless Inflnlteslmsls of infinitesimals of plessureble snd pleasurable and genisl feellng.-Samuel genial feeling.-9amuel Taylor Coleridge, 1S28 Taylor Coleridge, 1929** 

We have used our home computers to explore the vast We have used our home computers to explore the vast expanse of the solar system as well as the inner world expanse of the solar system as well as the inner world of molecules at play. Our computers handle numbers so of molecules at play. Our computers handle numbers so large and so small that we cannot really grasp their magnitudes. Still the range of quantities we have worked with nitudes. Still the range of quantities we have worked with is miniscule compared with what we would consider to is miniscule compared with what we would consider to be infinite. be infinite.

Are there any meaningful ways to let our computers Are there any meaningful ways to let our computers deal with the infinite? This month we will investigate a deal with the infinite? This month we will investigate a few ways of approaching infinity. We will see how to mea-few ways of approaching infinity. We will see how to measure a line built from infinitely many segments. We will remove water from a bucket an infinite number of times remove water from a bucket an infinite number of times without emptying the bucket. We will combine infinitely without emptying the bucket. We will combine infinitely many straight segments to form a curved one. Finally many straight segments to form a curved one. Finally we will delve into integral calculus where infinity thrives we will delve into integral calculus where infinity thrives (no graduate school required). (no graduate school required).

Let's begin with a very simple attempt to reach infinity. Run this program and look at the results. ity. Run this program and look at the results.

- $10 D=1$ 20 PRINT D
- $30 D=D*10$
- 4f) GOTO 2f) 4() GOTO 2()

A futile attempt indeed. Before long the computer reaches a value of lE+38 (one times ten to the 38th power). A futile attempt indeed. Before long the computer es a value of lE+38 (one times ten to the 38th power). The next execution of line 30 brings the program to a The next execution of line 30 brings the program to a halt with message "?OVERFLOW ERROR IN 30." One followed by thirty-eight zeroes is certainly a large numfollowed by thirty-eight zeroes is certainly a large num-<br>ber, but not very close to what we think of as infinity.

Is it possible to reach an infinitely small quantity? Run Is it possible to reach an infinitely small quantity? Run the program again after changing line 30 to read the program again after changing line 30 to read

 $30 D=D/10$ 

Once the computer reaches  $IE-38$  (a decimal point fol-Once the computer reaches  $IE-38$  (a decimal point followed by thirty-seven zeroes and a one), the program is not able to subdivide the result any further and still dis-not able to subdivide the result any further and still distinguish it from zero. The number lE-38 is minuscule tinguish it from zero. The number lE-38 is minuscule but not infinitely small. but not infinitely small.

Are we stuck? Is there no way to get closer to infin-

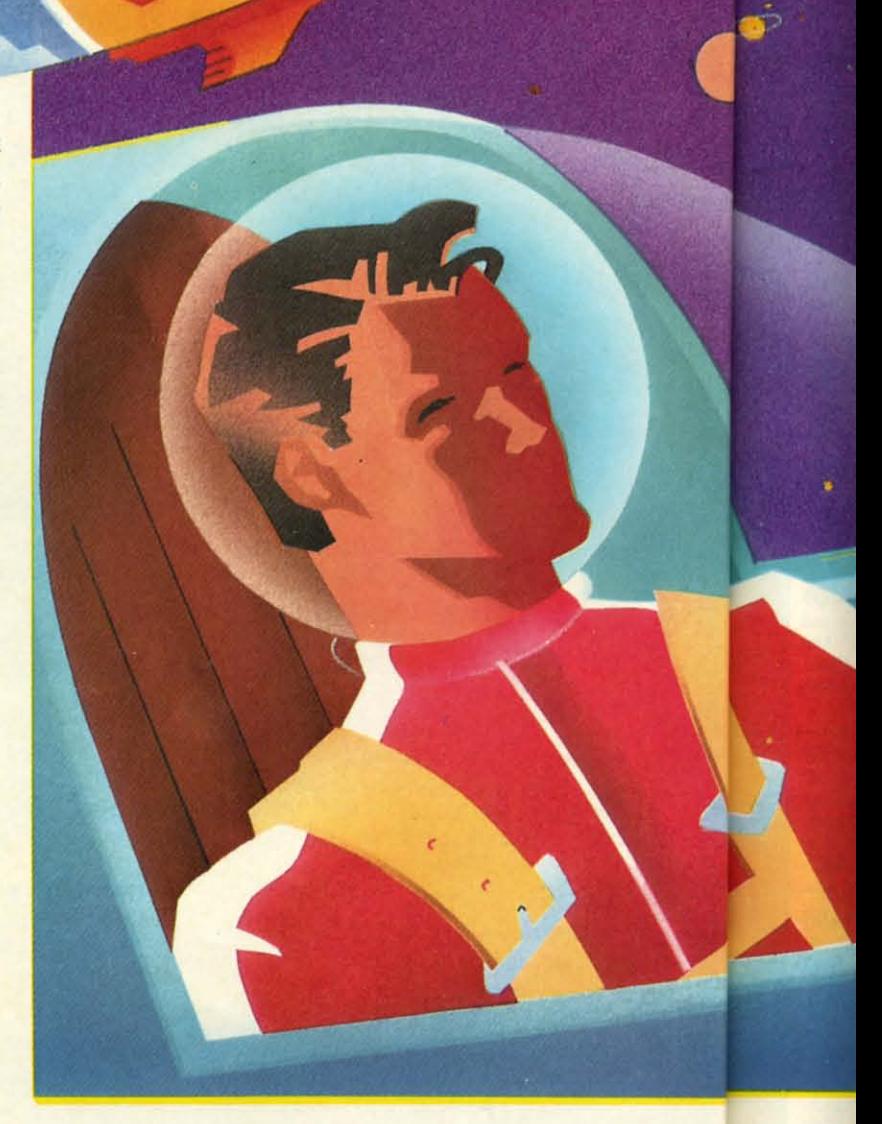

ity? In all the examples we will discuss, it will be ap-ity? In all the examples we will discuss, it will be apparent that infinity is an approachable, but unreachable, parent that infinity is an approachable, but unreachable, quantity. It might be easier to think of infinity as a limit quantity. It might be easier to think of infinity as a limit rather than a quantity. rather than a quantity. end of that line, and a line  $\frac{10}{2}$ <br>
end of that infinity is an approachable, but unreachable, this discuss in this quantity. It might be easier to think of infinity as a limit where<br>
rather than a quantity.<br> **ON THE** 

#### **011 THI Lilli ON THE LINE**

We may not reach infinity, but we can predict the result of performing infinitely many operations. For ex-We may not reach infinity, but we can predict the result of performing infinitely many operations. For example, mark off a line segment one foot long. At the end of that line, add a line  $\frac{1}{2}$  foot long. Proceed by adding this this  $w$ he L L

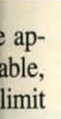

e rer ext the add-

 $10 D=2$  $20 N=1 : L=0$  $30 L=L+N$ 40 PRINT N,L 5 $(j$  N=N/D

#### ing '4 foot, then '<sub>8</sub> foot, and so forth. In fact, continue this process infinitely many times. How long is the line when you are done (assuming you could finish)? Let's simulate the operation with this program: Let's simulate the operation with this program:

60 GOTO 20

By Dale Rupert

 $\mathcal{A}$ 

JFINI

Reaching for the Limits

D represents the divisor. Each segment added equals the D represents the divisor. Each segment added equals the previous length divided by 2. N is the length of the seg-previous length divided by 2. N is the length of the segment currently being added. L is the total length of the line.

The two columns displayed on the screen represent the The two columns displayed on the screen represent the length of the segment just added and the total length of the line after each addition. For a while it is obvious that the total length is continuously increasing. Once the added segment is smaller than 7E-9, however, the computer

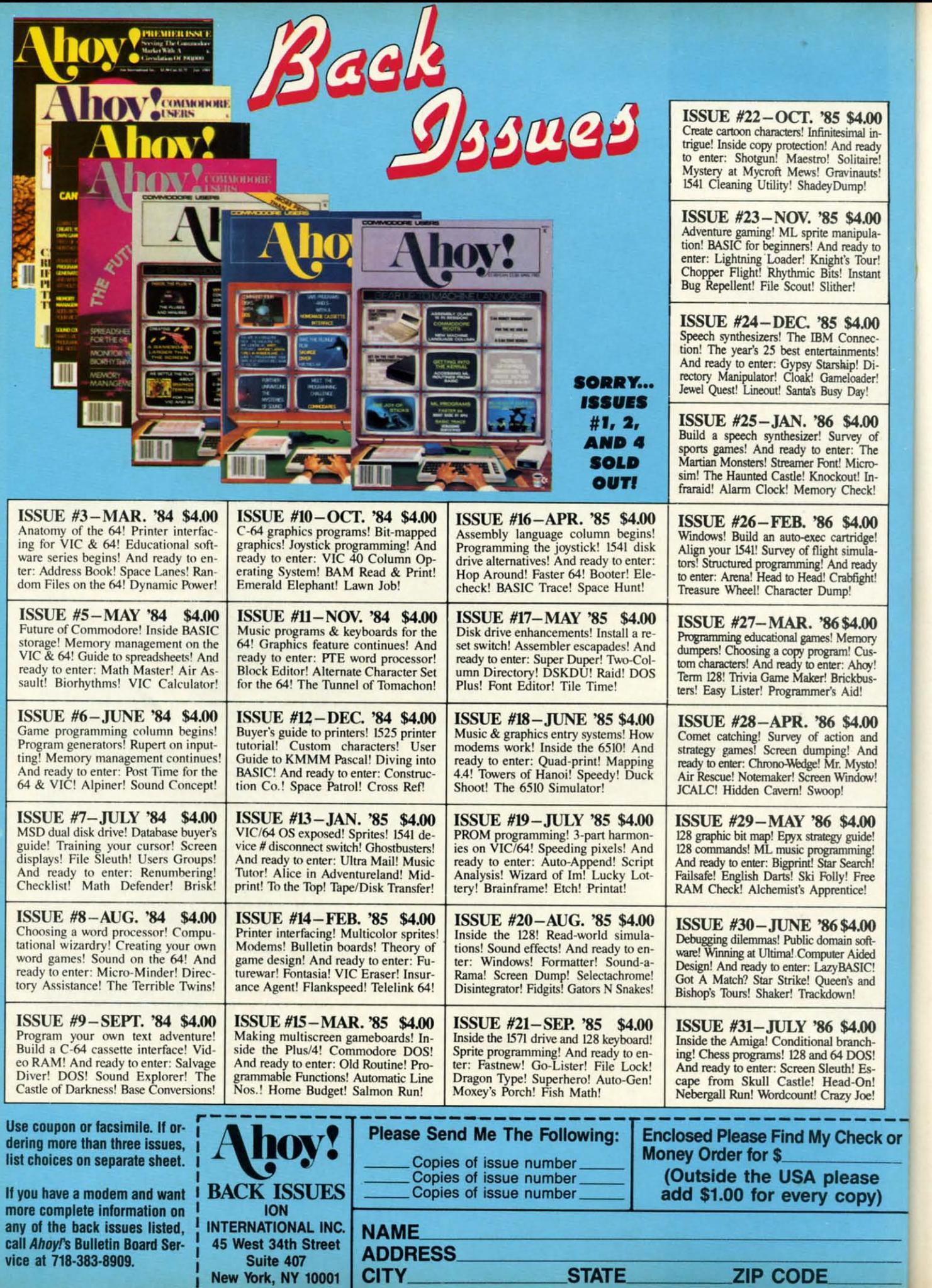

**EWWW.commodore.ca** 

compared we compare the wealth of the wealth of the wealth when the wealth when the district of the wealth of the change of the change of the change of the change and Aft in Free the compared with the change of the small a

 $\frac{10}{20}$ 

sc<br>ev

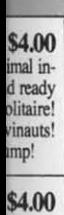

mipula-<br>eady to<br>'s Tour! Instant !r!

\$4.00 'onnecments! up! Di-<br>eloader! Day! \$4.00 vey of

r: The Microbut! In-Check! \$4.00<br>tridge!<br>simula-<br>d ready<br>abfight!

\$4.00 femory n! Cus-Ahoy! ickbus-Aid!

\$4.00 on and g! And<br>Mysto! findow!

\$4.00 guide! nming Search! ! Free ntice!

\$4.00 un softr Aided **BASIC!** n's and vn!

\$4.00 ranch-DOS! th! Esad-On! zy Joe!

Check or

ease :opy) shows the length as remaining constant with a value of 2. shows the length as remaining constant with a value of 2.

We know from previous work that the computer can We know from previous work that the computer can handle only nine significant digits. As we add quantities handle only nine significant digits. As we add quantities which affect only the ninth decimal place or beyond, the which affect only the ninth decimal place or beyond, the computer cannot show any difference. From this simple computer cannot show any difference. From this simple simulation, it is clear that we can predict the outcome simulation, it is clear that we can predict the outcome of performing infinitely many additions. Ifthe computer of perfornning infinitely many additions. If the computer could display an unlimited number of significant figures, we would see the total length of the line get closer and we would see the total length of the line get closer and closer to the value 2, but never quite reach it. closer to the value 2, but never quite reach it.

What happens if each additional line segment is one What happens if each additional line segment is one third as long as the previous one? Change line  $10$  to  $D=3$ and run it. Is it clear from the display that the line seg-and run it. Is it clear from the display that the line segment now approaches, but never reaches, a length of 1.5? ment now approaches, but never reaches, a length of 1.5?

Remember that even though the computer shows the Remember that even though the computer shows the value 1.5, the actual value is always less. For example, when the added segment is 2.3E-8 feet long, the total when the added segment is 2.3E-8 feet long, the total length is shown to be 1.499 999 99. The next line segment length is shown to be 1.499 999 99. The next line segment to be added is roughly 7.7E-9. If you manually add 1.499 999 99 and 0.000 000 007 7, the result is 1.499 999 997 7, which the computer rounds off and displays as 1.5. which the computer rounds off and displays as 1.5.

Can you predict the length of infinitely many segments Can you predict the length of infinitely many segments added together, each of which is one-fourth the length added together, each of which is one-fourth the length of the previous one? Change line  $10$  to  $D=4$  to verify your result. your result.

What if each added segment is only about one percent What if each added segment is only about one percent smaller than the previous one? Will the line become infinitely long or will it approach some limit as before? finitely long or will it approach some limit as before? Change line  $10$  to  $D=1.01$ . This means that the next N equals the previous N divided by 1.01, which is roughly equals the previous N divided by !.OI, which is roughly the same as taking 99%(N/I.OI is approximately.99\*N). the same as taking 99% (N/1.0l is approximately .99\*N). When the program is run, it may not be clear at first When the program is run, it may not be clear at first that the length of the line will ever reach a limit. Let the program run long enough, and the answer will be the program run long enough, and the answer will be obvious. obvious.

If we make each segment just one percent larger than If we make each segment just one percent larger than the previous one, the results are completely different. the previous one, the results are completely different. Change line  $10$  to  $D = .99$  and see what happens. In the previous examples, each new term became smaller and previous examples, each new term became smaller and srnaIler. Now each added segment is longer than the last, smaller. Now each added segment is longer than the last, and the length of the line will increase without bound. and the length of the line will increase without bound. After adding infinitely many segments, the line will be After adding infinitely many segments, the line will be infinitely long. infinitely long.

For one final variation on this program, assume that we are removing water from a full bucket. Assume the bucket initially holds 3 gallons. We will remove one gal-bucket initially holds 3 gallons. We will remove one gallon, then  $\frac{1}{2}$  gallon,  $\frac{1}{4}$  gallon,  $\frac{1}{8}$  gallon, and so on. Will the bucket ever be empty? Change lines 10 through 30 as follows: as follows:

 $10 D=2$ 2() N=I L=3 2f) N=I L=3

#### $30 L=L-N$

Now L represents the total liquid left in the bucket. Dis-Now L represents the total liquid left in the bucket. Disregarding the effects of evaporation, the bucket will still have one gallon in it even after we remove an infinite have one gallon in it even after we remove an infinite number of quantities. number of quantities.

#### **CIRCLE FROM A SQUARE CIRCLE FROM A SQUARE**

Draw a line segment. Turn 120 degrees and draw another segment the same length. Again tum 120 degrees other segment the same length. Again turn 120 degrees and draw a third such segment. This one returns us to and draw a third such segment. This one returns us to be starting point, and we have constructed an equilat-be starting point, and we have constructed an equilateral triangle. eral triangle.

Start again, but this time tum 90 degrees after drawing Start again, but this time turn 90 degrees after drawing each segment. Four such segments leave us with a square. each segment. Four such segments leave us with a square. If we make 72-degree turns, the result is a regular pentagon. In general if the number of degrees in the turn is 360/N, an N-sided, equilateral polygon will be created. an N-sided, equilateral polygon will be created.

What happens as N becomes larger and larger? Those What happens as N becomes larger and larger? Those of you with good imaginations should be able to visual-of you with good imaginations should be able to visualize the answer. Those of you with a Commodore 128 may ize the answer. Those of you with a Commodore 128 may run the following program to see the results. run the following program to see the results.

10 GRAPHIC 1,1 20 FOR N=3 TO 50 20 FOR N=3 TO 50 30 CIRCLE 1,160,100,100,,,,,360/N 40 CHAR 1,0,0,STR\$(N) <sup>.</sup><br>50 NEXT N S() NEXT N 60 GETKEY A\$ : GRAPHIC 0 6f) GETKEY A\$ : GRAPHIC f)

Press any key after the 50-sided figure has been drawn Press any key after the 50-sided figure has been drawn to return to the text screen. If you press RUN STOP before the end of the program, enter fI followed by 0 or fore the end of the program, enter f1 followed by 0 or type GRAPHIC 0 to return to the text screen. type GRAPHIC 0 to return to the text screen.

This program performs the sequence of operations de-This program performs the sequence of operations described above. It stops after the number of sides reaches 50. The final quantity in the CIRCLE statement speci-50. The fmal quantity in the CIRCLE statement specifies the number of degrees to tum after drawing each fies the number of degrees to tum after drawing each segment. The fact that we use a CIRCLE statement gives segment. The fact that we use a CIRCLE statement gives away the answer: as the number of sides becomes infinaway the answer: as the number of sides becomes infinitely great, the polygon becomes a circle. The length of each segment approaches zero as does the angle of rota-each segment approaches zero as does the angle of rotation after each segment. tion after each segment.

This points out one of the paradoxical aspects of infm-This points out one of the paradoxical aspects of infinity. Infinitely many rotations of an infinitely small line segment through an infinitely small angle generates a circle of finite size.

#### **INTEGRAL CALCULUS INTEGRAL CALCULUS**

The quotation from the English Romantic poet Coler-The quotation from the English Romantic poet Coleridge at the start of this article describes the happiness idge at the start of this article describes the happiness of life in a way that a mathematician might describe the of life in a way that a mathematician might describe the

## **Ahoy! Port of Call on PlayNET**

Hosted every week by Ahoy! SYSOP B.W. "Captain B" Behling, the Ahoy! Port of Call offers PlayNET subscribers an opportunity to teleconfer with Ahoy!'s writers and editors and other special guests. The show begins every Thursday at 10:00 p.m. every Thursday at 10:00 p.m.

For information on subscribing to PlayNET, call l-8QO-PLAYNET. For information on subscribing to PlayNET, call 1-800-PLAYNET.

**AHOYI 23 AHOYI 23** 

calculus of integration. Integral calculus (or integration, as it is called) involves finding the amount of area bounded by the graph of a function. The process of finding the area is equivalent to dividing that area into infinitely many rectangles, and adding their areas together.

We will develop a computer program to perform integration. The program will run on any computer. For the C-128, we will create a graphical presentation of the process. On the C-64 or VIC, only the numerical results will be displayed. Refer to the program The Integrator on page 87. As written, *The Integrator* integrates one quarter of a circle with radius 150. The function defining a circle is given in line 200:

DEF FNA(X) = SQR(R\*R -  $X*X$ )

where R is the radius of the circle. This function gives the value of Y for any given value of X. Line 90 calls this subroutine to define the function and to determine over what portion of it to integrate.

The main loop of the program begins at line 100. The function is plotted (C-128 only) by the subroutine at line 260. The function is subdivided into rectangular intervals and the areas of those rectangles are calculated and added by the subroutine at line 350. The results of this integration are displayed by the subroutine at line 480. Finally, the user is allowed to specify a different number of rectangular intervals, if desired, and the main loop

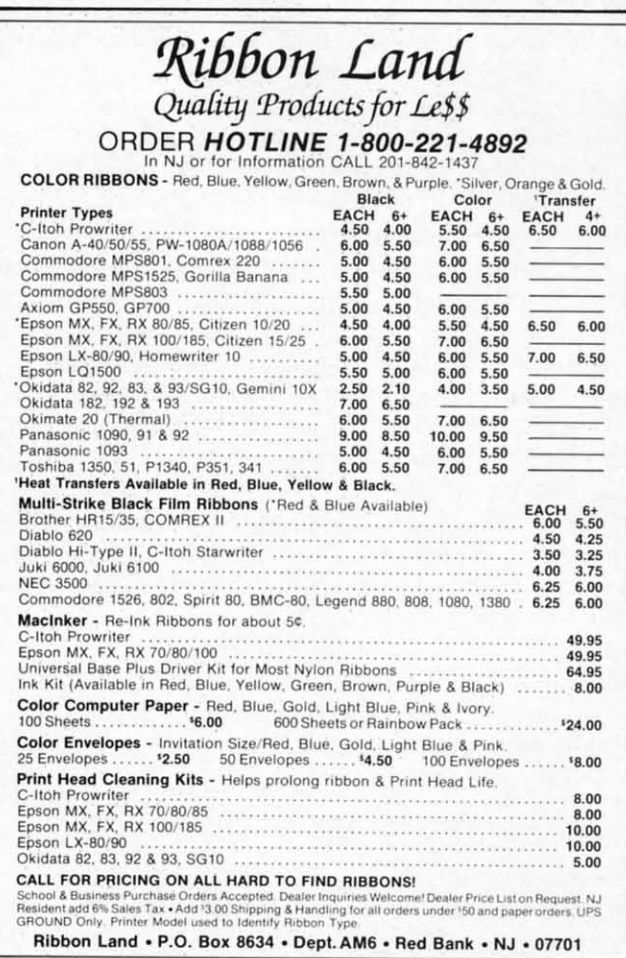

Reader Service No. 177

is repeated.

(If your program stops with a ?SYNTAX ERROR IN 300, as my C-128 does the first time after rebooting, just enter RUN and everything should work properly. Can anyone explain that bug?)

The center of the circle is at the origin of the graph,  $X=0$ ,  $Y=0$ . Line 220 specifies the limits of integration. These are the values of  $X$  at the left  $(X0)$  and right  $(X1)$ sides of the area we want to find. On the C-128, a graph of the circle from X equals 0 to 150 will be plotted. The step size between individual values of X to be plotted is specified in line 220 SS=1. Choose SS larger if you want fewer points plotted for faster results. Make SS smaller (e.g., 0.1) to increase the density of the points on the graph.

The program divides the X-axis over the limits specified into N equal parts, where N is initially set to 5 in line 70. The height of the graph (the Y value) at the midpoint of each interval corresponds to the height of a rectangle which will be drawn. There will be N rectangles, each having the same width.

Refer to the figure below, which shows the graph as plotted and subdivided on the C-128. Notice that the area of the quarter-circle is not exactly the same as the sum of the areas of the five rectangles. Parts of the circular area are not covered by a rectangle, and parts of rectangles extend above the circular area. All in all, however, these five rectangles provide a fairly good approximation to the actual area of the quarter-circle.

# **INTERVALS: 5** AREA: 17842.4315

The computer calculates the sum of the areas beginning in line 360. The midpoint of the interval (X-value) is calculated in line 380. The height (Y-value) of the circle at that midpoint is calculated in line 390. The area of a rectangle is simply height times width, where width is given by DX from line 240. Each area is calculated in line 400, and the sum of the areas is accumulated in line 410.

The logical variable C128 is given the value "true" in line 60 if the program is being run on a Commodore 128. Otherwise it is false. (Refer to February 1986 Tips Ahoy!) Lines 430 through 450 are executed only by the

 $C-12$  $\mathbf{0}$ the  $C-12$ area tom disp Fi ber T earl sam are i the a the T a for of 1 show this perc crea sults  $\mathbf{0}$ area ple, and  $X-a$ by  $\lambda$ ansv inter  $H$ to d grap  $0.1$ T follo

 $A)$ 

 $B)$ 

 $C)$ 

 $C-I2$ 45  $20<sub>0</sub>$ 

to p gra C-128. These lines draw the individual rectangles.

 $IN$ 

iust

Can

ph,

on.

X1)

aph

The

tted

you

SS

ints

fied

line

 $\sin t$ 

gle

ach

as

rea

um

ılar

gles

ese

1 to

15

un-

ue)

 $\operatorname{cir}$ 

rea

dth

ted

 $\lim$ 

 $^{\prime}$  in

ore

ips

the

Once the areas of the rectangles have been summed, the subroutine at line 490 displays the results. On the C-128, the split-screen graphics mode is used with the area of the rectangles shown in the window at the bottom of the screen. The previously calculated area is also displayed as a reference.

Finally, the user is asked to specify a different number of intervals. Specify 0 or less to end the program.

That brings us back to the concept of infinity. We saw earlier that the area of the rectangles is not exactly the same as the area of the quarter-circle. Ideally, if there are infinitely many intervals each of infinitesimal width, the areas of the rectangles will exactly equal the area of the quarter-circle.

The area of the quarter-circle can be calculated from a formula:  $A=PI^*R^*R/4$ . With  $R=150$ , this gives a value of 17671.4587. The area calculated for five intervals is shown in Figure 1 to be 17842.4315. Consequently, for this graph at least, we have a result which is within 1 percent of the actual value with only five intervals. Increase the number of intervals and see how close the results come to the actual value.

Of course, this integration method can be used to find areas even if the area formula is not known. For example, change the limits of integration in line 220 to  $X0=20$ and  $X1=100$ . Now the area to be calculated is above the X-axis and below the circle, bounded on the left and right by  $X=20$  and  $X=100$ . The best way to know how close your answer is to the actual value is to increase the number of intervals until there is no significant change in the results.

Here are some additional things to try. If you prefer to draw the rectangles so they are not filled in on the graphics display, change the 1 at the end of line 450 to 0. This speeds up the drawing process considerably.

Try integrating these other functions by changing the following lines:

- A) 200 DEF FNA(X) =  $75*SIM(X/10) + 75$  $220 X() = 0$  :  $X1 = 300$  $230 SS = 2$ 450 BOX 1, XU, YU, XL, YL, 0, 0
- B) 200 DEF FNA(X) = SQR(R\*R  $(X-R) * (X-R)$  $)$  $220 X0 = 0$  :  $X1 = 2*R$
- C) 200 DEF FNA(X) =  $-(X(100)*(X+50)) (X)$  $>100$ )\*(350-2\*X)  $220 X0 = 0$  :  $X1 = 175$

C-128 users may want to add these lines:

45 TRAP 2000 2000 RESUME NEXT

to prevent out-of-range plot values from stopping the program. C-128 users should also change the 5 in line 160 to 0 if they normally use the 40-column text screen instead of 80 columns.

This program needs a more flexible plotting capability. Only a small range of functions are plotted "nicely" by this program. A general-purpose plotting program is the topic for another month.

For anyone who uses an Epson MX-80 with Graftrax or comparable graphics printer, the C-128 screen dump routine at line 1000 may be useful. The routine reads the C-128's high-resolution graphics screen and stores it a column at a time in A\$. Line 1080 sends "Escape-K CHR\$(200) CHR\$(0)" followed by the 200 bytes of A\$ which the Epson converts to graphics. If your printer uses a different Escape sequence to receive graphics, you may need to convert only line 1080 to include your printer's commands. Once the program has stopped, you may simply type GOTO 1000 to start the screen dump. The image is still in memory starting at address 8192 even if the high-resolution screen is not being displayed.

There are numerous books on infinity, infinite series, and numerical analysis which will provide much more information on the subjects we have discussed. Use your computer as a tool to explore some of the mysteries of the infinite.

We have seen that when dealing with infinity, getting part of the way there can be as useful as going all the way.  $\square$ **SEE PROGRAM LISTING ON PAGE 87** 

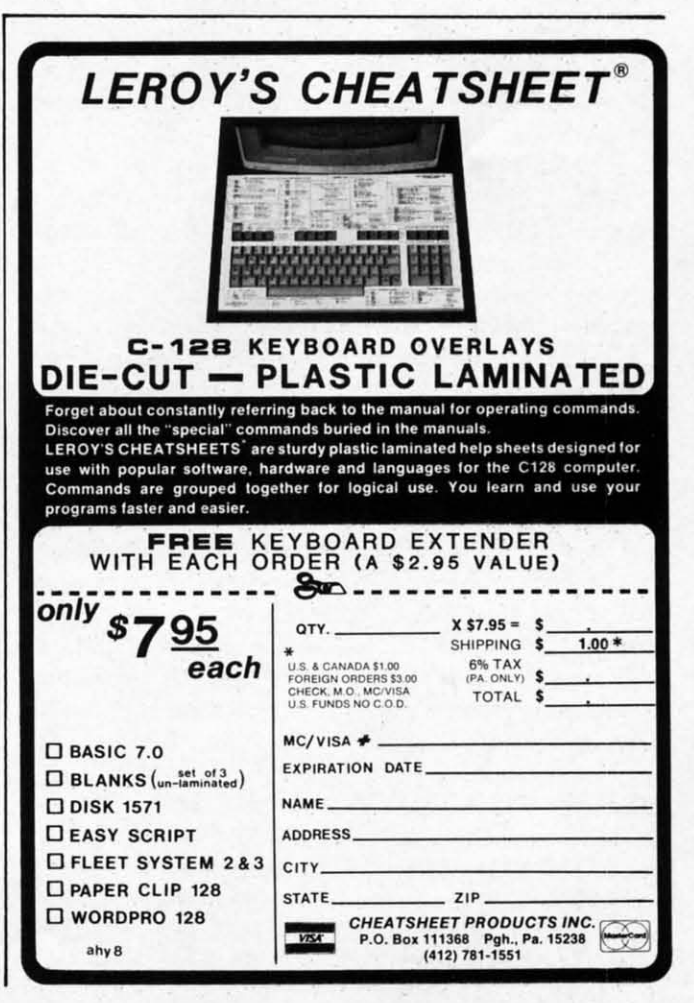

**AHOY!** 25

C-www.commodore.com

**COMMODORE ROOTS MAKING A WAVE IN 40 COWMNS MAKING A WAVE IN 40 COWMNS Commodore 128 Graphics, Part II Commodore 128 Graphics, Part II** 

## **.yMa.... Ancl..... By Marte. Andrews**

I spou own a Commodore 128, you don't need anyone to tell you that your computer can generate a spectacular 16-color, 80-column text display. And the same chip that prints 80-column text can generate detailed double high-r erate detailed double high-resolution graphics. Strange- MAKEWAVE.BAS and similar graphics programs writ-<br>ly enough, though, not many programmers have used ten for the Commodore 64. Iy enough, though, not many programmers have used ten for the Commodore 64. ly enough, though, not many programmers have used the C-128 to create double hi-res graphics programs. One the C-128 to create double hi-res graphics programs. One reason is that the 80-eolumn microprocessor can generreason is that the 80-column microprocessor can generate only one screen color in its double hi-res mode, and is thus restricted to a monochrome double hi-res display. is thus restricted to a monochrome double hi-res display. Another reason is that the chip operates too slowly to be Another reason is that the chip operates too slowly to be of much use in programming high-speed arcade-style games. of much use in programming high-speed arcade-style garnes. f you own a Commodore 128, you don't need anyone to tell you that your computer can generate a spectacular 16-color, 8O-column text display. And the same chip that prints 80-column text can gen-

The chip I'm talking about is the new 8563 VDC, a completely different processor from the familiar VIC-II chip that generates the C-J28's 4O-eolurnn display. The chip that generates the C-128's 4O-column display. The VIC-IT chip, which is also used in the C-64, produces VIC-II chip, which is also used in the C-64, produces a 320 dot by 200 dot screen that can be used either for a 320 dot by 200 dot screen that can be used either for standard high-resolution graphics or for a 4O-eolurnn text standard high-resolution graphics or for a 4O-column text display. The 8563 chip has a screen resolution of 640 display. The 8563 chip has a screen resolution of 640 dots by 200 dots, and can therefore generate either dou-dots by 200 dots, and can therefore generate either double hi-res graphics (high-resolution graphics with twice ble hi-res graphics (high-resolution graphics with twice the horizontal resolution of normal hi-res graphics) or the horizontal resolution of normal hi-res graphics) or an 8O-eolumn text display. an 8O-column text display.

Unfortunately, the 8563 has to pay a price for all that Unfortunately, the 8563 has to pay a price for all that horizontal resolution—and that price, as mentioned, is speed. The chip spends so much of its time creating a speed. The chip spends so much of its time creating a double high-resolution display 60 times each second that double high-resolution display 60 times each second that it doesn't have enough time left to handle fast-action it doesn't have enough time left to handle fast-action graphics operations at arcade-game speeds. Because of graphics operations at arcade-game speeds. Because of this limitation, the engineers who designed the C-128 de-this limitation, the engineers who designed the C-128 decided not to spend much time figuring out how their new cided not to spend much time figuring out how their new 8O-eolumn chip could be used for high-resolution graph-8O-column chip could be used for high-resolution graphics displays. In fact, BASIC 7.0 (the version of BASIC ics displays. In fact, BASIC 7.0 (the version of BASIC built into the C-128) doesn't even offer any double highbuilt into the C-128) doesn't even offer any double high-<br>resolution graphics commands. If you know how to use C-128 assembly language, of course, you *can* write eye-C-128 assembly language, of course, you *can* write eye-<br>catching, if slow-moving, double high-resolution graphics programs for the C-128 - and we'll do just that in future programs for the C-128 -and we'll do just that in future columns. First, though, let's take a close look at some columns. First, though, let's take a close look at some programs designed to show how the C-128 can be pro-programs designed to show how the C-128 can be programmed to create a standard (4O-eolumn) high-resolu-grammed to create a standard (40-column) high-resolution graphics display. tion graphics display.

#### **HI·RES PROGRAMS IN BASIC HI·RES PROGRAMS IN BASIC**

The first listing on page 87, titled MAKEWAVE.BAS, The first listing on page 87, titled MAKEWAVE.BAS, is a BASIC program designed to be run using the C-128's is a BASIC program designed to be run using the C-128's standard high-resolution mode. If you've written high-resolution graphics programs for the Commodore 64, you'll olution graphics programs for the Commodore 64, you'll notice that MAKEWAVE.BAS contains many instructions notice that MAKEWAVE.BAS contains many instructions

f you own a Commodore 128, you don't need that could also be used in a C-64 program. But, because that could also be used in a C-64 program. But, because anyone to tell you that your computer can generate of the C-128's bank-switching architecture and a number a spectacular 16-color, 80-column text display. And of other special features, there are also some important the same chip that prints 80-eolurnn text can gen- differences between Commodore 128 programs such as differences between Commodore 128 programs such as

#### **PLOTTING A BIT-MAPPED DOT PLOTTING A BIT-MAPPED DOT**

A C-128 hi-res screen, like a C-64 hi-res screen, uses A C-128 hi-res screen, like a C-64 hi-res screen, uses what's often referred to as a bit-mapped display-a dis-what's often referred to as a bit-mapped display-a display in which each dot on the screen can be individually play in which each dot on the screen can be individually controlled. In its 4O-eolumn hi-res mode, the C-128-just controlled. In its 4O-column hi-res mode, the C-128- just like the C-64 - generates a bit-mapped display that measures 320 dots wide by 200 dots high. sures 320 dots wide by 200 dots high.

To plot a dot on a bit-mapped screen, a program writ-To plot a dot on a bit-mapped screen, a program written for either the C-128 or the C-64 has to use a rather ten for either the C-128 or the C-64 has to use a rather complicated formula. One such formula appears in line complicated formula. One such formula appears in line 200 of the MAKEWAVE.BAS program. I've explained how this algorithm works in previous columns, and a de-how this algorithm works in previous columns, and a detailed explanation can also be found in my book *Com-*tailed explanation can also be found in my book modore 64/128 Assembly Language Programming (Sams, 1985). So instead of explaining the formula again here, 1985). So instead of explaining the formula again here, I'll examine some of the other features of the MAKE-I'll examine some of the other features of the MAKE-WAVE.BAS, particularly those that distinguish it from similar programs written for the 64. similar programs written for the 64.

As explained last month, the C-128 comes with 128K As explained last month, the C-128 comes with 128K of RAM and almost 48K of ROM installed. To help the of RAM and almost 48K of ROM installed. To help the programmer address all that memory, the computer is programmer address all that memory, the computer is equipped with 15 preset memory configurations called equipped with 15 preset memory configurations called banks. Of these 15 banks, there are four that are of para-banks. Of these 15 banks, there are four that are of paramount importance: banks 0, I, 14, and 15. mount importance: banks 0, I, 14, and 15.

#### **THE BASICS OF BANK·SWITCHING THE BASICS OF BANK·SWITCHING**

Banks 0 and I are RAM banks. When the C-128 is Banks 0 and 1 are RAM banks. When the C-128 is running a BASIC program, the computer ordinarily stores running a BASIC program, the computer ordinarily stores the program's text in bank 0, and places a table of the the program's text in bank 0, and places a table of the variables which the program uses in bank 1. Banks 14 variables which the program uses in bank l. Banks 14 and 15 are ROM banks. The C-128's BASIC interpreter and 15 are ROM banks. The C-128's BASIC interpreter resides in bank 15, and bank 14 is where the data used resides in bank 15, and bank 14 is where the data used to generate screen characters is stored. to generate screen characters is stored.

When a BASIC program is stored in bank 0, the nor-When a BASIC program is stored in bank 0, the normal location for BASIC programs, its text will ordinarily mal location for BASIC programs, its text will ordinarily start at memory address \$ICoo. However, as you know start at memory address \$ICOO. However, as you know from the memory maps that appeared in last month's col-from the memory maps that appeared in last month's column, the block of memory that starts at \$ICoo is also umn , the block of memory that starts at \$ICOO is also used as screen memory when the C-128 is in its 4O-eol-used as screen memory when the C-128 is in its 4O-column hi-res mode. umn hi-res mode.

Since a BASIC program and a high-resolution screen Since a BASIC program and a high-resolution screen can't occupy the same RAM space at the same time, the Since a BASIC program and a high-resolution screen<br>can't occupy the same RAM space at the same time, the

p, Dt p, 0. (N IN e. e.  $\frac{1}{16}$ 

 $\frac{C}{6}$ 

 $\overline{\phantom{a}}$ 

Fea Fea  $\overline{\mathsf{M}}$ ex 01

182, 183,<br>15, Tandy<br>1351 and<br>Printers **Printers**<br>Apple Ima<br>Okidata 92 •Most • MOSI Print!

**Printers**<br>Blue Chip,<br>8021, 802<br>66: NEC<br>182, 183,<br>116: Tandy

Printers<br>Printers

**••**

Ù

*Cre Car Cal* **Ba** you *and*

\_I

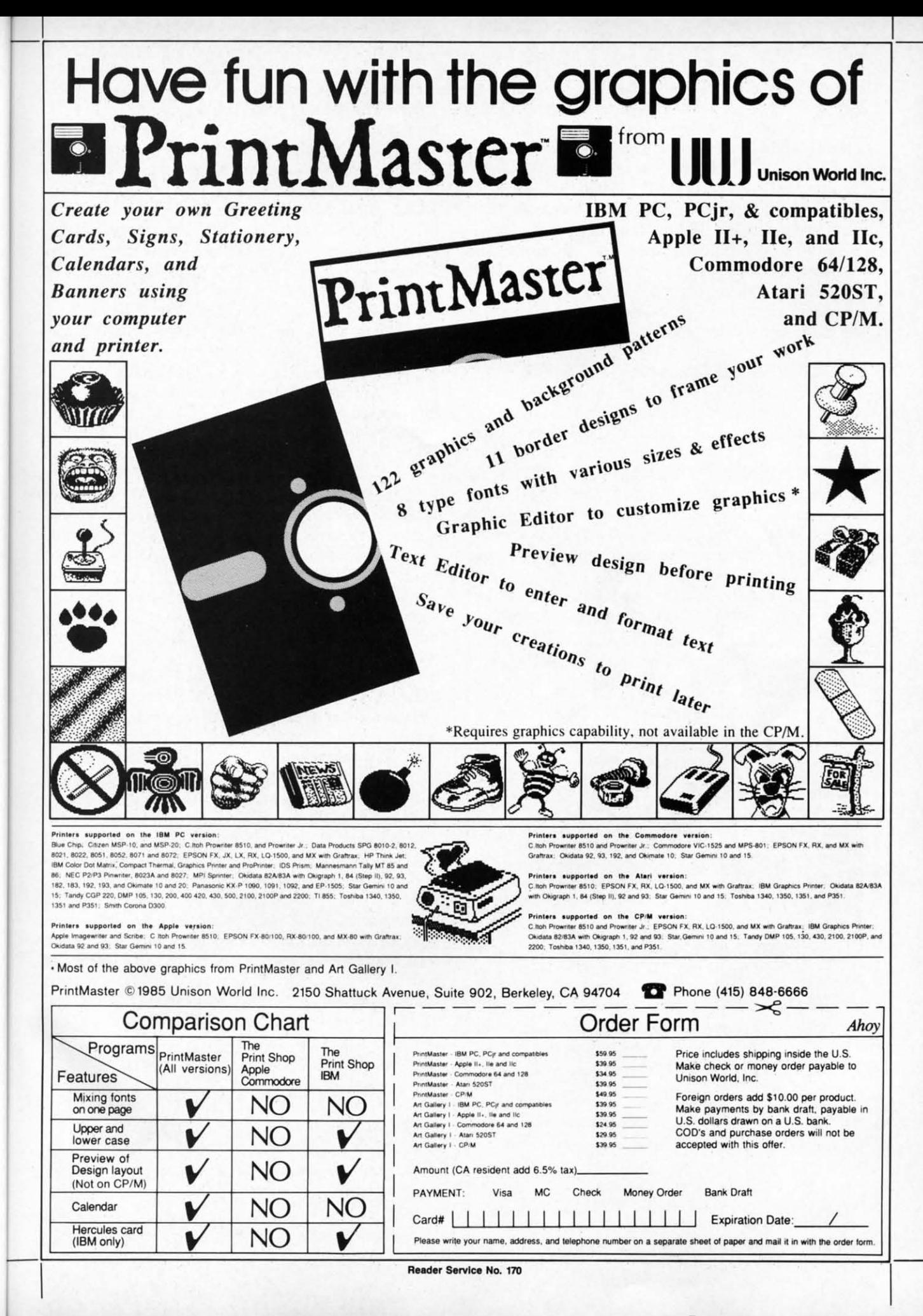

se

er

nt

as

it-

es  $\overline{\mathbf{s}}$ ly

st  $\overline{a}$ -

it $er$ 

e .d e- $\overline{\mathfrak{n}}$ -S, e. 3-

m

K ie is

d

is  $\overline{\mathbf{S}}$ 

ie

14

 $\overline{\text{r}}$ 

d

ly

W

 $\overline{0}$ 

en.

<sub>1e</sub>

ister ca well as turns turns Now Now Now<br>and from would \  $it$  is in  $t$ is defi is defin This, This, 0 tion sc tion sc  $70$  throw dle of t die of t routine routine in lines in lines screen screen 1 throug throug The pn The p

**SETT** The The tant; bu is also . ory add

Since Since BASIC, BASIC, might b might b it uses i routine routine called called approac approac this more and an and ant (see (see a C-128 a C-128 semble semble also also be C-128 a C-128 a

HOW **HOW**PLa PL **a** 

to be u by MA Before Before screen screen n men cal coo dress \$ dress \$ BASIG BASIC

The I The program note that  $of$  the  $I$ of the . of the MAl MAP hat hay ant dif inction Before Before tarting

designers of the C-128 provided a handy technique for designers of the C-\28 provided a handy technique for keeping BASIC programs and high-resolution screen data keeping BASIC programs and high-resolution screen data out of each other's way. But the technique works only out of each other's way. But the technique works only if the C-128 is switched to its high-resolution mode us-If the C-128 is switched to its high-resolution mode using a BASIC 7.0 GRAPHIC command. If a GRAPHIC command is issued to put the C-128 into its hi-res mode, command is issued to put the C-\28 into its hi-res mode, and a BASIC program is in bank 0 RAM when the command is received, the GRAPHIC command will automaand a BASIC program is in bank 0 RAM when the command is received, the GRAPHIC command will automatically move the BASIC program up from its normal starting address of \$ICOO to a new starting address of \$4000. ing address of \$ICOO to a new starting address of \$4000. And that's where the program will stay, even if another And that's where the program will stay, even if another GRAPHIC command is issued to put the computer back GRAPHIC command is issued to put the computer back into its 4O-column text mode. into its 4O-column text mode.

## **MAKEWAVE.BAS, LINE BY LINE**

Now let's take a close look at the MAKEWAVE.BAS Now let's take a close look at the MAKEWAVE.BAS program, beginning with line 20. The first two commands program, beginning with line 20. The first two commands in this line-COLOR 0,1 and COLOR 4,1-are used to in this line-COLOR 0,1 and COLOR 4,1-are used to set the color of the C-128's screen display. Then the comset the color of the C-128's screen display. Then the com-<br>mand GRAPHIC 1,1 is used to set up (and clear the screen for) a high-resolution display. As explained above, this command also moves the text of the program up to this command also moves the text of the program up to address \$4000, so the program will still be in memory address \$4000, so the program will still be in memory and still be executable when the computer has entered and still be executable when the computer has entered its hi-res mode. its hi-res mode.

In line 30 ofthe program, a BANK 0 command is used In line 30 of the program, a BANK 0 command is used to take the C-128 out of bank 15-the "home bank" for

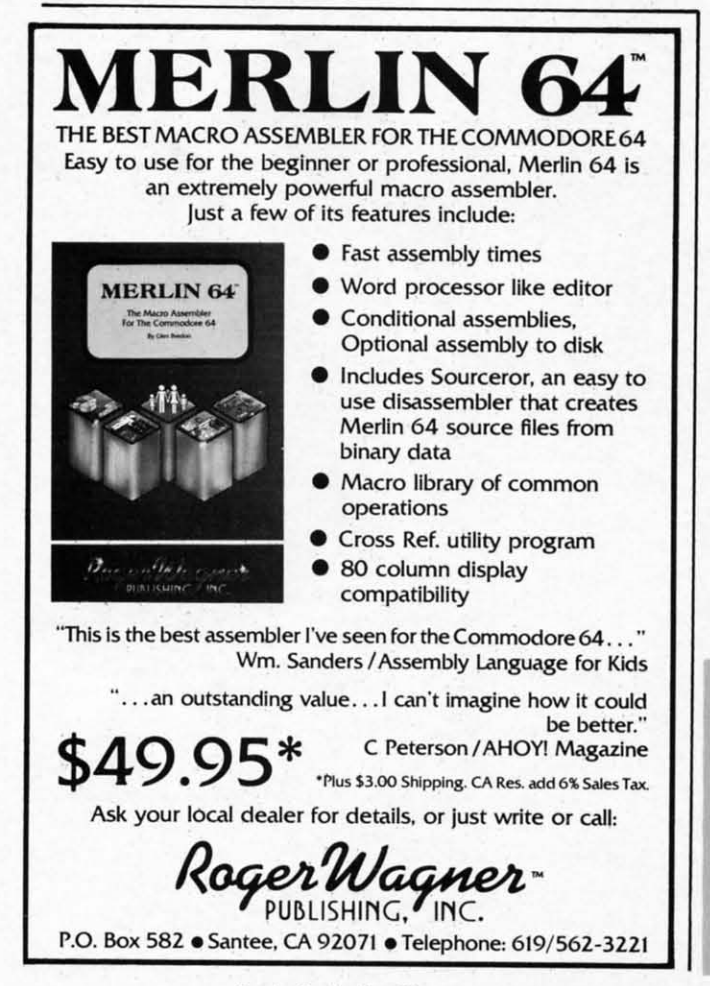

leader Service No. 194

executing BASIC programs-and to put the computer executing BASIC programs-and to put the computer temporarily in bank 0, the RAM bank in which screen temporari1y in bank 0, the RAM bank in which screen memory resides. memory resides.

When the switch to bank 0 has been carried out, a When the switch to bank 0 has been carried out, a POKE instruction is used to place the value 120 (or \$78 POKE instruction is used to place the value \20 (or \$78 in hexadecimal notation) into memory location 2604 (or \$A2C in hex). Memory address \$A2C may not ring any \$A2C in hex). Memory address \$A2C may not ring any bells with C-64 owners, but in the 128 it's a "shadow register" for another address that may sound more familiar. ister" for another address that may sound more familiar. In programs written for the C-128, any value POKEd into \$A2C will be immediately copied into memory address \$A2C will be immediately copied into memory address \$D018 (decimal 53272). And \$D018, as C-64 users may know, is an important VIC-II register called VMCSB. know, is an important VIC-II register called VMCSB.

In the C-128, as in the C-64, the setting of the VMCSB register determines wbere the VIC-II chip will look when register determines where the VIC-II chip will look when it wants to find the data which it needs to create text and it wants to find the data which it needs to create text and high-resolution screens. When the C-128 is in its high-reshigh-resolution screens. When the C-128 is in its high-resolution mode, the four low bits of the VMCSB register tell the VIC chip where screen memory begins, and the tell the VIC chip where screen memory begins, and the four high bits tell VIC where it can find the data that it needs to determine what colors should be displayed it needs to determine what colors should be displayed on the screen. I've covered the workings of the VMCSB register in previous columns-so I'll simply point out that the POKE command in line 30 of MAKEWAVE.BAS the POKE command in line 30 of MAKEWAVE.BAS notifies the VIC-II chip, via locations \$A2C and the notifies the VIC-II chip, via locations \$A2C and the VMCSB register, that it can find a screen map beginning at \$2000 and a color map starting at \$ICOO (the normal starting address for color maps in C-128 hi-res graphics programs). VMCSB register, that it can find a screen map be ning at \$2000 and a color map starting at \$1C00 (the mal starting address for color maps in C-128 hi-res gn ics programs).

After the value \$78 has been POKEd into memory address \$A2C, the C-128 is returned to bank 15 so that it dress \$A2c, the C-128 is returned to bank 15 so that it can run the rest of the program. Then in line 40, an im-<br>portant operation occurs; the value 32 (or \$20 in hex) portant operation occurs; the value 32 (or \$20 in hex) is POKEd into memory address 216 (or \$D8 in hex). This operation has no equivalent in C-64 programming, but is of critical importance in hi-res C-128 programs such as MAKEWAVE.BAS. such as MAKEWAVE.BAS.

Here's why: In the C-128 (but *not* the C-64), memory Here's why: In the C-\28 (but *not* the C-64), memory location 216 (or \$08) is a flag that determines what kind location 216 (or \$08) is a flag that determines what kind of display the computer will generate when it is in its 40 of display the computer will generate when it is in its 40-<br>column mode. Every 1/60 of a second, the C-128 checks memory address \$08 and immediately goes into whatever memory address \$08 and immediately goes into whatever graphics mode the flag is set for. And, since the register's graphics mode the flag is set for. And, since the register'S default setting is for 40-column text, the C-128 will not stay n its hi-res graphics mode for more than 1/60 of a second unless the ddault value of memory location \$08 is changed. unless the dclault value of memory location \$08 is changed. The settings of the flag are as follows: The settings of the flag are as follows:

#### DEC HEX MODE **DEC HEX MODE**

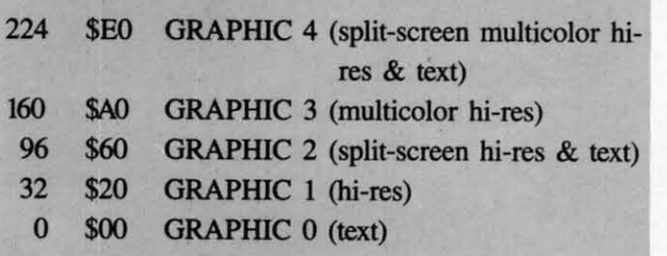

puter reen rreen

out, a 4 (or gany gany regilliar. I into (CSB ICSB when<br>t and t and 1-resgister d the that , that layed ICSB ICSB  $t$  that [BAS . BAS d the eginnor- I nory adhat it hat it im-tmhex) hex) ning,<br>rams r \$78 g any<br>v reg-<br>illiar. dress<br>; may<br>CSB. d the<br>egin-<br>nor-<br>raph-<br>v adraphhex).

mory kind s 40 ecks ster's ~sr: lCoud nged. mory<br>kind<br>s 40tever I stay

hi-hi-

text)

#### **SlnlNG THE SCROLY RIGISTIR SITTING THI SCROLY RIGISTIR**

The POKE instruction in line 50 is also quite impor-The POKE instruction in line 50 is also quite important; but, unlike the POKE in the previous line, this one is also used in C-64 hi-res programs. It sets bit 4 of mem-is also used in C-64 hi-res programs. It sets bit 4 of memory address 53265 (\$OOIl), an important *C-64/C-128* regory address 53265 (\$D011), an important C-64/C-128 register called the SCROLY register. And, in the C-128 as well as the C-64, bit 4 of the SCROLY register is what turns on the computer's bit-mapped 4O-column mode. turns on the computer's bit-mapped 4O-column mode.

Now we have come to line 60 of MAKEWAVE.BAS-Now we have come to line 60 of MAKEWAVE.BASand from that line on, every instruction in the program and from that line on, every instruction in the program would be just as much at home in a C-64 program as would be just as much at home in a C-64 program as it is in this one. In line 60, a BASIC variable called BASE it is in this one. In line 60, a BASIC variable called BASE is defmed, and its value is set at 8192 (or \$2000 in hex). is defined, and its value is set at 8192 (or \$2000 in hex). This, of course, is the starting point of the high-resolu-This, of course, is the starting point of the high-resolution screen map that was set up in line 30. In statements 70 through 80, a horizontal line is drawn across the middle of the screen using a standard screen-plotting sub-<br>routine that extends from line 170 through line 230. Next, routine that extends from line 170 through line 230. Next, in lines 110 through 140, a sine wave is drawn on the in lines 110 through 140, a sine wave is drawn on the screen using the screen-plotting subroutine in lines 170 through 230 and the standard BASIC function SIN(X). through 230 and the standard BASIC function SIN(X). The program ends with an infinite loop in line 150. The program ends with an infinite loop in line 150.

Since MAKEWAVE.BAS is written completely in Since MAKEWAVE.BAS is written completely in BASIC, it runs quite slowly. One way to improve its speed BASIC, it runs quite slowly. One way to improve its speed might be to convert the screen-plotting subroutine which might be to convert the screen-plotting subroutine which it uses into an assembly language program. Then the sub-<br>routine could be assembled into machine language and routine could be assembled into machine language and called from BASIC each time it is needed. This is the called from BASIC each time it is needed. This is the approach that is taken in the other two listings provided approach that is taken in the other two listings provided this month: a BASIC program called MAKEWAVE2.BAS this month: a BASIC program called MAKEWAVE2.BAS and an assembly language program called PLOIWAVE.S and an assembly language program called PLOIWAVE.S (see pages 86 and 87). PLOTWAVE.S was written on a C-128 running in C-64 mode, using a *Merlin* 64 as-a C-128 running in C-64 mode, using a *Merlin* 64 assembler. With relatively minor modifications, it could sembler. With relatively minor modifications, it could also be typed and assembled using any other C-64 or also be typed and assembled using any other C-64 or C-128 assembler. C-128 assembler.

#### **HOW THIY WORK HOW THIY WORK**

PLOTWAVE.S and MAKEWAVE.BAS are designed to be used together. Each time PLOTWAVE.S is called by MAKEWAVE.BAS, it will plot a dot on the screen. by MAKEWAVE.BAS, it will plot a dot on the screen. Before PLOTWAVE.S is called, however, the horizontal screen coordinate of the dot to be plotted must be stored screen coordinate of the dot to be plotted must be stored in memory addresses \$0802 and \$OB03, and the verti-in memory addresses \$OB02 and \$OB03, and the vertical coordinate of the dot must be placed in memory adcal coordinate of the dot must be placed in memory ad-<br>dress \$0B04. Then PLOTWAVE.S can be called from BASIC using BASIC's USR(X) function. BASIC using BASIC's USR(X) function.

The PLOIWAVE.S program is similar to several C-64 The PLOTWAVE.S program is similar to several C-64 programs that have appeared in this space. So let's just programs that have appeared in this space. So let's just note that PLOIWAVE.S is an assembly language version note that PLOTWAVE.S is an assembly language version of the BASIC dot-plotting subroutine in lines 160 to 230 of the BASIC dot-plotting subroutine in lines 160 to 230 of the MAKEWAVE.BAS program. of the MAKEWAVE.BAS program.

MAKEWAVE2.BAS is also similar to other programs MAKEWAVE2.BAS is also similar to other programs that have appeared in this column. There is one impor-that have appeared in this column. There is one important difference, however, between the way the  $USR(X)$ function is used in C-128 programs and in C-64 programs. function is used in C-128 programs and in C-64 programs. Before USR(X) is used in a C-64 BASIC program, the Before USR(X) is used in a C-64 BASIC program, the starting address of the machine language program which

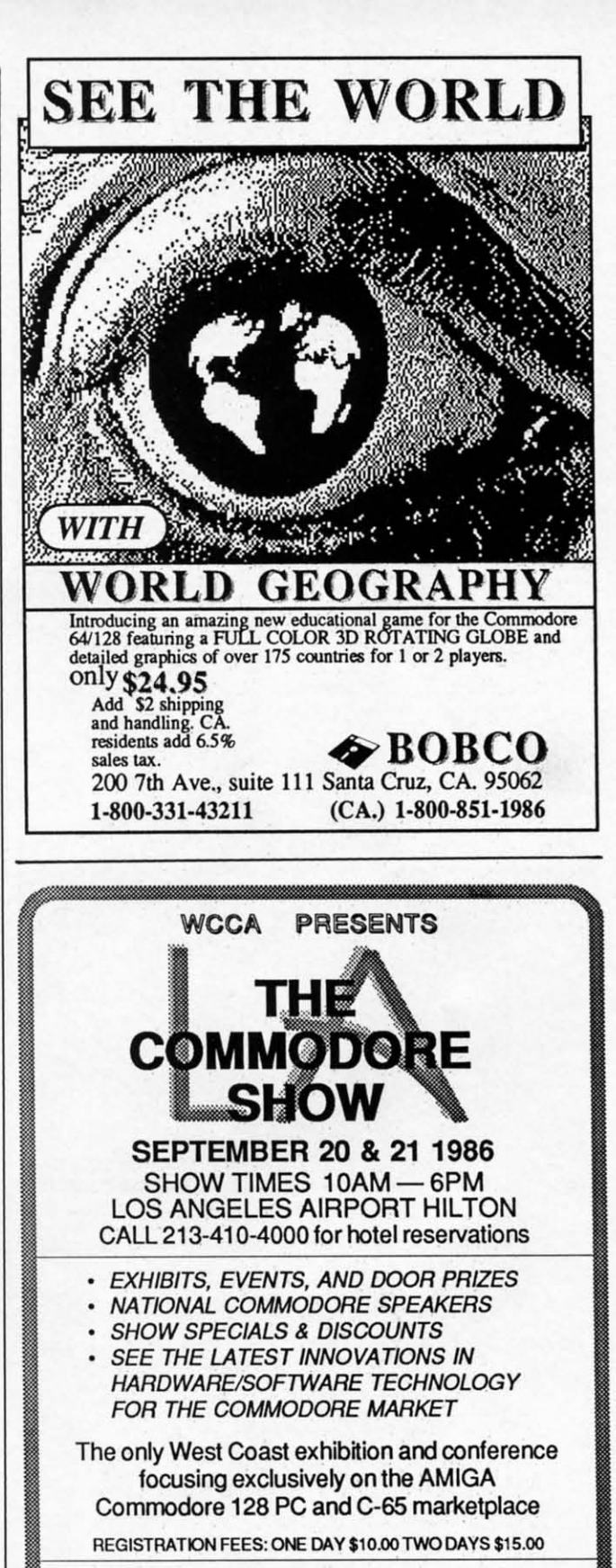

FOR MORE INFORMATION AND DETAILS CONTACT: FOR MORE INFORMATION AND DETAILS CONTACT: WEST COAST COMMODORE ASSOCIATION, INC. WEST COAST COMMODORE ASSOCIATION, INC. P.O. BOX 21 0638 P.O. BOX 2t 0638 SAN FRANCISCO, CALIFORNIA 94121 SAN FRANCISCO, CALIFORNIA 9412t (415)982-1040 BETWEEN 8AM-5PM PST

**Reader Service No. 195** 

**AHOYI 29 AHOYI 29** 

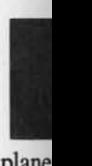

plan plane Be Be ning ning you you up or to to the faste faste Press Press slow tion. tion. bezin  $\tilde{Y}_0$ powe

Mete Mete

**MIQ** MIO by you, by you, make e make

## **MIC**

qualit quality produQ produc our A our A If yo If yo

.<br>le

.<br>le

or as lo

RENTING SOFTWARE ISN'T HARD

It's as easy as picking up the It's as easy as picking up the phone and giving your order. phone and giving your order. If you have a credit card, If you have a credit card, it's even easier. The hardest it's even easier. The hardest part may be waiting for the part may be waiting for the mail to come! mail to come!

We have software for Atari, Commodore, We have software for Atari, Commodore, IBM, Apple, 520ST and Amiga. IBM, Apple, 520ST and Amiga.

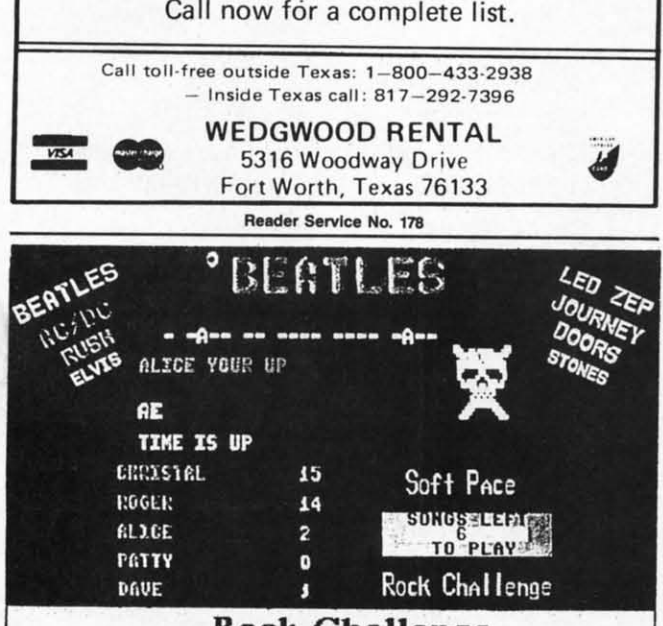

**Rode Challenge** Rock Challenge For the Commodore 64 & 128 computer. Greatest party game ever! Hundreds of songs in one of<br>the most challenging games out for the Commodore. No<br>two games ever alike. Up to 5 player at the same time!<br>With Rock Challenge Group Editor you can even enter your favorite group's songs and save them to your own<br>lata disk to play in Rock Challenge. With the editor you can go back later, when the group comes out with<br>nore albums, and add more songs to your list. Rock Challenge is on disk and works on the C64 or<br>128 in 64 mode. The program works with all fast load<br>artridges. Party harty and enjoy Rock Challenge ! Only \$14.95 and we pay the postage! **Send check or money order** Send check or money order to: to: SortPace Sortware Co. SortPace Sort w are Co. P.O. BOX 7BB P.O. BOX 7BB Brea. CA 92622-07BB Brea, CA. 92622- 07BB /isa or Mastercard call: (714) 524-0343 (714) 524-0343 VISA\* WE SHIP SAME DAY WE SHIP SAME DAY

it calls must be placed in memory registers 785 and 786 it calls must be placed in memory registers 785 and 786 (\$O311 and \$0312 in hex notation). In programs written (\$O311 and \$0312 in hex notation). In programs written for the C-128, however, the address of the machine Janfor the C-128, however, the address of the machine language program must be placed in memory locations 4633 and 4634 (\$1219 and \$1220 in hex notation). and 4634 (\$1219 and \$1220 in hex notation).

In line 30 of MAKEWAVE2.BAS, the BASIC func-In line 30 of MAKEWAVE2.BAS, the BASIC function DEC("X") is used to define a pair of BASIC vari-tion DEC("X") is used to define a pair of BASIC variables called HPSN (for "horizontal position") and VPSN ables called HPSN (for "horizontal position") and VPSN (for "vertical position"). At the same time they are de-(for "vertical position"). At the same time they are defined, these variables are set to point to memory addresses \$0B02 and \$0B04, the addresses at which the PLOT-WAVE.S program will expect to find its horizontal and WAVE.S program will expect to find its horizontal and vertical screen coordinates when it is told to plot a dot vertical screen coordinates when it is told to plot a dot on the screen. on the screen.

In line 40 of MAKEWAVE2.BAS, a machine language program called PLOTWAVE.O (the object code version of the PLOTWAVE.S program) is loaded into memory, using a standard C-128 technique. First, a variable called using a standard C-128 technique. First, a variable called A, which initially holds a value of 0, is changed to con-A, which initially holds a value of 0, is changed to contain the value 1. Next, an IF...THEN statement is used to load PLOTWAVE.O into memory. PLOTWAVE.O will not load, however, unless the value of A is O. This technique keeps PLOTWAVE.O from being loaded into memory over and over again, hanging up the C-128 at line 40 of the MAKEWAVE.BAS program. 40 of the MAKEWAVE.BAS program. not load, however, unless the value of A is 0. This technique keeps PLOTWAVE.O from being loaded into memory over and over again, hanging up the C-128 at line

The construction used in lines 50 and 60- and also in several other lines of MAKEWAVE2.BAS-is another common feature of Commodore BASIC programs which interaet with machine language programs. In these two interact with machine language programs. In these two lines, a standard BASIC algorithm is used to load USR(X) lines, a standard BASIC algorithm is used to load USR(X) pointers 4633 and 4634 with the low and high bytes, re-pointers 4633 and 4634 with the low and high bytes, respectively, of the address of the PLOTWAVE.O program. At several other places in the program, the same algo-At several other places in the program, the same algorithm is used to place other high-byte/low-byte combin-<br>ations into other memory locations. ations into other memory locations.

Although MAKEWAVE.BAS and MAKEWAVE2.BAS look quite different, they operate in similar fashion. The main difference between them is that while MAKEmain difference between them is that while MAKE-WAVE.BAS does all of its dot-plotting work in BASIC, MAKEWAVE2.BAS plots its dots by calling the machine MAKEWAVE2.BAS plots its dots by ca1ling the machine language program PLOTWAVE.O.

After you've typed and assembled PLOTWAVE.S, and have typed and saved MAKEWAVE2.BAS, you should have typed and saved MAKEWAVE2.BAS, you should be able to execute both programs with a single RUN be able to execute both programs with a single RUN command. Although MAKEWAVE2.BAS will run taster command. Although MAKEWAVE2.BAS will run faster than its predecessor MAKEWAVE.BAS, it won't run as than its predecessor MAKEWAVE.BAS, it won't run as *much* taster as you may have hoped. That's because the *much* faster as you may have hoped. That's because the program contains a lot of time-eonsuming floating-point program contains a lot of time-consuming floating-point operations that are performed in BASIC-a process operations that are performed in BASIC-a process which, as you may know, is notoriously slow. So there's which, as you may know, is notoriously slow. So there's still too much BASIC in MAKEWAVE2.BAS to allow still too much BASIC in MAKEWAVE2.BAS to allow the program to operate much faster than its predecessor.

There is, however, one way to make a dot-plotting program run much taster than either MAKEWAVE.BAS or gram run much faster than either MAKEWAVE.BAS or MAKEWAVE2.BAS. That method is to forget about MAKEWAVE2.BAS. That method is to forget about BASIC altogether, and to write the whole program in as-BASIC altogether, and to write the whole program in assembly language. And that's what we'll do in next month's sembly language. And that's what we'll do in next month's column. 0 *SEE PROGRAM liSTINGS ON PAGE 86* column. 0 *SEE PROGRAM liSTINGS ON PAGE 86* 

**Reader Service No. 176** 

**EWWW.commodore.ca** 

# **METEOR RUN METEOR RUN**

## **For the (-64 For the C-64 By Tony Brantner By Tony Brantner**

In Meteor Run you are placed in command of a spaceship searching the planet's surface for Zalium crystals, which are the main source of power for your vessel. This is no simple task, however, since the planet's atmosphere n *Meteor Run* you are placed in command of a spaceship searching the planet's surface for Zalium crystals, which are the main source of power for your vessel. This is no simple task, however, since the vessel. This is no sinnple task, however, since the

Be sure to have a joystick plugged into Port 2 before running the program. After the ship descends onto the screen, you can move it vertically by simply pressing the joystick you can move it vertically by sinnply pressing the joystick up or down. Th move the ship horizontally, press the joystick up or down. To move the ship horizontally, press the joystick to the left or right. The longer you hold it to one side, the faster the ship will go (up to a certain limit, of course). Pressing the stick to the opposite side causes the ship to slow down, and eventually stop, before changing its direcslow down, and eventually stop, before changing its direction. Once you reach one of the side limits, the screen will begin to scroll across the planet's surface. begin to scroll across the planet's surface.

You begin the game with three ships and 30 units of power in reserve, as shown on the bottom of the screen. Meteors will begin to drift around you in different di-

lIso IIso Iher ther nch lich two two .(X) (X) ream. [go-Igolin-lin-

!age mge lion sion ory, ory, lied lled :on-:on-ISed lsed will will  $\tan$ em-emline line

786 786 itten itten jan-Jan- 1633 ~33

mc-IDCari-?SN de-desses sses orand and dot dot

and and uld UN UN ster ster las las the the lint lint :ess :ess :re's :re's low low sor. 1m- )1'0- ;or ; or out 'Out as-asilh's i!h's ~86 : 86

lAS !AS The The (E.. <E- IC, line line

rections, and a collision with one will cost you a ship. When one of them reaches your horizontal line of fire, press the button to destroy it with a laser beam. You are awarded 50 points for each disintegrated meteor, and an additional ship for every 1000 points. A maximum of nine ships can be held in reserve. Any time you need a break, just press the SHIFf-LOCK key to freeze the game. Just press the SHIFT-LOCK key to freeze the game.

Moving your ship to the bottom of the screen and pressing the fire button activates a tractor beam. When you come across a cluster of Zalium crystals on the planet's surface (represented by a small yellow mound), move directly over it and press the fire button to transport it to your ship's power supply. 10 units of energy will be added to the meter, which has a maximum capacity of 30. Be sure to keep an eye on the meter, since allowing it to reach the one third mark disables your laser beam and letting it reach empty causes the ship to explode.  $\Box$ *SEE PROGRAM US17NG ON PAGE 9S SEE PROGRAM USTING ON PAGE 9S* 

# **ARE YOUR. PROGRAMS ARE** YOUR. **PROGRAMS GOOD ENOUGH? GOOD ENOUGH?**

MICRO·TEK Software is looking for quality games, utilities or business programs written MICRO·TEK Software is looking for quality games, utilities or business programs written by you. the computer enthusiast, to share with your fellow hackers. At the same time, you can by you, the computer enthusiast, to share with your fellow hackers. At the same time, you can make extra cash and get the satisfaction and recognition you deserve. make extra cash and get the satisfaction and recognition you deserve.

MICRO·TEK publishes the "MAXI·DISK". "MAXI·DISK" is a C-64 program disk with 10 MICRO·TEK publishes the "MAXI·DISK". "MAXI·DISK" is a C-64 program disk with 10 quality programs. not published by any other publication. A new and exciting program disk is quality programs, not published by any other publication. A new and exciting program disk is produced each and every month. Our premier disk will be available September 1986. Watch for produced each and every month. Our premier disk will be available September 1986. Watch for our Ad in the October issue of Ahoy! our *Ad* in the October issue of Ahoy!

If your are interested in submitting your programs, please observe the following rules....

- 1. All programs must be written and owned by you and submitted on C·64 formatted disk. 1. All programs must be written and owned by you and submitted on C·64 formatted disk.
- 2. Typed. double·spaced documentation must accompany the program. 2. Typed, double·spaced documentation must accompany the program.
- 3. Rejected submissions will only be returned with S.A.S.E. 3. Rejected submissions will only be returned with S.A.S.E.
- 4. Prices subject to quality and length of program. 4. Prices subject to quality and length of program.
- 5. Upon acceptance. you will be sent a contract to which you must sign and return. 5. Upon acceptance, you will be sent a contract to which you must sIgn and return.

MICRO-TEK Software pays generous royalties to programmers based on the number of disks sold for as long as the disk is for sale.

#### Send Your Programs to: Send Your Programs to: MICRO·TEK SOFTWARE MICRO·TEK SOFTWARE

Reader Service No. 181

P.O. Box 1758 Staten Island, NY 10314 **AHOY! 31** 

AHOY! 31

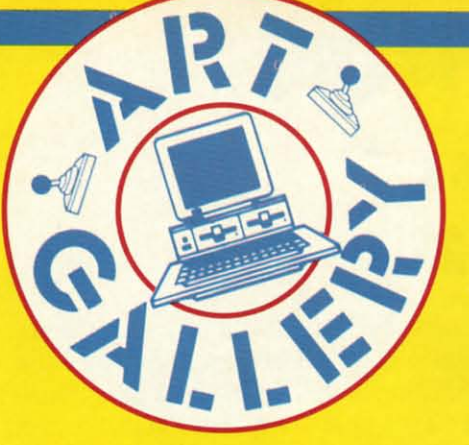

Contributors to *Ahoy!'s Art Gallery* will receive royal-Contributors to *Ahoy!'s Art Gallery* will receive royalties based on the sale of disks. Send your best work on disk, accompanied by a stamped and self-addressed maildisk, accompanied by a stamped and self-addressed mailer, to Morton Kevelson, P.O. Box 260, Homecrest Station, Brooklyn, NY 11229. Indicate the drawing pack-tion, Brooklyn, NY 11229. Indicate the drawing package that was used to create the image. If you employed age that was used to create the image. If you employed a bit map of your own design, indicate the appropriate a bit map of your own design, indicate the appropriate file parameters, i.e., hi-res or multicolor, location of bit file parameters, i.e., hi-res or multicolor, location of bit map, screen or color data. map, screen or color data.

#### **AlII' .A" DT DISK SAU ART GALLERT DISK SALE**

Art Gallery images are available on disk. High reso-Art Gallery images are available on disk. High resolution bit-mapped images are available in *DOODLE!* format. Multicolor bit-mapped images are available in *Koala* mat. Multicolor bit-mapped images are available in *Koala*  format. Each disk includes a slide show program for easy format. Each disk includes a slide show program for easy viewing. *DOODLE!* disks include a bit map screen dump viewing. *DOODLE!* disks include a bit map screen dump utility for the 1525 or properly interfaced dot matrix printutility for the 1525 or properly interfaced dot matrix printer.<br> **EXECUTE:** *Koala* disks include a set of custom routines for bidirectional conversion to other multicolor formats. The conversion routines were expressly developed for the *An* Gal-rectional conversion to other multicolor formats. The version routines were expressly developed for the An *Gallery* by Michael Beutjer of K.T. Software, author of the *lery* by Michael Beutjer of K.T. Software, author of the Koala Printer program and *Quad Print* (June '85 *Ahoy!). Koala Printer* program and *Quad Print* (June '85 *Ahoy!).*  Formats presently supported are *Cadpic, Peripheral* Vi*sion, Paint Magic,* and *Flying* Colars. Disks are available for \$15 from Morton Kevelson, P.O. Box 260, Homecrest Station, Brooklyn, NY 11229. Send a stamped and self-addressed envelope for a complete listing (or send \$10 and receive a sample disk of *DOODLE!* and Koala \$10 and receive a sample disk of *DOODLE!* and *Koala*  images with slide shows). images with slide shows). Formats presently supported are *Cadpic, Peripheral Vision, Paint Magic,* and *Flying Colors*. Disks are available for \$15 from Morton Kevelson, P.O. Box 260, Homecrest Station, Brooklyn, NY 11229. Send a stamped and

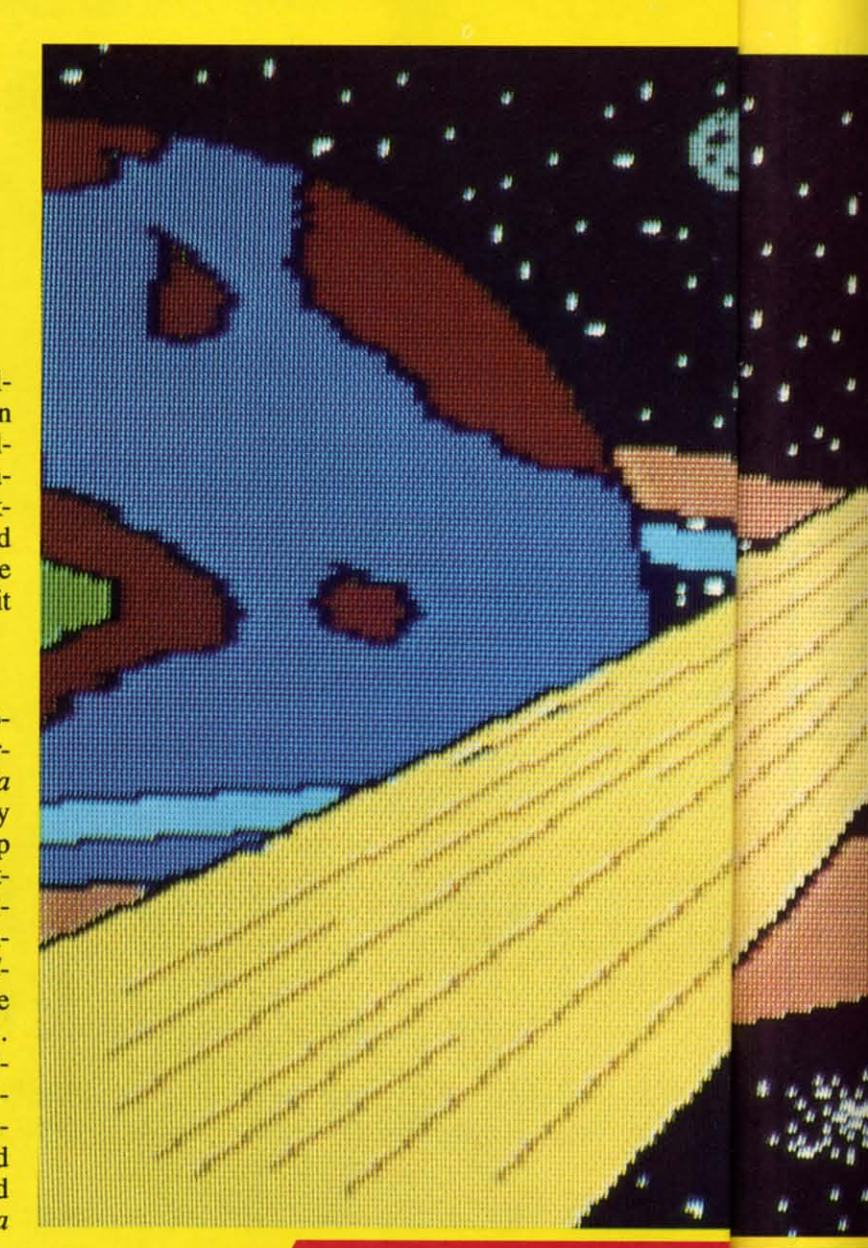

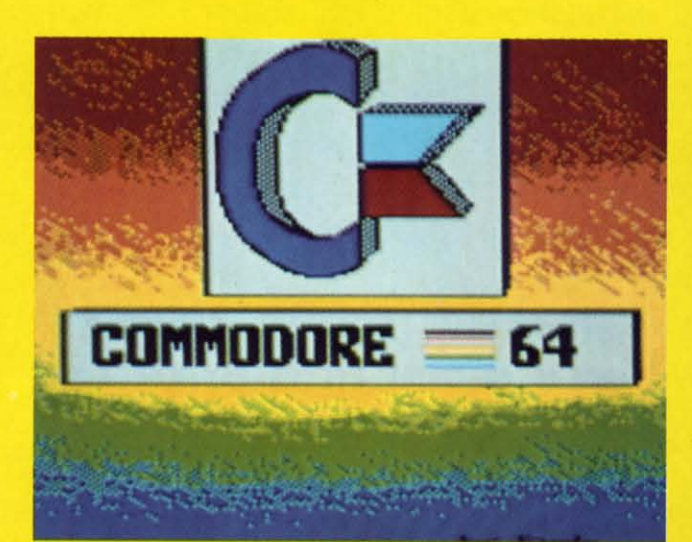

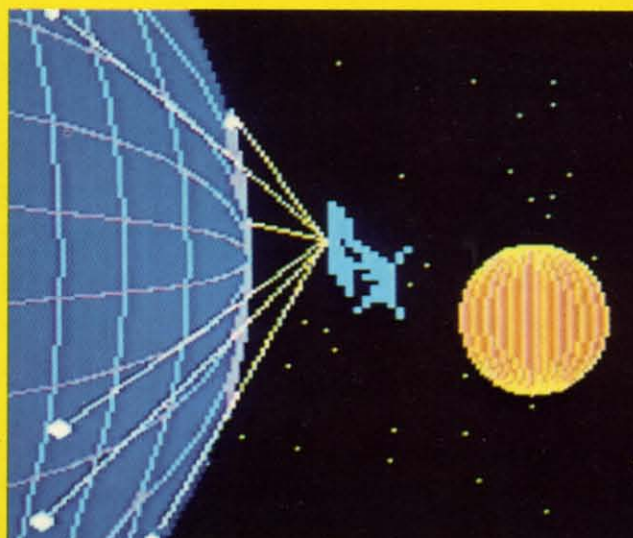

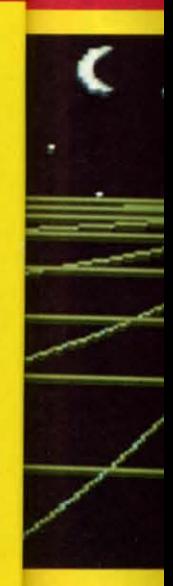

Though last month's aII-Amiga *Art Gallery* was a tough act Though last month's all-Amiga *An Gallery* was a tough act to follow, those diehard Commodore 64 illustrators have to follow, those diehard Commodore 64 illustrators have done everything humanly and computationally possible to done everything humanly and computationally possible to show that the 64 remains a perfectly acceptable tool for show that the 64 remains a perfectly acceptable tool for graphics programmers. From the efforts reproduced here, we trust that the validity of their theory is obvious-as is we trust that the validity of their theory is obvious-as is the theme of this month's collection. The large image at left is *Journey* by Chris Doenges (New Haven, IN). To its right is *Journey* by Chris Doenges (New Haven, IN). To its right is *Tu.ver* by Clifford Dye and daughter (Ocean Springs, MS). is *Tower* by Clifford Dye and daughter (Ocean Springs, MS). Continuing clockwise are *View ofthe New Frontier* by Bill Continuing clockwise are *View of the New Frontier* by Bill S. Lange (Panna Hts., OH), *Invasion* by Tod Baldridge S. Lange (Parma Hts., OH), *Invasion* by Tod Baldridge (Markleville, IN), *Space* by Wl!fred Allen Sessoms (Bronx, (Markleville, IN), *Space* by Wl1fred Allen Sessoms (Bronx, NY), and the perfect symbol to mark this month's reaffirm-NY), and the perfect symbol to mark this month's reaffirm-<br>ation of the C-64: *Commodore Logo* by Sandra Steele (Rockford, IL). This is Sandra's third *Art Gallery* appearance. ford, IL). This is Sandra's third *An Gallery* appearance. out of nearly 50 screens submitted. It was rendered on *Blazing Paddles*-this month's only non-Koala image.

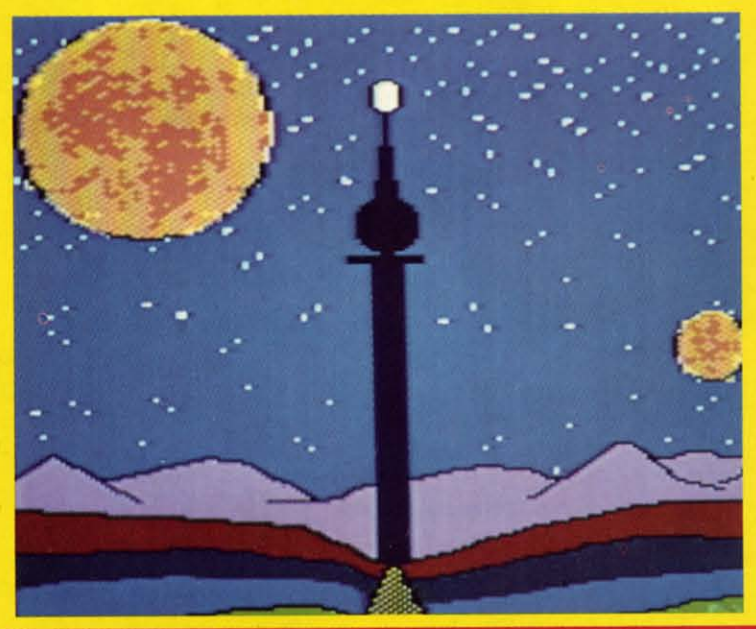

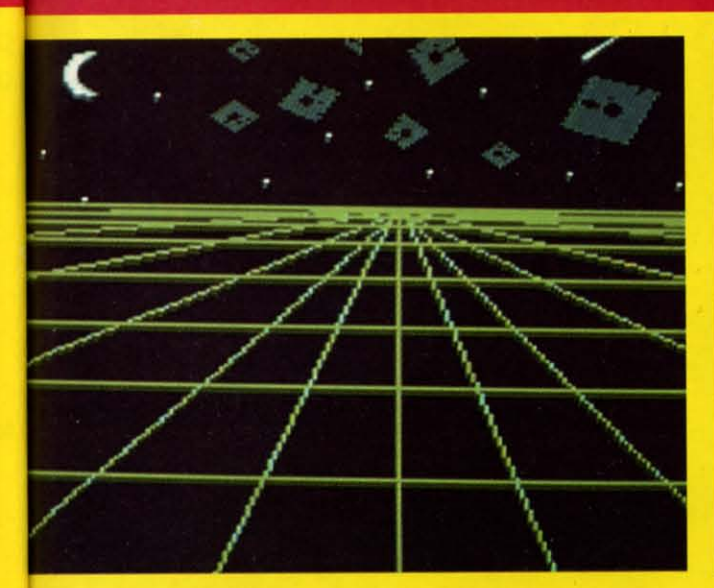

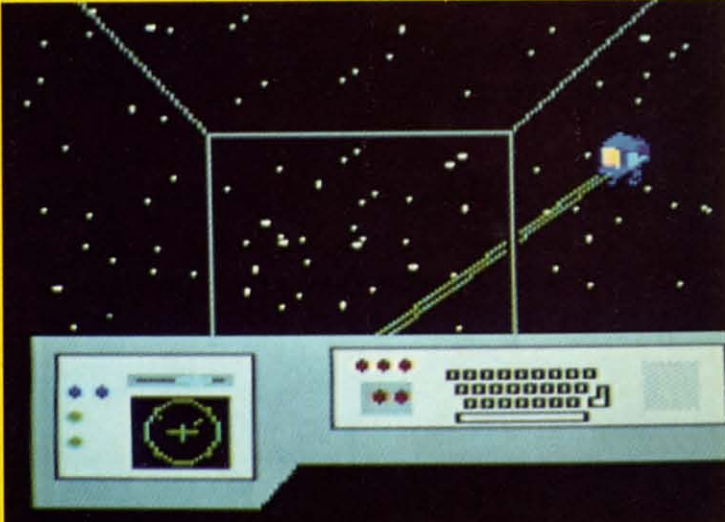

**AHOYI 33** 

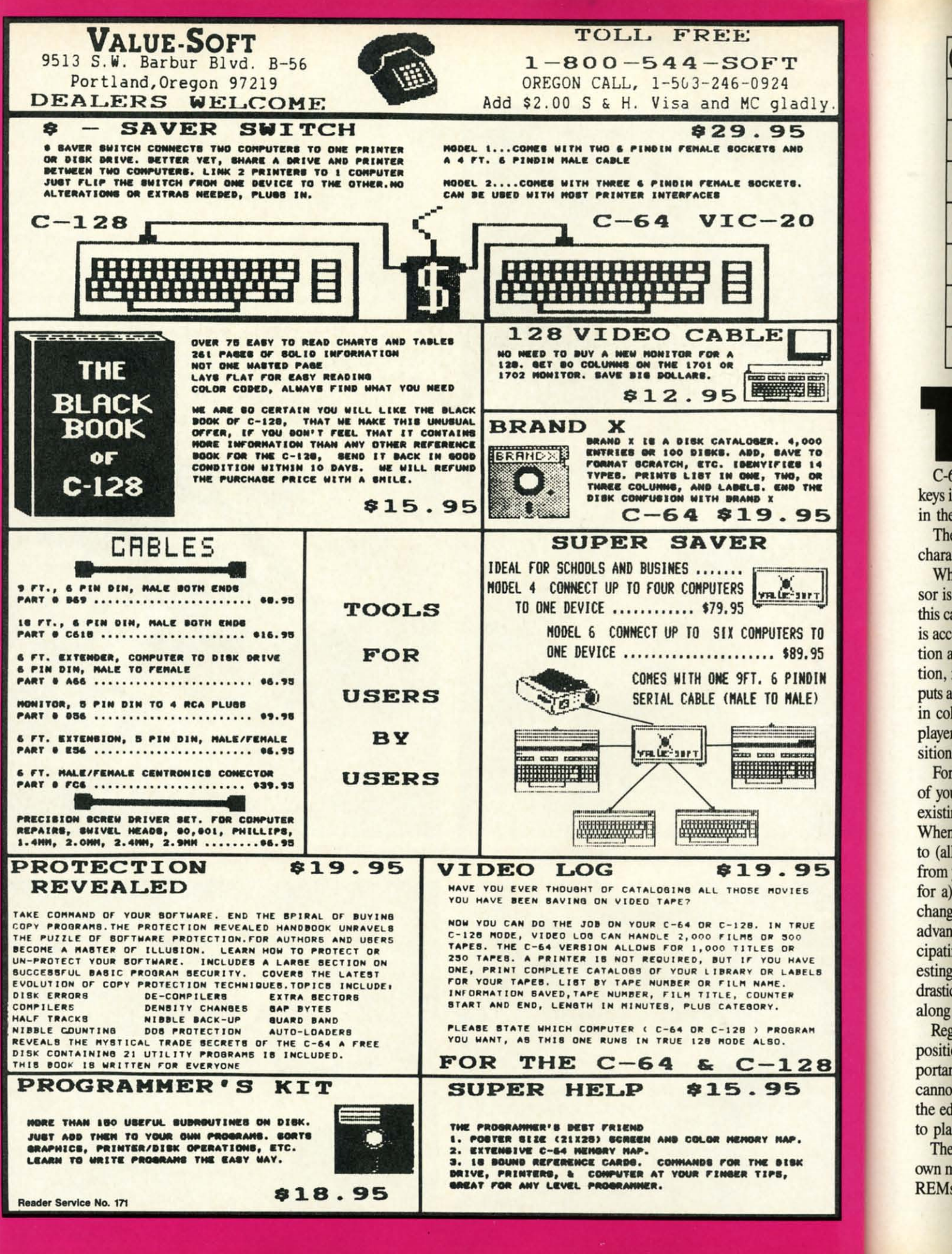

Guyuyu commodore ca

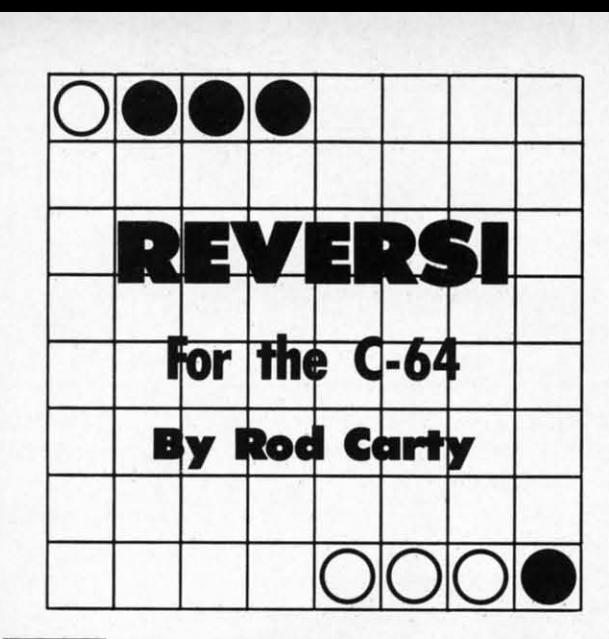

)

)

E

100<br>TO<br>14 OR<br>THE

5

<u>17</u>

T<sub>0</sub> .95

DIN

E)

Щγ.

,

28

15

UE

**UF** 

**EL5** 

the state of version of a popular board game,<br>for two players. Scoring and rules are built into<br>the program, so those who are new to the game<br>can concentrate on strategy.<br>C-64 owners with only one joystick can use keyboard his is a C-64 version of a popular board game,<br>for two players. Scoring and rules are built into<br>the program, so those who are new to the game<br>can concentrate on strategy.<br>C-64 owners with only one iovstick can use keyboar for two players. Scoring and rules are built into the program, so those who are new to the game the program, so those who are new to the game can concentrate on strategy. can concentrate on strategy.

keys instead ofjoystick #I. The proper keys are explained keys instead of joystick #1 . The proper keys are explained in the instructions at the beginning of the game. in the instructions at the beginning of the game.

The board display was done with PET graphics - four characters per square or playing piece. characters per square or playing piece.

When the game is first set up, the white player's cur-When the game is first set up, the white player 's cursor is in the top left corner. Using a joystick in Port #2, sor is in the top left comer. Using a joystick in Port #2, this can be moved anywhere on the board. Placing a piece this can be moved anywhere on the board. Placing a piece is accomplished by moving the cursor to the desired posi-is accomplished by moving the cursor to the desired position and pressing the fire button. If this is a legal position, i.e., allowed by the rules of the game, the program tion, i.e., allowed by the rules of the game, the program puts a piece there. Then all 'bracketed" pieces are changed puts a piece there. Then all "bracketed" pieces are cbanged in color and the score is updated. Now it is the green player's turn. Play continues either until all 64 board poplayer's turn. Play continues either until all 64 board positions are filled or one player has no more pieces left.

For a move to be legal, you must bracket at least one For a move to be legal, you must bracket at least one of your opponent's pieces in a straight line between an of your opponent's pieces in a straight line between an existing piece of your color and the one you put down. existing piece of your color and the one you put down. When your piece is played, all bracketed pieces, in up When your piece is played, all bracketed pieces, in up to (all) eight directions, will be changed to your color to (all) eight directions, will be changed to your color from your opponent's. Choices of play must be weighed from your opponent's. Choices of play must be weighed for a) numerical advantage (greatest number of pieces for a) numerical advantage (greatest number of pieces changing to your color), and b) strategic or positional changing to your color), and b) strategic or positional advantage. As in chess, planning moves ahead and anti-advantage. As in chess, planning moves ahead and anticipating your opponent's moves makes the game inter-cipating your opponent's moves makes the game interesting. Unlike chess, the face of this game can change drastically from one move to the next-particularly further along in the game. along in the game.

Regarding positional advantage- middle of the board Regarding positional advantage-middle of the board positions are least important, edge pieces are more im-positions are least important, edge pieces are more important, and corner pieces are the most important (they portant, and corner pieces are the most important (they cannot be changed). Placing your piece one square from cannot be changed). Placing your piece one square from the edge or corner may cause your opponent to be able the edge or comer may cause your opponent to be able to place his piece on that edge or corner on his tum. to place his piece on that edge or comer on his tum.

The program is laid out fairly linearly, so making your own modifications shouldn't be too hard. I also left many own modifications shouldn 't be too hard. I also left many REMs in to help you find your way.  $\square$ 

*SEE PROGRAM liSTING ON PAGE 88* **Reeder Service No. <sup>111</sup>** *SEE PROGRAM liSTING ON PAGE 88* 

# **TRY THIS ON FOR SIZE.**

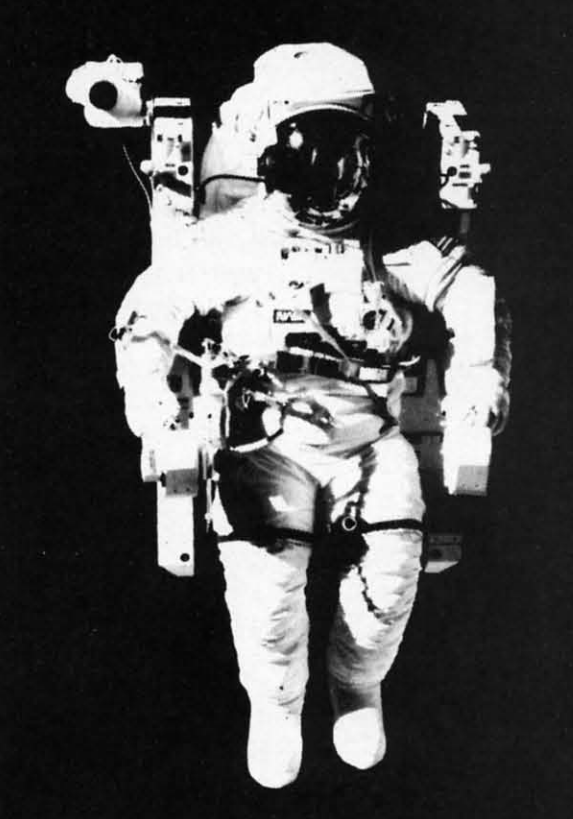

At the United States Space Camp, you'll have to. It's required attire, you see, in your training for a Space Shuttle mission. You'll be piloting a shuttle simulator, working under weightless conditions, doing what most people only see on the six o'clock news.

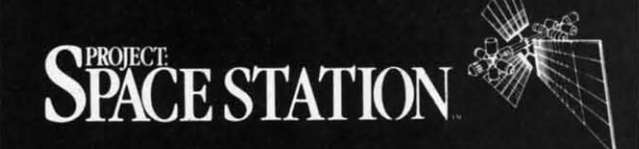

Our space station construction software, can get you to Space Camp for the time of your life. You'll need to get your hands on it and build us your best station.

We'd like to see you in this suit. Soon. See your favorite software dealer for a Space Camp Scholarship booklet and construction guidelines, or write to us at the address below.

P.O. Box 631-SCS So. San Francisco, CA 94080  $(415) 871 - 0570$ 

**Reader Service No. 188** 

**AHOYt 3S AHOYI 35** 

Cwww.commodore.com

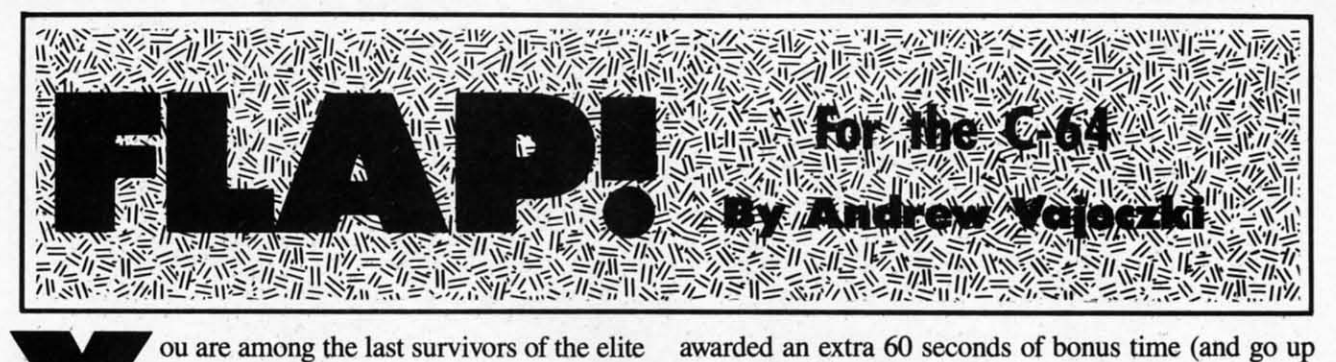

ou are among the last survivors of the elite<br>
Flap league. The strange effect of cosmic<br>
rays upon the planet Arion in centuries past<br>
has permanently altered the state of the pop-<br>
ulace. Many of your race have transforme Flap league. The strange effect of cosmic rays upon the planet Arion in centuries past rays upon the planet Arion in centuries past has permanently altered the state of the popless, evil drones whose only intention is the elimination of the few remaining members of the *Flap* league.

As you may have guessed, you must not let this happen. As you may have guessed, you must not let this happen. It is your skill in flight that will enable you to destroy It is your skill in flight that will enable you to destroy the enemy drones. Flap scientists have determined that the drones' vulnerability lies in the upper part of their the drones' vulnerability lies in the upper part of their bodies (their Achilles' Heel, so to speak). So to win in bodies (their Achilles' Heel, so to speak). So to win in battle you must strike them from above. Unfortunately, you too can fall prey to this same weakness, and will you too can full prey to this same weakness, and will lose a bird should this happen to you. To make matters lose a bird should this happen to you. To make matters worse, in order to sustain life on this inhospitable planworse, in order to sustain life on this inhospitable planet, it is necessary that you land on the flashing "targs" for essential energy. Upon every eight landings, you are for essential energy. Upon every eight landings, you are awarded an extra 60 seconds of bonus time (and go up awarded an extra 60 seconds of bonus time (and go up a level in difficulty). Should time run out, however, you a level in difficulty). Should time run out, however, you will lose a life. will lose a life.

The scoring of the game goes as follows: 50 points The scoring of the game goes as follows: 50 points for each enemy destroyed, 40 points for each targ land-for each enemy destroyed, 40 points for each targ landing, plus an additional 10 points to each of the above for ing, plus an additional 10 points to each of the above for every level you go up. 10 points are also rewarded for every level you go up. 10 points are also rewarded for every second left over upon entering the next level. every second left over upon entering the next level.

You lead a squadron of four birds into battle. Flight You lead a squadron of four birds into battle. Flight is achieved by successive pressings of the joystick button while pointing the bird in either the left or right diis achieved by successive pressings of the joystick button while pointing the bird in either the left or right direction. (This is not as easy as it sounds, because you will be required to fight the force of gravity at the same time.) time.)

Plug the joystick in Port 2. The "fl" key will reset the game. game.

Good luck! Long live the *Flap* league!  $\Box$ *SEE PROGRAM USTING ON PAGE 102 SEE PROGRAM USTING ON PAGE 102* 

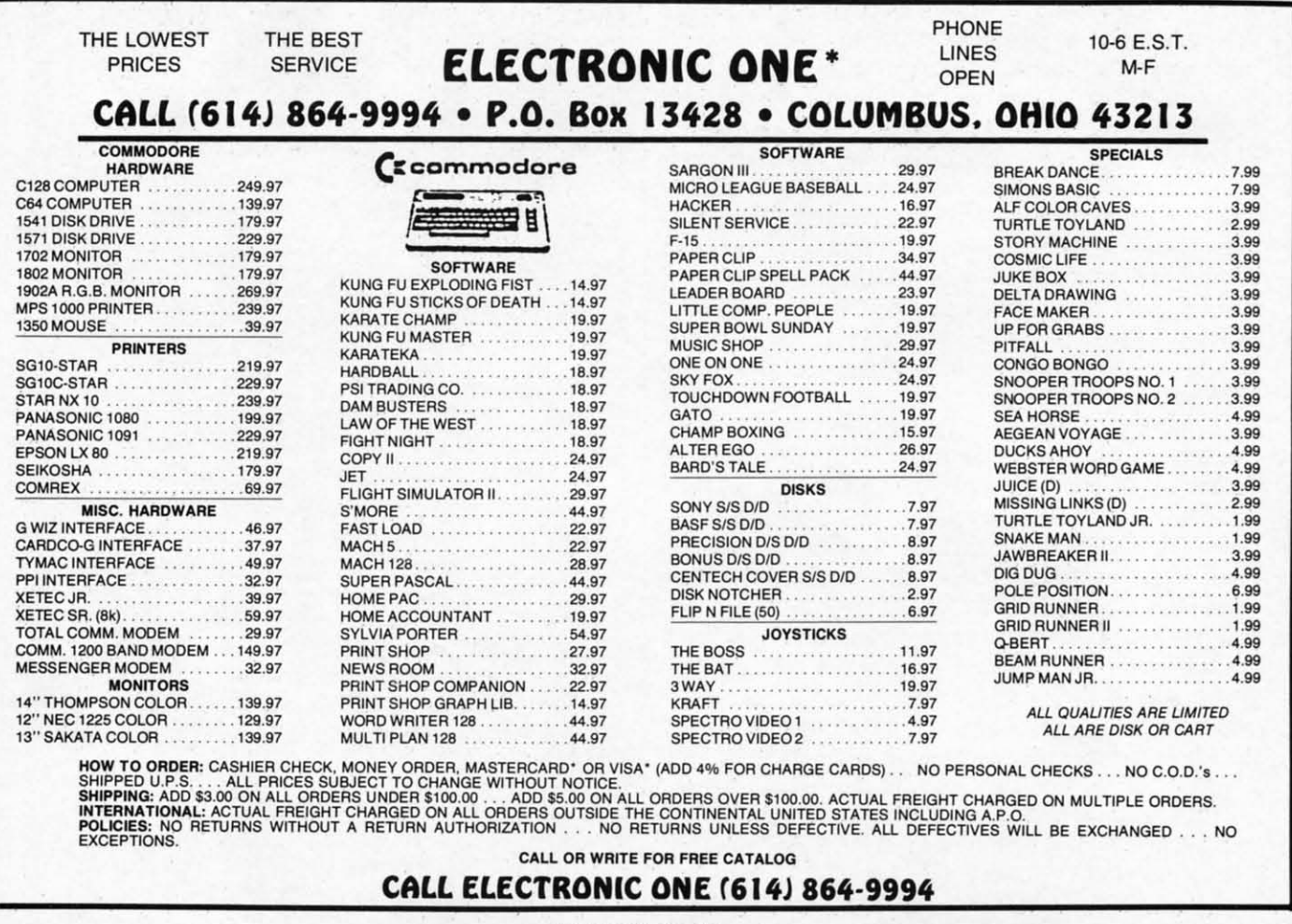

Reader Service No. 164

SI (Po:
### THROL P

The

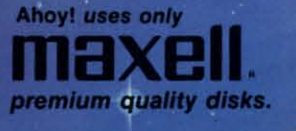

 $\overline{\phantom{a}}$ ıp

du

its d- $\overline{\text{or}}$ 

or

ht ıtliou ne

he

02

 $\begin{array}{c} 7.99 \\ 7.99 \\ 3.99 \\ 3.99 \\ 3.99 \\ 3.99 \\ 3.99 \\ 3.99 \\ 3.99 \\ 3.99 \\ 3.99 \\ 3.99 \\ 3.99 \\ 3.99 \\ 4.99 \\ 3.99 \\ 4.99 \\ 4.99 \\ 4.99 \\ 4.99 \\ 4.99 \\ 4.99 \\ 4.99 \\ 4.99 \\ 4.99 \\ 4.99 \\ 4.99 \\ 4.99 \\ 4.99 \\ 4.99 \\ 4.99 \\ 4.99 \\ 4.99 \\ 4.99 \\ 4.99 \\ 4.$ 

# with **Ahoy!**

ø ä

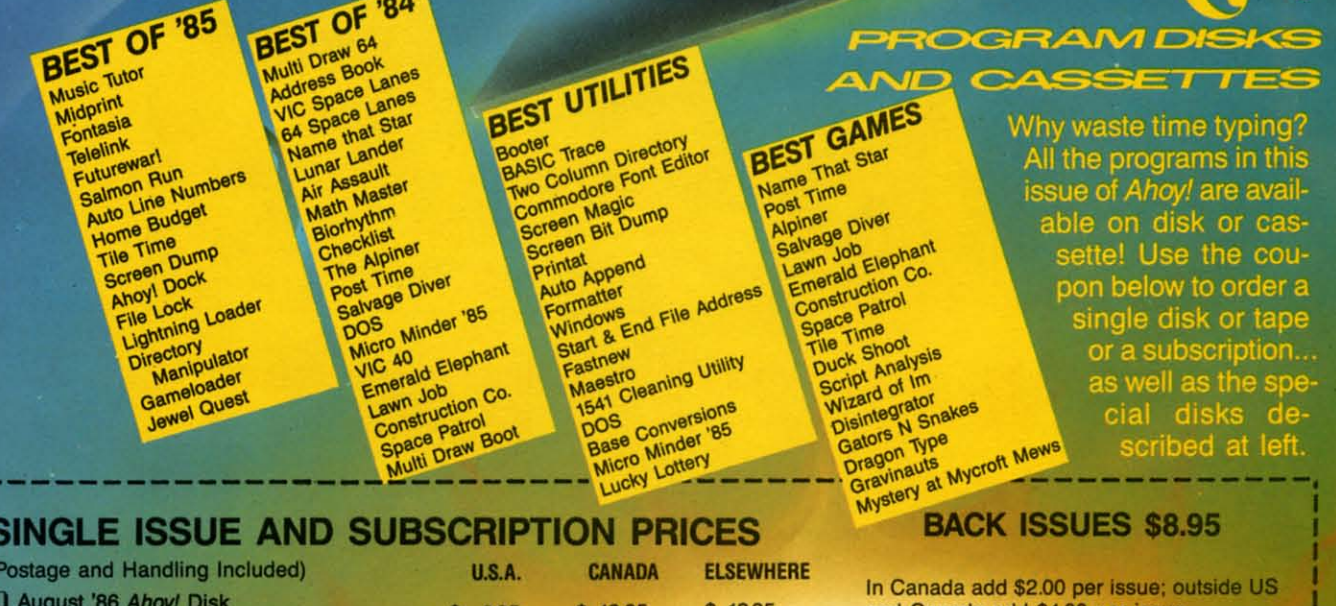

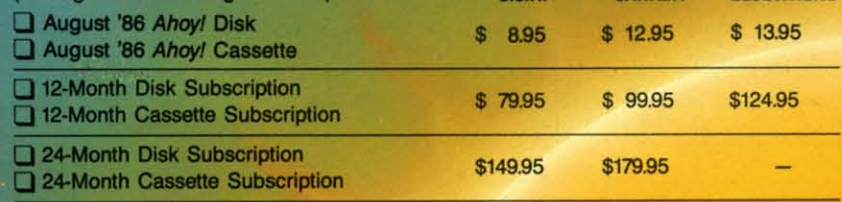

**NAME\_** 

CITY.

**ADDRESS** 

and Canada add \$4.00 per issue. 88 \$8.95 □ \$8.95 \$8.95 \$8.95 □ \$8.95

### \$8.95 □  $$8.95$   $\Box$  -**SPECIFY** DISK CASSETTE

\$10.95 EACH (disk only): □ Best of '84 □ Best of '85 □ Best Utilities □ Best Games

Make check or money order payable to Double L Software. N.Y. State Residents must add 81/4% sales tax.

Send coupon or facsimile to:<br>Ahoy! Program Disk/Cassette<br>Ion International Inc. 45 West 34th Street, Suite 407<br>New York, NY 10001

### **STATE**

ZIP Ewww.commodore.ca

\$8.95

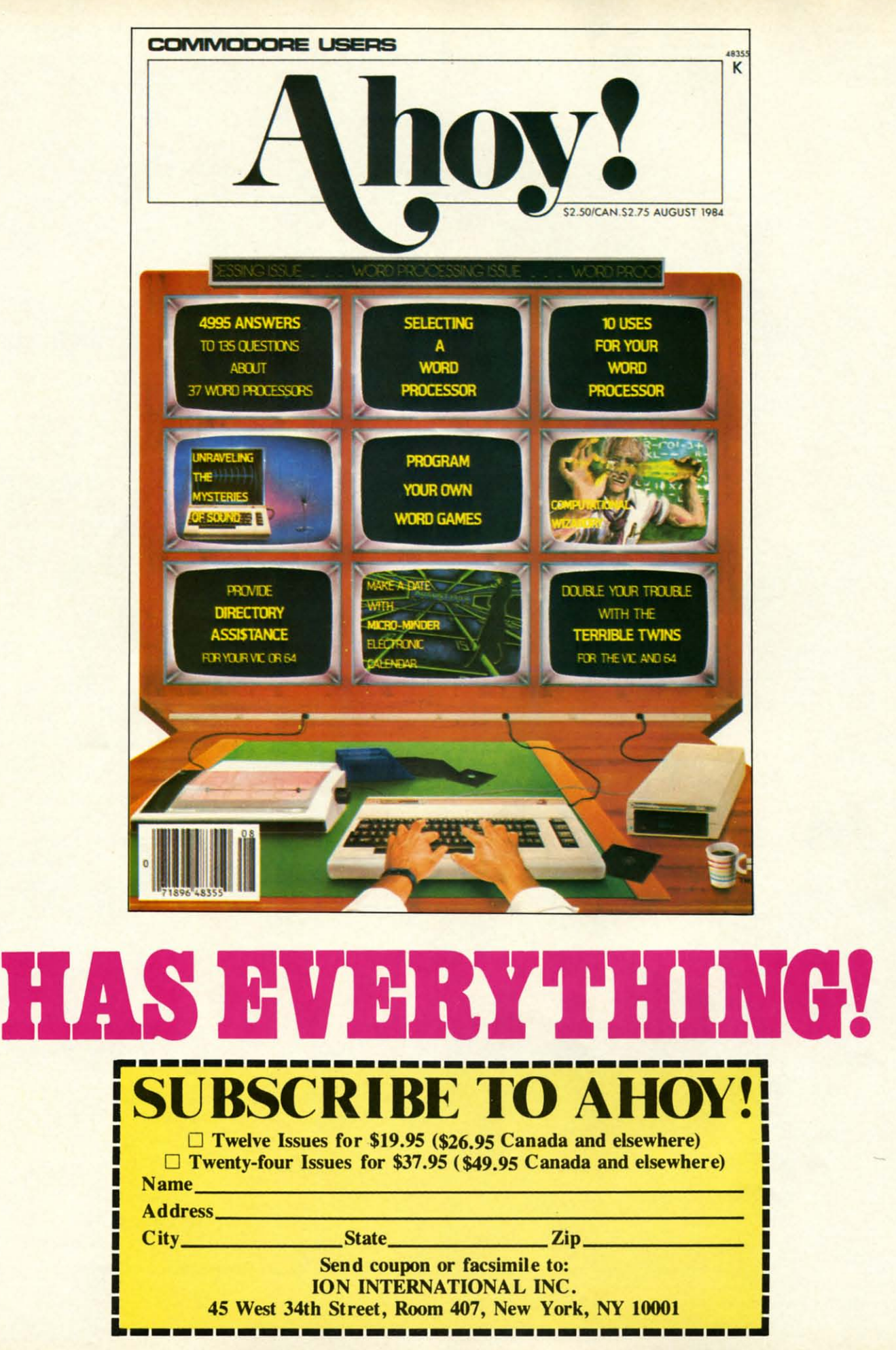

, ,

need,

need

**to** viJ WI see a TIMl Kn side v perso pie N forest accep short rapidl to vi: WI see a TIMI Kn side v perso pie M forest accep short rapidl

Mr Mam eral l the fle Umc ping chan< Ums YOl go wi Mr Mam eral l the flo Um c ping chand Ums You go wi

taken

taken

who I Seein that tl cides while to des Hel who I Seein that tl cides while to des **Hel** 

2, mo other. bos (I boots, the m 2, mo other. bos (I *hoots,*  the mo

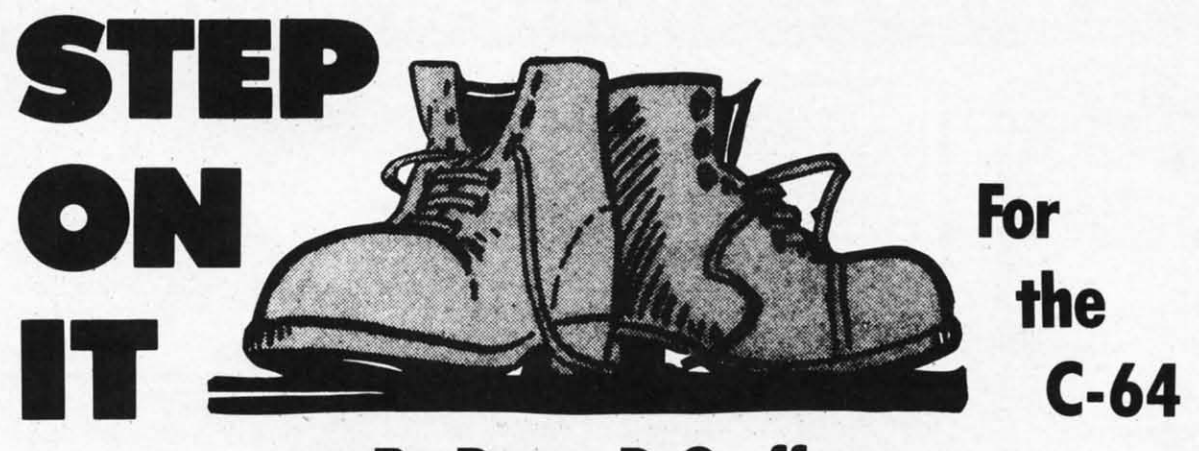

### **By Penny DeGroH By Penny DeGroH**

ou live in Tenalp, a country where the un-<br>employment rate is a staggering 36%. Since<br>losing your full-time job almost a year ago,<br>and after your best friend joked that you<br>needed a bigger table for your unpaid bills, you employment rate is a staggering 36%. Since employment rate is a staggering 36 %. Since losing your full-time job almost a year ago, and after your best friend joked that you and after your best friend joked that you to visit the temporary employment agency. to visit the temporary employment agency. ou live in Tenalp, a country where the un-<br>employment rate is a staggering 36%. Since<br>losing your full-time job almost a year ago,<br>and after your best friend ioked that you losing your full-time job almost a year ago,

While passing the Whappie Manufacturing Company, you While passing the Whappie Manulilcturing Company, you see a sign in the window that reads "PERMANENT, FULL-While passing the Whappie Manufacturing Company, you are displayed. Good luck.  $\Box$ <br>see a sign in the window that reads "PERMANENT, FULL-<br>TIME POSITION AVAILABLE...INQUIRE WITHIN."

side where you are introduced to Mr. Wooder, director of side where you are introduced to Mr. Wooder, director of personnel. He explains to you that the land on which Whappersonnel. He explains to you that the land on which Whappie Manufacturing was built was once a giant forest. The forest was inhabited with various animals, most of which forest was inhabited with various animals, most of which accepted the inevitable and moved on to another forest a accepted the inevitable and moved on to another forest a short distance away. However, one animal chose to stay. This rapidly multiplying creature, commonly called an Urn, has rapidly multiplying creature, commonly called an Urn, has taken up residence inside the building. taken up residence inside the building.

Mr. Wooder then escorts you to Level 1 of Whappie Mr. Wooder then escorts you to Level 1 of Whappie Manufacturing. "As you can see, this building has several levels; he says. "Each level has some platforms on Manufacturing. "As you can see, this building has eral levels; he says. "Each level has some platforms on the floor." Following Mr. Wooder's gesture, you see a baby Um on each platform. You also see the mother Um hopping from one platform to another. "We stack our mer-<br>chandise on these platforms. But we can't while the baby chandise on these platforms. But we can't while the baby Ums are here. Your job will be to dispose of them."

,

•

You tell Mr. Wooder that you will take the job, then go with him to the supply room. Here you meet Spabber, go with him to the supply room. Here you meet Spabber, who hands you four boots and wishes you good luck. who hands you four boots and wishes you good luck. Seeing the bewildered look on your face, he tells you that the Tenalp government has banned the use of pesti-that the Tenalp government has banned the use of pesticides and that it is much too dangerous to shoot them cides and that it is much too dangerous to shoot them while the other employees are working. The only way to destroy a baby Urn is to step on it. YUKi to destroy a baby Urn is to step on it. YUK!

Here's how to play the game. Using a joystick in Port Here's how to play the game. Using a joystick in Port 2, move the boot diagonally from one platform to another. For each baby Um stepped on, you receive 25 tebos (the Tenalp monetary unit). You begin with four bos (the Tenalp monetary unit). You begin with four boots, but lose one each time you come in contact with boots, but lose one each time you come in contact with the mother Um. Occasionally, when the mother Um hops to an empty platform, a baby Urn will appear. to an empty platform, a baby Urn will appear.

Whenever you step on all the baby Urns on one level Whenever you step on all the baby Urns on one level without losing a boot, you receive a bonus boot. Up to without losing a boot, you receive a bonus boot. Up to nine boots may be in your possession. And you get bonus nine boots may be in your possession. And you get bonus tebos (100 times the level number). tebos (100 times the level number).

After losing all your boots, the final and high scores After losing all your boots, the final and high scores are displayed. Good luck.  $\Box$ 

*SEE PROGRAM UST/NG ON PAGE 92 SEE PROGRAM LISTING ON PAGE 92* 

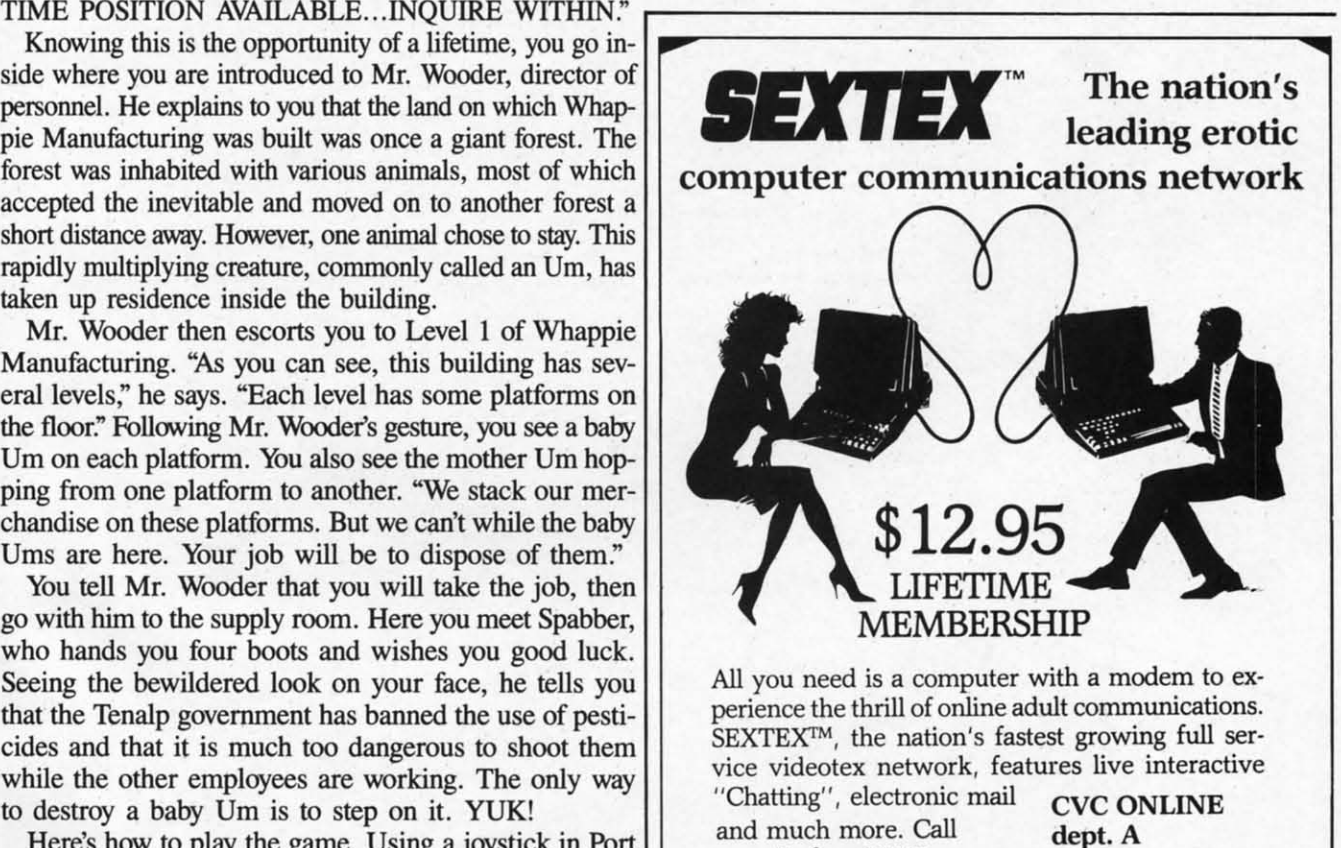

or write for a FREE 801 Second Ave., brochure-your computer N.Y., N.Y. 10017 will never be the same. (212) 972-4719

**Reader Service No. 189** 

**Ewww.commodore.de** 

### "IT DON'T GET NO BETTER THAN THIS"

Alter Ego...

#### $1012112$

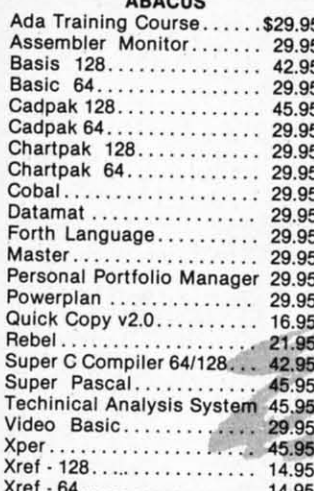

#### **BRODERBUND**

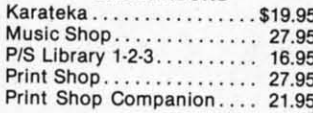

#### **RIBBON**

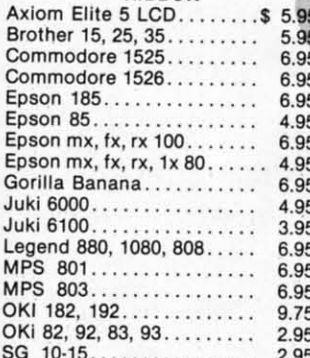

#### **INFOCOM**

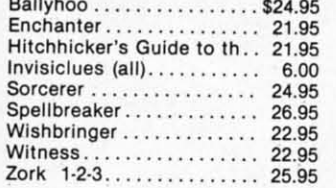

Customer Service

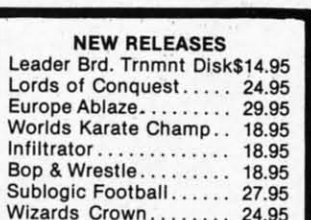

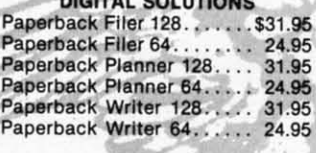

#### **PRECISION**

S

S

S

S

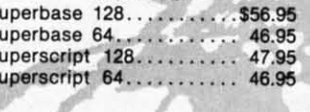

### **MICROPROSE**

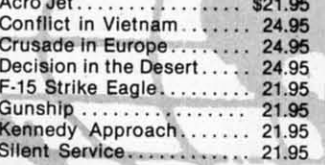

#### **AICP** Disk Drive Cleaner...  $.57.95$ Disks (10).. 7.95 . . . . . . . Printer Head Cleaner... 7.95

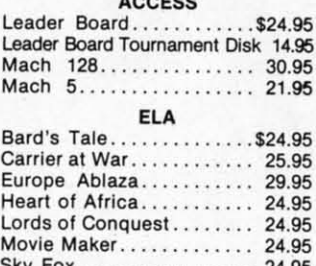

#### **ACCESSORIES** WICO Boss Joystick.....\$11.50 WICO Bat Handle Joystick 15.50 WICO Three Way Joystick. 18.95 Disk Notcher.........  $. 6.50$ Kraft Joystick.......... 6.95 Data Case (50)......... 7.95 **TIMEWORKS** Data Manager 128........\$42.95  $\cdots$  29.95 Data Manager II.... Electronic Checkbook..... 16.95 Evelyn Wood Reading..... 16.95 Money Manager......... 16.95 Sideways. 18.95 Swift Calc 128 w/Sideways. 42.95 Swift Calc 64 w/Sideways.. 29.95 Sylvia Porter Personal Finance 44.95<br>Word Writer 128 w/Speller... 42.95

**ACTIVISION** 

Countdown to Shutdown.. 19.95

Cross Country Road Race. 19.95

Gamemaker ............. 24.95 Hacker . . . . . . . . . . . . . . . . .

Little Computer People.... 21.95

Mindshadow............ 19.95 Space Shuttle............ 19.95

 $\cdots$ ........\$29.95

21.95

### **BATTERIES INCLUDED**

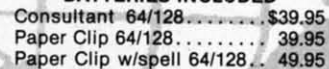

Word Writer 64 w/Speller... 29.95

#### **ACCOLADE**

D

FHL

P

FI

 $S_0$ 

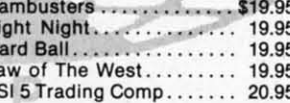

#### **SUBLOGIC**

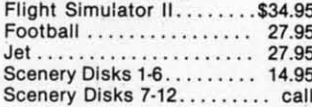

#### **KOALA**

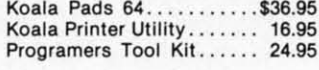

#### **MINDSCAPE**

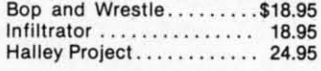

### **EPYX** Eidolon . . . . . . . . . . . . . . . . . \$23.95 Fast Load...

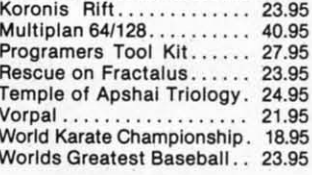

### **SPECIAL SAVINGS Buy 2 Packs of AICP DISKS** and RECEIVE FREE Your Choice of either a **DISK DRIVE CLEANER** or **PRINTER HEAD CLEANER KIT**

### **MICRO LEAGUE**

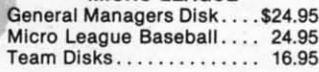

### **SPRINGBOARD**

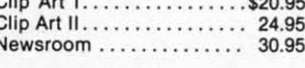

#### **SUMMER SIZZLERS**

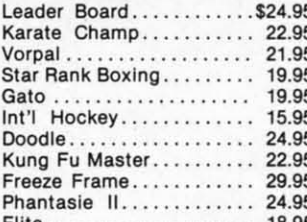

Reader Service No. 172

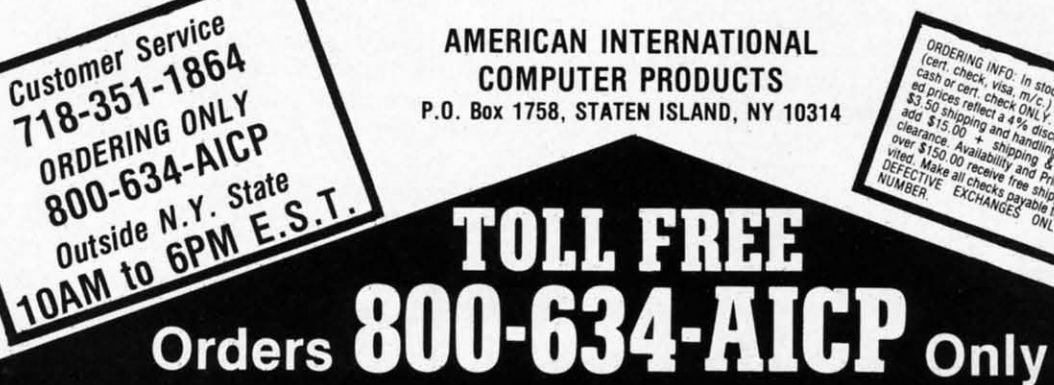

War II.

**Ewww.commodore.ca** 

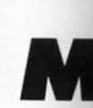

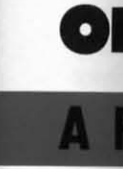

 $Byf$ 

Fron

wrestli

tary ma

Americ

est in

heighter

had a

unique

major h

side" th

portuni

Comple

ability

equally

ter than croproc

record-

limited

case of

solitaire

**Before** 

tions is Those games, a few ti

wall of

utes of o

ter war "boot ar

people v

ones wh

That's t

compute

it impo

plans for pregnab

tactics w to a sim ations in

The y

The p

 $Com$ 

They

Milit

.. 23.95

#### \$23.95 23.95 23.95 40.95 27.95 23.95 24.95 21.95 18.95 23.95

GS

EE

\$24.95

24.95 16.95

\$20.95

.\$24.95

22.95

21.95 19.95

19.95

15.95

24.95

22.95

29.95 24.95

.. 18.95

24.95 30.95

# **Making War** on the 64

### **Primer for Armchair Generals**

### **By Arnie Katz**

From "Rambo" to "GI Joe" to wrestling's Corporal Kirshner, military mania is on the march all across America. With this upsurge of interest in war and warfare has come a heightened appreciation of wargames.

Militay simulations have always had a lot to offer. They provide a unique chance for people to study major historical events from the "inside" through vicarious participation.

They also offer an unparalleled opportunity to exercise mental muscles. Complex situations test the player's ability to develop and implement equally sophisticated strategies.

Computer wargames are even better than the non-electronic type. Microprocessing eliminates laborious record-keeping, facilitates the use of limited intelligence rules and, in the case of many war programs, allows solitaire gamers to play, too.

### **Before the Battle**

The problem with military simulations is that it's hard to get started. Those who have never played such games, or who have played them only a few times, frequently crash into a wall of frustration within five minutes of opening the package. Computer wargames are the antithesis of "boot and bash" action contests. The people who enjoy them most are the ones who learn how to play them well. That's the purpose of this article.

The variety of situations found in computer military simulations makes it impossible to formulate perfect plans for unstoppable attacks and impregnable defenses. Civil War-era tactics would be ridiculous if applied to a simulation of amphibious operations in the Pacific Theater of World War II.

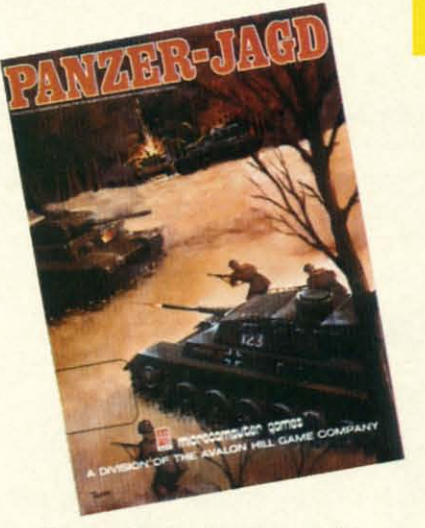

### Panzer-Jagd (Avalon Hill) **READER SERVICE NO. 151**

Therefore, the aim here is to furnish general guides which will help the computer commander approach an unfamiliar title with confidence. The subtleties of military simulations must be learned through actual play, not from magazine articles.

Choosing the right game in the first place is crucial. No one picks up a tennis racquet for the first time and faces John McEnroe. Similarly, a relative novice shouldn't begin with campaign-length maxi-games with zillions of rules for minutely replicating the original conflict on the computer monitor.

Fortunately, the publishers are painfully aware of the chilling effect an advanced military simulation has on a raw recruit. That's why outfits like The Avalon Hill Game Company and Strategic Simulations clearly label their games according to difficulty. Other manufacturers, such as MicroProse and Broderbund, offer complete lines of wargames which are geared to the tastes of those who don't want to drown in complexity for the sake of historical accuracy.

### ENTERTAINMENT **SOFTWARE SECTION**

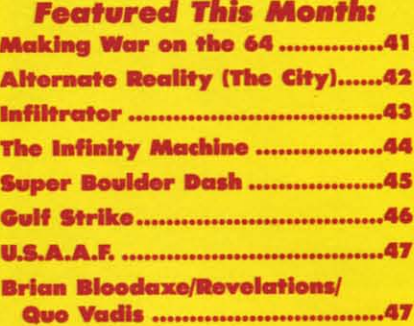

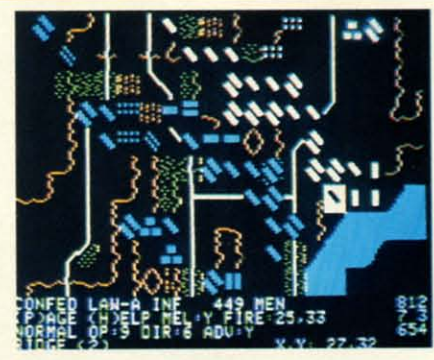

**Battle of Antietam (SSI) READER SERVICE NO. 152** 

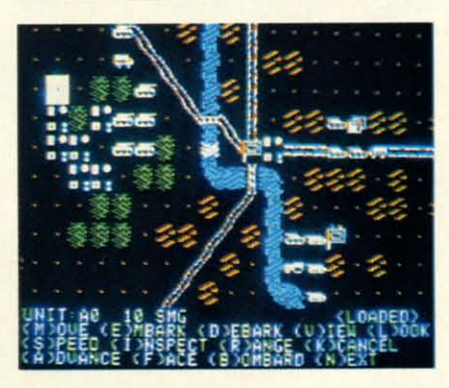

Kampfgruppe (SSI) **READER SERVICE NO. 153** 

Even in the absence of a specific difficulty declaration on the box, a gamer can usually spot an appropriate title. Look for games which are based on battles from World War II or earlier in which the typical size of the "playing piece" is a division or regiment.

Rules for air warfare are invariably complicated, and the strategies for naval engagements can be mighty elusive to the uninitiated. Simulations which focus on small units (squads, platoons, and the like) generally incorporate detailed rules for terrain and weapons differentiation which can confuse newcomers, while strategic-level simulations (in which a

**AHOY!** 41

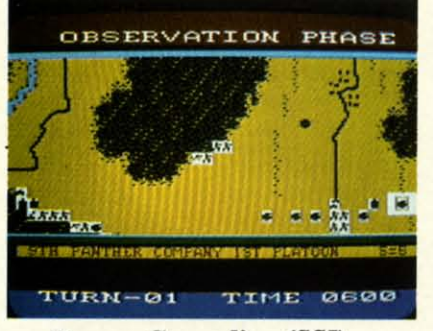

Panzer Grenadier (SS/) Panzer Grenadier *(SSl) READER SERVICE NO. 154 READER SERVICE NO. 154* 

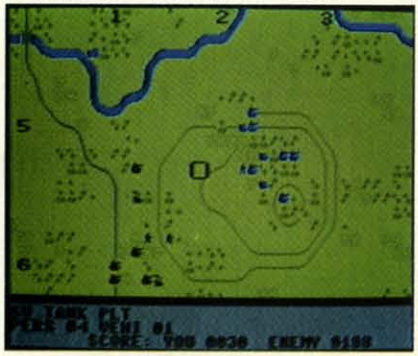

Battalion Commander (SS/) Battalion Commander *(SSl) READER SERVICE NO. 155 READER SERVICE NO. 155* 

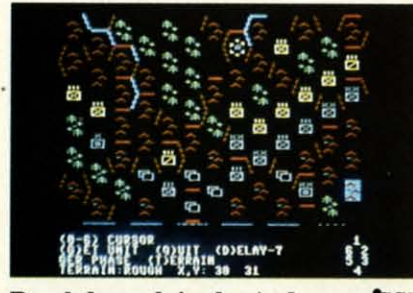

**Breakthrough in the Ardennes** *(SSI) READER SERVICE NO. 156 READER SERVICE NO. 156* 

unit might represent a whole army) unit might represent a whole army) are often too sedate for all but hard-are often too sedate for all but hardcore armchair generals. core armchair generals.

### **Boot Camp** Boot Camp

The bad news, particularly for The bad news, particularly for those who are used to action games, those who are used to action games, is that'reading the instructions is inis that reading the instructions is in-<br>dispensable. The documentation outlines play-procedures, defines scenarios, and, if you're lucky, provides historical background and hints. lines play-procedures, defines scerios, and, if you're lucky, provides torical background and hints.

A good procedure is to boot the A good procedure is to boot the game disk and play through the startgame disk and play through the start-<br>up procedure and a sample round of play with the book in hand. Some play with the book in hand. Some programs include interactive tutorials or streamlined "learning" scenarios. Don't be embarrassed to start at the program's most elementary level. the program's most elementary level. programs include interactive tutori-<br>als or streamlined "learning" scenar-<br>ios. Don't be embarrassed to start at

There'll be plenty of time to move up to the meat-and-potatoes portion of the contest after you learn the basics. the contest after you learn the basics.

And don't skip seemingly nones-And don't skip seemingly nones-<br>sential sections with titles like "Historical Background" and "Designer's torical Background" and "Designer's Notes." Authors of combat software Notes." Authors of combat software are frequently highly knowledgeable are frequently highly knowledgeable about, and strongly committed to, about, and strongly committed to, their subject. Their comments on the real battle and the simulation of it contain nuggets of pure gold information for the gamer. If, for example, tion for the gamer. If, for example, the designer beats his chest with pride the designer beats his chest with pride over the line-of-sight rules in the over the line-of-sight rules in the game, it's a safe bet that the side game, it's a safe bet that the side which acquires good intelligence of the enemy's activities will greatly en-<br>hance its victory chances. hance its victory chances.

### **.......ing for War** Planning for War

Military simulations differ from Military simulations differ from most other types of computer game in most other types of computer game in one major respect. Whereas thinking on the fly is the prime requisite for action strategy, arcade, and sports contests, taking things one step at a time only spells trouble in wargames. Though no plan can allow for every Though no plan can allow for every contingency, the wise player studies be-contingency, the wise player studies before moving the first unit on the map. fore moving the first unit on the map. on the fly is the prime requisite for action strategy, arcade, and sports contests, taking things one step at a time

Here are four questions to ask be-Here are four questions to ask before playing a military simulation: fore playing a military simulation:

1. What is the objective? You need 1. What is the objective? You need to know what your forces are supto know what your forces are sup-<br>posed to accomplish, how many turns they have to do it, and what bonuses they have to do it, and what bonuses and penalties, if any, are available. and penalties, if any, are available.

2. What is the other side trying to do? There's no need to study the opponent's objectives in detail, but reviewing them provides direction for structuring the defense. structuring the defense. do? There's no need to study the op-<br>ponent's objectives in detail, but re-<br>viewing them provides direction for

3. What forces are involved? The 3. What forces are involved? The different unit types and their individ-different unit types and their ual capabilities should be learned. ual capabilities should be learned. Failing to do so is like not knowing Failing to do so is like not knowing how to move the knight in chess.

4. Are there special considerations, 4. Are there special considerations, like terrain or obstructed line-of-sight, like terrain or obstructed line-of-sight, which the documentation emphasizes? If present, such rules are invariably pivotal. Study the map to see es? If present, such rules are invariably pivotal. Study the map to see how terrain and sight barriers might how terrain and sight barriers might aid either or both sides in the battle. aid either or both sides in the battle.

Armed with this information, you're all set to strap on your helmet you're all set to strap on your helmet and charge into the fray. and charge into the fray.

### **THE TEN-MINUTE MILITARY ACADEMY**

Those who've been to West Point Those who've been to West Point or its equivalent can skip this section. or its equivalent can skip this section. For the rest of you, it suffices to say For the rest of you, it suffices to say that time, study, and battle experience has led military philosophers to de-has led military philosophers to develop theories about how to conduct a war. a war.

Experts differ over the details, and Experts differ over the details, and the particulars change from era to era. Yet certain approaches are as sound Yet certain approaches are as sound for comhat involving Roman legions for combat involving Roman legions as for fights on World War II's Russian Front. sian Front.

If you don't have time for a few If you don't have time for a few years at a military academy, don't give up. Here are some rules for generals up. Here are some rules for generals to live by: to live by:

• An attacker needs approximately 3 to 1 superiority over the defender 3 to 1 superiority over the defender to have reasonable assurance of victory in a skirmish. There is some tory in a skirmish. There is some chance to succeed with lower odds, chance to succeed with lower odds, of course, but a whole string of ris-<br>ky attacks can cripple a player's chan-<br>ces in a single turn. ky attacks can cripple a player's chances in a single tum.

• Since one side seldom has over-• Since one side seldom has overall superiority, every strategy should all superiority, every strategy should aim to create a local superiority. That aim to create a local superiority. That is, your goal is to orchestrate things so is, your goal is to orchestrate things so that you can get 3 to 1 odds when you that you can get 3 to I odds when you make key attacks at specific points. make key attacks at specific points.

• Economy of forces must be • Economy of forces must be

### **ALTERNATE REALITY (THE CITY)** ALTERNATE REALITY (THE CITY) Datasoft **Commodore 64** DIsk; \$39.95 Disk; \$39.95

As veteran computer adventurers As veteran computer adventurers know only too weU. a good quest is know only too well, a good quest is hard to find. Especially rare are s0- hard to find. Especially rare are sophisticated role-play environments of phisticated role-play environments of the Dungeons & Dragons type. Such the Dungeons & Dragons type. Such contests depend less on a preordained contests depend less on a preordained plot than on the development of char-<br>acters, freewheeling exploration, and acters, freewheeling exploration, and a sense of wide horizons and seem-a sense of wide horizons and seemingly endless possibilities. ingly endless possibilities.

Believe it or not, a superior roleplaying computer game was ready, Believe it or not, a superior playing computer game was ready, but remained unpublished, for more but remained unpublished, for more than two years. Bad timing and a than two years. Bad timing and a string of soap opera circumstances string of soap opera circumstances have conspired to keep the title off have conspired to keep the title off store shelves until now. store shelves until now.

mai vari than fens crea pone trick • •

little saul mor on th and or th agai

• • retre my. but of is a whic likel elim • • Clau

willi ever field fide<br>gam ton 1

> AI *Al*  Phill Phill Skin (mus a wł It's s for for whic ture lUre lUre AJ Al spac spac from IOOD roon port port ise.. ise. <sup>j</sup> look chin chin playe stop stop of th

maintained when allocating units to maintained when allocating units to various tasks. Don't use more units various tasks. Don't use more units than neressary in any ofrensive or de-than necessary in any offensive or defensive operation, because that in-fensive operation, because that increases the likelihood that your op-creases the likelihood that your ponent will pull off the three-to-one ponent will pull off the three-to-one trick where you have thinned out the trick where you have thinned out the ranks too much. ranks too much.

• Frontal attacks are the least ef-• Frontal attacks are the least effective. In war as in lovemaking, a fective. In war as in lovemaking, a little subtlety goes a long way. *As-*little subtlety goes a long way. *As*saults from two directions are always saults from two directions are always more deadly. In military simulations more deadly. In military simulations on the tactical level (platoons, squads, on the tactical level (platoons, squads, and brigades), attacks from the flanks and brigades), attacks from the flanks or the rear can be devastating, even against units which look unbeatable against units which look unbeatable head-on. head-on.

• Maintain your lines of supply and retreat while cutting those of the eneretreat while cutting those of the ene-<br>my. Not every game has supply rules, but cutting an army off from its "tail" is an easy road to victory in those is an easy road to Victory in those which do. Hemming in an enemy is which do. Hemming in an enemy is likely to inflict extra casualties and likely to inflict extra casualties and eliminate the need to fight the same eliminate the need to fight the same group of foes again and again. group of foes again and again.

• These tips won't tum you into • These tips won't turn you into CIausewitz overnight. Those who are Clausewitz overnight. Those who are willing to put in some effort, how-<br>ever, can approach the challenging ever, can approach the challenging field of military simulations with confidence and learn why thousands of fidence and learn why thousands of gamers keep a Field Marsha1I's ba-garners keep a Field Marshall's baton next to their computers.

*Alternate Reality (The City)* bY *Alternate Reality* (!he *City)* by Phillip Price (programming), Craig PhiJlip Price (programming), Craig Skinner (art), and Gary Gilbertson Skinner (art), and Gary Gilbertson (music) may have kicked around for (music) may have kicked around for a while, but it doesn't show its age. a while, but it doesn't show its age. It's still state-of-the-art adventuring It's still state-of-the-art adventuring for Commodore home computers for Commodore home computers which offers users the depth and tex-<br>ture of a first-rate role-playing adventure of a first-rate role-playing adventure with full sound and graphics.

)

int m. **say** ice leıct

nd era. nd ms IS-

ew ive als

ely ier icme ds, isìn-

erıld hat <sub>SO</sub>

ou

be

is

 $30-$ 

ers

of<br>Ich<br>Ied

ar-

nd

m-

Jy, )re la :es off

le-

*As* the game begins, a mysterious *As* the garne begins, a mysterious spaceship has snatched the player spaceship has snatched the player from earth. The player awakens in a from earth. The player awakens in a room with a single exit. Beyond this portal lies the city of Xebec's Dem-portal lies the city of Xebec's Demise. Across the top of the exit is what looks like a seven-windowed slot malooks like a seven-windowed slot ma-<br>chine. These numbers represent the player's attributes. When the wheels player's attributes. When the wheels stop spinning, it sets values for each stop spinning, it sets values for each of the hero's attributes. An eighth

window near the floor registers the window near the floor registers the number of copper coins the player number of copper coins the player can take with him into the city. can take with him into the city.

Xebec's Demise is a weird blend of Xebec's Demise is a weinl blend of science fiction and fantasy. There are encounters with aliens, shops with evencounters with aliens, shops with everything from soup to swords, inns full of fascinating characters, underground mazes filled wiih monsters, guilds, mazes filled with monsters, guilds, banks, healers, and force fields. banks, healers, and force fields.

The computerist can move the hero The computerist can move the hero around Xebec's Demise with relative around Xebec's Demise with relative freedom, ever mindful of what con-freedom, ever mindful of what constitutes appropriate behavior in this stirutes appropriate behavior in this bizarre metropolis. Questers quickbizarre metropolis. Questers quick-<br>ly learn to be straightforward, to take strange tales with a grain of sodium, and to stay off the streets at night! and to stay off the streets at night!

Characters are moved bY joystick, Characters are moved by joystick, with single-stroke commands used with single-stroke commands used for interaction. A menu of available for interaction. A menu of available options appears onscreen whenever options appears onscreen whenever the user must make a more complex the user must make a more complex choice.

The program constantly updates The program constantly updates the attributes, which appear in a hor-the attributes, which appear in a horizontal band across the top of the izontal band across the top of the playfield. Beneath that are listed explayfield. Beneath that are listed experience points, level, and hit points. The graphic display is in the middle The graphic display is in the middle of the screen. of the screen.

When the player moves through the When the player moves through the city, it is viewed in full-color, three-city, it is viewed in fulI-color, threedimensional perspective. Once the dimensional perspective. Once the protagonist enters a building or establishment, the display widens from protagonist enters a building or tablishment, the display widens from a square to a full horizontal window. a square to a full horizontal window. The documentation is well-written The documentation is well-written and informative. It even includes a grid-map of the city. grid-map of the city.

The *City* is only the first chapter *The City* is only the first chapter in a saga that is expected to include in a saga that is expected to include at least four more installments. For at least four more installments. For that reason, there are certain locations that reason, there are certain locations which are off-limits at this level. which are off-limits at this level. These places will be accessed in fu-These places will be accessed in future *Alternate Reality* scenarios. ture *Alternate Reality* scenarios.

The game's major weakness is a The game's major weakness is a technological one: it requires an incred-technological one: it requires an incredible amount of disk-swapping. Most ible amount of disk-swapping. Most adventurers, however, will flip those advenrurers, however, will flip those disks with smiles on their faces, de-disks with smiles on their faces, delighted to have a game as rich and re-lighted to have a game as rich and rewarding as *Alternate Reality* (The City).

Datasoft, IntelliCreations, Inc., 19808 Nordhoff Pl., Chatsworth, CA 91311 (phone: 818-886-5922). 91311 (phone: 818-886-5922).  $-Bill$  *Kunkel*  -

**.oftware section** 

**ENTERTAINMENT** 

*<i>a* increased to

*Role-play* in *an* Alternate Reality. *Role-play in an* Alternate Reality. *READER SERVICE NO. 157 READER SERVICE NO. 1.57* 

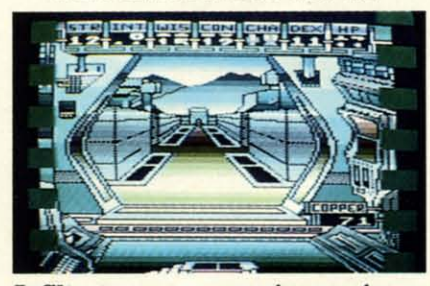

Infiltrator: *a panoramic experieru:e.* Infiltrator: *a panoramic experience. READER SERVICE NO. 160 READER SERVICE NO. 160* 

### **INFllTRAlOR INFILTRATOR Mindscape Ca••adare <sup>64</sup>** Commodore 64 Disk; \$29.95

Look out, Mad Leader, here Look out, Mad Leader, here comes Captain Johnny "Jimbo-Baby" McGibbits! The documentation de-McGibbits! The documentation describes the protagonist of Chris Gray's incredible action-strategy masterpiece incredible action-strategy masterpiece as "ace helicopter pilot, ballistics ex-as "ace helicopter pilot, ballistics expert, neurosurgeon, rock star, motorcycle racer, and a devil-may-care allaround good guy with a nifty haircut." around good guy with a nifty haircut."

The computerist will have to make The computerist will have to make

AHOYI 43 AHoYI 43

**Ewww.commodore.** ca McGibbits, known to friends and foe McGibbits, known to friends and foe alike as the Infiltrator, live up to this alike as the Infiltrator, live up to this gaudy reputation. It takes a square-gaudy reputation. It takes a squarejawed hero to fly the Gizmo DHX-I jawed hero to fly the Gizmo DHX-I Attack Chopper through hostile terri-Attack Chopper through hostile territory and then continue on foot to complete one of three progressively complete one of three progressively more difficult challenges. more difficult challenges.

*Infiltrator* combines elements of the flight simulator with an action adven-flight simulator with an action adventure format to create a panoramic gam-ture format to create a panoramic ganling experience. This is an involving, ing experience. This is an involving, cinematic game somewhat in the mold cinematic game somewhat in the mold of 1985's *Karateka* (Broderbund) and of 1985's *Karateka* (Broderbund) and The *Dam Buscers* (Accolade). The *Dam Busters* (Accolade).

The disk's opening sequence The disk's opening sequence thrusts the computerist into the slightthrusts the computerist into the slight-<br>ly askew world of daredevil pilot and renaissance maniac Johnny McGib-renaissance maniac Johnny McGibbits. First, a screen-filling notebook bits. First, a screen-fuling notebook displays a one-sentence synopsis of displays a one-sentence synopsis of the next mission, followed by an aer-the next mission, followed by an aerial view of the home base field with ial view of the home base field with a tiny drawing of an Infiltrator standing by its side. ing by its side.

The game itself begins with the The game itself begins with the well-drawn cockpit screen. The hands which grip the steering wheel hands which grip the steering wheel actually move in response to comactually move in response to com-<br>mands entered with the joystick. So when the player hits the action but-when the player hits the action button, the electronic surrogate makes ton, the electronic surrogate makes a similar movement. a similar movement.

One-keystroke commands switch to One-keystroke commands switch to the two other important screens in the the two other important screens in the flying phase of*Infiltracor,* the Compu-flying phase of *Infiltrator,* the Computer and Communications. Another sin-ter and Communications. Another single-key order implements the "Heads-gle-key order implements the "Headsup Display" which places a sighting up Display" which places a sighting cursor on the helicopter's windshield. cursor on the helicopter's windshield.

The Computer Screen leads with The Computer Screen leads with two vital sub-displays, Status and Tactical Map. The former monitors damtwo vital sub-displays, Status and Tac-<br>tical Map. The former monitors dam-<br>age, while the latter shows the chop-

The Communication screen also The Communication screen also has two primary functions. The com-has two primary functions. The computerist must acquire the ADF (AU-puterist must acquire the ADF (Automatic Direction Finder) code from tomatic Direction Finder) code from the Tactical Map and input the threedigit number in the appropriate lo-digit number in the appropriate location on the computer screen. This cation on the computer screen. This causes the directional arrow on the causes the directional arrow on the cockpit screen to point in the direccockpit screen to point in the direction of the objective at all times.

The Communication screen allows The Communication screen allows the aircraft to send and receive mes-the aircraft to send and receive messages. This is important when trying sages. This is important when trying

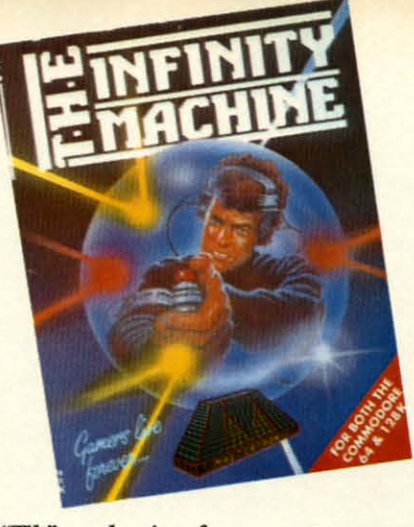

"Tiff' *mechanism for computer games* "Tilt" *mechanism for computer games disables sprite collision detection. disables sprite collision detection. READER SERVICE NO. /58 READER SERVICE NO. /58* 

to distinguish friendly planes from to distinguish friendly planes from enemies. All look the same, but the enemies. All look the same, but the code name a plane sends in response code name a plane sends in response to a request for identification gives to a request for identification gives a clue about its loyalties. For instance, a clue about its loyalties. For instance, an approaching plane which gives a an approaching plane which gives a codename ID like ·Scum" is likely to codename ID like "Scum" is likely to be an enemy. be an enemy.

Once McGibbit's eggbeater reach-Once McGibbit's eggbeater reaches the Mad Leader's insta11ation, the es the Mad Leader's installation, the view switches to a three-quarter per-view switches to a three-quarter perspective view of the intrepid hero on foot. The gamer controls the Infiltrator with the joystick. The space bar tor with the joystick. The space bar toggles to a menu screen, where the toggles to a menu screen, where the user can activate items like papers, user can activate items like papers, gas grenades, sleeping gas, the cam-gas grenades, sleeping gas, the camera, and the mine detector. era, and the mine detector.

SuccessfulJy completing even the Successfully completing even the easiest of the disk's three missions is a major accomplishment. The helia major accomplishment. The heli-<br>copter flight simulation alone would be a stiff challenge. Few gamers are be a stiff challenge. Few gamers are likely to wear out *Infiltrator* in fewer than several dozen thrill-packed likely to wear out *Infiltrator* in er than several dozen thrill-packed play sessions. play sessions.

per's position relative to its destination. charm, but short on information. The documentation is long on The documentation is long on There's too much emphasis on the There's too much emphasis on the colorful background of McGibbit and colorful background of McGibbit and friends, and not enough concise data friends, and not enough concise data about playing *Infiltrator.* A two-sided about playing *Infiltrator.* A two-sided reference card provides some help, reference card provides some help, but only a little.

> *Infiltrator* is certainly one of this year's outstanding C-64 entertainment software titles. It's colorful, exciting, software titles. It's colorful, exciting, and mind-stretching. and mind-stretching.

> Mindscape, 3444 Dundee Road, Mindscape, 3444 Dundee Road, Northbrook, IL 60062 (phone: 312-480-7667). *-Arnie* KJzk 480-7667). *-Arnie Katz*

### **THE INFINITY MACHINE THE INfiNITY MACHINE Mutertronic Mastertronic Commodore 64 Cartlidge; \$24.99 Cartridge; \$24.99**

zap! Your little onscreen surrogate Zap! Your little onscreen surrogate takes a laserblast and disappears in takes a laserblast and disappears in a multicolored ball of fire. a multicolored ball of fire.

You shake your head sadly. Disap-You shake your head sadly. Disap-<br>pointment bows your shoulders. Maybe you'll never get past that pesky strongpoint. The vast gaming territory beyond point. The vast gaming territory beyond the laser remains a total mystery. the laser remains a total mystery.

Sound familiar? In action and ac-Sound familiar? In action and action strategy games, the rewards go to those with quick minds and even to those with quick minds and even nimbler fingers. Only players who conquer all the obstacles get the conquer all the obstacles get the chance to see everything such an en-chance to see everything such an entertainment program has to offer. tertainment program has to offer.

Sad to say, most of us do not pos-Sad to say, most of us do not possess the quicksilver reflexes which smash through games to their glori-smash through games to their glorious finales. The well-documented decline in physical prowess which comes with the onset of adulthood comes with the onset of adulthood frequently leaves mature computer frequently leaves mature computer gamers fulminating with frustration gamers fulminating with frustration after repeated, vain attempts to meet after repeated, vain attempts to meet a game's physical challenge. a game's physical challenge.

Rejoice fellow slow-hands! Master-Rejoice fellow slow-hands! Mastertronic, a British company best-known tronic, a British company best-known for its line of low-priced entertain-for its line of low-priced entertainment software, has developed a spe-ment software, has developed a special cartridge which can banish com-cial cartridge which can banish computer game performance anxiety. puter game performance anxiery.

The *Infinity Machine* doesn't speed The *Infinity Machine* doesn't speed up synapses to make it easier to leap up synapses to make it easier to leap over a game's hurdles, it eliminates over a game's hurdles, it eliminates the barriers completely. When the barriers completely. When plugged into the cartridge slot of a plugged into the cartridge slot of a Commodore 64 or 128, it disables the Commodore 64 or 128, it disables the part of the program which imple-part of the program which implements sprite collision detection. ments sprite collision detection.

Excising sprite collisions means that Excising sprite collisions means that beams, bullets, and other hero-killers beams, bullets, and other hero-killers are totally defused. The computerist are totally defused. The computerist can now guide the onscreen character through previously impenetrable walls, through previously impenetrable walls, laugh in the muzzles of enemy wealaugh in the muzzles of enemy wea-<br>pons, and generally run amok without fear of game-ending death.

The method of operation couldn't The method of operation couldn't be simpler. Plug in the cartridge and be simpler. Plug in the cartridge and tum on the computer. When the ani-turn on the computer. When the animated title page appean; and the jaun-mated title page appears and the jaunty theme plays, *The Infinity Machine* ty theme plays, The *Infinity Machine*  is ready for action. is ready for action.

When the computerist subsequent-When the computerist subsequent-

ly boo usual quieso game the Ii

The

three abies abIes that n The The sprite sprite shield shield weapc jects. the sp as tho and ot instru er sho mine<sup>®</sup>

The everyo ists w geneti ing g! drop One

conju

many the ve compl which user ca playfie Thci The with 1 There' grindi ous ro

will, c The I~ The *In*  tals, b tals, H cartric last, v damna Mas

Frede! Fredel 695-8: 695-8:

### **SUPfI SUPEI**

EIectn e-**Electra**  DIsl; : **Disk;** ! Roc Roc critter *&uld Bould*  gamer garner cause cause Comm

**ENTERTAINMENT .**<br>SOFTWARE SECTION

Iy boots an entertainment disk in the ly boots an entertainment disk in the usual fashion, the cartridge remains usual fashion, the cartridge remains quiescent until activated. It affects the game only when the player pushes game only when the player pushes the little button on the cartridge.

The *Infinity Machine* can be used The *Infinity Machine* can be used three different ways. Method #I dis-three different ways. Method #1 ahles every sprite on the screen so ables every sprite on the screen so that nothing can kill your character. that nothing can kill your character. The second alternative disables only The second alternative disables only sprite-to-sprite collisions, which sprite-to-sprite collisions, which shields the character from enemy shields the character from enemy weapons and other lethal moving obweapons and other lethal moving ob-<br>jects. The third choice cripples only the sprites in the background, such the sprites in the background, such as those used to create walls, gates, as those used to create walls, gates, and other barriers. The tiny four-page instruction fulder suggests that the us-instruction folder suggests that the user should try each option to deterer should try each option to deter-<br>mine which yields the best results in conjunction with a particular title. conjunction with a particular title.

,- <u>id</u>

g-Id

r

d

:t

r-

rl 1-

d

:r s, 1-

d

The cartridge has something for everyone. Even those rare computer-everyone. Even those rare computerists who, through clean living and ists who, through clean living and genetic inheritance, can catch a fall-genetic inheritance, can catch a ing glass of water without spilling a ing glass of water without spilling a drop will benefit. drop will benefit.

One of the frustrations associated One of the frustrations associated with multilevel action games is that with multilevel action games is that many require the player to start from many require the player to start from the very beginning every single time. the very beginning every single time. There's nothing more boring than There's nothing more boring than grinding through a dozen previously grinding through a dozen previously completed playfields to get to the one completed playfields to get to the one which stopped progress in the previwhich stopped progress in the previ-<br>ous round. By disabling the sprites, the user can cruise through the preliminary user can cruise through the preliminary playfields without wasting time. playfields without wasting time.

The truly awesome joystick jockeys The truly awesome joystick jockeys will, of course, sneer at a crutch like will, of course, sneer at a crutch like The *Infinity Machine.* We mere mor-The *Infinity Machine*. We mere mortals, however, will happily push the cartridge's button and learn, at long cartridge's button and learn, at long last, what thrills wait beyond that last, what thrills wait beyond that damnable laser. damnable laser.

Mastertronic, 7311-B Grove Road, Mastertronic, 731l-B Grove Road, Frederick, MD 21701 (phone: 301-695-8877). - Arnie Katz

### **SUPER BOULDER DASH SUPER BOULDER DASH Electronic Arts ComlllOdore 64 Commodore 64 Disk; \$22.95 Disk; \$22\_95**

Rockford is the name of the little Rockford is the name of the little critter who digs for diamonds in *Boulder Dash.* A lot of computer *Boulder Dash.* A lot of computer gamers evidently dug Rockford, begamers evidently dug Rockford, be-<br>cause Chris Grey's concept won a

slew of awards for original publisher First Star Software. It became a slew of awards for original er First Star Software. It became a hit in the United States, and it grew hit in the United States, and it grew into a cultish obsession overseas. into a cultish obsession overseas.

What most Americans didn't know What most Americans didn't know was that *Boulder Dash* spawned a sewas that *Boulder Dash* spawned a sequel. That's because an unfortunate run of circumstances limited the folrun of circumstances limited the fol-<br>low-up's distribution to the United Kingdom and Europe. Designer/pro-Kingdom and Europe. Designer/pro-<br>grammer Peter Liepa has created a worthy successor to the first Rockford disk with 16 fascinating new levels, each playable at five different levels of difficulty. worthy successor to the first Roford disk with 16 fascinating new els, each playable at five different els of difficulty.

Now, for the first time, stateside players can test their ability to strat- players can test their ability to strategize on the fly against *Boulder Dash II.* Electronic Arts has done compu-*II.* Electronic Arts has done computer gaming a significant service by putting both *Boulder Dash* programs putting both *Boulder Dash* programs into a single package. The result is into a single package. The result is one of 1986's best computer entertain-one of 1986's best computer ment values. ment values.

The computerist employs the joy-The computerist employs the joy-<br>stick to steer Rockford along the tunnels of a boulder-strewn diamond nels of a boulder-strewn diamond mine. The bold burrower can even mine. The bold burrower can even dig his own pathways to the sparklers. dig his own pathways to the sparklers.

While the rocks are sometimes While the rocks are sometimes useful battering rams for opening up useful battering rams for opening up otherwise-inaccessible sections of the mine, they are more often obstacles. mine, they are more often obstacles.

Rockford can push a single boul-Rockford can push a single boulder borizontally or start an avalanche der horizontally or start an avalanche bY removing a key supporting boulby removing a key supporting boul-<br>der from a pile. While the charmingly animated onscreen bero can stand ly animated onscreen hero can stand directly under a boulder, the weight directly under a boulder, the weight of a falling one eliminates one of the three Rockfords with which the garn-three Rockfords with which the gamer starts play. (Scoring 500 points earns an extra Rockford.) earns an extra Rockford.)

The object is to collect the required The object is to collect the required number of diamonds on a level before time runs out. A summary line loca-time runs out. A summary line located at the top of the colorful play-ted at the top of the colorful playscreen shows the number of diascreen shows the number of dia-<br>monds which Rockford must collect before the level exit door appears, the point value of each diamond, the acpoint value of each diamond, the ac-<br>tual number of gems accumulated, and the time remaining. and the time remaining.

If Rockford beats the clock with time to spare, he can earn bonus points. to spare, he can earn bonus points. Each diamond over the minimum also Each diamond over the minimum also raises the per-gem point value. So raises the per-gem point value. So while fast play is not an absolute requirement fur *Boulder Dash* success, quirement for *Boulder Dash* success, it substantially boosts the score. it substantially boosts the score.

Trial-and-error is the only way to Trial-and-error is the only way to learn the physics of the fulling rocks. learn the physics of the fulling rocks. The instruction manual offers a few The instruction manual offers a few guidelines for novices, but watching the demos and playing the game at the eas-demos and playing the game at the easiest two skill settings is the quickest and iest two skill settings is the quickest and best way to get into the program. best way to get into the program.

Boulders aren't the only menace Boulders aren't the only menace which Rockford must overcome. which Rockford must overcome. Fireflies explode on contact with Fireflies explode on contact with Rockford, but they move so predict-Rockford, but they move so predict-<br>ably that they can be classified as only a minor annoyance. Butterflies only a minor annoyance. Butterflies are deadlier, since they fly in a less are deadlier, since they fly in a less predictable pattern. They, too, expredictable pattern. They, too, ex-<br>plode on contact with Rockford, but they turn into diamonds after the blast. they tum into diamonds after the blast.

The amoeba grows through tunnels The amoeba grows through tunnels and solid rock. If Rockford completeand solid rock. If Rockford complete-<br>ly surrounds it with stone, it dies and turns into boulders. But if it grows turns into boulders. But if it grows too large, it becomes more boulders too large, it becomes more boulders instead. instead.

Other play-features include en-Other play-features include en-<br>chanted and titanium walls. The for-

#### THE PUZZLE GENERATOR THE PUZZLE GENERATOR

**THE PUZZLE GENERATOR is 8 complete Criss-THE PUZZLE GENERATO R IS iI complele Criss· Cross and Word-Search Punta development sys· Cross and** Word· Search **Puzzle development sys· lem lor your Commodore 64 and 128 (m 64 mode) tem** for your Commodore **64 and 128(m 64 mode)**   ${\sf compute}$  **rs**. It utilizes more than 15 built-in word **cllegones to gIVe It the capabIlity to generate ca tegones to gIVe It the capabIlity to generate BiLLIONS of puzzle•. all automatically. 81LlIONS of puzzles, all automatIcally.** 

**ThiS powerful program dl,kelle contains many ThIS powerful program dIskette contains many features; Cnl,·Cross punles can be pnnledwlth features: Cnss·Cross puzzles can be punted WIth Of WlIhout I starter word; By ....rylng the gnd. puz-Of WIthou t a staner word; 8y varyIng the gnd, puZ'**  zle size can range anywhere from 2 words to 100<br>words; Built-in word categories include Railtalk, **Games. Boys and Girls Names, Fun Things, Com-Games. Boys and Girls Names, Fun Things, Com·**  puters, Adventure, Chess, Football, Baseball,<br>Geography, Good Book, General Interest and **rnOfe; Word editor enables 1.1181'110 croate special more; Word editor enables users to create specIal interest puzzles from any list of words, including most foreIgn languages; Works With an.,. prmter most foreign languages; Works WIth any pnnter (reqUired); Puzzles. Answers. and Word usts that (reqUired); Puzzles, Answers, and Word LIsts that you Cfeale can be saved on diskette; Menu dnven you create can be saved on diskett e: MenudrlVen for eaS'( operatIon, and much fnOfe. Armed WIth for easy operation, and much mote. Armed with these featufes THE PUZZLE GENERATOR trans· these features THE PUZZLE GENERATOR trans· forms the worids number one computer '1'110 the forms the worlds number one computer Into the NEW Kmg of Puzzles' NEW King of Pu zzles!** 

**THE PUZZLE GENERATOR IS a pfogram that Will THE PUZZLE GENERATOR IS a program thai win enhance anyones education and 's oow bemg enhance anyone. educa tion and IS now being**   $u$ sed in many schools throughout the USA. **PRICE 534.95 PRtCE \$34.95** 

**Data DIsk for above With over 100 addlhonal word Data DIsk lor above with over 1 00 addItIonal word categories** (not required). PRICE \$10.00

**30 DAY MONEY BACK GUARANTEE 30 DAY MONEY BACK GUARANTEE** 

- **• Add 51.50 For Shipping COSIS Add S 1.50 For Shlppmg Costs •** PA Residents Add 6% Sales Tax
- **• 48 Hour Shipping On All Ilems 48 Hour ShIppIng On All Items**

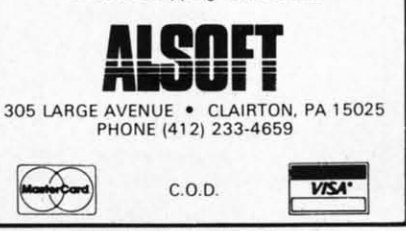

**Reader Service No. 184** 

**EWWW.commodore** 

mer vibrate for a short time when struck by a falling boulder. While in this state, all boulders which fall through the wall metamorphose into diamonds. Titanium walls function as playfield boundaries. The exit doors appear in such walls after the player has scooped up the proper number of gems.

**Super Boulder Dash has excellent** graphics as well as such charming touches as playable intermissions, but the strategic situation is the main attraction. The game is classic in its simplicity, yet the large number and variety of playfields keeps it fresh for many, many enjoyable sessions.

Electronic Arts, 1820 Gateway Dr., San Mateo, CA 94404 (phone: 415-571-7171). -Arnie Katz

### **GULF STRIKE Avalon Hill** Commodore 64 Disk: \$30.00

Some military simulations are landlocked, limited to only ground

### **RACE ANALYSIS SYSTEMS**

Prcfessional Harness, Thoroughbred and Greyhound Race Analyzers with unparalleled features:

- Five minutes worth of typing replaces over two hours of tedious hand calculations needed per race for this unique handicapping system.
- $\bullet$ Morning Line odds are not used, giving the bettor a source of information independent from the morning line.
- Cross references into from up to twenty races and generates bet suggestions including best win, quinella, perfecta, exactra, trifecta and trifecta box.
- Ratings can be viewed on screen, printed by printer or saved on diskette for future evaluation.

All of our race analyzers now include the MASTER ANALYSIS DEVELOPMENT PACK-AGE. With the assistance of this powerful program users are able to easily build, develop, and fine tune computerized handicapping systems for all types of sporting events.

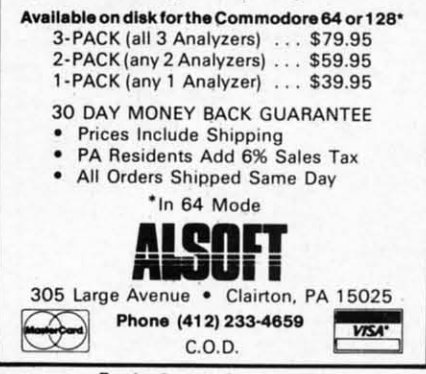

Reader Service No. 185

46

units. Others are strictly nautical maneuvers, spiced up with a few planes. And then there are the air battles, in which planes go on bombing raids and fight each other in the air.

But to get a feel for the scope and complexity of real war, a military simulation must incorporate all three. Gulf Strike covers all aspects of land, sea, and air combat in the Persian Gulf.

Although this "what if?" title has no historical line to follow, it isn't a hard scenario to imagine. The USSR has invoked a 1921 treaty to attack Iran and put an end to that country's interference in Afghanistan. Certainly because of the oil riches there, and because of the openly hostile economic, political, and military differences, such a confrontation can hardly be labeled sheer fantasy.

Gulf Strike certainly doesn't feel like fiction. It is so solid and realistic, it is sometimes hard to remember that this campaign has never taken place.

The game can be played either solitaire against the computer or against a human foe. It takes 1 to 5 hours to play, depending on whether the foes are both slow humans, or one is a quick-thinking computer. It is possible to select the level of the computer foe so the competition can improve as you do. There are three ways the game can end: when 25 turns have been completed, when both players choose to end the game, or when the Soviet/Iraqi side captures nine Victory Point Squares.

The VPS's are the key to winning or losing. The US/Iranian forces start with control of all 21, and must defend as many as possible through the 25 turns. When one of the three conditions for ending the game is met, the computer gauges the degree of victory for either side.

It would indeed be surprising if Gulf Strike were not believable. Avalon Hill has been making accurate non-electronic wargames longer than anyone. Gulf Strike upholds the company tradition in the computer age.

Gulf Strike isn't as visually appealing as some other simulations. The graphics get the job done in pedestrian, but adequate, fashion.

What Gulf Strike lacks in outstanding visuals, it makes up for by artfully arranging a wealth of text information on the screen. Across the bottom is a status message window that tells the nationality, unit size, type, movement points, hit points, and values of any unit. The top two thirds of the screen is the map playfield.

Since units can be stacked on the same area, a bar next to the terrain indicator lists the general types of units in that stack. A commander then uses the joystick to retrieve information about any of the units.

Each turn, which represents two days, is divided into thirds. The first is the ground, naval movement phase. Second is air movement and combat. Third is ground and naval combat.

The method of combat resolution is a particular strength of Gulf Strike. Many current games resolve battles with such quickness that the gamer ends up groping for results. The program can handle the combat that way if desired, but there's another option. Play can stop after each battle to provide an opportunity to absorb and possibly agonize over the outcome. Pressing the fire button on the joystick displays the next combat result.

Another nice feature is the ability to put ground units into formations. There are six (move to contact, hasty assault, deliberate assault, travel, hasty defense, and deliberate defense) from which to choose.

A session-in-progress can be saved at the end of any turn. It's a good idea to have an initialized disk handy for this purpose.

Because much of the information is carried in abbreviations, you'll probably have a dog-eared instruction manual before too many playings. Fortunately, the documentation is complete and easy to follow on first reading. It is also arranged logically to make much of its information easy to locate.

Mark Herman did the original board game design for Victory Games, and much of Gulf Strike's feel is that of a board game brought to the computer. Winchell Chung designed the computer version on Atari first and Dyadic Software did the conversion asso supe a bo A Balt 254-

### U.S. **Strat** Com Disk;

 $O<sub>1</sub>$ ation light the (whi  $my /$ com the p sic c Th mano gled ern o

cern mada while mour Th

Allie

prise Gern imme great pect throu prom warg and s esote week

Ga puter was o

ble to

citing

The Europ inform the pr impre excite comm uation The phase Keyst sion for the Commodore. Everyone associated with the production of this superb simulation is entitled to take superb simulation is entitled to take a bow. a bow.

Avalon Hill, 4517 Harford Rd., Baltimore, MD 21214 (phone: 301- Baltimore, MD 21214 (phone: 30\-254-92(0). - *Rick Teverbaugh*  254-92(0). *-Rick Teverbaugh*

### **U.S.A.A.F.** U.S.A.A.F. **Strategic Simulations, Inc. Commodore 64** Commodore 64 **Disk; \$59.95** Disk; \$59.95

~:ft- -io

ot-<br>hat pe,

rds<br>Id. the

ain of  $_{\rm der}$ in-

WO **irst** se. at. at. ion ke. les er  $\overline{10}$ ray m. ro $nd$ ne.  $0y$ ılt. ity ns. sty asse)

ral-

or

red lea

on u'll ion gs. is <u>irst</u> illy asy

nal lry .<br>eel the led **irst** 'er-

nd-

One of the most remarkable oper-One of the most remarkable operations of World War II was the dayations of World War II was the day-<br>light bombing of the Third Reich in the 1943-1945 period. *U.S.A.A.F.* (which stands for United States Ar-(which stands for United States Army Air Force) allows computerists to my Air Force) allows computerists to command either side, or even watch command either side, or even watch the program play itself, in this clas-the program play itself, in this classic clash. sic clash.

The important word here is "com-The important word here is "command." This is no contest of begoggled fighter pilots dueling like modern day knights. In *US.A.A.F.,* the Allied commander is largely concerned with maintaining the air arcerned with maintaining the air armada and assigning targets for raids, mada and assigning targets for raids, while the Luftwaffe chief attempts to while the Luftwaffe chief attempts to mount a strong defense. mount a strong defense. mand." This is no contest of begog-<br>gled fighter pilots dueling like mod-<br>ern day knights. In U.S.A.A.F., the

The need for quick reaction to sur-The need for quick reaction to surprises, especially on the part of the prises, especially on the part of the German player, gives U.S.A.A.F. an immediacy and excitement which will immediacy and excitement which will greatly surprise some, but don't expect to sit on the edge of your chair greatly surprise some, but don't pect to sit on the edge of your chair throughout the game. *US.A.A.F.* throughout the game. US.A.A.F. promises fun-filled hours for devoted promises fun-filled hours for devoted wargamers, but its wealth of detail wargamers, but its wealth of detail and stress on logistics make it fur too and stress on logistics make it far too esoteric for the "beer and pretzels" esoteric for the "beer and pretzels" weekend wargamers. weekend wargamers.

Gary Grigsby, a Hall of Fame com-Gary Grigsby, a Hall of Fame computer wargame designer if there ever puter wargame designer if there ever was one, has done everything possible to make *US.A.A.F.* both as exciting and as simple to use as possible. was one, has done everything possible to make  $U.S.A.A.F.$  both as exciting and as simple to use as possible.

The white, blue, and black maps of The white, blue, and black maps of Europe are graphically bold, and their Europe are graphically bold, and their informal design lightens the "feel" of informal design lightens the "feel" of the program perceptibly. Its deliberate the program perceptibly. Its deliberate imprecision maintains what real-time imprecision maintains what real-time excitement the simulation has while excitement the simulation has while communicating the ambience of a situation map back at headquarters. communicating the ambience of a uation map back at headquarters.

The game moves from phase to The game moves from phase to phase in response to screen prompts. phase in response to screen prompts. Keystrokes toggle among choices Keystrokes toggle among choices

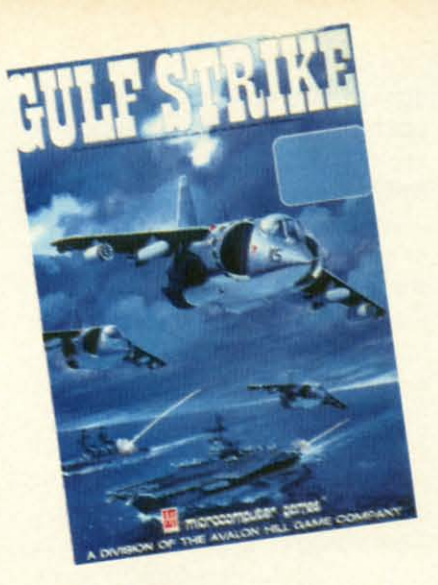

Gulf Strike: *the new Persian Wars.* Gulf Strike: *the new Persian Wars. READER SERVICE NO. /59 READER SERVICE NO. 159* 

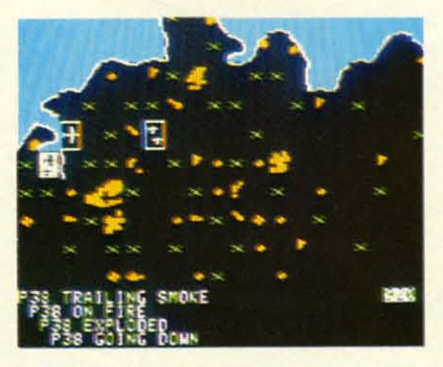

### U.S.A.A.F.: *stress on logistics.* U.S.A.A.F.: *stress* 011 *logistics. READER SERVICE NO. I61 READER SERVICE NO. 161*

which are, whenever possible, arrayed which are, whenever possible, arrayed in menus to speed the pace of play. in menus to speed the pace of play.

*US.A.A.F.* includes three scenar-US.A.A.F. includes three scenarios. Phase I begins in August, 1943, ios. Phase I begins in August, 1943, when the U.S.A.A.F. has finally got-when the U.S.A.A.F. has finally gotten enough aircraft to make deep ten enough aircraft to make deep penetration raids practical. Phase II, February, 1944, marks the start of the period during which the U.S.A.A.F., for the first time, had the planes to for the first time, had the planes to escort bombers to and from their tar-escort bombers to and from their targets instead of leaving them unpro-gets instead of leaving them unprotected against Nazi fighter patrols. tected against Nazi fighter patrols.

Phase III, which commences on October, 1944, depicts the final stag-October, 1944, depicts the final stages of the air war against Germany. A depleted Luftwaffe, buttressed by a depleted Luftwaffe, buttressed by a small supply of highly advanced aircraft like the jet-propelled ME262A, attempts to hold out against the ris-attempts to hold out against the rising aerial might of the advancing Allies. Each of these scenarios can be lies. Each of these scenarios can be played as a campaign with an unlimiplayed as a campaign with an unlimited number of turns or as short games which correspond to a month of battle.

The instruction booklet covers the The instruction booklet covers the

### **ENTERTAINMENT SOFTWARE SECTION**

rules with the thoroughness one ex-rules with the thoroughness one expects from SSI, but more historical pects from SSI, but more historical notes would have improved the pack-notes would have improved the package. An informative section provides age. An informative section provides silhouettes of all planes used in the silhouettes of all planes used in the scenarios along with summaries of scenarios along with summaries of their basic capabilities. Two durable their basic capabilities. Two durable map cards make things easier during map cards make things easier during head-to-head competition. head-to-head competition.

U.S.A.A.F. won't send the needle on the excitement scale through the roof, the excitement scale through the roof, but it is an absorbing contest for exbut it is an absorbing contest for experienced military simulation gamers.

Strategic Simulations, Inc., 883 Steirlin Road, Building A-200, Mountain View, CA 94043-1983 Mountain View, CA 94043-1983 (phone: 415-964-12(0). -Arnie Katz (phone: 415-964-12(0). *-Arnie Katz* 

### **BRIAN BlOODAXE/REVELATION/ BRIAN BLOODAXE/REVELATION/ QUO VADIS QUO** VA DIS **Mindseape** Mindscape **Commodore 64** Commodore 64 **Disk; \$14.95** Disk; \$14.95

Americans can take a peek at what Americans can take a peek at what their British cousins are playing by their British cousins are playing by trying this combo package of three trying this combo package of three best-selling games from the United Kingdom. A special licensing agree-Kingdom. A special licensing agreement permits Mindscape to present ment permits Mindscape to present three UK titles at a bargain price. three UK titles at a bargain price.

The English computer gamer is a The English computer gamer is a different breed from the American different breed from the American

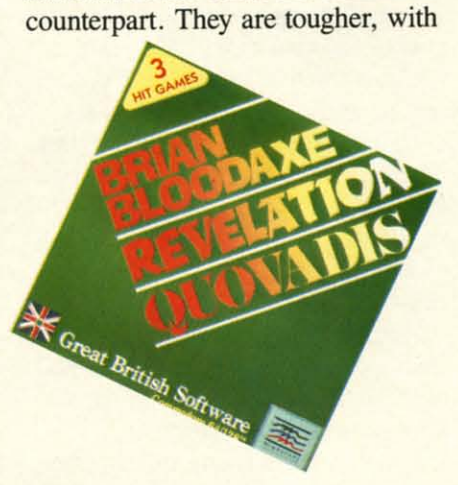

*Three Mindscape games on one disk. Three Mindscape games on one disk. READER SERVICE NO. 162 READER SERVICE NO. 162* 

more stamina and lots more patience more stamina and *lots* more patience than we have, if these three titles are indicators. Most American gamers indicators. Most American gamers won't spend the hours necessary to won't spend the hours necessary to conquer one of these British dread-conquer one of these British dreadnoughts. It's not just that the games noughts. It's not just that the games are fairly rigorous tests of hand-eye are fairly rigorous tests of hand-eye coordination. There's no way to mas-coordination. There's no way to mas-

### **ENTERTAINMENT SOFTWARE SECTION**

ter them except through repeated failures and onscreen deaths. ures and onscreen deaths.

Part of the problem lies with the Part of the problem lies with the documentation. English computer documentation. English computer gamers don't like instructions. They gamers don't like instructions. They consider the learning process to be part consider the learning process to be part of the total gaming experience, and feel cheated if the rules reveal too much cheated if the rules reveal too much about the contest. Don't look for many details about play strategies in the details about play strategies in the booklet that comes with this disk! booklet that comes with this disk!

*Brian Bioodaxe* jumps and climbs *Brian Bloodaxe* jumps and climbs his way through 104 screens of obsta-his way through 104 screens of obstacles, puzzles, and disasters. The litcles, puzzles, and disasters. The lit-<br>tle warrior must negotiate a complex array of threats while he gathers useful tools, weapons, and treasures. The ful tools, weapons, and treasures. The ultimate goal is to locate and capture ultimate goal is to locate and capture the Crown Jewels, and take them to the Crown Jewels, and take them to the Throne. the Throne.

Before this lofty goal can be Before this lofty goal can be reached, the hero must get past a reached, the hero must get past a seemingly endless collection of foes. seemingly endless collection of foes. Passages and chambers are stuffed Passages and chambers are stuffed with varied adversaries, and each rewith varied adversaries, and each re-<br>quires the gamer to discover new strategies to avoid death. strategies to avoid death.

Most of the villains are well-drawn, and stamped with the same sense of humor which has become a hallmark of mor which has become a hallmark of English games. They include, among English games. They include, among others, rampaging bulls, crashing gates, others, rampaging bulls, crashing gates, sea monsters, stomping shoes, Dalleks, sea monsters, stomping shoes, Dalleks, miners and coal carts, fulling swords, miners and coal carts, falling swords, ducks, covered wagons, and, of course, hostile warriors. hostile warriors.

Using keyboard and/or joystick Using keyboard and/or joystick control, the gamer moves Brian control, the gamer moves Brian through the land, leaping and jumpthrough the land, leaping and jump-<br>ing from point to point. Although each screen-filling chamber is not tereach screen-filling chamber is not ter-<br>ribly difficult (almost any gamer should be able to manage most of the challenges), Brian has to die over and challenges), Brian has to die over and over until each puzzle is solved over until each puzzle is solved through trial and error. through trial and error.

*Revelation* is a flying and shooting *Revelation* is a flying and shooting program reminiscent of some of the program reminiscent of some of the great videogames of yesteryear. great videogames of yesteryear. Mounted on the back of an eagle, the Mounted on the back of an eagle, the hero seeks out and destroys five towhero seeks out and destroys five tow-<br>ers on each level. The citadels are guarded by hosts of flying monsters. guarded by hosts of flying monsters. Shooting these evil protectors avails Shooting these evil protectors avails the gamer little; they regenerate almost instantly, as long as the towers the gamer little; they regenerate most instantly, as long as the towers they protect still stand. When derring-they protect still stand. When derriogdo levels all five towers in each cav-do levels all five towers in each

ern, the flying hordes can be disern, the flying hordes can be dis-<br>patched for good. When the creatures are all dead, the champion automatiare all dead, the champion automatically advances to the next cavern.

At the easiest levels, it's not hard At the easiest levels, it's not hard to knock monsters out of the skies, to knock monsters out of the skies, since they are fairly large targets. As since they are fairly large targets. As the game progresses, though, the vilthe game progresses, though, the vill-<br>lains get smaller, faster, and harder to hit. And there are a whole lot more to hit. And there are a whole lot more of them! of them!

The 31 different creatures are wellcartooned and colorful, so they produce a screenful of attractive targets. The attackers include bees, flying The attackers include bees, flying serpents, and other horrors drawn serpents, and other horrors drawn from mythology. from mythology. The 31 different creatures are well-<br>cartooned and colorful, so they pro-<br>duce a screenful of attractive targets.

The protagonist is armed with a The protagonist is armed with a lance that fires continuous bolts of energy. Two skill settings add an extra dimension of play. At the simplest setting, the gamer's only task is to maneuver the mount around the screen with the joystick. The more difficult chalthe joystick. The more difficult chal-<br>lenge requires the computerist to press the fire button to stay airborne. the fire button to stay airborne. lance that fires continuous bolts of energy. Two skill settings add an extra dimension of play. At the simplest setting, the gamer's only task is to maneuver the mount around the screen with

*Revelation* contains nothing new or *Revelation* contains nothing new or innovative. The videogame-style innovative. The videogame-style graphics are pleasant, though, and graphics are pleasant, though, and this will please everyone who still en-this will please everyone who still enjoys nonstop action. There are 40 joys nonstop action. There are 40 separate caves, each with its own airseparate caves, each with its own air-<br>borne defenses. As the gamer advances to deeper caverns, the combat be-ces to deeper caverns, the combat becomes more and more intense be-comes more and more intense because of the increased number of fly-<br>ing foes. ing foes.

The gamer earns another life for The gamer earns another life for each cave cleared, up to a maximum each cave cleared, up to a maximum of six. You'll need every one of the of six. Youll need every one of the extras to destroy these Hordes of Hell. extras to destroy these Hordes of Hell.

*Quo Wulis,* the last in this triplex *Quo lfuiis,* the last in this triplex of Anglo-hits, is possibly the best of of Anglo-hits, is possibly the best of the three contests. Armed with a ma-the three contests. Armed with a magic sword which shoots magic bolts, gic sword which shoots magic bolts, the adventurer descends into a cavern the adventurer descends into a cavern dominated by the Dark Lord. There, dominated by the Dark Lord. There, in a hellhole of demons and lava pits, in a hellhole of demons and lava pits, the hero must destroy evil, while the hero must destroy evil, while seeking clues which lead to the Scepseeking clues which lead to the Scep-<br>tre of Hope. Only this mystic artifact can bring about the downfall of the can bring about the downfall of the Ancient Terror. Ancient Terror.

It's a familiar enough scenario. It's a familiar enough scenario. Leaping and jumping over obstacles Leaping and jumping over obstacles and pitfalls, the hero seeks treasures, and pitfalls, the hero seeks treasures, fights a variety of villains, and tries fights a variety of villains, and tries to solve the conundrums that riddle the rooms. But on the other hand, the rooms. But on the other hand, *Quo Wulis* is a very difficult game *Quo lfuiis* is a very difficult game which should hold the attention of which should hold the attention of even accomplished joystick jockeys even accomplished joystick jockeys for a long time. for a long time.

The attractively drawn onscreen The attractively drawn onscreen hero carries a shield that grants some hero carries a shield that grants some protection. The constant onslaught of protection. The constant onslaught of villains quickly wears out the shield, so it takes a tough gamer to hold off the enemies and save the world. the enemies and save the world.

 $\frac{1}{2}$ 

**CON** 

WAI

EPS

co co

!<br>!!

O **CAl** 

A valuable extra feature should A valuable extra feature should keep *Quo Vadis* alive for many hours of additional fun, even if the gamer of additional fun, even if the gamer should eventually conquer its hunshould eventually conquer its hundreds upon hundreds of chambers. *The Quo Wulis Generator* randomiz-The *Quo lfuiis Generator* es the domain and creates a differes the domain and creates a differ-<br>ent arrangement of rooms filled with perils, riddles, and traps for each run. The Generator produces a newly ran-<br>domized kingdom for each play ses-<br>sion, so the computerist can always domized kingdom for each play session, so the computerist can always look forward to new excitement.

*Quo lfutis* is the subject of a con-*Quo lfuiis* is the subject of a contest sponsored by The Edge, the original British publisher of the title. iginal British publisher of the title. The first person who answers all the riddles in the game wins a \$10,000 sceptre. All the details are in the in-<br>struction booklet which accompanstruction booklet which accompanies the disk. ies the disk.

*Quo Vadis* was a megahit in England. Americans who enjoy this gland. Americans who enjoy this type of adventurous search-and-detype of adventurous search-and-de-<br>stroy mission can anticipate hours of bloody mayhem. Although this contest differs little from other descenbloody mayhem. Although this contest differs little from other descendents of *Mission Impossible*, it does boast cleverly animated villains, boast cleverly animated villains, many of which are the same as those many of which are the same as those seen in *Revelation.* seen in *Revelation.* 

The joystick-controlled action is The joystick-controlled action is smooth and responsive. The riddles keep *Quo Vadis* from being just an-<br>other shooting game by offering a other shooting game by offering a mental challenge to complement the mental challenge to complement the physical one. physical one.

British games, this package includ-<br>ed, are not quite up to American state ed, are not quite up to American state of the art. The graphics aren't equal to the best created in the US, and the pro-the best created in the US, and the grams echo themes of popular games grams echo themes of popular games ofthe past. But this sampler is still an of the past. But this sampler is still an outstanding entertainment bargain. outstanding entertainment bargain.

Mindscape, Inc., 3444 Dundee Road, Northbrook, IL 60062 (phone: *312480-7667). -Joyce Worley* 312-480-7667). *-Joyce Worley* 

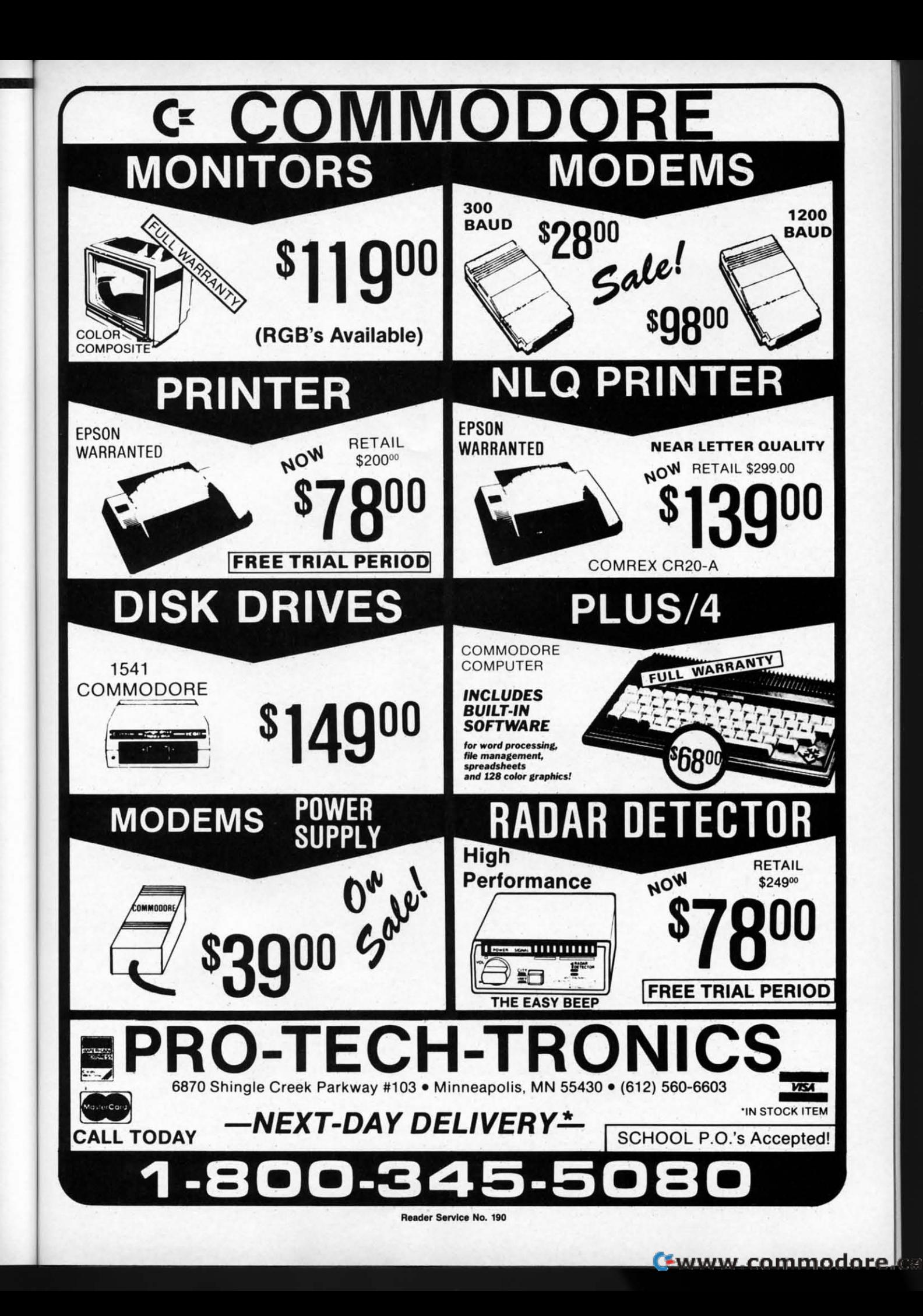

d, ne

of ys

en

ne

of d. лf

ıld

irs

er

nŕS.

 $7-$ 

r-

th n. n- $\overline{\mathbf{S}}$ ys

n-

 $\overline{\mathbf{r}}$ -

le. he  $\overline{\omega}$ 

nn-

n-

iis

e-

of n-

n-

es

IS,

se

<sub>1S</sub> es

n-

 $\rm{a}$ 

ne

d-

ite to  $\overline{0}$ 

es

 $an$ 

ee le: ey **NEW HOURS!** Mon-Thur 9AM-8PM<br>Fri 9AM-6PM<br>Sat 10AM-6PM **NEW HOURS!** Mon-Thur 9AM-<mark>8PM</mark><br>Fri 9AM-6PM Sat 10AM-6PM

**NEW H** Mon-Thur 9<br>Fri 9AM **Sat 10AM** 

> **SILV** EXP 420<br>EXP 600<br>EXP 800

> > $1<sub>C</sub>$

PAN

**SILV** 

A

 $\blacksquare$ 

Super<br>Super

**OR** 

Grap

CAL

C<sub>1</sub>

**GT Comm** 

300 Green<br>300 Ambe<br>310 RGB<br>710<br>725<br>730<br>722

EXP400<br>EXP500<br>EXP550<br>EXP770

1080<br>1091<br>1092<br>3131<br>3151<br>1592<br>1595

### **LYCO COMPUTER MARKETING & CONSULTANTS**

"WE MAKE YOUR COMPUTER FUN TO USE!"

### **DUST COVERS**

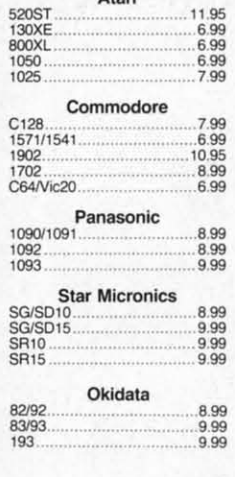

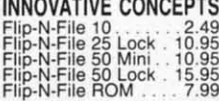

**EPYX-64** Fastload<br>Summer Games.......26.75

**SUNCOM** 

**WICO Joysticks** 15-9714 Bat Handle....... 16.75<br>50-2030 Boss..................11.99<br>50-2002 Super 3-Way....19.99

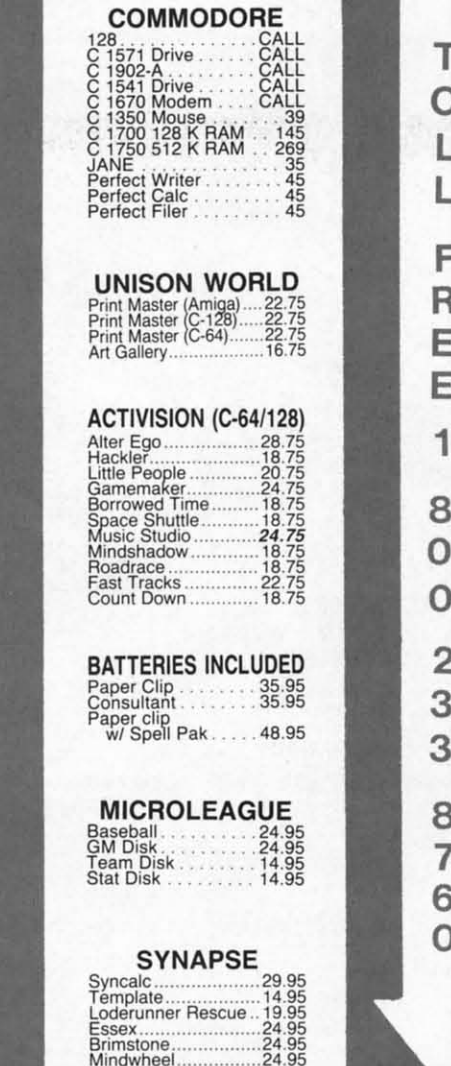

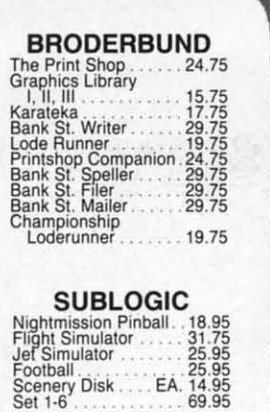

**ACTIVISION (Amiga)** Music Studio 29.75

**VIP** (Amiga) VIP Professional ... 119.95

### **ACCESS** C-64-Amiga)<br>Leader Board Amiga 24.75<br>Leader Board Amiga 24.75<br>Tournament 1 22.75<br>MACH 128

**CARDCO** UNITY CONTRACT NEWSTAND CONTRACT 34.95<br>CB/S 5-slot Board ... 29.95<br>SYMOre Basic Rom ... 39.95<br>SYMOR Basic Rom ... 29.95<br>Freeze Frame ... ... 29.95

**XETEC** Font Master II 64...28.95

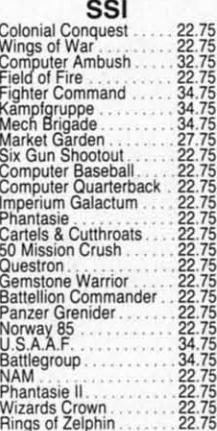

**CONTINENTAL** Home Accountant.....39.95<br>Book of Adventure Games

**DISK DRIVE CLEANING KIT** \$8.95 **With Software** \$17.95

**Summer Blow Out** Koala \$155 **Supersketch** \$19.95

### Buy Lyco and Enjoy

 $\star$  THE LOWEST PRICES  $\star$  TOLL FREE ORDER LINE  $\star$  $\star$  Free shipping on prepaid cash orders in U.S.  $\star$  All Merchandise Factory Fresh \* Fast Service from one of the oldest and most established Computer Supplier \* 24 hrs. shipping on in-stock product  $\star$  Access to our Multi Million \$ inventory  $\star$ No deposit on UPS C.O.D. orders  $\star$  Orders outside PA Save state sales tax  $\star$  Air freight service available  $\star$  Full Manufacturer's Warranty apply!  $\star$  Full accessory line in stock  $\star$  Purchase orders Accepted from educational institutions!  $\star$  We check for stolen credit cards!  $\star$  We ship to our servicemen overseas!  $\star$  You'll love our Courteous Sales Staff!  $\star$  We satisfy more customers monthly than most of our competitors combined  $\star$ 

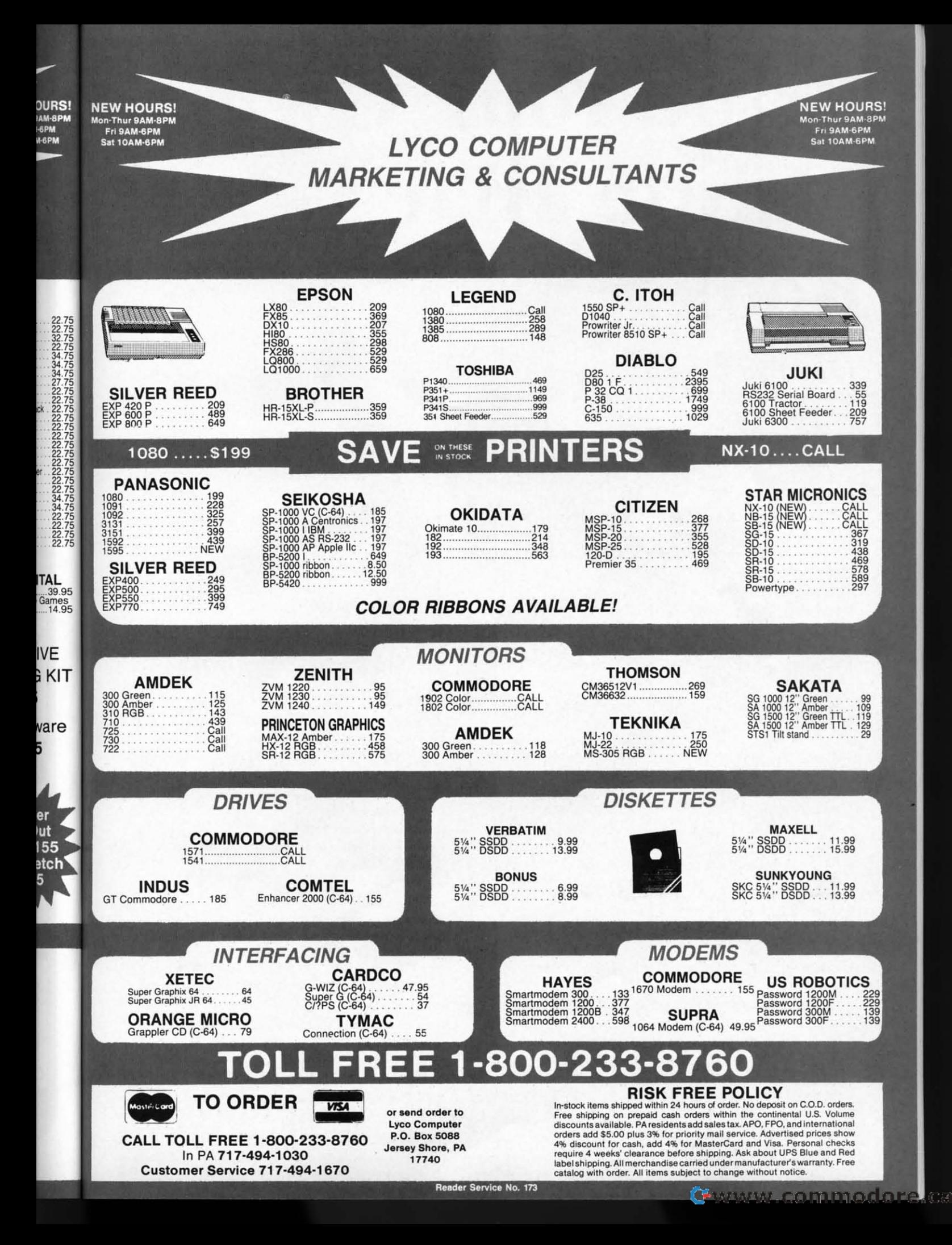

# **Print Your Own Print Your Own "Little Black "Little Black Book:' Book:'**

**N amePro™ IS an** easy-to-use NamePro™ is an easy-to-use data base of up to 500 names (with addresses, phone data base of up to 500 names (with addresses, phone numbers, and comments), that can be categorized, numbers, and comments), that can be categorized , sorted, and printed in a multitude of ways. sorted, and printed in a multitude of ways.

### **Features:** Features:

- Prints mailing labels (I, 2, or 3 across) in 4 sizes Prints mailing labels (1. 2, or 3 across) in 4 sizes
- Prints Rolodex'" file cards (2 sizes) and 3 x 5 cards Prints Rolodex™ fi le cards (2 sizes) and 3 x 5 cards
- **• Stores up to 5 comments with each name (birthdays,** Stores up to 5 comments with each name (birthdays, other phone numbers, etc.) other phone numbers, etc.)
- **• Package includes pocket size phone book** Package includes pocket size phone book
- **• Fast online access to records by last name, partial name,** Fast online access to records by last name, partial name, special key. record type, or category (for example, display special key, record type, or category (for example, display names with birthdays in May) names with birthdays in May)
- **• Separate backup utility lets you safeguard NamePronl** Separate backup utility lets you safeguard NamePro™ records, and subdivide the file if your list exceeds 500 records, and subdivide the file if your list exceeds 500 **l1 ames** nam es
- **• Fast sons for all printed formats** Fast sorts for all printed formats
- **• Up to 8 separate categories can be assigned to each record** Up to 8 separate categories can be assigned to each record (for example, create mailing labels for all your Christmas (for example. creale mailing labels for all your Christmas cards at the push of a button)
- **•** Notecard record format can organize other kinds of data, such as term paper notes, bibliographies, recipes etc.
- **• Prints complete address listings on standard computer** Prints complete address listings on standard computer paper paper
- Prints separate phone books for any purpose (home. of· Prints separate phone books for any purpose (home, of· fice, etc.) fice, etc.)

### **Easy to use:**

 $\mathbf{I}$ 

- Easy to use:<br>• Complete add, change, delete, inquiry, and copy **functions** functions
	- **• Help messages, when requested. describe the program** Help messages, when requested, describe the program **function you are using** function you are using
	- **• All user choices made from simple menu system** All user choices made from simple menu system
	- **• Personal phone book prints on standard computer paper** Personal phone book prints on standard computer paper **-just CUt on dotted lines and staple to assemble** - just cut on dotted lines a nd staple to assemble
	- **• Comprehensive editing makes errors practically** Comprehensive editing makes errors practica lly impossible impossible
	- **• Identical record selection methods for·all program func-** Identical record selection methods for all program func· tions (change, print, file backup, etc.)

**Think how hard it is to** Think how hard it is to **replace a lost address book-**replace a lost address book**see how easy it is with** see how easy it is with **NamePro"':** NamePro™.

### NamePro<sup>™</sup> only....<sup>\$2495</sup>

Commodore'" 64 or 128 Disk Commodore'" 64 or 128 Disk **Money Back Guarantee** Money Back Gua\_rantee **Visa & Mastercard Welcome** Visa & Mastercard Welcome CA residents add \$1.62 Sales Tax Add \$2 for COD or UPS 2nd Day Air Add \$2 for COD or UPS 2nd Day Air

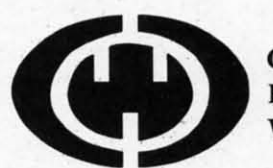

Computer Management Corp. P.O. Box 4819 P .O . Box 4819 Walnut Creek, CA 94596

For more info: (415) 930-8075 **Call now:** Call now: 24-HOUR TOLL FREE ORDERS 1-800-443-0100 EXT. 158

vance vance sign, sign, techn in its in its The c tation gy is t friend friend embo ating Intuifl *inruin*  user user bines bines grapt graph with with precis precis tional tional The The the op

an icc an icc face **v** the ke ible to ible to *bench bench*  ly disc cessin imply tasks 1 tasks I ipulati ipulati Iy all lyall ameter setup. setup, and fi and Ii forme mouse board.

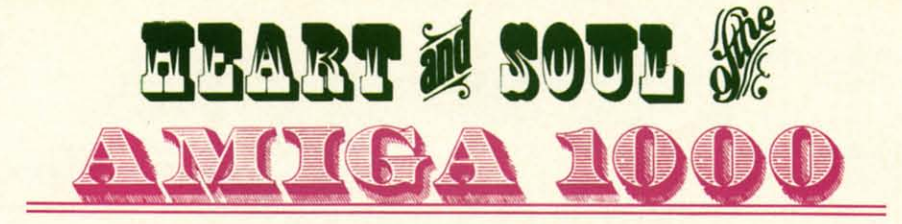

# **AHARD LOOK at the SOFT SIDE of A HARD LOOK at the SOFT SIDE of**  AmigaD0S and AmigaBASIC on the **MACHINE WHICH WILL ENRAPTURE the MIND MACHINE WHICH WILL ENRAPTURE the MIND**

The key to<br>the Amiga's<br>capabilities<br>is its ad-<br>vanced hardware dehe key to he key to the Amiga's the Amiga's capabilities capabilities is its ad-is its adsign, in particular the vanced hardware sign, in particular the technology imbedded technology imbedded in its custom chips. in its custom chips. The outward manifes-The outward manifestation of this technolo-tation of this technology is the Amiga's user-gy is the Amiga's userfriendly interface as friendly interface as embodied in its operembodied in its oper-<br>ating system. Dubbed *Intuition,* this prime *Inruition ,* this prime user interface com-user interface combines the simplicity of bines the simplicity of graphic interaction graphic interaction with the power and precision of a conventional text-based command stream. tional text-based command stream.

The user's initial confrontation with The user's initial confrontation with the operating system is the *Workbench*, an icon-based, mouse-driven inter-an icon-based, mouse-driven interface where the fingers never contact face where the fingers never contact the keyboard. In fact we found it feasthe keyboard. In fact we found it feas-<br>ible to operate the Amiga, via *Work*bench, with the keyboard completely disconnected from the Central Processing Unit (CPU). In this regard we cessing Unit (CPU). In this regard we imply the execution of meaningful imply the execution of meaningful tasks and not just the mindless man-tasks and not just the mindless manipulation of onscreen icons. Virtual-ipulation of onscreen icons. Virtually all of the system's operating parameters, such as printer selection and ameters, such as printer selection and setup, as weU as disk maintenance setup, as well as disk maintenance and file manipulation, can be per-and file manipulation, can be performed via the *Workbench* and the mouse without resorting to the key-mouse without resorting to the keyboard. board.

58

**Text and Photos by Morton Kevelson Text and Photos by Morton Kevelson** 

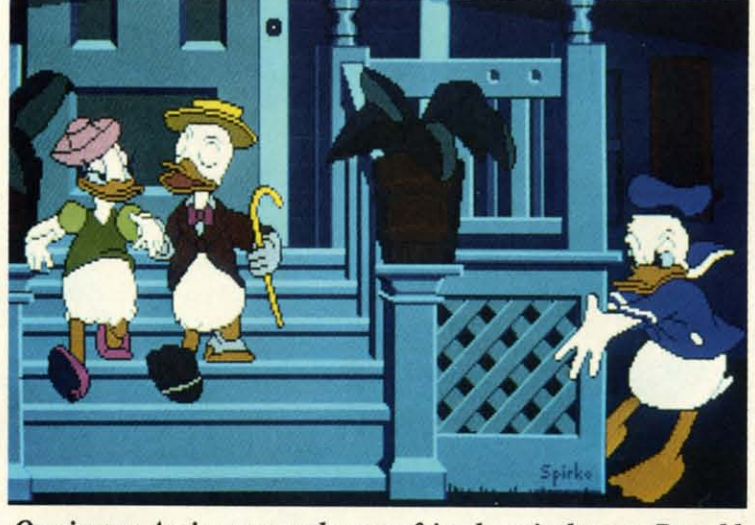

press the simplicity of *Owning an Amiga can make your friends as jealous as Donald* with the power and *appears in this low resolution*, 32-color *image by Bob Spirko*. precision of a conven*appears* in this *low resolution, 32-color image by Bob Spirko. appears in this low resolution, 32-color image by Bob Spirko.* 

> The most impressive part of this The most impressive part of this performance is the speed at which the performance is the speed at which the icon manipulations take place. The icon manipulations take place. The user rapidly loses any awareness of user rapidly loses any awareness of the enormous computational requirements behind this graphic extravaganthe enormous computational requirements behind this graphic extravagan-<br>the enormous computations are<br>a. All *Workbench* operations are performed by properly positioning performed by properly positioning the onscreen pointer and depressing the onscreen pointer and depressing or clicking one of the two mouse buttons. In general·the left button peror clicking one of the two mouse but-<br>tons. In general the left button per-<br>forms an operation while the right button activates the onscreen menus. button activates the onscreen menus.

> Simply holding down the right but-Simply holding down the right but-<br>ton and dragging the pointer across the screen's top bar displays a series the screen's top bar displays a series of menu headings. Dragging down of menu headings. Dragging down the pointer highlights the individual the pointer highlights the individual commands. Selection is easily imple-commands. Selection is easily implemented by highlighting your choice mented by highlighting your choice

and releasing the but-and releasing the button. Although Workbench has managed to *bench* has managed to eliminate the need for eliminate the need for a keyboard, it has not a keyboard, it has not negated the need for negated the need for the fundamental read-the fundamental reading skills. ing skills.

**Workbench effective**ly implements the sin-ly implements the single-handed, single-fm-gle-handed, single-fingered control of the gered control of the Amiga. In so doing the Amiga. In so doing the need for a new eye-to-need for a new eye-tohand coordination skill hand coordination skill is created. A painless is created. A painless introduction to the introduction to the Workbench is provided by the *Amigo Tutor* by the *Amiga Tutor*  which may be found which may be found

on the Amiga Extras disk included with on the Amiga Extras disk included with the system. This program by Mindthe system. This program by Mind-<br>scape literally takes the user, with mouse in hand, through the Workbench's paces. The tutorial's graphics *bench's* paces. The tutorial's graphics are stunning, making a quick run-are stunning, making a quick runthrough a worthwhile activity for even through a worthwhile activity for even experienced mouseketeers. experienced mouseketeers.

### **WORKBENCH OPiRATIOIIS OPIRATIONS**

When a disk is slipped into an When a disk is slipped into an Amiga drive, the computer automati-Amiga drive, the computer automatically senses its presence. Workbench immediately examines the disk and immediately examines the disk and displays its pictorial representation displays its pictorial representation (an icon) and its name on the screen. (an icon) and its name on the screen. If the mouse is clicked on the disk If the mouse is clicked on the disk icon, a window immediately appears icon, a window immediately appears on the screen which may contain on the screen which may contain

**AHOYI S3 AHOY! 53** 

**C-www.commodore.ca** 

additional icons representing the various files and applications on the disk. These icons may now be mouse-clicked to start an application, or to open additional windows which may contain additional icons, ad infinitum. The number of simultaneously open windows and running applications is limited only by the Amiga's memory.

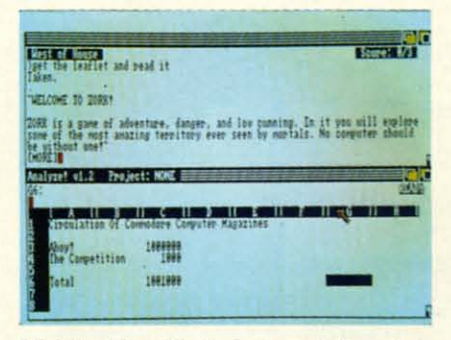

Multitasking: Zork in top window, Analyze in bottom window, 40K to spare.

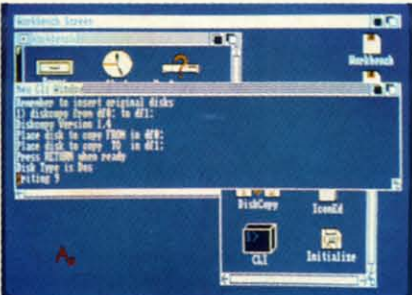

Workbench screen overlaid with a CLI. A DiskCopy is about to be executed.

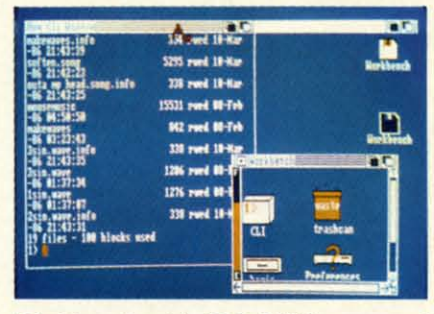

Workbench with CLI. LIST command has just been used to display directory.

The appearance and feel of an active Workbench screen is not unlike a busy desktop. Windows, which correspond to papers, pads, and file folders, can be conveniently reordered and shuffled about. The big difference is that the edges of these papers will never become wrinkled, torn, or frayed. While it is still possible to generate a healthy amount of clutter, the likelihood of ever losing a page is minimal.

Each window is equipped with a collection of standard "gadgets." The upper left hand corner gadget closes a window, removing it from the screen. The top bar is a drag gadget for repositioning of the window. The lower right hand corner is a sizing gadget for enlarging and shrinking the window. The left bar is a disk gauge representing space remaining (for optomists) or space used (for pessimists) on the disk. The right and bottom bars indicate the presence and position of additional material which may be hidden beyond the edges of the window. These bars also let you position the contents of the window with respect to its visible part. The top bar of the Workbench screen maintains a display of remaining available memory. This top bar also serves as the source of the various pull-down menus used by the Workbench and the application software.

Operation of the Workbench and its gadgets becomes intuitive in a surprisingly brief time. The ease of the transition into the Workbench environment is greatly facilitated by the speed of its operation. Most notable is the rapidity with which screen updates are performed.

### **WORKBENCH UTILITIES**

Included with Workbench are several useful utilities or mini-application programs. The most popular is likely to be the *Notepad*, a mini-text editor which allows the user to leave messages on the disk and printer. Use of the Amiga's keyboard will be required. *Notepad* includes access to several text fonts and styles which are included on the Workbench disk. Saving a Notepad message automatically creates a corresponding icon on the disk. Opening this icon automatically boots the *Notepad* program, saving the user several steps.

A four-function calculator is another Workbench tool. The Amiga's keyboard is not needed, as all the calculator buttons can be "pushed" with the mouse. A Clock tool may be selected to put an analog or digital display on the screen. The time and date are set using the Preferences tool.

Preferences may be the most significant program included with the Workbench. It is used to customize the Amiga as per your personal tastes and specific hardware configuration. All the Amiga's basic operating parameters are set with Preferences. These include the screen colors, mouse speeds, screen centering, text size, and clock time. Hardware specifics for the printer and modem are made from the Preferences screens.

ing

ar

 $is$ 

Wc

 $"$ re

ga.

"R

**WO** 

bas

rur

eve

wei

just

ber

ent

and

inte

and

Wol

whi

Wh

pict

bar

 $\overline{1}$ 

 $\mathbf{c}$ 

s

p **D** 

C

 $\mathsf{C}$ 

 $\mathsf{P}$ 

P

P

P

P

P

 $\overline{P}$ 

E

E

D

P

S

D

 $\mathbf{I}$ 

Two printer screens are included in the Preferences. The first of these sets the mundane printer characteristics such as paper size, character pitch, and line margins. Specific printer selection is also done here. Due to the graphic requirements of many Amiga applications, such as the font selection in the *Notepad*, the Amiga requires a custom printer driver for different printers. A selection of printer drivers, including popular letter quality, dot matrix, and color printers, is included on the Workbench disk. However, the details for creating a custom printer driver are conspicuous by their absence in the currently available Amiga documentation. Refer to the review of the Canon PJ-1080A in last month's Ahov! for more on this topic.

The second Preferences printer screen is geared to the graphic capabilities of dot matrix printers. Programs which provide for graphic bit map dumps look for their guiding data here. This screen lets you set the graphic dump's aspect, color, gray scale, or black and white. The last selection also includes a threshold level for which colors will be printed as black and which will be white. All of the *Preferences* settings may be permanently saved to disk or temporarily applied. If saved to disk, the Preferences settings will be automatically implemented whenever the Workbench disk is rebooted.

Included in Preferences is a minigraphics program for editing the Workbench pointer. The drab default arrow, provided with Workbench, has been replaced by the stylized Ahoy! pointer in our screen photographs. Also on the Workbench disk is a more elaborate Icon Editor for customizing the disk and program icons which are used by *U6rkbench.* are used by *Ubrkbench.* 

### **"'OADO. AMIGAMS**

ig-sigthe the nize

Ion. I

par-

ces. ors,

text spe-<br>are ens. ded rese ter-<br>ter-

stes

cter eific<br>am ere. s of the the the rivtion ular lor  $prk$ for for are are the the

en-Ca-

nter oy!

Pro-<br>: bit ing the zray last 10ld<br>nted All be por-

the the fault has has ~oy! *hoy!*  phs. phs. nore niz-

Uni-

mathe

the

*U6rkbench* is beautiful. *U6rkbench Ubrkbench* is beautiful. *Ubrkbench*  is funtastic. *U6rkbench* is easy to use. is fantastic. *Ubrkbench* is easy 10 use. Workbench is also inadequate for "really serious" work with the Ami-<br>ga. Don't misconstrue our meaning. ga. Don't misconstrue our meaning. "Really serious" applications, such as "Really serious" applications, such as word processors, spreadsheets, data-word processors, spreadsheets, databases, you name it, can be and are bases, you name it, can be and are run directly from *U6rkbench.* How-run directly from *Ubrkbench .* However, many traditional disk tasks, as ever, many traditional disk tasks, as well as certain specific operations, well as certain specific operations, just cannot be performed from *U6rk-*just cannot be performed from *Ubrkbench.* For these tasks the user must *bench.* For these tasks the user must enter *AmigaDOS* directly via a text and keyboard driven command line and keyboard driven command line interface (CLI).

The diffurence between *U6rkbench* The difference between *Ubrkbench*  and *AmigoDOS* is easily illustrated. and *AmigaDOS* is easily illustrated. Workbench is inherently qualitative while *AmigaDOS* is quantitative. while *AmigaDOS* is quantitative. Whereas *U6rkbench* graphically de-Whereas *Ubrkbench* graphically depicts an estimate of disk usage via a picts an estimate of disk usage via a bar graph, the *AmigaDOS* INFO bar graph, the *AmigaDOS* INFO

command returns a precise calcula-command returns a precise calculation of available disk space. The ap-tion of available disk space. The appearance of a disk file in a *U6rkbench* pearance of a disk file in a *Ubrkbench*  window is contingent on the presence window is contingent on the presence of an associated icon file. These are of an associated icon file. These are recognized in a directory listing by recognized in a directory listing by the .INFO suffix appended to the file the .INFO suffix appended 10 the file names. If the icon files are not pres-<br>ent then even a completely full disk ent then even a completely full disk will display an empty window on the Workbench screen. Furthermore, none of the *U6rkbench* file operations none of the *Ubrkbench* file operations can be performed without a corre-can be performed without a corresponding icon which may be nibbled sponding icon which may be nibbled by the mouse. by the mouse.

The power and beauty of*Intuition* The power and beauty of *Intuition*  and the Amiga's multitasking operat-and the Aroiga's multitasking operating system is illustrated by *U6rkbench* ing system is illustrated by *Ubrkbench*  and the CLI. This combination pro-and the CLI. This combination provides instant gratification for both vides instant gratification for both keyboarders and mouseketeers. The keyboarders and mouseketeers. The best of both worlds is always avail-best of both worlds is always available, as *U6rkbench* and *AmigaDOS* able, as *Ubrkbench* and *AmigaDOS*  can be run simultaneously. can be run simultaneously.

### **AMIGA USER GUIDES**

three-ring binder. More than half of three-ring binder. More than half of this space will be immediately filled this space will be immediately filled by the *Introduction to Amiga* and *Amigo BASIC* manuals included with *Amigo BASIC* manuals included with the computer. The remainder of the the computer. The remainder of the space is intended for the documenspace is intended for the documentation which accompanies all of the Amiga's software as published by Amiga's software as published by Commodore. We found that the Commodore. We found that the *Commodore Texrcroft* and *Commo-Commodore Tex/craft* and *Commodore Grophicroft* manuals just about *dore Graphicraft* manuals just about filled the remaining binder space. It filled the remaining binder space. It is not immediately obvious what must is not immediately obvious what must be done once the binder is full, as instructions for ordering additional instructions for ordering additional binders were nowhere to be found. binders were nowhere 10 be found.

The accompanying Amiga docu-The accompanying Amiga docu-<br>mentation is among the best we have seen. The descriptions are well-writ-seen. The descriptions are well-written, profusely illustrated, in color, ten, profusely illustrated, in color, and printed on high quality stock. and printed on high quality stock. Most of the illustrations are actual Most of the illustrations are actual Amiga screen photographs. The doc-Amiga screen photographs. The doc-<br>umentation is also inadequate. There is no information on *AmigaDOS* is no information on *AmigaDOS*  other than numerous references to the other than numerous references 10 the *AmigoDOS Manual,* which is not in-*AmigaDOS Manual,* which is not

### GREAT PRODUCTS FOR YOUR COMMODORE **GREAT PRODUCTS FOR YOUR COMMODORE**

Packed with the Amiga is a 3" thick Packed with the Amiga is a 3" thick

### promenade C1<sup>"</sup> CAPTURE<sup>"</sup>

**carefully constructed, the** *promenade* **C1™** is respected cartridge. Lets you make a back-up disk of your personality modules and switches. Intelligent from your disk 3-5 times faster. Or make an autoprogramming capability can cut programming time by starting cartridge using the promenade C1 and a CPR **programming capability can cut programming time by**  95%! With Disk Software ................ still just \$99.50 cartridge kit. Its magic! **around the world for quality and value. The original software controlled programmer does away with** 

CAPTURE'·

The Eprom Programmer. Thoughtfully designed, Take control of your '64 or '128" with this easy to use around the world for quality and value. The original imemory-resident software. Your program is then fully software controlled programmer does away with accessible to you and your program can be re-booted Take control of your '64 or '128' with this easy to use **cartridge. Lets you make a back-up disk of your from your disk 3-5 times faster. Or make an** starting cartridge using the *promenade* C1 and a CPR **cartridge kit. Its magic!** 

CAPTURE<sup>\*\*</sup> is a bargain at 39.95

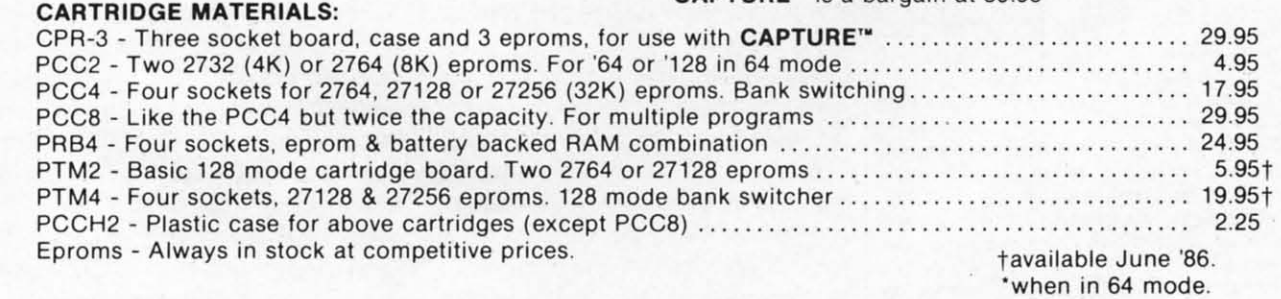

#### EPROM ERASERS: EPROM ERASERS:

![](_page_54_Picture_2387.jpeg)

SHIPPING & HANDLING: USA - UPS SURFACE \$3.00 FOREIGN (AIR MAIL ONLY) \$13.00

![](_page_54_Picture_19.jpeg)

JASON-RANHElM **JASON-RANHEIM**  1805 INDUSTRIAL DRIVE 1805 INDUSTRIAL DRIVE AUBURN. CA USA 95603 AUBURN , CA USA 95603

**Reader Service No. 182** 

TO ORDER TOLL FREE 800-421-7731 TO ORDER TOLL FREE 800-421-7731 FROM CALIFORNIA 800-421-7748 FROM CALIFORNIA 800-421-7748 TECHNICAL SUPPORT 916-823-3284 TECHNICAL SUPPORT 916-823-3284 FROM OUTSIDE USA 916-823-3285 FROM OUTSIDE USA 916-823-3285 MC, VISA, AMEX WELCOME MC, VISA, AM EX WELCOME

**AHOYt 55 AHOYt 55** 

*Cen pia,* en<br>
play<br>fic fi

phy phys  $by<sub>1</sub>$ trans D adde Sinc ed' ed in we v com

SAY SAY

n n rectI recti' is de SA SAY ken < ken ( whic *DOS DOS*  file file J mod, mode<br>comr appe wind Inpul Input  $by S_A$ tions code:

*Not<:* I *Note:* **I**  space **spaces** 

Optio ·f -f -m -m ·n -n -r -r *-p#11* -pH## *·slll* -s### ·x tile **·x file** 

Am *Alii*  ments ments ipulat Howe Howe

### cluded. The only specific *AmigaDOS* cluded. The only specific *AmigaDOS*  infonnation we found included with infonnation we found included with the Amiga is in the last part of the the Amiga is in the last part of the *Amiga Tutor* program mentioned *Amiga Tutor* program mentioned above. above.

The CLI and *AmigaDOS* is not ac-The CLI and *AmigaDOS* is not accessible from the *Workbench* as it comes out of the box. The CLI icon has to be turned on in the *Preferen-*has to be turned on in the *ces* before it will appear in a *Rbrk-ces* before it will appear in a *flbrkbench* window. A quick entry into the *bench* window. A quick entry into the CLI can be achieved by interrupting CU can be achieved by interrupting the boot up sequence with a crRL-D the bont up sequence with a CTRL-D keystroke right after the text prompts keystroke right after the text prompts appear. This will bring up the CLI while preventing the startup of *Rbrk-*while preventing the startup of *flbrkbench. bench.* 

*AmigaDOS* is a powerful, fuII-*AmigaDOS* is a powerful, fullfeatured operating system. All nec-featured operating system. All essary disk handling and file manip-essary disk handling and file marnpulation commands are supported. In ulation commands are supported. In addition, *AmigaDOS* command seaddition, *AmigaDOS* command sequences can be saved in a text file for batch execution. To facilitate batch mode the *AmigaDOS* vocabulary in-<br>cludes branching and conditional cludes branching and conditional commands. A rudimentary belp fucil-commands. A rudimentary help facil-

![](_page_55_Picture_7.jpeg)

held within COmmodoreT.... computers, if ... you **held within COmmodoreT .... computers, if** ... you had graphs to help you locate those complex plol-**had graphs to help you locale those complex plot**ting points! With GRAPH MASTER<sup>T.M.</sup> you'll easily find all the XN points you'll need for sprites, printer **lind** all the **XIY points you'll need for sprites, printer**  characters. your custom screen characters. poke **characters, your custom screen characters, poke**  coordinates, color coordinates and moret Print grids **coordinates, color coordinates and morel Print grids**  for standard. mutlicolor, 2OOx640, 400x640. screen **for standard, mullicolor, 2OOx640, 400)(640, screen**  grids for all Commodore<sup>T.M.</sup> computers! Plan your custom screens and printer fonts! Disc comes with **custom screens and printer lonls! Disc comes with separate progs for C-64 & C-128. C-128 prog has col**orfuI demosl Features easy-to-use pop-up menus and **orful demosl Features easy-to-use pop-up menus and**  many help screens. GRAPH MASTER<sup>T.M.</sup> is really useful for schools and beginners: saves an expert's useful lor **schools and beginners: saves an expert's**  programming time! Justify printer expense; put it to work! Only - \$34.95! work I **Only - \$34,951** 

Send check or money order 10: **Send check or money order to:**  CALICO - NEWS

PRODUCTS PRODUCTS 3440 De Anza Ave. **3440 De Anza Ave.** 

![](_page_55_Picture_11.jpeg)

MERCED, CA 95340 **MERCED, CA 95340**  Add \$3.00 P&H - \$5.00 for back-tJp disk. **Add \$3.00 P&H -\$5.00 for back-up disk.**  Allow three weeks lor delivery. **Allow three weeks lor delivery.**  (Carrf. residents add 6% sales lax) **(Calff, residents** *add* **6% sales tax)** 

**Reader Service No. 183** 

ity is built into the system. Entering ity is built into the system. Entering a command followed bY a question a command followed by a question mark will display a parameter tem-mark will display a parameter plate for the command. plate for the command.

The editing facilities of the CLI are extremely limited. Only backspace extremely limited. Only backspace and delete with cancellation of the enand delete with cancellation of the entire line are supported. Unlike the C-64, *AmigaDOS* lacks a full screen C-64, *AmigaDOS* lacks a full screen command editor in immediate mode. command editor in immediate mode. This makes casual experimentation This makes casual experimentation with *AmigaDOS* a time-consuming and oftimes frustrating exercise. Experiment you most probably will. and oftimes frustrating exercise. periment you most probably will. The *AmigaDOS Manual,* published The *AmigaDOS Manual,* published bY Bantam Books, is not written for by Bantam Books, is not written for those totally unfamiliar with com-<br>mand-driven operating systems. The mand-driven operating systems. The concisely detailed descriptions will be concisely detailed descriptions will be read and reread many times before read and reread many times before total comprehension is attained. total comprehension is attained.

The *Rbrkbench* disk does include The *flbrkbench* disk does include two sequential file text editors. ED two sequential file text editors. ED is a full screen-based editor while is a full screen-based editor while EDIT is a line-based editor. Either EDIT is a line-based editor. Either of these programs can be used to of these programs can be used to modify or create *AmigaDOS* com-modify or create *AmigaDOS* mand files. The first such activity usually involves the *SIStartup-se-*usually involves the S/Startup-sequence file on the *Workbench* disk. This file is executed whenever *Rbrk-*This file is executed whenever *flbrkbench* is booted. It can be changed *bench* is bonted. It can be changed to go directly to a CLI, prompt the to go directly to a CLI, prompt the user for the current date and time, and perfonn numerous other tasks and perform numerous other tasks whenever *Rbrkbench* is started. De-whenever *flbrkbench* is started. Details on using *AmigaDOS* and both tails on using *AmigaDOS* and both editors are provided in the *Amiga-*editors are provided in the *DOS Manual. DOS Manual.* 

The *AmigaDOS* commands are The *AmigaDOS* commands are disk-resident. That is, the command disk-resident. That is, the command is loaded from disk before execution. is loaded from disk before execution. Unless told otherwise, an *AmigaDOS* Unless told otherwise, an *AmigaDOS*  command will operate on the currentcommand will operate on the current-<br>ly logged disk in the current drive. Special command fonnals are used Special command formats are used to direct *AmigaDOS* to the proper to direct *AmigaDOS* to the proper disk. The end result is much disk disk. The end result is much disk swapping and command parameter swapping and command parameter entry on single drive systems. A second drive does wonders to alleviate ond drive does wonders to alleviate the tedium. the tedium.

An alternate solution involves crea-An alternate solution involves creation of a RAM disk and assigning the tion of a RAM disk and assigning the commands to it. The result is taster commands to it. The result is faster execution speed with greater convenexecution speed with greater conven-<br>ience at the expense of available Reader Service No. 183 **memory.** The *AmigaDOS* RAM disk

is dynamic in that only the amount is dynamic in that only the amount of memory required bY the assigned of memory required by the assigned commands is allocated. commands is allocated.

*AmigaDOS,* like *Rbrkbench,* is *AmigaDOS,* like *flbrkbench,* is multitasking. Simply use the NEW-multitasking. Simply use the NEW-CLI command to open up additional CLI command to open up additional CLI windows for each task. Tasks can even be run in the background by using the RUN command. This sets up ing the RUN command. This sets up a non-interactive CLI which executes a non-interactive CU which executes the commands following RUN. Multiple commands can be submitted to tiple commands can be submitted to RUN bY separating them with plus RUN by separating them with plus signs. When the tasks are complete, signs. When the tasks are complete, the RUN CLI deletes itself. the RUN CLI deletes itself.

The *AmigaDOS* hierarchical file The *AmigaDOS* hierarchical file naming structure is worth noting. At naming structure is worth noting. At the top level is the volume or disk the top level is the volume or disk name itself. This is separated from name itself. This is separated from the rest of the name by a colon. The colon is immediately followed bY the colon is immediately followed by the actual filename or an unlimited series of directory names separated by ries of directory names separated bY slashes. The actual filename follows slashes. The actual filename follows the last slash after the last directory the last slash after the last directory name. Thus a disk or volume may name. Thus a disk or volume may contain any number of directories, contain any number of directories, each of which may also contain any each of which may also contain any number of directories, and so on. The number of directories, and so on. The chain of directories leading to the de-<br>sired file is known as a pathname. sired file is known as a pathname. Specific filenames in *AmigaDOS* Specific flIenames in *AmigaDOS*  need not be unique as long as a need not be unique as long as a unique pathname exists. Each seg-unique patbname exists. Each segment of a pathname may contain up ment of a patbname may contain up to 30 characters with no limit to the to 30 characters with no limit to the total length of the pathname. total length of the patbname.

*AmigaDOS* directories appear as *AmigaDOS* directories appear as drawers on the *Rbrkbench* screen. drawers on the *flbrkbench* screen. Opening a drawer may bring out ad-Opening a drawer may bring out additional drawers or specific tools. It thus becomes obvious that Work*bench* and the CLI are different manbench and the CLI are different manifestations of the same thing. The *AmigaDOS* file system greatly fucil-*AmigaDOS* file system greatly facilitates the ordering of the 880 kilobyte capacity on its floppy disks. capacity on its floppy disks.

The *AmigaDOS* directory is not restricted to a single track of the disk. stricted to a single track of the disk. Filenames are placed on the disk in Filenames are placed on the disk in an apparently haphazard manner as an apparently haphazard manner as they are required. As the directory they are required. As the directory grows, so does the disk drive head grows, so does the disk drive head movement required to trace through movement required to trace through a pathname to specified destination a patbname to specified destination file. In a large directory this head file. In a large directory this head movement may consume the bulk of movement may consume the bulk of the time required to access a speci-the time required to access a speci-

![](_page_56_Picture_0.jpeg)

*Center: an* ArnigaBASIC *screen, with the program output window* in *the right half and the list window, dis*playing a segment of the program, at left. The flanking images are sample screens from the supplied Amiga Tutor.

fic file. It is possible to reorganize the fic file\_ It is possible to reorganize the physical layout of the disk directory physical layout of the disk directory by I using the COPY command to by I using the COPY command to transfer all the flies to another disk. transfer all the files to another disk.

Direct speech capability has been Direct speech capability has been added to version l.l of *AmigaDOS.* added to version l.l of *AmigaDOS.*  Since this command is not yet includ-Since this command is not yet included in the *AmigaDOS'* built-in feature, ed in the *AmigaDOS'* built-in feature, we will present it in detail here. The we will present it in detail here. The command format is: command format is:

### SAY [options] [text],,,,,,,,,,

sk

m 1e

le At

mt ed

1S Ņ. ıal an is-

ıp es ılto us e,

 $\overline{e}$ 

уy vs ry iy S, ıy æ e.

ΙS a

ıp ie

1S

ŀ. It

e

İn ıs y d h n ıd **)f** 

The SAY command may be run di-The SAY command may be run directly or interactively. Direct mode is defaulted to by simply entering is defaulted to by simply entering SAY followed by the text to be spo-SAY followed by the text to be spoken or the name of an *AmigaDOS* file ken or the name of an *AmigaDOS* file which contains the text. Yes, *Amiga-*which contains the text. Yes, *DOS* will vocalize the contents of a *DOS* will vocalize the contents of a file right off the disk. Interactive file right off the disk. Interactive mode is entered by typing the SAY mode is entered by typing the SAY command alone. Two windows will appear on the screen. The Phoneme appear on the screen. The Phoneme window will display the available opwindow will display the available options codes followed by the phoneme codes which are actually generated codes which are actually generated by SAY from the text you type in the by SAY from the text you type in the Input window. Input window.

### Table of SAY Options

#### Option Result Option Result

![](_page_56_Picture_1611.jpeg)

*Note:* **Multiple options may be separated by** *Note:* **Multiple options may be separated by spaces. spaces.** 

*AmigaDOS* has all the requirements for effective and efficient man-*AmigaDOS* has all the require-<br>ments for effective and efficient man-<br>ipulation of the Amiga's resources. However, learning to use *AmigaDOS* However, learning to use *AmigaDOS*  effectively will not be a simple task for the average user. Then again, *AmigaDOS* was not created for ease of use. The Amiga's *Workbench* exquisitely fulfills the purpose of a userfriendly interface. Furthermore, Commodore's detailed specification of the *Workbench* routines will help insure that independent software developers will properly propagate the *Workbench's* intended functions. Based on the software we have already seen, this goal has been met. The uniform application of icons and pull-down menus brings the Amiga a giant step closer to the elusive goal of eliminating user manuals.

In brief, *AmigaDOS* fulfills its intended function of providing powerfuI and efficient access to the Ami-ful and efficient access to the Amiga's resources. Those who invest the ga's resources. Those who invest the time to learn its intricacies will find time to learn its intricacies will fmd their efforts well-rewarded. their effons well-rewarded.

### **AM'OAIlAS'C AM,GAIIA.,C**

The Amiga is provided with what The Arniga is provided with what may very well be the most powerful may very well be the most powerful implementation to date of the BASIC implementation to date of the BASIC programming language on a personal programming language on a personal or impersonal computer. Created by Microsoft, *AmigaBASIC* is upwardly Microsoft, *AmigaBASIC* is upwardly compatible with earlier versions of Mi-compatible with earlier versions of Microsoft BASIC used by other microcrosoft BASIC used by other micro-<br>computers. Most notably, BASIC programs written for the IBM can be transported to the Amiga with minimal transported to the Arniga with minimal modification. The area in which *Ami-*modification. The area in which *AmigaBASIC* differs from the earlier ver-*gaBASIC* differs from the earlier ver-

![](_page_56_Picture_16.jpeg)

 $This product is provided for the purpose of enabling you to make archival copies only.$ 

**Reader Service No. 196** 

**AHOYI 51 AHOY/57** 

Cwww.commodore.com

sions is in the implementation of extensive commands in support of the Amiga's unique hardware capabilities.

By virtue of being written directly in 68000 machine language, the Am*igaBASIC* interpreter is surprisingly compact at only 80 kilobytes (shades) of 6502 and BASIC 2.0-how did the C-64 get by on only 8K?). This, if nothing else, demonstrates the hardware gulf which exists between the Amiga and microcomputing's eight bit progenitors.

The AmigaBASIC operating environment is a programmer's delight. Two windows will appear when AmigaBASIC is first booted. The larger is the Output window, where program results are normally displayed. The smaller is the List window, wherein all program entry and editing is accomplished. As with all other Amiga windows, these two may be moved and resized. If you haven't guessed it by now, AmigaBASIC effectively multitasks itself.

The programmer has the option of displaying a program in the List win-set of menus reside in the top bar of

dow while the program executes in the Output window. The contents of these windows are completely independent of each other. Add to this bilateral display a built-in single step and continuous trace feature, complete with highlighting of each BASIC line as it executes, and you have an ideal program debugging environment.

Program entry and editing is highly advanced as well. The full screen editor has features which complement the optional use of line numbers with AmigaBASIC. That's right, Amiga-**BASIC** does not need line numbers! The editor, which runs in a permanent insert mode, lets you cut, paste, and copy BASIC program code. In short, all of the features of a text editor are at your fingertips. Text case is not significant to the editor. However, it will keep track of your use of upper and lower case letters in variable names. All of AmigaBASIC's keywords are automatically converted to upper case when the program is listed.

As with most Amiga programs, a

![](_page_57_Picture_7.jpeg)

Self-portrait: Amiga as seen through the eyes of the Amiga Tutor program.

the Output window. All of Amiga-**BASIC's** operating controls reside here. These include the starting and stopping of program execution, toggling of the List window, single step and trace modes, program file management, and the program editing controls. Some of these features may be selected from the keyboard, allowing you to forego the use of the mouse.

As a language, AmigaBASIC is highly structured. Along with optional line numbers comes the capability to label statements. True subroutines are supported with both global and local variables. Variable names

**Thre** eo fr

may acter varia space Com tures teger ing p Se utility Amig ject e

jects. be ma tensiy anima

box to

tions

of pri

White,

**Black** 

er to th

screen

To s

### PRINTING, PREFERENCES, AND MULTITASKING ON THE AMIGA 1000

![](_page_57_Picture_16.jpeg)

**Screen one of the Preferences tool** included on the Workbench disk.

Although the Amiga 1000 is a multitasking computer, it is not always obvious how to get it to do so. In fact, the documentation accompanying some applications software will actually prevent you from multitasking if followed blindly. We ran into this limitation when working with Deluxe Paint and the graphic printer. The solution to the problem may be applied to other Amiga applications as well.

If you follow the instructions packaged with Deluxe Paint, you will boot Workbench and the program directly from the original distribution disk. Unfortunately, this will lock you into whatever Preferences settings are already on the disk. The result is greatly limited printer options when performing a bit map graphic dump from Deluxe Paint.

To get around this we developed the following procedure:

1. Boot up the Amiga in the usual fashion from a copy of your own Workbench disk.

2. Open a second Command Line Interface (CLI) using the AmigaDOS NEWCLI command.

3. Boot Deluxe Paint from one of the CLIs following the instructions supplied with the program. For example, the lowres version of the program can be started by simply entering DPAINT from one of the CLIs.

At this point you may proceed to use Deluxe Paint in the usual fashion. The big difference comes when you want to run some other task. We will use the Amiga's Preferences tool to change the printer's operating modes as an illustration.

When you are ready to print, use the mouse to place the pointer on the Deluxe Paint screen's menu bar. Grab the Deluxe Paint window by holding down the left mouse button and pull the window down off the bottom of the display. If you have never done this before, hold tight-the

![](_page_57_Picture_438.jpeg)

**Screen two of Preferences is the first** of two printer selection screens.

results are impressive. The original pair of CLIs will be visible underneath the Deluxe Paint screen.

Click the mouse in the CLI which you did not use to boot Deluxe Paint. You may now enter any command you want in the CLI. If necessary, move the CLIs around by grabbing their top bars. For our example we will enter PREFEREN-CES. The disk will spin and the familiar Preferences screen will appear on the display. You will most likely be prompted to place you original Workbench disk back into the drive. Since we want to do a graphic bit map dump, click in the Change Printer box to go to the second screen, then click in the Graphic Select

This se ors wil colors You ative i vertica you are order t screen. At the portant By adj control printer the ver proper ished, first sc the Use or the perman

![](_page_58_Picture_0.jpeg)

Three digitized Amiga images, the veggie delight and soap opera actress captured with the LIVE! real-time video frame grabber from A-Squared Systems, 10 Skyway Lane, Oakland, CA 94619 (READER SERVICE NO. 163).

may contain up to 40 significant char- SION, commands are just one group fact, the entire microcomputer indusacters. Since embedded keywords in of *AmigaBASIC's* specialized com- try owes its very existence to these spaces are no longer optional as in WAVE for music, SAY and TRANS- sor and memory chips upon which Commodore BASIC 2.0. Data struc- LATE\$ for speech, GET and PUT for the computer designs are based. tures support both 16 and 32 bit in- manipulation of screen images, and of As we indicated last month, the may contain up to 40 significant characters. Since embedded keywords in variable names are permissable, mands. Others include SOUND and chips in the form of the microprocesspaces are no longer optional as in Commodore BASIC 2.0. Data structures support both 16 and 32 bit integers as well as 32 and 64 bit floating point numbers.

utility programs are included with **CHIPS! CHIPS! CHIPS!** guage programmer's viewpoint they AmigaBASIC. Among these is an ob-<br>The Amiga's magic lies in the tech- appear as a single functional block. ject editor for creation of graphic ob- nical sophistication of its custom chip In a fit of whimsy, the chip designbe manipulated by *AmigaBASIC's* ex- con (the prime component of sand) enclature of Agnes, Daphne, and Portensive animation commands. The upon whose surfaces are etched thou- tia upon these silicon workhorses. animation, or OBJECT and COLLI- sands of microscopic transistors. In Nevertheless, a case can be made for Several BASIC demonstration and utility programs are included with *AmigaBASIC.* Among these is an object editor for creation of graphic objects. These images are designed to set, referring to the bits of refined sili- ers have bestowed the unlikely nombe manipulated by *AmigaBASIC's* extensive animation commands. The animation, or OBJECT and COLLI-

tegers as well as 32 and 64 bit float-course SCREEN and WINDOW com-<br>ing point numbers. mands for manipulating output. ally components of a single super-SION, commands are just one group of *AmigaBASIC's* specialized commands. Others include SOUND and WAVE for music, SAY and TRANScourse SCREEN and WINDOW commands for manipulating output.

set, referring to the bits of refined sili-<br>con (the prime component of sand) enclature of Agnes, Daphne, and Por-

box to get to the third screen. Several 0p-box to get to the third screen. Several options will now be available to you. tions will now be available to you.

To start with, you may select the type of printout you desire from Black and of printout you desire from Black and White, Gray Scale, or Color. If you select White, Gray Scale, or Color. If you select Black and White, you may move the point-Black and White, you may move the poinler to the Threshold scale at the top of the screen and adjust the slider accordingly. screen and adjust the slider accordingly. This sets the color for which all lighter colors will be printed as white and all darker colors will be printed as black.

You may also choose a positive or negative image, as well as a horizontal or **ative image, as well as a horizontal or**  vertical printout on your paper. When you are finished, click in the OK box in you are finished, click in the OK box in order to return to the second *Preferences* order to return to the second *Preferences*  **screen. screen.** 

r e

I e

d

0

1-

s :.

••

At this point you have one other im-At this point you have one other important control over the printed image. By adjusting the right margin you can By adjusting the right margin you can control the size of the printed image. The printer driver will automatically adjust printer driver will automatically adjusl the vertical dimension to maintain the the vertical dimension to maintain the proper proportions. When you are fin-proper proportions. When you are finished, click the OK box to return to the ished, click the OK box 10 return to the first screen. At this point you may click the Use box to implement your selection the Use box to implement your selection or the Save box to make the changes a permanent part of your *lIbr/cbench* disk. permanent part of your *Ubrkbench* disk.

![](_page_58_Picture_2088.jpeg)

### *The second printer selection screen* is *for defining graphics mode.* is *for defining graphics mode.*

To get back to *Deluxe Paint*, simply grab its screen and drag it back up into view. its screen and drag it back up into view. You will have to click somewhere on the You will have to click somewhere on the Deluxe Paint screen to make it active. Simply reselecting the current screen color is ply reselecting the current screen color is a harmless way to do this. If you now go to print out your image, you will find your selection to be implemented. selection to be implemented.

While performing this procedure the Amiga may occasionally put up a reques-<br>tor for your original *Workbench* disk or tor for your original *Workbench* disk or the *Deluxe Paint* disk. Just respond as the *Deluxe Paint* disk. JUSI respond as required. Also note that we have shown all *lIbr/cbench* commands in upper case, all *Ubrkbench* commands in upper case, although *lIbr/cbench* does not distinguish although *Ubrkbench* does not distinguish between case for any commands or file names. **names.** 

chips in the form of the microprocesthe computer designs are based.

As we indicated last month, the Amiga's three custom chips are actu-Several BASIC demonstration and chip. That is, from a machine lan-CT and COLLI- sands of microscopic transistors. In Nevertheless, a case can be made for the functional relationship embedded the functional relationship embedded in these names. Agnes is the Address in these names. Agnes is the Address Generator, Daphne is the graPHics Generator, Daphne is the graPHics chip and Portia handles the I/O chip and Portia handles the I/O PORTs. On less format occasions these ladies have also been addressed these ladies have also been addressed as Agnus, Denise, and Paula. as Agnus, Denise, and Paula.

It is possible to assign distinct func-<br>tions to each chip. Agnes is respontions to each chip. Agnes is responsible for all of the Amiga's direct memory access channels (DMA). memory access channels (DMA). Agnes also contains the Amiga's co-Agnes also contains the Amiga's coprocessor (copper) and the blitter. processor (copper) and the blitter. The copper is a specialized micropro-The copper is a specialized microprocessor. Although its instruction set is limited to WAIT, MOVE, and SKIP, limited to WAlT, MOVE, and SKIP, it can still accomplish amazing feats. it can still accomplish amazing feats. The copper uses DMA to obtain its instructions without the attention of the 68000. It has the ability to sense the 68000. It has the ability to sense the video beam's display position. the video beam's display position. When a specified video beam posi-When a specified video beam position has been reached, it will update tion has been reached, it will update the display chip registers on the fly. the display chip registers on the fly. This is the mechanism behind the This is the mechanism behind the Amiga's dynamic display. Amiga's dynamic display.

The blitter (which stands for block The blitter (which stands for block transfer) would be better named a transfer) would be better named a bimmer (for bit-mapped image man-bimmer (for bit-mapped image manipulator). It has the ability to man-ipulator). It has the ability to man-

**AHOYI 59 AHOYI 59** 

![](_page_59_Picture_0.jpeg)

Only a baboon would believe that any amount of monkeying around on *another micro would enable* it to *ape the Amiga's graphic capabilities. another micro would enable it to ape the Amiga's graphic capabilities.* 

ipulate the contents of memory blocks ipulate the contents of memory blocks in very useful ways and at incredible in very useful ways and at incredible speeds. To achieve a memory move, speeds. To achieve a memory move, the blitter requires very little information. It needs only to be told the mation. It needs only to be told the start and destination addresses, along start and destination addresses, along with the height and width of the block. The blitter can manipulate data from three independent sources. from three independent sources. These manipulations can include the These manipulations can include the combining of the data in any of 256 combining of the data in any of 256 possible logical operations. The blit-possible logical operations. The blitter also has built-in graphic capabil-ter also has built-in graphic capabilities for drawing lines and filling ities for drawing lines and filling areas of the screen. areas of the screen.

Daphne is primarily the graphics Daphne is primarily the graphics chip handling most of the video functions. These include most of the builttions. These include most of the built-<br>in sprite operations. Also found in Daphne are the 32 twelve-bit, color Daphne are the 32 twelve-bit, color registers responsible for the Amiga's registers responsible for the Amiga's 4096-color display. Daphne can con-4096-color display. Daphne can control up to two screens at one time. trol up to two screens at one time. Screens are the drawing surface upon which the Amiga's output is displayed. which the Amiga's output is displayed. They are always the fuJI width of the They are always the full width of the available viewing surface, but may be available viewing surface, but may be any height. Each screen can have its any height. Each screen can have its own characteristics in terms of reso-own characteristics in terms of resolution and number of available colors. lution and number of available colors.

Portia houses the Amiga's sophisti-Portia houses the Amiga's sophisticated sound generators, as well as the serial and parallel input and ourput serial and parallel input and output (110) functions. Internally Portia has (I/O) functions. Internally Portia has four independent sound channels. four independent sound channels. These are internally paired and presented as a stereo signal to the outside world. The channels may be independently programmed, or they dependently programmed, or they may be attached so that the output of one modulates the sound of another. one modulates the sound of another. Each channel is equipped with a Each channel is equipped with a DMA-driven eight-bit digital-to-ana-DMA-driven eight-bit digital-to-ana-<br>og converter. The audio DMA is capable of retrieving two data sam-These are internally paired and presented as a stereo signal to the out-<br>side world. The channels may be in-

pies in the interval consumed by a pIes in the interval consumed by a single horizontal video scan line. The single horizontal video scan line. The Amiga can generate sounds via automatic DMA data retrieval of digi-Amiga can generate sounds via automatic DMA data retrieval of digi-<br>tized data. Alternatively, the sound channels can be directly controlled. channels can be directly controlled.

The ultimate power of the Amiga's The ultimate power of the Amiga's custom chips lies in their DMA ca-custom chips lies in their DMA capabilities. The chips need only be pabilities. The chips need only be told what to do and where to find told what to do and where to fmd their data. The appropriate operations their data. The appropriate operations are then carried out without any fur-are then carried out without any further attention by the central microther attention by the central micro-<br>processor. This leaves the Amiga's 68000 free to carry out the tradition-68000 free to carry out the tradition-<br>al computational tasks associated with a computer. a computer.

### **'URTHIR RIADING FURTHIR RIADING**

Although our primary audience Although our primary audience consists of C-64 and C-128 users, we consists of C-64 and C-128 users, we know you have been intensely curious about Commodore's new wonder ma-about Commodore's new wonder machine. In this two-part presentation chine. In this two-part presentation we have endeavored to give you some we have endeavored to give you some idea of what working with an Ami-idea of what working with an Amiga is like. if you are seriously con-ga is like. If you are seriously considering expanding your computa-sidering expanding your computational horizons with an Amiga, you tional horizons with an Amiga, you may want some additional informa-may want some additional information before laying down those hard-<br>earned dollars. earned dollars.

An excellent indepth presentation An excellent indepth presentation on many of the Amiga's aspects may on many of the Amiga's aspects may be found in the *Amiga Programmer's* be found in the *Amiga Programmer's*  Guide, edited by Stephen Levy, \$16.95 from COMPUTE! Publica-\$16.95 from COMPUTE! Publica-<br>tions, Inc. This 460 page volume is geared toward the intermediate to ad-geared toward the intermediate to advanced programmer. The eight chap-vanced programmer. The eight chapters and nine appendices paint a thor-ters and nine appendices paint a thor-0ugh picture of several high interest 0ugh picture of several high interest Amiga topics. These include a thor-<br>
bugh introduction to *AmigaBASIC* ough introduction to *AmigaBASIC* with details of all the commands, discussion of Amiga graphics by Shel-cussion of Amiga graphics by Sheldon Leemon (author of *Mapping lhe* don Leemon (author of *Mapping the*  C-64. reviewed in the June 1985 C-64, reviewed in the June 1985 *Ahoyl),* and a dissertation on Amiga *Ahoyt),* and a dissertation on Amiga sound. The two chapters (35 pages) on *AmigaDOS* previously appeared on *AmigaDOS* previously appeared in the January, February, and April in the January, February, and April 1986 issues of *COMPurE!* magazine. 1986 issues of *COMPUTE!* magazine.

For advanced programmers there For advanced programmers there are separate chapters on the C pro-are separate chapters on the C programming language (as implemented gramming language (as implemented by Lattice for the Amiga) and machine language with the 68000. Overall there is sufficient detail in this book to assist you in making an in-book to assist you in making an formed decision, as well as provide formed decision, as well as provide useful guidance in the event that you useful guidance in the event that you do purchase a machine. do purchase a machine. by Lattice for the Amiga) and machine language with the 68000. Overall there is sufficient detail in this

(Note: *The AmigaDOS Manual* (Note: The *AmigaDOS Manual*  (Bantam, \$24.95), the official reference work for the Amiga, was not received in time for this report.) ence work for the Amiga, was not received in time for this report.)

### **CONCLUSIONS CONCLUSIONS**

The Amiga appears to be develop-The Amiga appears to be developing nicely, although it is not selling ing nicely, although it is not selling as quickly as Commodore would as quickly as Commodore would have liked. As of this writing, total have liked. As of this writing, total sales are on the order of 50,000 ma-sales are on the order of 50,000 machines. However, we feel that these are significant sales in that the pur-are significant sales in that the purchasers of Amigas seem to have a definite purpose in mind. The compuinite purpose in mind. The compu-<br>ter has also been snapped up by many developers. Based on reports from developers. Based on reports from Comdex, we can expect to see some Comdex, we can expect to see some truly impressive applications on the truly impressive applications on the market in the near future. market in the near future.

In terms of existing software, *Deluxe Paint* from Electronic Arts has *luxe Paint* from Electronic Arts has been a smashing success. We estibeen a smashing success. We esti-<br>mate that 80 percent of Amiga owners have bought this graphics pack-ers have bought this graphics package, a truly phenomenal proportion. age, a truly phenomenal proportion.

The Amiga is a unique machine, The Amiga is a unique machine, without peer in the present micro-without peer in the present microcomputer market. We expect it to computer market. We expect it to make a sizeable impression over the make a sizeable impression over the next six months as production in-next six months as production increases and prices start to drop. In creases and prices start to drop. In this regard we would like your feed-this regard we would like your feedback. if you are planning to buy or back. If you are planning to buy or have already bought an Amiga, have already bought an Amiga, please let us know. We have already received several outstanding pro-received several outstanding programs written in *AmigaBASIC* which are being considered for publication. are being considered for publication. The future is clearly in your hands.  $\square$ 

Sent Sene **Inter** NY NY

D

#### TW TW

n n and and tion tion fl th ling ling I trol t keys keys throu funct AS As lines lines press press a cha PR PR renar mem mem the d Pre

ity, a sto store: gram

- $\cdot$ 10  $-2<sub>0</sub>$
- '499 ·499
- $-500$
- $-500$
- $-500$ • 500)<br>• 500)<br>• 500
- $-500$  $-500$
- 

### **a.J 8 • ..)**  Bill *Bin*

for the addre addre: NOt NO! is relo is relo is und is und place( placec **ever,** , **ever, ,**   $able<sub>l</sub>$ nto a  $The s$ BLOA BLOA ginnin ginnin

I

### **Compiled by MIchael R. Davila Compiled by MIchael R. Davila**

 $T$  $P$ S $A$  $P$  $I$  $I$  $I$ 

Send your programming or hardware hints to *Tips Ahoyl,* Ion Send your programming or hardware hints to Tips *Ahoy!,* Ion International Inc., 45 West 34th Street, Suite 407, New York, NY 10001. Generous premiums will be paid on acceptance.<br>**TWO PROGRAMMABLE FUNCTION KEYS** 

### **TWO PROGRAMMABLE FUNCTION KEYS**

The following program changes the SHIFT RUN/STOP and the LOGO RUN/STOP key combinations to funcand the LOGO RUN/STOP key combinations to function keys that act, in the direct mode, much like keys fl through f8 do on the 128. Line 10 does it all by disabling LOAD, running the program, and then directing conling LOAD, running the program, and then directing control to line 50000, if it senses that the LOGO and SHIFT keys are pressed. If they are not, the program continues keys are pressed. If they are not, the program continues through to line  $20$ . Line  $50000$  is the start of your two function key routines. function key routines.

As an illustration, run the below program. It will list As an illustration, run the below program. It will list lines 10 through 49998 if LOGO and RUN/STOP are pressed in direct mode. If SHIFT RUN/STOP is pressed, a channel to the disk drive is opened, a file called "YOUR PRO.BU" is scratched, a file named "YOUR PRO" is PRG.BU" is scratched, a file named "YOUR PRG" is renamed to "YOUR PRG.BU", the current program in memory is saved as "YOUR PRO" and the channel to memory is saved as "YOUR PRG" and the channel to the disk drive is closed. the disk drive is closed.

Pressing RUN/STOP and RESTORE disables this utility, and this must be done before loading another program. POKE 816,165 also disables and POKE 816,0 re-<br>
- Edward Horgan - Edward Horgan Pressing RUN/STOP and RESTORE disables this utility, and this must be done before loading another program. POKE 816,165 also disables and POKE 816,0 restores. -Edward Horgan

Coatesville, PA Coatesville, PA

- •10 POKE 816,O:IF PEEK(197)>1 THEN 50000<br>•20 PRINT"YOUR PROGRAM STARTS HERE"
- $\cdot$  20 PRINT"YOUR PROGRAM STARTS HERE"
- ·49999 END ·49999 END
- •50000 IF PEEK(653)>1 THEN LIST 10-49998<br>•50010 A\$="YOUR PRG":B\$=A\$+".BU" · 50000 IF PEEK(653»1 THEN LIST 10- 49998
- 
- .50020 OPEN15,8,15:PRINT#15,"S:"B\$
- 50030 PRINT#15, "R: "B\$"="A\$
- *·5(PJ40* CLOSEI5:SAVE A\$,8 ·50040 CLOSE15 : SAVE A\$,8

### **BINARY LOAD AND BINARY SAY. BINARY LOAD AND BINARY SAVI**

*Binary* Load is a relocatable machine language utility *Binary* Load is a relocatable machine language utility for the C-64 which allows you to specify the beginning address of the file being loaded. address of the file being loaded.

NormaUy, when a non-BASIC file is saved, the file Normally, when a non-BASIC file is saved, the file is reloaded into the same location it was saved from. This is reloaded into the same location it was saved from. This is understandable when dealing with data that must be is understandable when dealing with data that must be placed in the same location to function correctly. How-placed in the same location to function correctly. However, when dealing with sprite data, hi-res, and relocatever, when dealing with sprite data, hi-res, and relocat-<br>able ML files, it is often desirable to have the file load into a new location. With this utility, it shaU be done! into a new location. With this utility, it shall be done! The syntax for *Binary* Load is similar to that of the The syntax for *Binary* Load is similar to that of the BLOAD command of the C-128. S1ORE-AT is the be-BLOAD command of the C-128. SlORE-AT is the ginning address of *Binary* Load. ginning address of *Binary* Load.

SYS STORE-AT, "FILE NAME", DEVICE NUMBER, S TARTING ADDRESS. TARTING ADDRESS .

This utility can be used from direct and/or program mode. This utility can be used from direct and/or program mode. You may also use strings and variables with the syntax above. Improper syntax will produce an error message. Also, if Improper syntax will produce an error message. Also, if the utility is called from direct mode (loc.  $$9D = 0$ ), the ending address of the load will be displayed. ending address of the load will be displayed.

- '100 REM\*PROGRAM-ID. BINARY LOAD ·100 REM\*PROGRAM-ID . BINARY LOAD
- '110 REM\*AUTHOR. SHAWN K. SMITH ·110 REM\*AUTHOR. SHAWN K. SMITH
- $\cdot$ 150 PRINTCHR\$(147)CHR\$(18)TAB(14)"BINARY LOAD LOAD
- ·160 PRINT: INPUT"STORE AT ? 700[5" [LEFT]" ]";S ]";S
- '200 FORD=S TO S +63:READY:POKED,Y:NEXT · 200 FORD=S TO S +63 : READY:POKED,Y:NEXT
- '220 DATA 234,032,253,174,032,158,173,032 ·220 DATA 234,032,253,174 , 032,158,173,032
- '230 DATA 163,182,032,189,255,032,253,174 · 230 DATA 163,182,032,189,255,032,253,174
- '240 DATA *032,138,173,032,247,183,162,(fJ8* · 240 DATA *032 ,138 ,173,032,247,183,162,(IJ8*
- ·250 DATA *165,020,160,(fpJ,032,186,255,032* ·250 DATA *165,020,160,(IIJ,032,186,255,032*
- ·260 DATA 253,174,032,138,173,032,247,183 · 260 DATA 253,174,032,138,173,032,247,183
- ·270 DATA 169,000,166,020,164,021,032,213 · 270 DATA 169,000,166,020,164,021,032,213
- ·280 DATA 255,165,157,240,009,169,013,032 · 280 DATA 255 ,165,157 , 240,009 ,169,013,032
- ·290 DATA 210,255,152,032,205,189,096,234 ·290 DATA 210,255,152,032,205,189,096,234
- ·3(J(J PRINT: PRINTCHR\$( 18) "SYS"S" [LEFT] ,FIL *· 3(h* PRINT : PRINTCHR\$(l8) " SYS"S" [LEFT] , FIL E NAME,DV#,LOAD ADDR. E NAME,DV#,LOAD ADDR.

*Binary Save* is the partner to *Binary* Load. This fully *Binary Save* is the partner to *Binary* Load. Thls fully relocatable ML utility for the C-64 allows you to save any section of memory. *Binary Save* can be used to save any section of memory. *Binary Save* can be used to save hi-res screens, sprite data, and screen memory, just to hi-res screens, sprite data, and screen memory, just to name a few. Files saved with this utility can be loaded name a few. Files saved with this utility can be loaded back into the same location with a non-relocatable load back into the same location with a non-relocatable load (e.g., LOAD"FILE",8,1). This utility can also be used to (e.g., LOAD"FILE",8,1). This utility can also be used to back up ML programs if the starting and ending addressback up ML programs if the starting and ending addresses are known. The syntax for *Binary Save* is similar to that of the BSAVE command of the C-128 computer. that of the BSAVE command of the C-128 computer.

SYS STORE-AT,"FILE NAME",DEVICE NUMBER,S SYS STORE-AT,"FILE NAME" , DEVICE NUMBER,S TART ADDR,END ADDR + 1 TART ADDR,END ADDR + 1

Note that you must add one to the ending address of Note that you must add one to the ending address of the area to be saved. Moreover, strings and variables are the area to be saved. Moreover, strings and variables are allowed. Feel free to use the utility within a program as well as direct mode.

- *'l(fJ* REM\*PROGRAM-ID. BINARY SAVE ·100 REM\*PROGRAM-ID. BINARY SAVE
- ·110 REM\*AUTHOR. SHAWN K. SMITH ·110 REM\*AUTHOR. SHAWN K. SMITH
- 150 PRINTCHR\$(147)CHR\$(18)TAB(14) "BINARY SAVE SAVE
- 160 PRINT: INPUT"STORE AT [5"[RIGHT]"]830 [5"[LEFT]"]";S [5"[LEFT]"]";S

**AHOYI 61 AHOYI 61** 

.200 FORD=S TO S +61:READY:POKE D.Y:NEXT •215 DATA 234,032,253 .220 DATA 174,032,158,173,032,163,182,032 .50 SYS 49152 .230 DATA 189,255,032,253,174,032,138,173 .60 DATA 120,169,0,141,17,208,169,7,133 .240 DATA 032,247,183,160,001,166,020,169 .70 DATA 1,173,13,220,41,16,240,2,169,15 .250 DATA 001,032,186,255,032,253,174,032 .80 DATA 141,24,212,76,10,192  $\cdot 260$  DATA 138, 173, 032, 247, 183, 132, 251, 133 .270 DATA 252, 032, 253, 174, 032, 138, 173, 032 •280 DATA 247, 183, 168, 166, 020, 169, 251, 076 of this program, you can tell, for instance, where one  $-290$  DATA  $216, 255, 234$ .300 PRINT: PRINTCHR\$(18): "SYS"S"[LEFT], FI any programs on that tape at all. By listening carefully

> -Shawn K. Smith Bronx, NY

### **AUDIBLE CASSETTE**

LE NAME, DV#, START, END+1

C-64 users who have a Datasette (or compatible cassette deck such as the Data Master) can't normally get any audio feedback from their tapes, due to the fact that the Datasette doesn't include a speaker. This program will play back through the TV or monitor speaker the signal contained on a cassette tape.

![](_page_61_Picture_336.jpeg)

![](_page_61_Picture_5.jpeg)

```
-30: POKE K.B
.40 NEXT K
```
By listening to the data pulses on a tape with the help program ends and another begins, or whether there are to the pulses you might be able to tell where you've made recording mistakes, such as SAVEing one file at a point on the tape where a previous file already existed.

This program is not limited to computer tapes; it will play back any voice or music tape, though the fidelity will not be good. Disable the program with RUN/STOP-**RESTORE.** -John Krutch New Smyrna Beach, FL

#### **FASTER COMMODORES**

One of the Commodore 128's nicer features is the FAST command, which kicks the processor into high gear and doubles the speed of most operations. What's not generally known is that the same speedup is available in C-64 mode too.

POKE53296,1 in either mode jumps the system clock to 2 megahertz instead of the powerup 1 MHz. But in the  $64$  mode you pay a price for this speed  $-a$  totally disintegrated 40-column screen display, and loss of access to the disk drive.

The following program shows what I mean (note that POKE53296,0 in lines 90 and 160 restores things to normal):

- .10 PRINT"[CLEAR]": IF DS\$<>"" THEN PRINT"
- PLEASE CHANGE TO C-64 MODE.": END
- .20 PRINT"SPEED TEST/C-64 MODE[DOWN]"
- .30 PRINT"WORKING[3"."][DOWN]"
- $-40$  J=TI
- .50 FORX=0TO5000:NEXT
- .60 J1=TI: PRINT"REGULAR TIME= "(J1-J)/60
- .70 POKE53296.1:J=TI
- .80 FOR X=0T05000:NEXT
- .90 J1=TI: POKE53296, 0: PRINT"POKE TIME= "(  $J1-J)/60$
- .100 PRINT"[DOWN][DOWN]STAND BY FOR DISK TEST."
- .110 PRINT"WAIT ABOUT 30 SECONDS[3"."]THE  $N$ <sup>11</sup>
- .120 PRINT"IF SCREEN STAYS MESSY, PRESS"
- .130 PRINT"RUN/STOP AND TYPE GOTO160."
- .140 FORX=0T010000:NEXT:POKE53296,1:OPEN2
- ,8,2,"0: XTXTXT, S, W"
- .150 PRINT#2, "TEST": CLOSE2
- •160 POKE53296, 0: END

Try this in C-128 mode (you'll have to skip line 10). Disk access is now restored—and you might be surprised to see

tha the the stit res squ dis  $\overline{A}$ 

WOI

DI T

alig

the The  $1, 1$ disk mos  $35<sub>3</sub>$ to g the

face that I bo the l noti one

it's s tracl "Ul"

**RAN** 

the l time

troul may

 $\cdot$ 10  $-20$  $-30$  $-4($  $-50$  $-60$ 

 $-70$ 

 $-8<sub>0</sub>$  $-90$ 

 $-100$ 

**TIM** Wo

time l playin that the C-64 mode is the faster of the two. That's because the BASIC 7.0 of the C-128 contains more commands for the BASIC 7.0 of the C-128 contains more commands for the interpreter to scan while deciphering program lines. Sub-the interpreter to scan while deciphering program lines. Substituting FAST and SLOW for the POKEs yields the same stituting FAST and SLOW for the POKEs yields the same result, with one exception: instead of going berserk with squirming checkerboards, the 40-column screen will simply disappear. disappear.

And just in case you're wondering-no, POKE53296,1 And just in case you're wondering-no, POKE53296,I won't work on a generic Commodore 64. Sorry. won't work on a generic Commodore 64. Sorry.

-Bert Halverson Joplin, MO Joplin, MO

### **DISK CHICKER DISK CHICKIR**

13 15 ~5

elp IP one one<br>are Illy illy ade lint <sup>I</sup>int

will lity )p-DPlCh FL

.sf and ler- -64 ock f. ock lin tin dly ac-

tch<br>FL<br>ST<br>and

ihat al):

:NT"

 $, "$  (

 $60$ 

:SK :SK

ITHE ITHE

**:8"** I 'EN2

lisk )isk see see

The idea behind *Disk Checker,* written to check the The idea behind *Disk Checker,* written to check the alignment of my drive, is that I should be able to get alignment of my drive, is that I should be able to get the drive to read a block from any track at any time. the drive to read a block from any track at any time. The program will read sector 1 from each of the tracks The program will read sector I from each of the tracks 1, 18, and 35. Track 1 is on the innermost area of the I, 18, and 35. Track I is on the innermost area of the disk, track 18 about the middle, and track 35 the outer-disk, track 18 about the ntiddle, and track 35 the outermost area. The program reads track 1 sector 1, then track most area. The program reads track 1 sector I, then track 35 sector 1, then track 18 sector l. I chose this order 35 sector I, then track 18 sector I. I chose this order to get the drive to go all over the disk surface to get the data, thereby insuring that both of the extreme sur-the data, thereby insuring that both of the extreme surface areas are tested. The hard part was to find a disk that I wrote on back when I first got the drive. When that I wrote on back when I first got the drive. When I bought the drive it worked fine, but now, a year later, I bought the drive it worked fine, but now, a year later, the heads could be a bit out of alignment, but I wouldn't the heads could be a bit out of alignment, but I wouldn't notice it on a disk that I wrote on last month. I'll need one that I wrote on a looong time ago to be sure that it's still looking in the same place on the disk for each it's still looking in the same place on the disk for each track. All the program does is read a block with the track. All the program does is read a block with the "U1" command, putting the data read into one of the "Ul" command, putting the data read into one of the RAM buffers in the drive. When you run the program, RAM buffers in the drive. When you run the program, the busy light on the drive will come on briefly three the busy light on the drive will come on briefly three times, once for each block it reads. If the drive has any times, once for each block it reads. If the drive has any trouble reading the data, the light will flicker and you trouble reading the data, the light will flicker and you may get head rapping. If you get flickering or noise, may get head rapping. If you get flickering or noise, you *may* need to get your drive aligned. But this pro-you *may* need to get your drive aligned. But this program is not a cure-all, just an indicator. gram is not a cure-all, just an indicator.

- Donald Graham - Donald Graham Baltimore, MD Baltimore, MD

 $\cdot$  10 T=1: GOTO50 '2TJ IFr=18THENEND '20 IFT=18THENEND ·30 IFT=ITHENT=35:GOT050 '30 IFT=ITHENT=35 :GOT050 -40 IFr=35THENT=18 ·40 IFT=35THENT=18  $-50$  OPEN15,8,15  $.60$  OPEN2, 8, 2, "#" •7O PRINT#15,"Ul,2"O;T,1<br>•8O PRINT"TRACK"T ·90 CLOSE2:CLOSEI5 ·90 CLOSE2:CLOSEI5 · lrJrJ GOT02rJ  $-100$  GOT020 • 8rJ PRINT"TRACK "T

### **TIME OUT TIME OUT**

Wow! It's finally happened. You're about to set an alltime high on that incredibly difficult game you've been time high on that incredibly difficult game you've been playing. Oh, oh...the telephone is ringing. Aw heck, let it ring. It rings again and you notice your hand is begin-it ring. It rings again and you notice your hand is beginning to cramp around the joystick. Let it cramp. Another ning to cramp around the joystick. Let it cramp. Another ring, your hand cramps more, and now hunger is making you weak. Oh, Lord of the Games, can it be? So near and you weak. Oh, Lord of the Games, can it be? So near and yet so far from the world's greatest score, only to succumb yet so far from the world's greatest score, only to succumb to human frailty? If only you could call "time out." to human frailty? If only you could call "time out."

Do it! *Time Out* will let you call "time out." Just press Do it! *Time Out* will let you call "time out." Just press the f7 function key and everything will come to a screech-the f7 function key and everything will come to a screeching halt (game clocks too). Then you can answer the tele-ing halt (game clocks too). Then you can answer the telephone and listen to Aunt Martha complain about the arth-phone and listen to Aunt Martha complain about the arthritis in her jaw while you soak your cramping hand in ritis in her jaw while you soak your cramping hand in Epsom salts. And, of course, you'll be able to get a bite to eat, too. After all, breaking records takes energy. Once to eat, too. After all, breaking records takes energy. Once that important business is out of the way, press any other that important business is out of the way, press any other key (except SHIFT, COMMODORE LOGO, or CON-key (except SHIFf, COMMODORE LOGO, or CON-TROL) to continue your assault on that elusive record. TROL) to continue your assault on that elusive record. If you're using a joystick, you can twiddle it or press the If you're using a joystick, you can twiddle it or press the fire button to continue. fire button to continue.

*Time OUi* works with BASIC and machine language *Time Out* works with BASIC and machine language programs that don't use an IRQ interrupt. The loader programs that don't use an IRQ interrupt. The loader pokes the ML data into memory from 700 to 736. Just pokes the ML data into memory from 700 to 736. Just load and run *Time Out,* type SYS 700, press RETURN, load and run *Time Out,* type SYS 700, press RETURN, and it'll be waiting for your call (RUN STOP-RESTORE will disable it). Now load the games you want to play will disable it). Now load the games you want to play and have at 'em. and have at 'em.

Better yet, by appending *TIme Out* to your own pro-Better yet, by appending *Time Out* to your own programs, they'll have it built in. Just add a command to grams, they'U have it built in. Just add a command to activate it (e.g.: 150 SYS700). Now save the new ver-activate it (e.g.: 150 SYS700). Now save the new version of your program. Presto, no muss, no fuss. Just re-sion of your program. Presto, no muss, no fuss. Just relax and play. lax and play.

Since *Time Out* is fully relocatable, you can load it Since *Time Out* is fully relocatable, you can load it anywhere you want. If you have a program that uses locations 700 to 736, you might want to load *TIme Out* at tions 700 to 736, you might want to load *Time Out* at 828, or 49152, etc. Just change the value of X in line 828, or 49152, etc. Just change the value of X in line 10 to the address you want to load it at. It's as simple as that. *Time OUi* will modify itself to run at the new as that. *Time Out* will modify itself to run at the new location. location.

*Time Out* works with either joystick- or keyboard-driv-Time *Out* works with either joystick- or keyboard-driven programs. If you happen to be using the keyboard and want to have another key activate *TIme Out,* you can want to have another key activate *Time Out,* you can change the 3 in line 50 to 4 (fl), 5 (f3), or 6 (f5).

Next time you need relief, *call Time OUi.* Next time you need relief, call *Time Ollt.* 

- Buck Childress -Buck Childress Salem, OR Salem, OR

- -10 X=700:REM \*\*\* CHANGE THIS TO RELOCATE '10 X=700 :REM \*\*\* CHANGE THIS TO RELOCATE \*\*\* \*\*\*
- -20 FORJ=XTOX+36:READA:POKEJ,A:NEXTJ '20 FORJ=XTOX+36 :READA:POKEJ,A :NEXTJ
- '30 Xl=INT(X/256):POKEX+l,X+13-(Xl\*256):P ·30 Xl=INT(X/256):POKEX+l,X+13-(Xl\*256) :P OKEX+3,Xl:END OKEX+3 , Xl: END
- -40 DATA169,201,162,2,120,I41,20,3,142,21 ·40 DATA169,201,162,2,120,141,20,3,142,21 ,3,88 ,96,165,203,201 ,3,88,96,165,203,201
- -50 DATA3:REM \*\*\* CHANGE THIS TO USE A DI ·50 DATA3:REM \*\*\* CHANGE THIS TO USE A DI FFERENT KEY \*\*\* FFERENT KEY \*\*\*
- ·60 DATA208,15,32,159,255,32,228,255,208, ·60 DATA208,15,32,159,255,32,228,255,208, 7 7
- '70 DATA173,0,220,201,127,240,241,76,49,2 ·70 DATAI73,0,220,201,127 , 240,241,76,49,2 34 34

**AHOYI 63 AHOYI 63** 

### **Commodore Compatible** and only... \$139.00

![](_page_63_Picture_1.jpeg)

### FSD-1 51/4"Disk Drive Directly replaces the Commodore 1541 disk drive

The FSD-1 Disk Drive is a versatile and efficient disk drive built for the Commodore series of personal computers. This disk drive is fully compatible<br>with the Commodore 64 computer and directly replaces the Commodore 1541 Disk Drive, giving much better performance in terms of data loading and writing speed and memory buffer size.

### **Special Features**

- . Full 6 month warranty-your assurance of quality<br>Slim line construction-to fit in those
- smaller places
- Vented metal chassis-to run cool and efficient always
- Dual serial port with chaining option for expandability
- 5%" industry standard format<br>Positive lever lock-to eliminate the
- "pop out" problem<br>• Built especially for C-64 users
- 
- Remember, no sales tax in Oregon.

To Order call toll free 1-800-356-5178

Visa and MasterCard are welcome. Allow \$8.00 shipping and handling. Or mail your order with check or money order to:

![](_page_63_Picture_15.jpeg)

**Emerald Component International** 541 Willamette Street Eugene, OR 97401 Tel. 503-683-1154

![](_page_63_Picture_17.jpeg)

### TRHA

### For the C-64 **By Buck Childress**

o your program listings look out of shape? Do extra spaces and REMs have 'em re-D sembling a hippo in a tree? If you want to cut that excess weight from your programs, carve

away with Trim.

Trim will quickly and easily remove the spaces, REMs, or both from your program listings. You'll be able to put more goodies on each line, save memory, and, believe it or not, some of your programs might even run a little faster!

After saving a copy of Trim, run it. The loader will POKE the Machine Language data into memory, where it will live in harmony with BASIC, and you can Trim away (what pun?). Now load any BASIC program you want to work on, type SYS 50000, and press RETURN.

Trim will ask if you want to delete the spaces from your program. Press the Y (yes) key if you do, or the N (no) key if you don't. Press the DELETE key if you make a mistake. Trim won't delete spaces within quotes. (Those PRINT statements might look a little strange if it did.)

Next, Trim will ask if you want to delete the REMs. Press the Y or N key as appropriate. If you press Y, the REM and anything following it (on that particular line) will disappear. Should a colon (:) precede a REM, it will be deleted as well (gotta keep things tidy). As with spaces, if the REM is in quotes, it won't be deleted. If an entire line is a REMark, everything will be deleted. All that will remain is the line number followed by a colon. As a result, any IF/THENs, GOTOs, or GOSUBs aimed at the line will still work, without your having to change anything.

Finally, Trim asks if you're sure about the changes. Press N if you want to change your answers. Press Y to Trim (sorry). You can exit Trim at any time by pressing the STOP key.

Give Trim a whirl. It'll gobble up those spaces and REMs and never get full.  $\square$ 

**SEE PROGRAM LISTING ON PAGE 97** 

![](_page_63_Picture_29.jpeg)

### ML Acti Con **Disl**  $\overline{A}$

the

the call  $C-I$ of it neve cello  $\overline{A}$ the wor grou your ple : alm Tha that TI en a Ami only wher of fil unde stick M placi by p board on th space

will locat butto To n place and 1 Th

be pl monl place rests, flats. nature

Th call u imme comp differ

### **MUSIC STUDIO MUSIC STUDIO Actiwision Activi.ion Co\_adore 64 Commodore 64 DIsk; \$34.95 Di.k; \$34.95**

?

ut ve

**ut** it er! ill re im

Oll N.

he OIl !s. if

**ESS** M isleif ine reılt, vill

m

97 97

nd

es. Y SS-

Activision has taken advantage of Activision has taken advantage of the marvelous sound capabilities of the marvelous sound capabilities of the Amiga by developing a package the Arniga by developing a package called *Music Studio,* and C-64 and called *Music Studio,* and C-64 and C-128 owners have benefitted because C-128 owners have benefitted because of it. While the C-64 version could of it. While the C-64 version could never compare soundwise, it is an ex-never compare sound wise, it is an excellent translation. cellent translation.

As with most music programs for As with most music programs for the C-64, you have three voices to the C-64, you have three voices to work with and a preprogrammed work with and a preprograrnrned group of instruments available for group of instruments available for your use. There are plenty of sam-your use. There are plenty of sample songs, so you can start listening ple songs, so you can start listening almost as soon as you boot up. almost as soon as you boot up. Thanks to Activision's quick loader, Thanks to Activision's quick loader, that will be in only a minute or so. that will be in only a minute or so.

The program is entirely icon driv-The program is entirely icon driven and uses a joystick in place ofthe en and uses a joystick in place of the Amiga's mouse. Keyboard input is Arniga's mouse. Keyboard input is only necessary fur entering filenames only necessary fur entering filenames when doing saves or making copies when doing saves or making copies of files. When loading or saving a file of files. When loading or saving a file under an existing filename, the joy-under an existing filename, the joystick is all you need. stick is all you need.

Music is entered or composed by Music is entered or composed by placing notes on a staff rather than placing notes on a staff rather than by performing a song on the keyby performing a song on the key-<br>board. As the cursor is moved around on the staff, it sounds at each line or on the staff, it sounds at each line or space, allowing you to hear how it space, allowing you to hear how it will sound if placed in a particular will sound if placed in a particular location. Hitting the joystick's fire location. Hitting the joystick's fire button places the note on the staff. button places the note on the staff. To remove a note, you need only To remove a note, you need only place the cursor on the existing note place the cursor on the existing note and hit the fire button again. and hit the fire button again.

The sheet music thus produced can The sheet music thus produced can be played or printed. All of the commonly used music symbols can be monly used music symbols can be placed on the staves, including notes, placed on the staves, including notes, rests, bars, key signatures, sharps, rests, bars, key signatures, sharps, flats, naturals, ties, slurs, and time sigflats, naturals, ties, slurs, and time signatures. Lyrics can be typed in as well.

The main screen contains icons to The main screen contains icons to call up other options, some icons for immediate changes, and the staves for composing on. The cursor takes on composing on. The cursor takes on different appearances depending on different appearances depending on the type of activity. When over the the type of activity. When over the icons, it's a baton. When on the staves, it looks like the note of your choice. it looks like the note of your choice.

DEVIEW

A small trashcan is used for delet-A small trashcan is used for deleting current work. There are two *icons* ing current work. There are two icons for playing your song. One just plays the song; the other scrolls the notes the song; the other scrolls the notes along with the music. One icon, labeled Words, is used to enter words along with the music. One icon, beled Words, is used to enter words into your musical score. into your musical score.

![](_page_64_Picture_9.jpeg)

Also on this screen is the name of Also on this screen is the name of the instrument currently in use. Instrument names are color coded to strument names are color coded to make identifying which notes belong make identifying which notes belong to which instrument easy. You can use to which instrument easy. You can use as many as <sup>15</sup> different instruments as many as 15 different instruments in each song. And you can change all in each song. And you can change all notes in a particular instrument to an-notes in a particular instrument to another instrument very easily. other instrument very easily.

The sound engineering room (their The sound engineering room (their terminology) is used to create, modi-terminology) is used to create, modify, and assign sounds which you'U be fy, and assign sounds which you'll be using. This is a fairly complicated using. This is a fairly complicated process, but they've laid it out well. process, but they've laid it out well. You can play the song you're working You can play the song you're working on as you are adjusting parameters to on as you are adjusting parameters to see wbat effect your changes are havsee what effect your changes are having on the sound of the instruments. In addition to the instruments provid-In addition to the instruments provided, *Music Studio* includes a file of ed, *Music Studio* includes a file of sound effects that can be used. sound effects that can be used.

If you have a MIDI-interfaced synthesizer, you can use *Music Studio* to thesizer, you can use *Music Studio* to play it. However, you can only play one voice and the synthesizer must use one of its preprogrammed voicuse one of its preprogrammed voic-<br>es. You can't ship your voices from the Commodore over to the synthe-the Commodore over to the synthesizer, so the sound engineering isn't useful with a synthesizer. You need useful with a synthesizer. You need to purchase the Passport MIDI inter-to purchase the Passport MIDI interface separately. face separately.

The editing features are very nice. The editing features are very nice. There are cut and paste commands There are cut and paste commands for deleting, moving, and copying sections. You can easily insert white space as needed. Moving around is space as needed. Moving around is made easier by commands that let made easier by commands that let you page along, instead of moving you page along, instead of moving one note at a time. one note at a time.

But one of the best features is the But one of the best features is the ability to transpose to a new key in-ability to transpose to a new key instantly. Instead of having to rework stantly. Instead of having to rework the whole song by individual notes, the whole song by individual notes, the program will automatically make the program will automatically make the changes with only a few joystick the changes with only a few joystick + maneuvers. maneuvers.

Another sub-menu lets you paint Another sub-menu lets you paint music on the staff as rectangles music on the staff as rectangles whose different sizes represent the whose different sizes represent the different note durations. This is a different note durations. This is a boon to children who don't yet know boon to children who don't yet know anything about note lengths, but who anything about note lengths, but who can tell that longer rectangles play for a longer period of time? Since you a longer period of time? Since you can switch back and forth between can switch back and forth between the two, you can create in the paint-the two, you can create in the paintbox and then take a look at how it box and then take a look at how it appears in normal music notation.

One interesting note: interspersed One interesting note: interspersed through the manual are sections on through the manual are sections on using the Atari version (both are on using the Atari version (both are on the disk). Comparing the capabilities the disk). Comparing the capabilities of the Atari version to the Commo-of the Atari version to the Commodore version will make you glad you dore version will make you glad you bought a Commodore. (Curiously, bought a Commodore. (Curiously, the Amiga and Atari ST versions the Arniga and Atari ST versions show just about the same amount of show just about the same amount of difference.) difference. )

With the large number of music With the large number of music programs available for the Commodore, it would seem that the world dore, it would seem that the world *didn't* need another, but Activision didn't need another, but Activision has done a creditable job of putting has done a creditable job of putting everything into this one. It certainly everything into this one. It certainly has all the features I would look for in a sound processor for the C-64. in a sound processor for the C-64.

The \$34.95 suggested list price is The \$34.95 suggested list price is

**AHOYI 65 AHOYI 65** 

### **READER SERVICE INDEX**

![](_page_65_Picture_396.jpeg)

highly competitive. Some less comprehensive programs sell for more than that. Broderbund's Music Shop, for example, lists for \$44.95 and has fewer amenities.

Activision, Inc., 2350 Bayshore Frontage Road, Mountain View, CA 94043 (phone: 415-960-0410).

-Cheryl Peterson

### **FLEET SYSTEM 3 Professional Software** Commodore 128 Disk: \$79.95

Fleet System 3, an advanced, twodisk word processing system for the C-128, not only takes advantage of the 128's features, but includes a 100,000-word spellchecker and a thesaurus. Though new, Fleet System 3 is well-developed, since it has evolved from PSI's proven Commodore word processor, Fleet System 2.

The user's manual contains a wealth of useful information about all facets of the program. Several chapters are devoted to the edit functions. output, and spellchecking and thesaurus operations. A reference section summarizes all commands, while another chapter clearly explains program error messages.

Besides its word processing features, Fleet System 3 provides invaluable disk drive access. You may initialize, format, or validate disks, and scratch or rename files. Disk errors may even be read from within the application, without disturbing the text one iota.

A multitude of printer drivers are included, making FS3 compatible with most printers. Information is provided on interfaces for non-Commodore printers. Displaying a high level of consideration for user's wallets, PSI also provides instructions on how to build a cable allowing 80-column output on composite monitors such as the Commodore 1702. Several companies which manufacture these cables are also listed for those willing to spend dollars instead of time.

The basic word processing functions will not be covered in this review; instead the focus will be on Fleet System 3's advanced features.

#### **Twin Screens**

Fleet System 3 has a split personality. That is, there are two separate areas for text entry, the main text area and the extra text area. Essentially, the 128's available memory is partitioned into two sections of unequal size. The main area, where most documents are created and edited, accommodates about 650 80-column lines or 430 120-column lines. The extra text area handles roughly 150 80-column lines, or 100 in 120-column mode.

This extra work space does not heavily impact on the overall size of a document because size really depends on available disk space. However, the second screen does add a great deal of versatility to FS3.

While both areas may be used for documents, creative use of the extra space is limited only by your imagination. For example, you could load the program's HELP text into secondary memory, accessing it via the function key command  $\langle$  FCN x $\rangle$ . This switch between the two text areas is pretty near instantaneous.

Another use is to display a disk directory. Because the directory command erases all text, you normally don't want to view one from within an important document. Here's where the extra area comes to the rescue.

Besides these incidental uses, PSI has other tricks up their collective sleeve. Both "tricks" entail variables.

The Append feature makes it possible for users to create one or more lines of text, give them a unique, coded name, and then place them anywhere in a main text document as many times as needed.

The data merge capability also makes use of Fleet System 3's variables, though in a slightly different manner. 128 owners can merge a list of items (sequentially) into predesignated "variable blocks" in the main text area. Form letters, I hear you calling.

Whenever you want to place certain words or expressions several times in a single document, use the append function. For example, you might be writing a term paper or a business report. In it a few words or

merge

churn

phi

typ

fin

sire

app line

line

slig

sufi

 $F$ 

I

phrases are repeated often. Instead of phrases are repeated often. Instead of typing them in each time, merely define a phrase and place it where desired. typing them in each time, merely fine a phrase and place it where sired.

In practice there are two types of In practice there are two types of appends, those shorter than a screen appends, those shorter than a screen line and those longer than a screen line and those longer than a screen line. Though the setup procedures are line. Though the setup procedures are slightly different, one example should suffice. suffice.

I

For text longer than one screen For text longer than one screen line, press the < UP ARROW> key, line, press the < UP ARROW> key, type in a coded name, another < UP  $ARROW$ , and a  $\leq$ RETURN >. Then you enter the phrase, ending it Then you enter the phrase, ending it with another <RETURN>. The with another < RETURN>. The coded name could be a mnemonic to coded name could be a mnemonic to help you recall the meaning of the text being appended. For example, the being appended. For example, the code "FS" could be used to recall the code "FS" could be used to recall the phrase "Fleet System 3". This reduces phrase "Fleet System 3". This reduces keystrokes and helps eliminate errors. keystrokes and helps eliminate errors.

Returning to the main area you Returning to the main area you simply press <FCN a> and type FS simply press < FCN a> and type FS where you want the phrase to appear. where you want the phrase to appear. Used in conjunction with the Insert Used in conjunction with the Insert mode, you can even place appended mode, you can even place appended phrases within existing text. phrases within existing text.

Personalized form letters are created via the data merge capabilities Personalized form letters are ated via the data merge capabilities of *Fleet System* 3. Not only can you of *F1eet System* 3. Not only can you do a mass mailing, but you can also do a mass mailing, but you can also produce a series of prewritten letters produce a series of prewritten letters by selecting previously created paragraphs, titles and phrases, etc. by selecting previously created agraphs, titles and phrases, etc.

A sample document entitled A sample document entitled "merge letter" is included on the program disk to lessen the learning "merge letter" is included on the gram disk to lessen the learning curve. After loading it, switch to the curve. After loading it, switch to the secondary text area. Load the approsecondary text area. Load the appro-<br>priate file ("list" works with "merge letter") and return to the main text letter") and return to the main text area. area.

Type  $\leq$  FCN i $>$  to insert the first batch of variables into the receiving batch of variables into the receiving document. Though each block is document. Though each block is merged sequentially, you can use the merged sequentially, you can use the list again and again during a single list again and again during a single session. An override capability is session. An override capability is provided for those wishing to manu-provided for those wishing to manually enter text into merge-designated ally enter text into merge-designated areas. areas.

If the merge routine sounds too If the merge routine sounds too manually oriented to be of much use manually oriented to be of much use for large scale projects, don't despair. for large scale projects, don·t despair. FS3 provides a fast track automatic FS3 provides a fast track automatic merge and print capability so you can merge and print capability so you can chum out correspondence en masse. chum out correspondence en masse.

### REVIEWS REVIEWS

Automerge also uses both text Automerge also uses both text areas, though less intervention is reareas, though less intervention is required. When the "list" file is too large to fit into the secondary text large to fit into the secondary text area, automerge is accomplished by area, automerge is accomplished by directly accessing files residing on a directly accessing files residing on a data disk. data disk.

### 'Rithmetic Too 'Rithmetic Too

FS3's numeric tabs automatically FS3's numeric tabs automatically right-align columns of numbers. Dollar signs, decimal points, commas, lar signs, decimal points, commas, and positive and negative whole numand positive and negative whole num-<br>bers can be entered. (Negatives are handled by a minus sign or enclosed handled by a minus sign or enclosed in parentheses.) in parentheses.)

While column tabulation is nice for layouts, it shines when you activate layouts, it shines when you activate the program's addition and subtraction functions. After columns are crethe program's addition and subtraction functions. After columns are created, users place the cursor below the column and press  $\langle$  FCN =  $>$  to total the results.

In addition (no pun intended) to en-In addition (no pun intended) to entire column manipulation, FS3 performs calculations on designated lines within columns or ranges of columns within columns or ranges of columns spread throughout documents. As spread throughout documents. As with other functions, just a few key-with other functions, just a few keystrokes and you're in business. strokes and you're in business.

### A Global Outlook A Global Outlook

All C-128 word processors perform local functions on a single file loadlocal functions on a single file load-<br>ed into memory. *Fleet System3*, however, also works with disk resident ever, also works with disk resident files, and not just linking them. With files, and not just linking them. With FS3 you may find or search and replace words or phrases across all files FS3 you may find or search and place mrds or phrases across all files on a disk. Though there is a global on a disk. Though there is a global copy feature, it only works with dual copy feature, it only mrks with dual floppy drives. floppy drives.

### Divide and Focus Divide and Focus

When writing large documents When writing large documents there is often a need to split or merge there is often a need to split or merge paragraphs. Though this can be accomplished in most programs by adding or removing a  $\leq$ RETURN $>$ character and spaces, *Fleet System 3* character and spaces, *Fleet System 3*  has special commands just for these has special commands just for these purposes. Good writers, whether purposes. Good writers, whether amateur or professional, will use these commands to better focus par-these commands to better focus agraph themes. agraph themes. paragraphs. Though this can be accomplished in most programs by add-<br>ing or removing a  $\leq$ RETURN $>$ 

### Spell Checker Spell Checker

*Fleet System* 3\$ spellchecker is one *Fleet System* 35 spellchecker is one

![](_page_66_Picture_20.jpeg)

*AHOYI 61 AHOYI 61* 

### The Universal MacInker(s) are here

Re-ink any Fabric ribbon automatically ribbon automatically for less than for less than

![](_page_67_Picture_2.jpeg)

Now one Universal Cartridge MacInker (UC) re-inks all fabric car-<br>tridges and one Universal Spool MacInker (US) re-inks all spools. We have **MacInker(s)** dedicated to specialized cartridges, zip pack, harmonica etc. Over 1000 printer brands<br>supported. Use your **MacInker** to re-<br>ink your dry, fabric cartridges (for less than 5 cents in ink) and watch the improvement in print-out quality. Our improvement in print-out quality. Our new, residue-less. lubricated, dot new, residue-less. lubricated, dot matrix ink yields a darker print than most new ribbons. Or gel any of our most new ribbons. Or get any of our basic ink colors: brown, blue. red, green, yellow, purple and use basic ink colors: brown, blue, red, green, yellow, purple and use green, yellow, purple and use<br>**MacInker** to **create and/or Re-ink** specialized cartridges, zip pack, har-<br>monica etc. Over 1000 printer brands supported. Use your **MacInker** to i<br>ink your dry, fabric cartridges (for

your own colored cartridges. We have uninked or colored cartridges have uninked or colored cartridges for the popular prinlers and ribbon for the popular printers and ribbon re-loads for any printer. Operation is re-loads for any printer. Operation is extremely simple & automatic with extremely simple & automatic with<br>new, twin drive electric motor that supports CW and CCW rotating car-<br>tridges. A good quality fabric ribbon of average length can be re-inked almost indefinitely. In our tests one re-<br>inked Epson\* 80 ribbon has outlived the estimated life of the print·head!! We receive consistent & similar feedback from our customers. As of August 85 we have over 40,000 MAC INKER(s) in the field, in 5 continents INKER(s) in the field. in 5 continents (220 V motors available). MacInker (UC) is \$60.00. Cartridge drivers are gene ration, dedicated MacInker(s)<br>for most popular printers. Prices start at \$54.95 with most units below \$60.00.<br>**MacInker** has been reviewed, ap-MacInker has been reviewed, apmagazines and even in the NEW<br>YORK TIMES and the CHICAGO SUN TIMES-TIMES. supports CW and CCW rotating car-<br>tridges. A good quality fabric ribbon of average length can be re-inked inked Epaon\* 80 ribbcn has outlived the estimated life of the print-head!! We receive consistent & similar back from our customers. As of **(UC) is \$60.00.** Cartridge drivers are<br>**\$8.50/ea.** We still have our first<br>generation, dedicated **MacInker(s)** for most popular printers. Prices start proved and flattered in most YORK TIMES and the CHICAGO SUN

![](_page_67_Picture_5.jpeg)

of the star attractions. Not only is it large (90,000 word dictionary includlarge (90,000 word dictionary includ-<br>ed with room for another 10,000 entries), but also it is fast. Professiontries), but also it is fast. Profession-<br>al claims that any size document can be checked in 45 seconds. be checked in 45 seconds.

Suspect words may be added to the Suspect words may be added to the dictionary disk, ignored, or correctdictionary disk, ignored, or correct-<br>ed. Spellchecked text is not saved until the data disk is swapped for the til the data disk is swapped for the dictionary disk and a save routine is dictionary disk and a save routine is perfonned. One more thing: added performed. One more thing: added words are read to the dictionary afwords are read to the dictionary af-<br>ter all suspect words are processed, not as each word is added. This sum-not as each word is added \_ This summarized addition procedure is instru-marized addition procedure is instrumental in speeding up the spellcheck mental in speeding up the spellcheck process. process.

A separate "options" program enhances the basic functions. This util-A separate "options" program enhances the basic functions. This util-<br>ity compresses dictionary files, prints the user dictionary, and searches for the user dictionary, and searches for or deletes words. or deletes words.

A full statistical report can also be A full statistical report can also be generated, supplying infonnation on generated, supplying information on the number of words, unique words, the number of words, unique words, sentences, and paragraphs. Average sentences, and paragraphs. Average word length and the number of words word length and the number of words per sentence or paragraph are calcu-per sentence or paragraph are calculated, as well as the number of sen-lated, as well as the number of tences per paragraph. tences per paragraph.

The only drawback is having to The only drawback is having to load the "options" program independently of the main FS3 program. Perhaps that was the only way PSI could build such a fleet-footed spellcheck-build such a fleet-footed er. er. load the "options" program indepen-<br>dently of the main FS3 program. Per-<br>haps that was the only way PSI could

### Roget's Revenge Roget's Revenge

People spend hundreds of dollars People spend hundreds of dollars for word processors on systems cost-for word processors on systems costing 10 times as much as the 128 and ing 10 times as much as the 128 and still don't get a thesaurus. That's how still don't get a thesaurus. That's how sophisticated **Fleet** System 3 really is.

The thesaurus disk must be in the The thesaurus disk must be in the drive and the document in memory drive and the document in memory to search for antonyms and syno-to search for antonyms and synonyms. Either type the word in quesnyms. Either type the word in question or position the cursor to retrieve words or phrases from the text. Then press < FCN SHIFT a> for an anpress < FCN SHIFT a> for an an-<br>tonym or < FCN SHIFT s> for a synonym. In the blink of an eye, synonym\_ In the blink of an eye, voila!, a window pops up with the desired infonnation. Due to disk limi-voila!, a window pops up with the sired information. Due to disk limitations and the nature of the entries tations and the nature of the entries (mostly verbs, adverbs, and adjec-(mostly verbs, adverbs, and adjectives), alternatives will not always be tives), alternatives will not always be

available. available.

### Conclusion Conclusion

*Reet System* 3 provides advanced *Fleer Sysrem* 3 provides advanced word processing capabilities for a word processing capabilities for a minimum investment, making it one of the most cost effective productiv-of the most cost effective productivity packages for the 128. It is a well· ity packages for the 128. It is a wellbehaved, evenly balanced, profes-behaved, evenly balanced, professionally executed package worth sionally executed package worth many times its retail price. many times its retail price.

Professional Software, Inc., 51 Fre-Professional Software, Inc. , 51 Fremont Street, Needham, MA 02194. mont Street, Needham, MA 02194\_ *-Ted Salamone* -Ted Salamone

### NEWWORD NEWWORD NewStar Software NewStar Software (·128 «(P/M mode) C-128 (CP/M mode) Disk; \$125.00 Disk; \$125.00

WordStar was one of the earliest and to date probably the most popular and to date probably the most popular word processing program sold. Though there were a few deficiencies Though there were a few deficiencies in it, they were overlooked by the majority of users because it quickly established itself as a standard. It was menu-driven, and though many complaints were heard about its difficulmenu-driven, and though many com-<br>plaints were heard about its difficul-<br>ty to learn, with sufficient use the commands became second nature. commands became second nature. in it, they were overlooked by the ma-<br>jority of users because it quickly es-<br>tablished itself as a standard. It was

A group of defectors from Micro-A group of defectors from Micro-Pro fonned NewStar Software and Pro formed NewStar Software and developed an improved WordStar: *NewJolbrd.* While it is command- and NewHbrd. While it is command-and file-compatible with WordStar, features have been added to *NewWord* to make it a better program than its il-make it a better program than its lustrious predecessor. lustrious predecessor.

*NewJolbrd* contains all the page for-NewWord contains all the page for-<br>matting commands needed: margin settings, line spacing, lines per page, settings, line spacing, lines per page, line centering, hanging indents, var-line centering, hanging indents, variable tabs, headers and footers, header and footer margins, page numbering, and widow prevention (conditional page breaks). These are set us-tional page breaks). These are set using easily remembered dot commands. A command is provided to al-ing easily remembered dot mands. A command is provided to alternate page numbers on opposite ternate page numbers on opposite comers. Page numbers can be placed corners. Page numbers can be placed anywhere in headers and footer. anywhere in headers and footer. iable tabs, headers and footers, header<br>er and footer margins, page number-<br>ing, and widow prevention (condi-

Fonnatting commands are divided Formatting commands are divided into two categories, onscreen and into two categories, onscreen and printout only. The onscreen fonnat-printout only\_ The onscreen formatting includes options like soft hyphens, word wrap on/off, justification on/off, and forced page breaks. The printout only commands allow The printout only commands allow ting includes options like soft hyphens, word wrap on/off, justifica-<br>tion on/off, and forced page breaks.

 $_{\rm{mak}}$ 

fa fo cI d  $ch$ ce co  $_{\text{on}}$ an an au au us us pa pa

for special control of printers and in-for special control of printers and include bidirectional printing on/off, clude bidirectional printing on/off, character width, microjustification, character width, microjustification, column number for page number, column number for page number, omit page numbers, set page number, omit page numbers, set page number, and page offset. The page offset is an automatic indentation that can be automatic indentation that can be used to compensate for borders on used to compensate for bonders on pages and other non-standard paper pages and other non-standard paper conditions. The set page number can conditions. The set page number can be used to start page numbering at be used to start page numbering at a number other than one, for instance a number other than one, for instance when printing a file that is a contin-when printing a file that is a continuation of an earlier file. uation of an earlier file.

Iced ced r a a ne ne ilivlifes-,rth : res- Drth

'est lar Id. 'es

Fre-194. *ne* 

es-

was m-:ulthe re. roand 'ar: and ea- $1$ to  $il-$ 

ma-

orgin e,  $\frac{ar}{1}$ ~d-

diusmalsite ied

er-

led md Jathycaks.  $_{\text{OW}}$ 

Justification comes in two fonns, Justification comes in two forms, between words and microjustification between wonds and microjustification (which inserts spaces between let-(which inserts spaces between letters). Not all printers support micro-ters). Not all printers support microjustification, so it may need to be justification, so it may need to be suppressed to print with certain printers.

It should be noted that using the It should be noted that using the install program that comes with *New-*install program that comes with *New-Word* allows you to set the default val-<br>ues for all of these options. The deues for all of these options. The default values assigned when the prod-fault values assigned when the product is shipped are suitable for most uct is shipped are suitable for most applications. But using install, you applications. But using install, you could override the defaults to use the could override the defuults to use the alternate pitch (12 cpi instead of 10), alternate pitch (12 cpi instead of 10), a 65 (instead of 60) character line, a 65 (instead of 60) character line, double spacing (instead of single), no word wrap, and microjustification wond wrap, and microjustification off. A IS-minute procedure custom-off. A 15-minute procedure customizes NewWord to perform at your defaults. faults.

Of course, any default values can be overridden using explicit com-be overridden using explicit commands in your documents. mands in your documents.

One of the most frequent com-One of the most frequent complaints about *RbrrJStar* or *NewRbrd* plaints about *HbniStar* or *NewWord*  is the difficulty of using the scroll-is the difficulty of using the scrolling commands. With arrow keys ing commands. With arrow keys available, I rarely use the control available, I rarely use the control functions to move the cursor around functions to move the cursor around onscreen. But they do exist. The most onscreen. But they do exist. The most commonly used are the up and down commonly used are the up and down by screen, Control R for up, Control by screen, Control R for up, Control C for down. Though they take a lot C for down. Though they take a lot of getting used to, the scrolling functions are easily as nice as any found tions are easily as nice as any found in Commodore word processors. in Commodore wond processors.

Of course, *NewWord* has find and replace, as well as find a page. The replace, as well as find a page. The block manipulations are easy to use block manipulations are easy to use and include copy, move, and delete. and include copy, move, and delete. In addition, you can read and write In addition, you can read and write blocks of text to and from disk. This blocks of text to and from disk. This makes it easy to make boilerplate makes it easy to make boilerplate

documents and then just fill in the documents and then just fill in the blanks. blanks.

**REVIEWS REVIEWS** 

File manipulations from within File manipulations from within documents can prevent many head-documents can prevent many headaches. Documents can be deleted to aches. Documents can be deleted to make more room when you find make more room when you fmd you've exceeded disk space. *NewRbrrJ* you've exoeeded disk space. *NewHbni*  automatically creates a backup file as automaticaUy creates a backup file as you work, so in most cases if an ac-you work, so in most cases if an accident happens you won't be totally cident happens you won't be totally lost. In addition, a save and return feature can be used to quickly update feature can be used to quickly update your file on disk and leave you at your file on disk and leave you at your last work position. your last work position.

The print controls supported in-The print controls supported in-<br>clude doublestrike, boldface, suband superscripts, underlining, over-and superscripts, underlining, overprinting, strikeout and alternate pitch. printing, strikeout and alternate pitch. In addition, the user can specify six In addition, the user can specify six custom print controls using dot com-custom print controls using dot commands, and these commands can be mands, and these commands can be reassigned at will. The default values for these six custom commands ues for these six custom commands can be set using the install program. can be set using the install program.

The merge print feature of *New-*The merge print feature of Word can be used to create data files with boilerplate text to be inserted with boilerplate text to be inserted into your documents. Mass mailings into your documents. Mass mailings can be handled easily using this fea-can be handled easily using this feature. Variables inserted in the docu-ture. Variables inserted in the document are replaced at print time by ment are replaced at print time by specific data read in from the data specific data read in from the data files that are also created using *New-*Word. In many cases, information can be read in from database files crea-be read in from database files created with programs like *d&se* /I, ted with programs like *dBase II, DataStar,* and *Filebase. DataStar,* and *Filebase.* 

On top of all this, *NewRbrrJ* has an On top of all this, *NewHbni* has an undo command that will recall the undo command that will recall the last group of characters deleted. For last group of characters deleted. For instance, it is easy to hit control Y instance, it is easy to hit control Y (delete a line) instead of control T (delete a line) instead of control T (delete a word). Using control U, you (delete a wond). Using control U, you could recover that lost line. could recover that lost line.

*NewRbrrJ* also handles column *NewWord* also handles column manipulation, making it great for lay-manipulation, making it great for laying out newsletters and magazine ing out newsletters and magazine pages. A column replace mode fills pages. A column replace mode fills areas from which text is moved with areas from which text is moved with blanks. This makes it possible to blanks. This makes it possible to leave white space on a page for pic-leave white space on a page for pictures or other illustrations to be in-tures or other illustrations to be inserted later. serted later.

If that isn't enough, *NewUbrrJ* is If that isn't enough, *NewHbni* is shipped with The *Ubrd Plus.* One of shipped with The *Word Plus.* One of the better spelling checkers available the better spelling checkers available in CP/M, *TWP* is used to scan a file in CP/M, *TWP* is used to scan a file for words that do not match those for words that do not match those

![](_page_68_Picture_13.jpeg)

Cwww.commodore.ca

**REVIEWS REVIEWS** 

found in its dictionary. The user can found in its dictionary. The user can add his own words to the dictionary add his own words to the dictionary so they will not be flagged as unrecognized by *1WP.* This program used ognized by *1WP.* This program used to seU for \$125, so getting it and *New-*to seU for \$125, so getting it and *New-*Word for \$125 is a real bargain.

One outstanding feature of *New-Word* has been its ability to work with most printers. The printer files on the most printers. The printer files on the disk allow the user to specify which disk allow the user to specify which printer he is using and *NewUbrd* will printer he is using and *NewUbrd* will automatically send the correct codes automatically send the correct codes to access the printer's "extra" features. to access the printer's "extra" features. Several generic printers are offered: Several generic printers are offered: draft, typewriter, and simple. Should draft, typewriter, and simple. Should your printer not be one supported, your printer not be one supported, one of these files should work. But one of these files should work. But most of the more popular printers most of the more popular printers (even Hewlett Packard's laser print-(even Hewlett Packard's laser printer) are supported. er) are supported.

One really nice feature in this area One really nice feature in this area is the data printer option. *NewUbrd* is the data printer option. *NewUbrd*  uses a few non-standard formatting uses a few non-standard formatting techniques, so its files are sometimes techniques, so its files are sometimes difficult to send by modem. If the receiver is using 8 bit protocol, he may ceiver is using 8 bit protocol, he may receive the file correctly, but stiU not receive the file correctly, but still not be able to read it with his text editor be able to read it with his text editor because *NewUbrd* files are not stan-because *NewUbrd* files are not standard ASCII files. dard ASCII files.

You needn't worry about it, though. If you use the printer called DATA, If you use the printer called DATA, *NewUbrd* will convert your file to a *NewUbrd* will convert your file to a standard ASCII file that can easily be standard ASCII file that can easily be sent over a modem or read by another word processor. word processor.

Because of the peculiarities of the Because of the peculiarities of the Commodore computer and attaching Commodore computer and attaching printers to it, you may have to work to get a decent printout. For one thing, to get a decent printout. For one thing, you will almost certainly need to set your printer interface in the proper your printer interface in the proper mode. And while customer support mode. And while customer support at *NewS/ar* has never disappointed at *NewS/ar* has never disappointed me, I don't know how much help they will be in regards to correctly con-will be in regards to correctly configuring printer interfaces. Trial and figuring printer interfaces. Trial and error may be your only choice. There error may be your only choice. There is a print file on the *NewUbrd* disk is a print file on the *NewUbrd* disk that can be used to test your printer's that can be used to test your printer'S compatibility, however. compatibility, however.

As you may have noticed, I have As you may have noticed, I have little derogatory to say about little derogatory to say about *NewUbrd,* I must admit that every *NewUbrd,* I must admit that every

Commodore word processor I have Commodore word processor I have ever reviewed has had to stand up to the *NewUbrd* standard. I have yet to the *NewUbrd* standard. I have yet to find a Commodore word processor find a Commodore word processor to replace *NewWord*. Although I still use *NewWord* with my Osborne, this use *NewUbrd* with my Osborne, this is only because I already have the is only because I already have the proper printer cables to do so. This proper printer cables to do so. This review (and almost everything I've written in the past three years) was written in the past three years) was written using *NewUbrd.* written using *NewUbrd.* 

NewWord, NewStar Software, 1601 Oak Park Blvd., Pleasant Hill, CA Oak Park Blvd., Pleasant Hill, CA 94523 (phone: 415-932-2526). 94523 (phone: 415-932-2526).

*- Cheryl Peterson -Cheryl Peterson* 

![](_page_69_Picture_11.jpeg)

### *Continued from page 14 Continued from page 14*

output at 120 characters per second output at 120 characters per second and near letter quality at 30 cps. It and near letter quality at 30 cps. It is necessary to add a plug-in interface cartridge for the 64 and 128 (\$60.00). cartridge for the 64 and 128 (\$60.00). A push bulton-activated front panel A push button-activated front panel controls II fonnat and print func-controls 11 format and print functions, including pitch, type style, tions, including pitch, type style, experience and the included and reverse paper feed. The included and reverse paper feed. The included rear tractor feed provides a quick tear rear tractor feed provides a quick tear feature. feature.

![](_page_69_Picture_14.jpeg)

- \* **<sup>8</sup> Active Switches with Changes** .. **8 Active Switches with Changes Constantly Monitored Constantly Monitored**
- **\* <sup>10</sup> Printing Modes \* 10 Printing Modes**
- **• Centronics Compatible .. Centronics Compatible**

### Suggested list \$59.95 Suggested list \$59.95 •

•

- **\* User's Manual with Software \* User's Manual with Software Examples Examples**
- **Compact Design Plugs Directly Into Printer into Printer**

#### Includes Lifetime Warranty Includes Lifetime Warranty

真信号号:Inc. / 3010 Arnold Rd. / Salina, KS 67401 / 913·827·0685 **Reader Service No. 200** 

![](_page_69_Picture_25.jpeg)

*NL-10 prints* 120 *cps in draft mode. READER SERVICE NO. 203 READER SERVICE NO. 203* 

Star Micronics Inc., 212-986-6770 (see address list, page 14). (see address list, page 14) . reconces me., 212-9<br>Iress list, page 14).<br>**Next Month** 

Next month's installment of Scuttlebutt will run you down on all the Commodorewill run you down on all the Commodore-<br>compatible products preannounced at the Summer '86 Consumer Electronics Show Summer '86 Consumer Electronics Show (taking place as we write these words). Commodore itself will be showing a 3.5" drive for use with the  $C$ -64 and  $C$ -128, as well as a new color monitor and printer cosmetically matched to the 128. We can only hope that this summer's roster of third-party releases will be more encouraging than last winter's (see April '86, page 8). Find out next month. '86, page 8). Find out next month.

rna rna

a

a p *u* 

k

fi b

tl

fi b

## **DISK CATALOGER**

### For the C-64 **By Pasquale Longo**

isk Cataloger is a machine language program designed to catalog a number of disks to form

a large master file on a single disk. The program automatically reads the directory of any desired disk and adds userselected program names to the master file. The selected program names may be amended.

Disk Cataloger maintains a cross-reference between the program names and the disk names and IDs, allowing the quick and easy determination of which disk contains a specific program. The program is able to catalog more than 800 program names.

### **USING THE PROGRAM**

Load Disk Cataloger with

### LOAD"DISK CATALOGER", 8,1

then

#### SYS 49152

You will be presented with a menu. Select option R to catalog a disk. When instructed to, insert the disk you wish to catalog. Then press the RETURN key. The program will read the disk directory, display the disk name and ID, and wait for verification that the correct disk was actually inserted.

After a Y response, the program will display the program names contained on that disk, one at a time. You may add the program name to the master file by pressing fl, or not add the name by pressing f3. Pressing f5 will allow you to amend the program name. (Note: the program names are only changed in the master file; the input disk is not changed in any way.)

After all program names have been presented, Disk Cataloger will sort the master file. If an N response is entered, the program will ask you to insert the correct disk.

• Option S will save the master file (from the computer's memory) onto the master disk.

• Option L is used to load the master file into memory.

The options outlined below require the master file to be in the computer's memory.

• Option P will print the contents of the master file to the screen.

• Option H will give a hard copy of the master file.

When requesting a hard copy of the master file, you should make sure that the printhead of your printer is aligned at the top of a page, that is, just past the perforation. This is because Disk Cataloger keeps track of where it is on the paper, and skips over the perforations. The program is set up to print 50 program names per page.

• Option D is used to delete a program name from the master file.

• Option F is used to find a program name-the disk name and ID will be indicated-in the master file.

• Option O quits the Disk Cataloger.

### **THE FIRST TIME**

First format a blank disk to become the master disk (the SAVE/LOAD FILE disk). Load and run Disk Cataloger.

Select option R to read a disk's directory and select/amend the program names of that disk. Catalog any other disks you want to. Then, select option S to save the master file on your master disk.

When you use Disk Cataloger to catalog more disks, you must select option L to load the master file. The new disks cataloged will be added to the file - remember to save the updated master file.  $\square$ 

**SEE PROGRAM LISTING ON PAGE 98** 

![](_page_70_Picture_28.jpeg)

Cumum commodore

na

### **ERRATUM** - Star Strike (June '86)

Due to conflicting memory addresses between the SS portion of Star Strike and the Flankspeed Listing Creator, an incorrect ML listing was created. The STAR STRIKE BASIC listing and SPRITES portions of the program are correct as printed in the June issue; enter the version of SS printed here. The instructions for entering SS remain the same.

We apologize for the extra work created for you by this error. But we're certain that Star Strike will prove worth the effort.

![](_page_71_Picture_48.jpeg)

8588

8590 8598

85AC 85A8

85BC

85B8

85CO
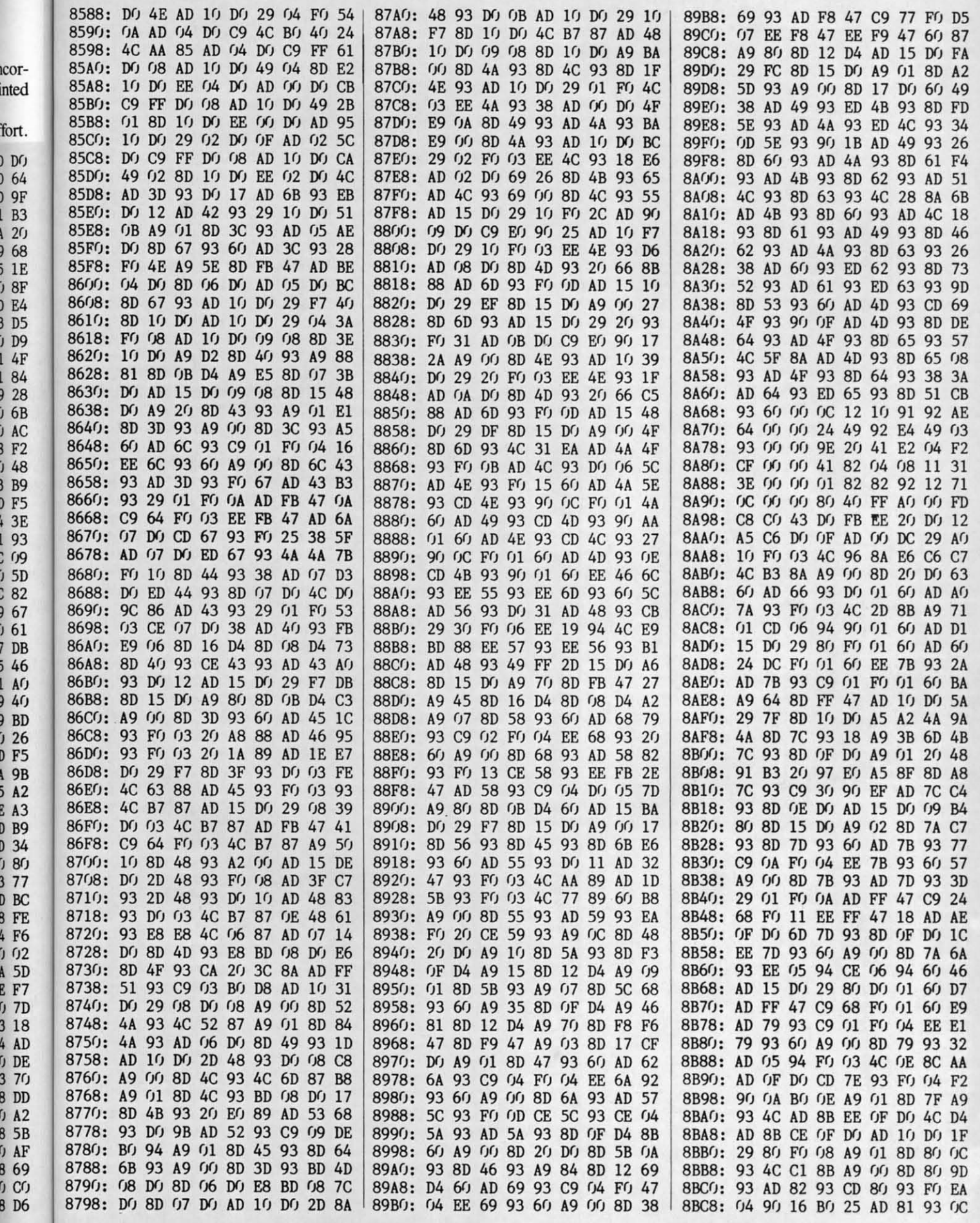

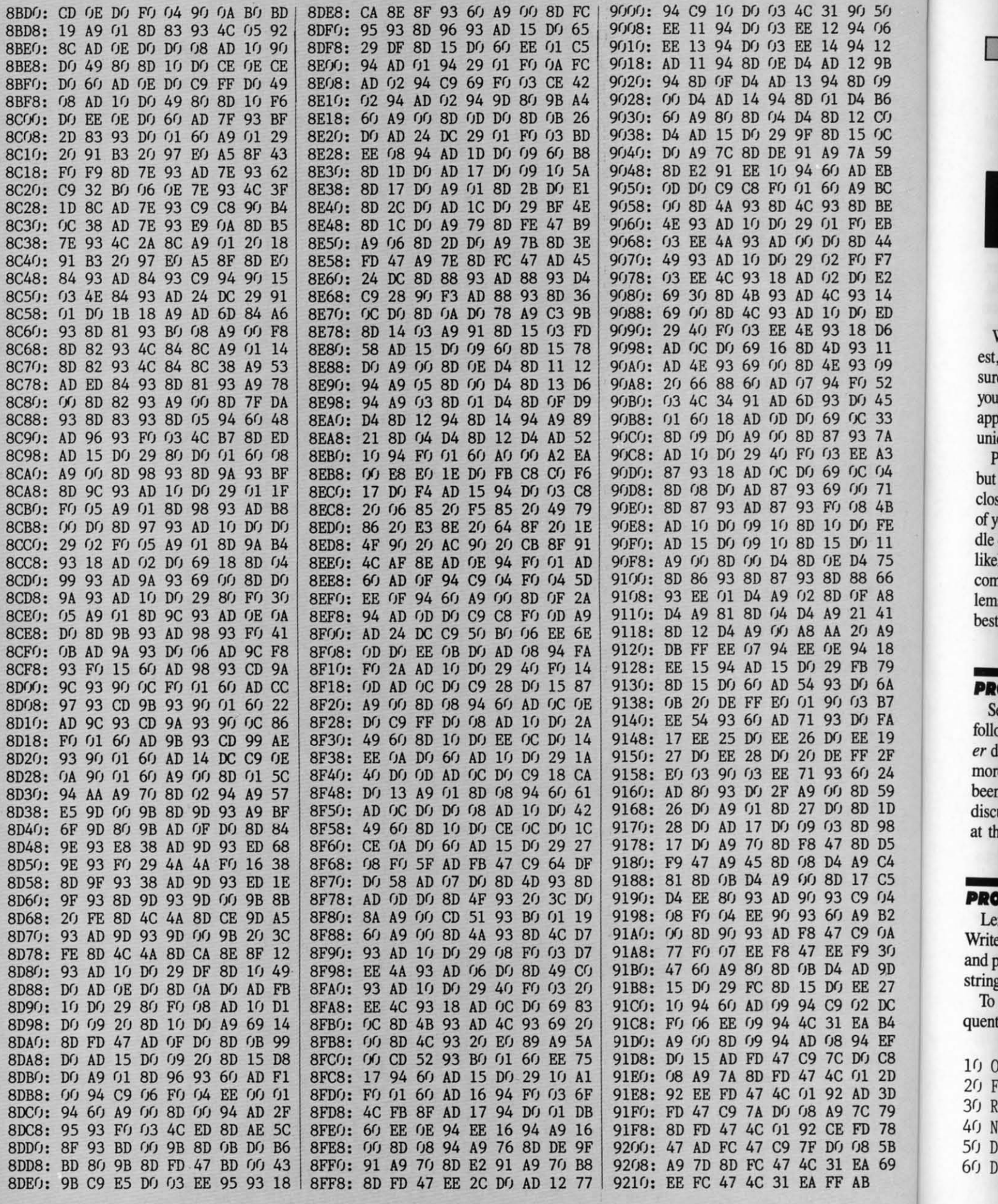

I

est,<br>sur you<br>app unio<br>P but<br>clos of y<br>dle<br>like<br>corr

lem<br>best

**PR**<br>Se follo<br>follo er d<br>mor beer<br>discu

at th

j.

**PRO**<br>Le<br>Write<br>and p<br>string<br>To<br>quent

## **By Dale Rupert By Dale Rupert**

l:»irvGl~,\MMNG **CJ·I,\IJJ:NGI:5** l~rvGI~J\~ **Cl·IJ\IJJ:NGI:5** 

COMMOIDARIES

ach month, we'll present several challenges de-<br>signed to stimulate your synapses and toggle the<br>bits in your cerebral random access memory.<br>We invite you to send your solutions to:<br>*Commodares. c/o Ahov!* signed to stimulate your synapses and toggle the bits in your cerebral random access memory. bits in your cerebral random access memory. We invite you to send your solutions to: We invite you to send your solutions to: ach month, we'll present several challenges designed to stimulate your synapses and toggle the bits in your cerebral random access memory.<br>We invite you to send your solutions to:

*Commodares. clo Ahoy! Commodares,* c/o *Ahoy!*  P.O. Box 723 P.O. Box 723 Bethel, cr <sup>06801</sup> Bethel, cr 06801

We will print and discuss the cleverest, simplest, short-We will print and discuss the cleverest, simplest, shortest, most interesting and/or most unusual solutions. Be sure to identify the name and *nwnber* of the problems sure to identify the *name* and *nwnber* of the problems you are solving. Also show sample runs if possible, where appropriate. Be sure to tell what makes your solutions appropriate. Be sure to tell what makes your solutions unique or interesting, if they are. unique or interesting, if they are.

Programs on diskette (1541 format only) are welcome, Programs on diskette (1541 format only) are welcome, but they must be accompanied by listings. You must enclose a stamped, self-addressed envelope if you want any of your materials returned. Solutions received by the middle of the month shown on the magazine cover are most likely to be discussed, but you may send solutions and likely to be discussed, but you may send solutions and comments any time. Your original programming prob-comments any time. Your original programming problems, suggestions, and ideas are equally welcome. The lems, suggestions, and ideas are equally welcome. The best ones will become *Commodares!* best ones will become *Commodares!* 

# **PROBLEM #32-1: DILIGENT DECODER**<br>Several readers complained that the promised d

Several readers complained that the promised decoder Several readers complained that the promised decoder follow-up to Jim Speers' *Problem* #28-4: *Elegant* Encod-follow-up to Jim Speers' *Problem* #28-4: *Elegant Encoder* did not appear in the May issue. Well, complain no *er* did not appear in the May issue. Well, complain no more. Write a program that decodes a word which has more. Write a program that decodes a word which has been encoded according to *Problem* #28-4. Refer to the been encoded according to *Problem* #28-4. Refer to the discussion of the encoding process below or look back discussion of the encoding process below or look back at the April issue of *Ahoy!* at the April issue of *Ahoy!* 

# **PROBLEM #32-2: TEXT SEARCH**<br>Len Lindsay (Madison, WD, suggested)

Len Lindsay (Madison, WI) suggested this challenge. Len Lindsay (Madison, WI) suggested this challenge. Write a short program which reads a text file from disk Write a short program which reads a text file from disk and prints only those lines containing a specified "search and prints only those lines containing a specified "search string." string."

To get started, run this program to create a simple sequential text file on disk called "TESTFILE": To get started, run this program to create a simple quential text file on disk called "TESTFILE":

 OPEN 8,8,8, "TESTFILE, S, W" 2(J FOR N=l TO 4 2() FOR N=l TO 4 READ L\$ : PRINT#8,L\$ 30 READ L\$ : PRINT#8,L\$ NEXT N : CLOSE 8 : END 40 NEXT N : CLOSE 8 : END DATA FIRST LINE, SECOND LINE 50 DATA FIRST LINE, SECOND LINE DATA THIRD LINE, FOURTH LINE 60 DATA THIRD LINE, FOURTH LINE

2D 3D 9 8 5B<br>59

A8  $41$ 9 8 9 A B7 FA 19<br>2F

 $24$ 59 1D 98  $D<sub>5</sub>$  $\overline{C}4$  $\overline{c}5$  $1/4$ B2 ĴÅ 3Ŋ 9D 27  $\overline{\text{nc}}$ B4 弭 C8

 $5<sub>0</sub>$  $66$ 12 9B 09<br>B6

CG  $\alpha$ 59 EB BC BE EB 44<br>F7 E2 14 ED D6 11<br>79 52 45 33 7A  $A3$  $1/4$ 71 4B FE  $\overline{11}$ 75 66

If the user specifies "IR" as the search string, your program reads "TESTFILE" and prints gram reads "TESTFILE" and prints

FIRST LINE FIRST LINE THIRD LINE THIRD LINE

since only those two lines contain the string "IR".

Is it possible to use your program to search through Is it possible to use your program to search through a program file to find lines'containing specified keywords a program file to find lines 'containing specified keywords or variables? or variables?

# **PROBLEM #32-3: ROUND ROBIN**

Here's a good one from William Arett (Talkeetna, AK). Write a simple program to generate a round robin sports Write a simple program to generate a round robin sports match. The user specifies the number of teams. Each team must play every other team. All teams play in every round. must play every other team. All teams play in every round.

For example, if there are six teams, in Round I the For example, if there are six teams, in Round I the teams competing might be I and 4, 2 and 5, 3 and 6. teams competing might be I and 4, 2 and 5, 3 and 6. In Round IT, I and 5, 2 and 6, 3 and 4 could compete, In Round II, I and 5, 2 and 6, 3 and 4 could compete, and so forth. If there are N teams, there will be N-l and so forth. If there are N teams, there will be N-I rounds. Your program should print the round number and the pairs of competing teams in each round. and the pairs of competing teams in each round.

If you need more of a challenge, set up a schedule so If you need more of a challenge, set up a schedule so that each team plays one game at home and the next game that each team plays one game at horne and the next game away as much as possible. away as much as possible.

# **NOBLEM #32-4: CENTIPEDE SCROLLER**

The word "CENTIPEDE" begins at the upper left cor-The word "CENTIPEDE" begins at the upper left corner of the screen and moves horizontally to the right. ner of the screen and moves horizontally to the right. As its letters reach the right side of the screen, they drop down to the next line and start moving to the left. After the "C" drops down, the screen shows "EDEPITNEC" moving to the left on the second line. When this word moving to the left on the second line. When this word reaches the left side of the screen, once again it "centipedes" down to the next line and moves right. pedes" down to the next line and moves right.

The process continues to the bottom of the screen. As the letters move off the screen at the right edge of the the letters move off the screen at the right edge of the bottom line, they reappear at the top left corner of the bottom line, they reappear at the top left corner of the screen, and the entire sequence is repeated. screen, and the entire sequence is repeated.

The effect may be more impressive if your program The effect may be more impressive if your program is able to limit the width of the "screen" to fewer than 40 characters. 40 characters.

This month we will look at readers' solutions to *Commodares* from the April 1986 issue of *Ahoy! Problem modares* from the April 1986 issue of *Ahoy! Problem #28-1:* Print *Rmnatter* from Francisco Vellejo (Bayamon, *#28-1: Print rormatter* from Francisco Vellejo (Bayarnon,

**AHOY/ 15 AHOYI 15** 

**C-www.commodore.com** 

l l

a  $g$ fr hl <sup>T</sup>

lu m el

nu er

bi pc  $\overline{O}$ 

5 5  $1<sub>0</sub>$  $2<sub>0</sub>$ 

ST ST J(J 3() =L =L 4ſ)

 $50$ 6r) 61) HEI HEI 7() 7() S\$, S\$,

81) *BI)*  9() 91)  $1$ f $\mathfrak{c}$ .  $\frac{1}{11}$ 

Ron Ron 181,4  $\frac{101}{100}$ ever ever digit digit uniq uniq the: the : 0, OJ 9Og, 9Og,

PR) and Robert Croswell (Trappe, MD) brought many solutions, including some general purpose routines. The problem is to be able to round off and format an amount problem is to be able to round off and fonnat an amount of money so that there are always two decimal places of money so that there are always two decimal places displayed when the amount is printed. displayed when the amount is printed.

The solution from James Killman (Memphis, TN) is The solution from James Killman (Memphis, TN) is shown in lines 20 and 30 below. shown in lines 20 and 30 below.

```
1 REM COMMODARES PROBLEM #28-1:
1 REM COMMODARES PROBLEM #28-1: 
2 REM PRINT FORMATTER
2 REM PRINT FORMATTER 
3 REM SOLUTION BY
3 REM SOLUTION BY 
4 REM JAMES KILLMAN
4 REM JAMES KILLMAN 
5 REM
5 REM 
10 INPUT V : IF V=0 THEN END
10 INPUT V : IF V=0 THEN END 
20 G$=STR$(INT(V»:X=LEN(G$)
20 G$=STR$(INT(V)):X=LEN(G$) 
30 F$=STR$(V+.005):PRINT LEFT$(F$,X+3)<br>40 GOTO 10
40 GOTO 10
```
The key to all solutions is to convert the numeric quan-The key to all solutions is to convert the numeric quantity into a string variable and then manipulate it. Line tity into a string variable and then manipulate it. Line 20 determines the number of digits in the input value 20 determines the number of digits in the input value to the left of the decimal point. Line 30 adds .005 to the input value before converting it to a string. The LEFT\$ statement truncates the result which is properly rounded statement truncates the result which is properly rounded because of the added .005. The number of digits to the because of the added .005. The number of digits to the left of the decimal plus three additional characters (the left of the decimal plus three additional characters (the decimal point and two decimal digits) are then printed. decimal point and two decimal digits) are then printed.

The program from Jim Speers (Niles, MI) is a more The program from Jim Speers (Niles, MI) is a more general solution. The input value and the number of dec-general solution. The input value and the number of decimal places to be rounded are given in V and L.

```
1 REM COMMODARES PROBLEM #28-1:
1 REM COMMODARES PROBLEM #28-1: 
2 REM PRINT FORMATTER
2 REM PRINT FORMATTER 
3 REM SOLUTION BY
3 REM SOLUTION BY 
4 REM JIM SPEERS
4 REM JIM SPEERS 
5 REM
5 REM 
IfJ INPUT"VALUE, NUMBER OF DECIMAL PLACES
If) INPUT"VALUE , NUMBER OF DECIMAL PLACES 
";V,L
15 V$=STR$(INT(V*10^L+.5))
20 PRINT TAB(32-LEN(V$)+L) LEFT$(V$,LEN(<br>V$)-L)        "." RIGHT$(V$,L)
V$)-L) "." RIGHT$(V$,L)
```
Line 15 gives a properly rounded string-equivalent of the Line 15 gives a properly rounded string-equivalent of the input value. Line 20 prints three separate pieces of the input value. Line 20 prints three separate pieces of the result: the integer part, the decimal point, and the deci-result: the integer part, the decimal point, and the decimal part. The TAB statement allows all values to be mal part. The TAB statement allows all values to be printed in a column with their decimal points aligned printed in a column with their decimal points aligned in column 32. Change the 32 in line 20 to put the column in column 32. Change the 32 in line 20 to put the column somewhere else. somewhere else.

You may create your own ticker tape display with the You may create your own ticker tape display with the solution to *Problem* #28-2: *Simple Seroiler* from AJ. Reid solution to *Problem* #28-2: *Simple Scroller* from A.J. Reid (Feasterville, PA). The problem was to continuously scroll a message from right to left across the screen. A couple a message from right to left across the screen. A couple of modifications to Mr. Reid's program are included in of modifications to Mr. Reid's program are included in the listing below. the listing below.

1 REM COMMODARES PROBLEM #28-2: 1 REM COMMODARES PROBLEM #28-2: 2 REM SIMPLE SCROLLER 2 REM SIMPLE SCROLLER

**16 AHOyt 16 AHOrt** 

 REM SOLUTION BY 3 REM SOLUTION BY REM A.J.REID 4 REM A.J.REID REM 5 REM 10 W=40 :FOR N=1 TO W/2 :S\$=S\$+" .":NEXT INPUT M\$ : M\$=S\$+M\$+S\$ 15 INPUT H\$ : M\$=S\$+M\$+S\$ 20 FOR N=1 TO LEN(M\$)-W:PRINT CHR\$(145)M<br>ID\$(M\$,N,W); ID\$(M\$,N,W); FOR J=1 TO 50:NEXT:NEXT:GOTO 20 30 FOR J=1 TO 50 :NEXT:NEXT :GOTO 20

The value of W in line 10 may be changed to correspond The value of W in line 10 may be changed to correspond to the width of your screen. The" ." characters compris-to the width of your screen. The" ." characters comprising S\$ may be replaced by two spaces or any other pair ing S\$ may be replaced by two spaces or any other pair of characters. The CHR\$(I45) is the cursor-up character. of characters. The CHR\$(l45) is the cursor-up character. Line 30 is a time delay which may be adjusted as desired. Line 30 is a time delay which may be adjusted as desired.

If the input string will be 80 characters or more, on If the input string will be SO characters or more, on the C-64 you might use the following statements to re-the C-64 you might use the following statements to place the lNPUT statement in line 15: place the INPUT statement in line 15:

```
15 POKE 198,0 : WAIT 198,1 : GET K$ :
15 POKE 198,0 : WAIT 198,1 : GET K$ : 
     IF K$<>CHR$(13) THEN M$=M$+K$ : PRINT
     K$; : GOTO 15
K$ ; : GOTO 15 
16 M$=S$ + M$ + S$
16 M$=S$ + M$ + S$
```
Jim Speers uses POKE 631,34 : POKE 198,1 : INPUT M\$ Jim Speers uses POKE 631,34 : POKE 19S,1 : lNPUT M\$ to be able to enter commas and colons into M\$. The value to be able to enter commas and colons into M\$. The value 34 POKEd into the keyboard buffer is a quotation mark, 34 POKEd into the keyboard buffer is a quotation mark, so the C-64 thinks it is in quote mode. On the C-128, the so the C-64 thinks it is in quote mode. On the C-12S, the POKE, WAIT, and GET statements in line 15 above can POKE, WAIT, and GET statements in line 15 above can all be replaced by the GETKEY K\$ statement. all be replaced by the GETKEY K\$ statement.

Try a value of W different from your actual screen Try a value of W different from your actual screen width for some unusual effects. In particular try half of width for some unusual effects. In particular try half of the screen width for a double display. the screen width for a double display.

Another first-rate math puzzle submitted by Ted Orond-Another first-rate math puzzle submitted by Ted Grondski (Springfield, MA) brought out the "number theorist" ski (Springfield, MA) brought out the "number theorist" in quite a few readers. *Problem* #28-3: *Math Mystery* re-in quite a few readers. *Problem* #28-3: *Math Mystery* quested a list of all seven-digit numbers which a) are divquested a list of all seven-digit numbers which a) are divisible by eleven, b) contain no 0's, and c) have no two digits alike. digits alike.

The most straightforward approach was to let the com-The most straightforward approach was to let the computer look at the numbers from 1,234,567 through 9,876,543 puter look at the numbers from 1,234,567 through 9,876,543 and select those which exhibited all three properties. The and select those which exhibited all three properties. The program from Scott Sprouse (Ninety-Six, SC) steps program from Scott Sprouse (Ninety-Six, SC) steps through the numbers, testing first for divisibility by U through the numbers, testing first for divisibility by II in line 20. Then the numbers containing the digit 0 are in line 20. Then the numbers containing the digit 0 are eliminated by lines 30 to 40. Finally all numbers containeliminated by lines 30 to 40. Finally all numbers contain-<br>ing duplicated digits are skipped by lines 45 through 65.

```
1 REM COMMODARES PROBLEM #28-3:
1 REM COMMODARES PROBLEM #28-3: 
2 REM MATH MYSTERY
2 REM MATH MYSTERY 
3 REM SOLUTION BY
3 REM SOLUTION BY 
4 REM SCOTT SPROUSE
5 REM
5 REM 
10 FOR X=1234567 TO 9999999
10 FOR X=1234567 TO 9999999 
15 TT=X/ll
15 TT=X/ll 
20 IF TT<>INT(TT) THEN 75
20 IF TT<>INT(TT) THEN 75 
25 X$=STR$(X)
25 X$=STR$(X) 
30 FOR 1=3 TO 8
30 FOR 1=3 TO 8 
35 : IF MID$(X\, I, I)="0" THEN 75
```

```
40 : NEXT I
FOR I=2 TO 7
45
45 
FOR 1=2 TO 7 
              FOR J=I+l TO 8
FOR J=I+1 TO 8 
                  IF MID$(X$,I,I)=MID$(X$,J,I) TH
IF MID$(X$,I,l)=MID$(X$,J,l) TH 
51)
5() 
55
55 
EN 75
EN 75 
60 : NEXT J
65 : NEXT I
65 : NEXT I 
7() : PRINT X
7() : PRINT X 
75 NEXT X
75 NEXT X 
8() END
8() END
```
Any numbers left over are solutions to the problem Any numbers left over are solutions to the problem and are printed by line 70. As you may surmise, this program takes a long (1-o-n-g!) time to execute. Estimates from readers with similar programs were as much as 34 from readers with similar programs were as much as 34 hours for all solutions to be found. hours for all solutions to be found.

There were various ways of reducing the execution time. There were various ways of reducing the execution time. The most frequently used method was to find the first solution (1,234,596) and to STEP by 11 through the remaining lution (1,234,596) and to STEP by IJ through the remaining numbers, culling those with O's or duplicated digits. That numbers, culling those with O's or duplicated digits. That eliminates the need to perform the divisibility check on each eliminates the need to perform the divisibility check on each number. Still, the analysis of nearly 800,000 remaining sev-<br>en-digit numbers is very time-consuming. en-digit numbers is very time-consuming.

That brings us to the "fancy solutions; those for which That brings us to the "fancy solutions," those for which biological brain power reduces the amount of silicon brain power required. The program from Ron Jordan (Florence, OR) is one of several very nice examples. OR) is one of several very nice examples.

```
1 REM COMMODARES PROBLEM #28-3:
1 REM COMMODARES PROBLEM #28-3: 
2 REM MATH MYSTERY
2 REM MATH MYSTERY 
3 REM SOLUTION BY
3 REM SOLUTION BY 
4 REM RON JORDAN
4 REM RON JORDAN 
5 REM
5 REM 
10 A=1 : N=7 : DIM C(N-1)20 FOR J=A TO 8:P$=MID$(STR$(A),2)+MID$(<br>STR$(J+1),2)
30 FOR K=IT09:R$=RIGHT$(STR$(K),I):IF R$
30 FOR K=lT09:R$=RIGHT$(STR$(K),l):IF R$ 
=LEFT$(P$,I) OR R$=RIGHT$(P$,I) THEN 50
=LEFT$(P$,l) OR R$=RIGHT$(P$,l) THEN 50 
4() S$=S$tR$
4() S$=S$+R$ 
Sf) NEXT K
Sf) NEXT K 
60 I=N-l : V=VAL(S$):IF V/ll=INT(V/ll) T
60 I=N-1 : V=VAL(S$):IF V/11=INT(V/11) T 
HEN PRINT S$, : CT=CT+1
70 S$=LEFT$(S$, I-1)+RIGHT$(S$, N-I)+MID$(
S$,I,I)
S$,I,l) 
80 C(I)=C(I)+l:IF C(I)<=N-I THEN 60
90 C(I)=0:IF 1>1 THEN I=I-l:GOTO 70
90 C(I)=0 :IF 1>1 THEN I=I-1:GOTO 70 
100 PRINT "COUNT =" CT:S$="=""110 NEXT J:A=Atl:IF A<9 THEN 20
110 NEXT J:A=A+1:IF A<9 THEN 20
```
n-0- 13 13 he ps ps  $\mathbf{ll}$ re re n-Dis. is.

d- d- $^{\prime}$ e-ev-1'0 1'0

of of

:n

 $\mathfrak{g}$ je Je k, le le lD In

۷T

k,

1M

ıd

İľ I. d. m e-

 $\mathbf{T}$ 

Ron explains that there are  $9 \times 8 \times 7 \times 6 \times 5 \times 4 \times 3 =$ 181,440 arrangements of seven-digit numbers containing no O's and no duplicated digits. Ron's program excludes no O's and no duplicated digits. Ron's program excludes every combination of two digits from the possible nine every combination of two digits from the possible nine digits with the J loop starting at line 20. There are 36 digits with the J loop starting at line 20. There are 36 unique pairs of two digits each. The K loop determines unique pairs of two digits each. The K loop determines the 36 groups of seven unique digits. the 36 groups of seven unique digits.

Once a seven-digit number is created, lines 60 through Once a seven-digit number is created, lines 60 through 90 generate all permutations of those digits. Ron credits 90 generate all permutations of those digits. Ron credits

Allan Flippin's *Priming Pennutations* solution to *Prob-*Allan Flippin's *Printing Permutations* solution to *Problem* #24-1 for lines 60 through 90. It turns out that there *lem* #24-1 for lines 60 through 90. It turns out that there are 17,280 numbers which meet all three criteria of the are 17,280 numbers which meet all three criteria of the problem. Ron's program takes about two hours fifteen problem. Ron's program takes about two hours fifteen minutes on the C-128 in FAST mode. Jim Speers sent minutes on the C-128 in FAST mode. Jim Speers sent a similar solution. a similar solution.

A lengthier program was sent by Matt Shapiro (Fort Lee, NJ), but he says it prints all 17,280 solutions in less than NJ), but he says it prints all 17,280 solutions in less than three quarters of an hour. Matt used the fact that a seventhree quarters of an hour. Matt used the fact that a seven-<br>digit number is divisible by eleven if and only if the difference between the sum of its 1st, 3rd, 5th, and 7th digits ence between the sum of its 1st, 3rd, 5th, and 7th digits and the sum of its 2nd, 4th, and 6th digits is divisible by 11. Can you use this divisibility rule to create a solution II. Can you use this divisibility rule to create a solution to the problem? If you are interested in Matt's solution, please send a self-addressed stamped envelope with your please send a self-addressed stamped envelope with your request clearly stated to me at *Commodares.* request clearly stated to me at *Commodares.* 

Wallace Leeker (Lemay, MO) sent an interesting meth-Wallace Leeker (Lemay, MO) sent an interesting method of testing for divisibility of a seven digit number by eleven. He used the following statements: eleven. He used the following statements:

```
Y$ = STR$(X/11):IF MID$(Y$, 8, 1)="." THEN ... (X is notdivisible by eleven.)
divisible by eleven.)
```
If there is a decimal point at position 8, then X divided If there is a decimal point at position 8, then X divided by eleven is not an integer! bY eleven is not an integer!

*Problem* #28-4: *Elegant Encoder* from Jim Speers *Problem* #28-4: *Elegant Encoder* from Jim Speers (Niles, Ml) was more difficult to describe than to imple-(Niles, MI) was more difficult to describe than to implement. Each letter in a word is to be encoded by replacing it with a letter whose numeric value equals the sum (modulo 29) of the other letters' values in the word. 29 (modulo 29) of the other letters' values in the word. 29 characters were allowed  $(Q, A-Z, [$ , and  $E)$  with numeric values 0 through 28 respectively. X modulo 29 (X ic values 0 through 28 respectively. X modulo 29 (X MOD 29) means to continuously subtract 29's from X MOD 29) means to continuously subtract 29's from X until the result is less than 29. until the result is less than 29.

Jacqueline Callaway (Orange Beach, AL) called this Jacqueline Callaway (Orange Beach, AL) called this subroutine to find Y MOD 29: subroutine to find Y MOD 29:

100 Y=Y-29 : IF Y<29 THEN RETURN 100 Y=Y-29 : IF Y<29 THEN RETURN 110 GOTO 100

The program below from Frank T. Smith (Wilming-The program below from Frank T. Smith (Wilmington, DE) calculates T MOD 29 within the parentheses ton , DE) calculates T MOD 29 within the parentheses in line 90. in line 90.

1 REM COMMODARES PROBLEM #28-4: 2 REM ELEGANT ENCODER 2 REM ELEGANT ENCODER 3 REM SOLUTION BY 3 REM SOLUTION BY 4 REM FRANK T. SMITH 4 REM FRANK T. SMITH 5 REM 5 REM 1() DIM M(25) If) DIM M(25) 2() PRINT"INPUT WORD TO BE ENCODED" 2() PRINT"INPUT WORD TO BE ENCODED" 3() GET 1\$:IF 1\$="" THEN 3f) 3f) GET 1\$: IF 1\$="" THEN 3() 40 IF I\$=CHR\$(13) THEN 70 40 IF I\$=CHR\$(13) THEN 70 50 IF I\$<"@" OR I\$>"+" THEN 30 60 PRINT 1\$; : N=Ntl : M(N)=ASC(I\$)-64 60 PRINT 1\$; : N=N+1 : M(N)=ASC(I\$)-64 GOTO 3() GOTO 3r) 70 FOR A=1 TO N:FOR B=1 TO N:IF A<>B THE 70 FOR A=l TO N:FOR B=l TO N:IF A<>B THE

**AHOY! 11 AHOY! 11** 

Cumu commodore

 $N$  T=T+M(B) 8(J NEXT B 8() NEXT B 90 C\$=C\$+CHR\$(T-INT(T/29)\*29+64) : T=0 : 90 C\$=C\$+CHR\$(T-INT(T/29)\*29+64) : T=0 : NEXT A NEXT A 100 PRINT:PRINT"CODED WORD IS ";C\$:PRINT :PRINT: N=(J: C\$='''' :GOTO 2(J : PRINT: N=(): C\$='''': GOTO 2()

Line 70 of Frank's program adds the values of all letters Line 70 of Frank's program adds the values of all letters except for the one being encoded. The value 64 in lines except for the one being encoded. The value 64 in lines 60 and 90 converts the ASCII values of the allowed characters (64 through 92) to the specified values (0 through 28). acters (64 through 92) to the specified values (0 through 28).

Paul Claessen (Las Cruces, NM) sent this COMAL Paul Claessen (Las Cruces, NM) sent this COMAL solution. solution.

```
COMMODARES PROBLEM #28-4:
COMMODARES PROBLEM #28-4: 
                  ELEGANT ENCODER
ELEGANT ENCODER 
           SOLUTION BY
SOLUTION BY 
                  PAUL CLAESSEN
PAUL CLAESSEN 
1 / I2 II
2 II 
3 II
3 II 
4 I I
4 II 
5 // \gg COMAL SOLUTION <<10 INPUT A$
2f V := f30 FOR 1:=1 TO LEN(A$) OPEN
30 FOR 1:=1 TO LEN(A$) OPEN 
40 V:=V-(ORD(A$(I:I))-64)<br>50 ENDFOR I
S() ENDFOR I
60 FOR 1:=1 TO LEN(A$) OPEN
60 FOR 1:=1 TO LEN(A$) OPEN 
70 TV:=V-(ORD(A$(I:I»-64)
70 TV:=V-(ORD(A$(I:I»-64) 
80 TV:=TV MOD 29
80 TV:=TV MOD 29 
90 PRINT CHR$(TV+64),
90 PRINT CHR$(TV+64), 
100 ENDFOR I
```
Paul's program uses the built-in MOD function of Paul's program uses the built-in MOD function of COMAL. The ORO function is equivalent to the BASIC COMAL. The ORD function is equivalent to the BASIC ASC function. Several readers took the approach of subtracting each letter's value in turn from the sum of all tracting each letter's value in tum from the sum of all the letters in the word, rather than to add the letters each time. Line 70 of Paul's program performs this function. time. Line 70 of Paul's program performs this function.

Jim Speers mentioned that the encoded form of "tax" Jim Speers mentioned that the encoded form of "tax" is appropriate. Give it a try. Ron Jordan pointed out that is appropriate. Give it a try. Ron Jordan pointed out that one-letter words are "nulled" by this encoding process, one-letter words are "nulled" by this encoding process, and that the letters are merely reversed for two-letter and that the letters are merely reversed for two-letter words. He suggests bracketing the one- and two-letter words. He suggests bracketing the one-and two-letter words with the non-alphabetic symbols: 'T' is written as words with the non-alphabetic symbols: "1" is written as "[I@" for example. Solutions from Matt Shapiro and "[I@" for example. Solutions from Matt Shapiro and David Hoffner (Brooklyn, NY) included the encoder and David Hoffner (Brooklyn, NY) included the encoder and the decoder. We'l see their solutions when we discuss the decoder. We'U see their solutions when we discuss *Problem #32-1. Problem #32-1.* 

Congratulations to the following people (in alphabetical Congratulations to the following people (in alphabetical order) not already mentioned this month: order) not already mentioned this month:

Sharon Albers (Kjester, MN) John Livdahl (Lake Park, MN) **Sharon Albers (Kiester, MN) John Livdahl (Lake Park, MN)**  Robert Bailey (Rockford, IL) Paul Mather (Warminster, ONT) Phil Beatty (Moncton, NB) **Darrell Mohl (Pasco, WA)** Jim Borden (Carlisle, PA) Dale Moose (Plattsburgh, NY) Mark Breault (Brandon, MAN) Daniel O'Grady (Milwaukee, WI) **Mark Breault (Brandon, MAN) Daniel O'Grady (Milwaukee, WI)**  Leo Brenneman (Erie, PA) Bill Okerblom (Providence, RI) Larry Byrd (Port St. Joe, FL) Steve Parker (Gray, TN) Eddie Byrd (White Oal<, MO) Jaime Ramierez (Monterey, MX) **Eddie Byrd (White Oak, MO) Jaime Ramierez (Monterey, MX)**  Paul Conant (Richardson, TX) Jeff Steams (A1amagordo, NM) **Paul Conant (Richardson, TX) Jeff Steams (Alamagordo, NM)**  Marcus Cooper, Jr. (Honolulu, HI) Steven Steckler (Columbia, MD) Oren Dalton (El Paso, TX) Charles Terry (Great Falls, MT) Veli-Matti Eerola (Kerava, Finland) Thomas Teske (Niles, MI) Roy Gaber (Medford, NY) Gene Toles (Cincinnati, OH) Arthur Grant (Mahone Bay, NS) Peter Troy (Casco, ME) Alan Leish (Los Angeles, CA) George Wade (Holly, MI) Rob Lindsay (Dallas, TX) 1bdd Wostrel (Lincoln, NE) Dave Budgett (Graceville, MN)

Peter Owen (Hamilton, ONT) Ken Karow (Chicago, IL) W.W. Varnedoe, Jr. (Huntsville, AL) Bob Light (Richmond, VA) **Timothy Williams (Henderson, KY)** 

I<br>I<br>Istr

I<br>I<br>I<br>I

Sll Sb tal tal W, W, th ab ab

usi usi wI wI is I is <sup>I</sup> mc m( at at

eej eei

grn gra au au tol to I ( cor cor pie pie ~l WOI are are dor *dor dor* 

(

**PJ** 

PI PI fI H top top foll prog item date date A A nam nam char char orp orp able able type type gran gran cal's cal's clare

[

[

Here are several suggestions from readers for prob-Here are several suggestions from readers for problems thai are "beyond the scope" of *Commodares.* You lems that are "beyond the scope" of *Commodares.* You might enjoy working on these in your spare time. Paul might enjoy working on these in your spare time. Paul Conant (Richardson, TX) suggests writing a machine lan-Conant (Richardson, TX) suggests writing a machine language routine which expands the C-64 keyboard buffer guage routine which expands the C-64 keyboard buffer to 256 or more bytes yet is still transparent to BASIC to 256 or more bytes yet is still transparent to BASIC programs. Richie France (Chattanooga, TN) wants a maprograms. Richie France (Chattanooga, TN) wants a machine language program, loadable and activated from BASIC, which prevents the cursor from leaving the exist-BASIC, which prevents the cursor from leaving the existing screen (i.e. prevents scrolling). ing screen (i.e. prevents scrolling).

Paul Mather (Warminster, ONT) has written a program Paul Mather (Warminster, ONT) has written a program allowing the user to talk to the computer through the pad-<br>dle port using a light signal and a light sensitive resistor. dle port using a light signal and a light sensitive resistor. He wants the computer to be able to talk back by means He wants the computer to be able to talk back by means of the SID chip. Anyone know how to make SID talk?

Chris MacKenna (Las Vegas, NY) wants to connect Chris MacKenna (Las Vegas, NY) wants to connect a C-64 to a small musical keyboard instrument such as a C-64 to a small musical keyboard instrument such as the Casio PT-80. If you have worked on such a project, you might let us know. you might let us know.

Finally, Alan Leish (Los Angeles, CA) sent a program Finally, Alan Leish (Los Angeles, CA) sent a program he wrote based upon an article in the January 1986 issue he wrote based upon an article in the January 1986 issue of *Scientific American.* The program is a three-dimenof *Scientific American*. The program is a three-dimensional simulation of stars in motion. If you enjoyed *Comet Catcher* in the April 1986 *Rupert Report,* you might *et Cotcher* in the April 1986 *Rupert Report,* you might try your hand at the program described in *Scientific Amer-*try your hand at the program described in *Scientific American.* (Use the "half-increment" approach described in *ican.* (Use the "half-increment" approach described in the *Rupert Report* to obtain more accurate results.) the *Rupert Report* to obtain more accurate results.) You'll find that the Computer Recreations section in that magazine provides some serious challenges for the rea-magazine provides some serious challenges for the reasonably advanced programmer. There's no excuse for runsonably advanced programmer. There's no excuse for ning out of things to do with your computer!  $\Box$ 

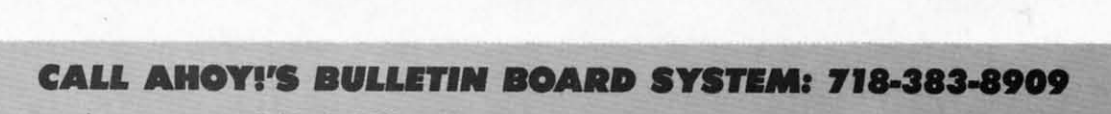

If you have a modem, you can call Ahoy!'s BBS 24 hours a day, 7 days a week to exchange electronic mail with other Commodore users and download files like the following: modore users and download files like the following:

- 
- 
- for upcoming issues programs/articles news sections of back issues • Excerpts from future
- Editorial calendar Corrections to Excerpts from future Detailed descriptions for upcoming issues programs/articles news sections of back issues

Set your modem for 300 baud, full duplex, no parity, 1 stop bit, 8-bit word length, and dial away!

# CADET'S COLUMN **MOVING UP FROM BASIC MOVING UP FROM C TO PASCAL TO PASCAL**

## **By Cheryl Peterson**

I'm sure those of you who read this column regu-<br>
larly have noticed that several have dealt with<br>
structured programming. Though my preoccupa-<br>
PROGRAM NAMI<br>
tion with structuring may have seemed a bit label declarations<br> 'm sure those of you who read this column regu-<br>
larly have noticed that several have dealt with<br>
structured programming. Though my preoccupa-<br>
PROGRAM NAME (HEAI<br>
tion with structuring may have seemed a bit label declarat larly have noticed that several have dealt with larly have noticed that several have dealt with structured programming. Though my preoccupa- PROGRAM NAME (HEADING) structured programming. Though my preoccupa- PROGRAM NAME (HEADING)

tion with structuring may have seemed a bit label declarations tant to learn how to organize your programming efforts. type definitions We'll be dealing with languages other than BASIC, and VAR declarations those of you who have taken to heart the things I've said Procedure declarations about structured programming will find it easier to  $ac - BEGIN$ cept the cramped style needed. Begin

While programming in BASIC can be just as effective End<sup>t</sup> using haphazard methods as using the structured approach, END using haphazand methods as using the structured approach, END when you move on to another programming language this when you move on to another programming language this is rarely true. Almost all other languages require a much is rarely true. Almost all other languages require a much more structured approach if your programs are to work **BASIC Program Structure** at all. at all.

## **PASCAL BACKGROUND PASCAL BACKGROUND**

To understand why Pascal has such rigid rules for pro-To understand why Pascal has such rigid rules for program structure, it helps to know that it was written by gram structure, it helps to know that it was wrinen by a university professor, Niklaus Wirth, whose purpose was a university professor, Niklaus Wirth, whose purpose was to teach students structured programming practices. to teach students structured programming practices.

computer in use at the university, it has since been im-computer in use at the university, it has since been implemented on many other computers and has gradually plemented on many other computers and has gradually worked its way through the microcomputer realm. There worked its way through the microcomputer realm. There are several implementations available for the Commo-are several implementations available for the Commodore 64, some of which I'll discuss later (see *Pascal Vendors* box on page 81). dors box on page 81).

## **PROGRAM STRUCTURI PROGRAM STRUCTURE**

top right shows the proper structure of a Pascal program, top right shows the proper structure of a Pascal program, followed by the structure frequently used for a BASIC followed by the structure frequently used for a BASIC program. Notice the differences between the optional program. Notice the differences between the optional tems in BASIC and the mandatory items in Pascal. Mandatory items are printed in ALL CAPS. datory items are printed in ALL CAPS.

A Pascal program must be prefaced with the program A Pascal program must be prefaced with the program name and a header that identifies input and/or output name and a header that identifies input and/or output channels to be used. These channels can identify disk channels to be used. These channels can identify disk or printer files. This is always followed by a list of varior printer files. This is always followed by a list of vari-<br>bles, although constants, labels, and user-defined data types may precede the VAR declaration. Structured pro-types may precede the VAR declaration. Structured programmers won't find it difficult to adjust to one of Pasgrammers won't find it difficult to adjust to one of Pas-<br>cal's most rigid rules: all global variables must be declared early in the program. clared early in the program.

Program Name Program Name Variables PROGRAM BODY PROGRAM BODY End End Subroutines Subroutines

fined by BEGIN fined by BEGIN and END state-and END ments. Subroutines ments. Subroutines (or the procedures (or the procedures that Pascal uses in that Pasca1 uses in , their place) are also delimited by BEdelimited by BE-<br>GIN and END statements. While statements. While BASIC's subrou-BASIC's subrou-<br>tines are found at the end of struc-the end of structured programs, tured programs, Pascal's procedures Pascal's procedures are all defined at the are all defined at the beginning of the pro-beginning of the program and then refer-gram and then referenced from the body enced from the body of the program. of the program.

Tbe main body of The main body of .the program is de-. the program is de-

A similarity between the two is the handling of func-A similarity between the two is the handling of func-Originally written back in the early '70s for a larger tions. Most structured BASIC programmers define their functions at the beginning of a program. So it is with functions at the beginning of a program. So it is with Pascal. Functions and labels are defined at the begin-Pascal. Functions and labels are defined at the beginning of the program, if they are used. You don't need ning of the program, if they are used. You don't need to use all these items to write a program, as you will to use all these items to write a program, as you will see in our sample program. see in our sample program.

## **PROCIDURIS PROCIDURla**

Another difference is the location of subroutines. In Another difference is the location of subroutines. In How structured can a language get? The diagram at BASIC, a group of commands that is repeated to perform one task of the program is called a subroutine. The subroutines that perform most of the program's actual work are generally found at the end of a BASIC program. These are generally found at the end of a BASIC program. These subroutines are called by GOSUB commands in the prosubroutines are called by GOSUB commands in the program's main body. They redirect the flow to a certain line number. When the subroutine is finished, program line number. When the subroutine is finished, program execution is usually returned to the main program via execution is usually returned to the main program via a RETURN statement. a RETURN statement.

> In Pascal, subroutines are called procedures and they In Pasca1, subroutines are called procedures and they are placed at the beginning of the program. Each procedure is given a name and when the main body of the dure is given a name and when the main body of the program needs to access the procedurel it is called by program needs to access the procedure: it is called by name. By artfully choosing the procedure names, you name. By artfully choosing the procedure names, you can make a Pascal program seem almost like English.  $\frac{1}{2}$

,

,

 $\sum_{i=1}^{n}$ 

 $\mathbf{A}$ 

, . *AHOYI "* **AHOY/ "** 

## **SELF-ADDRESSED LABELS (Pascal Version)**

```
type labeldata • type label data -record 
      record
           name: packed 8rr81[1 •• 20] of char;
name: packed array[1 •• 20 ] of char ; 
           street: packed 8rr81[1 •• 40] of char;
street: packed array [1 •• 4D1 of chaf i 
           C1ty: packed 8rr8y[1 •• 20] of char;
city : packed array[1 •• 2D] of chaf; 
           st: packed array[1..2] of char;
           zip: packed array[1..9] of char;
       end;
end; 
       var
var 
       labels: file of labeldata;
labels: file of labeldata; 
       address: labeldat8;
address: labeldats; 
       lines, passes, counter, total: integer;
lines, passes, counter , total: integer; 
  procedure labelformat;
procedure labelformat ; 
     begin
begin 
         vriteln( "How many lines on each label?" );
writeln( "How many lines on each label?" ); 
         readln( total);
readln(total); 
                 if total < 3 then labelformat;
if total < 3 then labelformatj 
     end;
end; 
  procedure printnumber;
procedure printnumberj 
     begin
begin 
         vriteln( "How many labels to print?");
write!n( "How IDBny labels to prtnt?") ; 
         readln(passes);end;
end; 
  procedure readdatsj
procedure readdat8j 
     begin
begin 
         writeln( "Enter full name-2fJ characters or less" );
writeln( "Enter full name-2rJ characters or less" ); 
         readln(address.name);
readln(address.name): 
         writeln( "Enter address--4fJ characters or less" );
writeln( "Enter address--MJ characters o r less" ); 
         readln(address.street);
readln(address.street) ; 
         vriteln( "Enter city name--2f) characters or less");
writeln( flEnter city narne-2(J characters or less"); 
         readln(address.city);
readln(address. city); 
         writeln( "Enter two character state code" );
writeln( "Enter two character state code" ) ; 
         readln(address.st);
readln(address.st); 
         writeln( "Enter postal or zip code--9 characters or less." );
writeln( "Enter postal or zip code--9 characters or less. 1I ); 
         readln(address.zip);
readln(address.zip); 
     end;
end; 
  procedure print;
procedure print ; 
     begin
begin 
         counter :-1;
counter :-1; 
         rewrite(output, 'dev4');
rewrite(output, 'dev4 ' ) ; 
             while counter \leq passes do
                 begin
begin 
                     writeln;
writeln; 
                     writeln(address.name);
writeln(address.name); 
                     writeln(address.street):
                     written (address.city, "", address.st," ", address, st, "", address, zip);lines :=total;
                     lines :-lines-4;
lines :-lines-4; 
                         repeat
repeat 
                            lines := lines - 1;writeln;
writeln; 
                     until lines=0;
                 counter :~counter + 1;
counter :-counter + 1; 
             end j
end; 
       rewrite(output I 'dev3');
rewrite(output, 'dev3 t ) ; 
eldj
end; 
begin
begin 
       labelformat;
labelformat; 
       printnumber;
printnumberi 
       readdata;
readdata; 
       print;
print ; 
end.
end . 
                     writeln(address.street); 
                     writeln(address.city," ",address.st ," ",address.zip) :
```
**80 AHOYI**

As you can see from this, Pascal is As you can see from this, Pascal is very modular. Labels and constants are very modular. Labels and constants are defined first. There's also a type defini-defined first. There's also a type definition that can be used at the beginning. tion that can be used at the beginning. Then all the variables used are listed. Then all the variables used are listed. Any special functions that need to be Any special functions that need to be perfonned are defined next. Then the perfonned are defined next. Then the different procedures are defined. Finally, different procedures are defined. Finally, the main program references these def-the main program references these definitions as they are needed. initions as they are needed.

Functions and procedures can be Functions and procedures can be mixed together in the definition section mixed together in the definition section of programs. For instance, you can have of programs. For instance, you can have a procedure, followed by a function, fola procedure, followed by a function, followed by a couple of procedures, with a function at the end. Keeping them in a function at the end. Keeping them in the order in which they are used isn't the order in which they are used isn't a bad idea. It makes it easier to fmd a bad idea. It makes it easier to find problems when debugging. problems when debugging.

To get some idea of the differences To get some idea of the differences between these programming devices, between these programming devices, let's try to make a few generalizations. let's try to make a few generalizations. Variables are generally used to store in-Variables are generally used to store incoming information. Functions are usually mathematical adjustments made to the incoming or outgoing data. Labels the incoming or outgoing data. Labels are used to redefine the input in some are used to redefine the input in some way, usually by giving something a more convenient name. convenient name.

Procedures take information in, storing it and/or putting it back out in us-ing it and/or putting it back out in usable fonn. Procedures are like little pro-able fonn. Procedures are like little programs within the program. They start grams within the program. They start with a BEGIN statement and end with an END; statement. A procedure may an END; statement. A procedure may contain all the other elements: variables, contain aU the other elements: variables, labels, constants, and functions. In fuet, labels, constants, and functions. In fact, procedures can even contain other pro-procedures can even contain other procedures. cedures.

Functions can also contain all the other Functions can also contain all the other elements. But functions can be called in elements. But functions can be called in the middle of a line, whereas procedures the middle of a line, whereas procedures are called using entire lines. Or as my hus-are called using entire lines. Or as my hus· band says, "You evaluate a function and band says, "You evaluate a function and execute a procedure." execute a procedure."

## **SYNTAX NOTES**

**SYNTAX NOTES**<br>Generally in Pascal, each statement ends with a semicolon  $($ ; $)$ . A few of the reserved words do not need punctuation. For instance, BEGIN, VAR, WHILE, For instance, BEGIN, VAR, WHILE, FOR, and DO don't take any punctua-FOR, and DO don't take any punctuation. ENDs require a semicolon, except tion. ENDs require a semicolon, except for the last END, which usually takes for the last END, which usually takes a period (.). a period (.).

## **RENAMING**

At this point, most of you are familiar

tic tic ie] iel

w w P. Pi

sc to in dil W<sub>1</sub> TOI in! TO d ble alr

## **C4** C

I d d Fa FO mu mu I tho tho }'Ol ten PE I fer I

## **s** 1

w we' san cal.  $\overline{A}$ bill eac sti sti But But new dres 11 pro load  $\Theta$  on  $\mathfrak h$ etc. etc. U fairl<sub>.</sub> give<sup>1</sup> The The the I the *i* 

with the simplest BASIC commands: GET, INPUT, and PRINT. With these, information can be taken from the keyboard and placed on the screen or sent to the printer. Pascal has two commands that perform basically the same functions: READ and WRITE or READLN and WRITELN.

<sub>is</sub>

re

 $11-$ 

ig.

d.

be

he

Iy,

ef-

be

on

wе

ol-

ith

in

'nt

nd

es:

es.

ns.

in-

 $_{\text{IS}}$ -

 $t_0$ 

els

me

ore

 $or-$ 

us-

 $\overline{10}$ 

art

ith

ay

es.

ict.

ro-

her

l in

**res** 

IUS-

and

ent

the

on.

JE,

ua-

ept

kes

liar

GET and READ both take information from the keyboard and store it in specified variables. READLN works similarly to the INPUT statement, reading the information only after a RETURN is pressed. This makes it easier to allow for formatted input.

WRITE and WRITELN put the information up on the screen or send it over to the printer. WRITELN is used to shift the output to a new line. With WRITE all the information is strung out on the same line. There is a difference with using the WRITE statement, however. With BASIC, any text to be output to the screen is surrounded by double quotes: "Print this." With Pascal, the information is contained between single quotes surrounded by parentheses: ('Print this.') In some Commodore Pascals, the single quotes have been changed to double quotes, since many Commodore programmers are already accustomed to using them.

#### **COMMAND SIMILARITIES**

Pascal has many of the same statements that BASIC does, but (as we've already seen) they hide behind different names. For instance, FOR/NEXT; in Pascal, it's FOR/TO/DO. Then there's IF/THEN. These work in much the same way as their BASIC counterparts.

Pascal adds a lot of flexibility to these commands, though. ELSE is added to the IF/THEN command and you also use NOT in place of  $\langle \rangle$ . Pascal also has extended commands like WHILE/DO, CASE/OF, and RE-PEAT/UNTIL.

#### **SAMPLE PROGRAMS**

To get a better idea of how a Pascal program works, we're going to compare two programs that perform the same function; one written in BASIC, the other in Pascal. First off, let's see what the programs do.

Anyone who sits down at the desk to pay the monthly bills knows what a pain it is to put return addresses on each letter. Some folks buy preprinted address labels to stick on their letters. Being the lazy type, I bought them. But I recently moved, and it takes 6 to 8 weeks to get new labels. So, how about a program to print return addresses on tractor-feed labels?

This same chore can be done by most any database program, but DB programs usually take a long time to load. And then you have to enter in all the information on how to format the report to get labels positioned right, etc. Our programs take care of this almost painlessly.

Let's take a look at the basic process first. I've used a fairly structured style in the BASIC version (page 106) to give a more accurate comparison between the two languages. The opening routine of the BASIC version just identifies the program. The routine at 200 is the main program. Be-

#### **PASCAL VENDORS**

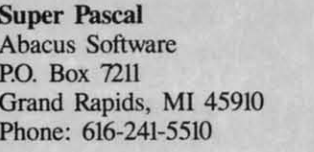

**Kyan Pascal** 1850 Union St. #183 San Francisco, CA 94123 Phone: 415-775-2923

**Oxford Pascal** Limbic Systems Inc. 1056 Elwell Court

Palo Alto, CA 94303 Phone: 415-424-0168

## **WATCOM Pascal**

415 Phillip Street Waterloo, Ontario Canada N2L 3X2 Phone: 519-886-3700

**KMMM Pascal Wilserv Industries** P.O. Box 456 Bellmawr, NJ 08031

fore accessing the first subroutine, it initializes the two variables LINES and PASSES. Of course, in BASIC this is not strictly necessary, but I wanted to maintain the parallels.

We'll need several subroutines. Let's call them by names so it will be easy to compare them. We need to know how many lines will be printed on each label since labels come in several different sizes. Usually labels have at least six but not more than eighteen lines apiece. Since there are three lines to be printed, we need to be sure that the number entered is three or more. This routine is called LABELFORMAT.

For convenience' sake, the program assumes a three-

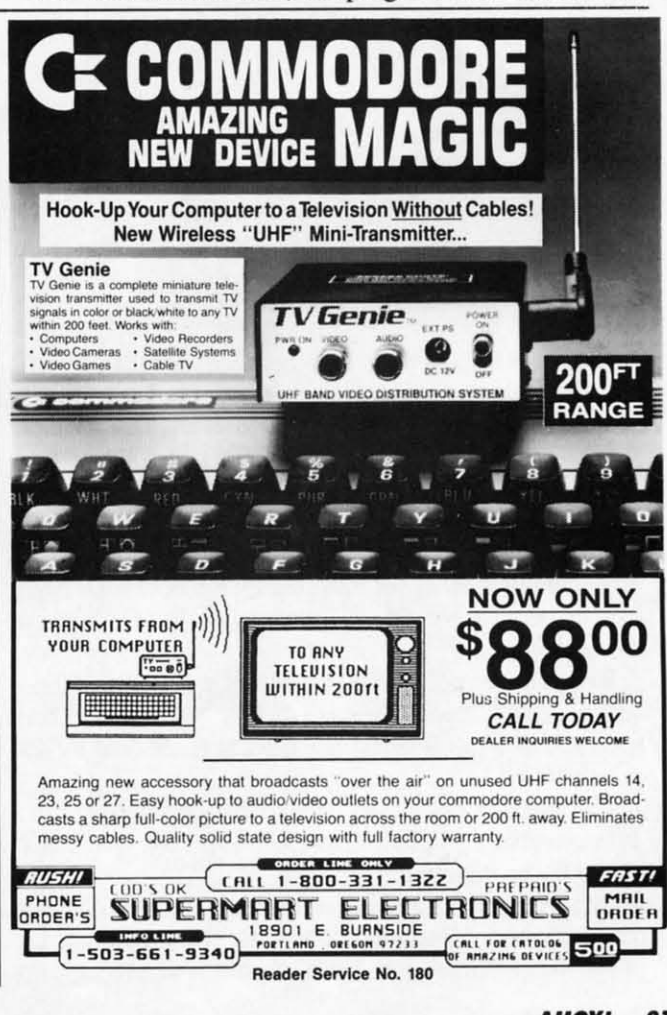

**AHOY!** 81

Current commodare

line return address with one line to skip over the perfor-line return address with one line to skip over the perforation between labels. If you wish to make adjustments ation between labels. If you wish to make adjustments to the programs, you can add more variables and lines to the programs, you can add more variables and lines at will. You'll need to change the number of lines (four) at will. You'll need to change the number of lines (four) that are subtracted from the LINES variable. that are subtracted from the LINES variable.

Another routine is needed for entering in the return Another routine is needed for entering in the return address data. This one is called READDATA. In order address data. This one is called READDATA. In order to make the program universally appealing, it contains to make the program universally appealing, it contains input statements that allow the user to change the ad-input statements that allow the user to change the address each time the program is used. If you want to avoid dress each time the program is used. If you want to avoid having to reenter the data each time, assign values to the having to reenter the data each time, assign values to the NAMES\$, ADDRESS\$, CITY\$, S1\$, and ZIPS variables NAMES\$, ADDRESS\$, CITY\$, Sf\$, and ZlP\$ variables in the subroutine at 500 in the BASIC version. in the subroutine at 500 in the BASIC version.

For instance, you might change the BASIC subroutine For instance, you might change the BASIC subroutine to read similar to this: to read similar to this:

```
srft) REM READDATA
S00 REM READDATA 
Sir) NAME$="JOHN HENRY COMMODORE"
SI() NAME$="JOHN HENRY COMMODORE" 
S2r) ADDRESS$="1234S LOONY LANE"
S2() ADDRESS$="1234S LOONY LANE" 
S3C) CITY$="HOWARDSVILLE"
S3() CITY$="HOWARDSVILLE" 
SMJ ST$="NY"
S4C) ST$="NY" 
550 ZIP$="10000"
S6r) RETURN
S6() RETURN
```
To adjust the Pascal version, changes would need to To adjust the Pascal version, changes would need to be made in the procedure called readdata. You would be made in the procedure called readdata. You would have to use equate statements to set the values of the elements of the record labeldata. Thus: ments of the record labeldata. Thus:

```
Procedure Readdat8j
Procedure Readdata;
```
Begin **Begin** 

```
:= ("JOHN HENRY COMMODORE");
       := ("12345 LOONY LANE");
(address.street)
(add ress.street) 
:- ( "12345 LOONY LANE"); 
                                     := ("HOWARDSVILLE");
                                     :... ("NylI);
: = (tiNY"); 
                                     := C'lr.flll');
:= 1I1 r~JfJfJ ); 
       (address.name)
(add ress.name) 
       (address.city)
       (address.st)
       (address. zip)
(address.zip) 
End;
End;
```
This is one major difference between using BASIC and Pascal. Pascal has tools built in to handle larger blocks Pascal. Pascal has tools built in to handle larger blocks of information. While Pascal has arrays and variables just as BASIC does, it also bas records, sets, and files. These as BASIC does, it also has records, sets, and files. These allow you to manipulate data in larger chunks. allow you to manipulate data in larger chunks.

In our Pascal program, we start by defining a record In our Pascal program, we start by defining a record to contain our labeldata. Before we can define the ele-to contain our labeldata. Before we can define the elements in the record, we must define the data type label-ments in the record, we must define the data type labeldata as being a record. We then define the elements of data as being a record. We then define the elements of the record. the record.

We must then define our variables. One of these defines address as the record for our labeldata. The four defini-address as the record for our labeldata. The four definitions specified as integers are used to track data for the tions specified as integers are used to track data for the print routine. print routine.

The variable definition "labels: file of labeldata" is a The variable definition "labels: file of labeldata" is a dummy variable. I put it in as a hint for those who would dummy variable. I put it in as a hint for those who would like to try to expand the program. With this variable and like to try to expand the program. With this variable and a little programming, you could take in data for more a little programming, you could take in data for more than one record and write it to disk. By creating a file of records on disk, you could use the program to write of records on disk, you could use the program to write labels for mailing addresses. With this expansion you labels for mailing addresses. With this expansion you could use the program to track your Christmas card list could use the program to track your Christmas card list or all your club members who need to receive the newsletter each month. For those who care to make the attempt, ter each month. For those who care to make the attempt, I'd be interested in seeing your results.

If you take a look at the main body of the Pascal pro-If you take a look at the main body of the Pascal program, which is actually located at the end of the pro-gram, which is actually located at the end of the program, you'll see that it only has four procedures. We've discussed the readdata procedure already. The labelformat procedure determines how many lines for each label. mat procedure determines how many lines for each label. The printnumber procedure handles how many repeti-The printnumber procedure handles how many repetitions are needed and the print procedure prints the labels. tions are needed and the print procedure prints the labels.

We need to take a closer look at the print procedure, We need to take a closer look at the print procedure, because this is one area where inconsistency can be found. because this is one area where inconsistency can be found. Each version of Pascal can handle addressing the print-Each version of Pascal can handle addressing the printer in a different way. This program was written using er in a different way. This program was written using the WATCOM Pascal compiler because it was easiest to the WATCOM Pascal compiler because it was easiest to use of those I had available. Other Pascals may need a use of those I had available. Other Pascals may need a different command to address device 4, so check your version of Pascal for any adjustments that need to be made.

There is another interesting note to make about the print There is another interesting note to make about the print routine. Although you should define variables at the beroutine. Although you should define variables at the beginning of the program, there is an exception to this rule. Ifa variable is used only within one subroutine, you can If a variable is used only within one subroutine, you can define the variable at the beginning of the subroutine indefine the variable at the beginning of the subroutine in-<br>stead of at the beginning of the program. The variables counter and total could have been declared at the begin-counter and total could have been declared at the beginning of this routine because they are only used in this ning of this routine because they are only used in this one section of the program. one section of the program.

These local variables and the information stored in These local variables and the information stored in them can only be used within their declaring routine. them can only be used within their declaring routine. When you exit the routine, the variable is forgotten. Lo-When you exit the routine, the variable is forgotten. Local variables cannot be used to transfer information from cal variables cannot be used to transfer information from one routine to another. For that you must use the global one routine to another. For that you must use the global variables declared in the initial VAR section. variables declared in the initial VAR section.

That's about it. As you can see, the basic ideas of the That's about it. As you can see, the basic ideas of the programs are the same. The syntax and actual orienta-programs are the same. The syntax and actual orientation of the processes is a bit ditrerent. But jumping to tion of the processes is a bit different. But jumping to a new language isn't quite as difficult as learning your a new language isn't quite as difficult as learning your first programming language. first programming language.

Next month we'll take a look at another language and see how it compares to BASIC. Till then, hope to see you on PlayNET.  $\Box$ 

*SEE PROGRAM LISTING ON PAGE 106 SEE PROGRAM LISTING ON PAGE 106* 

## **PROGRAMS WANTED**

*Ahoy!* is always looking for the best utility, productiv-*Ahoy!* is always looking for the best utility, productivity, and game programs written by Commodore users. ity, and game programs written by Commodore users. Send your best work on disk, accompanied by a bard Send your best work on disk, accompanied by a hard copy, an introductory article, and a self-addressed re-copy, an introductory article, and a self-addressed return envelope with sufficient return postage affixed, to: turn envelope with sufficient return postage affixed, to:

*Ahoy!* Program Submission Department *Ahoy!* Program Submission Department Ion International Inc. Ion International Inc. 45 West 34th Street-Suite 407 New York, NY 10001 New York, NY 10001

Payment is made upon acceptance. Payment is made upon acceptance.

(EP [EP

SH SH 001 bol ke) keJ syr syr dOl dOl acu or or' CO CC

cl

(I

an an inl inl me me va va  $\sigma$ by by [e [C yO! yO! cia **cia** 

**IROGRAM LISTINGS** 

Attention new Ahoy! readers! You must read the following information very carefully prior to typing in programs listed in Ahoy! Certain Commodore characters, commands, and strings of characters and commands will appear in a special format. Follow the instructions and listing guide on this page.

n the following pages you'll find several programs that you can enter on your Commodore computer. But before doing so, read this entire page carefully.

st tit,

 $\mathfrak{h}$ 

0-

ve r-J.

i-

s.

e,

d.

ıt-

ıg

to

 $\overline{a}$ 

ur

de.

nt

e-

e.

an

n-

es

n-

is

in

e.

 $0-$ 

m al

he ato ur

nd ee

To insure clear reproductions, Ahoy!'s program listings are generated on a daisy wheel printer, incapable of printing the commands and graphic characters used in Commodore programs. These are therefore represented by various codes enclosed in brackets []. For example: the **SHIFT CLR/HOME** command is represented onscreen . The code we use in our listings is by a heart [CLEAR]. The chart below lists all such codes which you'll encounter in our listings, except for one other special case.

The other special case is the COMMODORE and SHIFT characters. On the front of most keys are two symbols. The symbol on the left is obtained by pressing that key while holding down the COMMODORE key; the symbol on the right, by pressing that key while holding down the SHIFT key. COMMODORE and SHIFT characters are represented in our listings by a lower-case "s" or "c" followed by the symbol of the key you must hit. COMMODORE J, for example, is represented by [c J],

and SHIFT J by [s J].

Additionally, any character that occurs more than two times in a row will be displayed by a coded listing. For example, [3 "[LEFT]"] would be 3 CuRSoR left commands in a row, [5 "[s EP]"] would be 5 SHIFTed English Pounds, and so on. Multiple blank spaces will be noted in similar fashion: e.g., 22 spaces as [22 ""].

Sometimes you'll find a program line that's too long for the computer to accept  $(C-64)$  lines are a maximum of 80 characters, or 2 screen lines long; VIC 20 lines, a maximum of 88 characters, or 4 screen lines). To enter these lines, refer to the BASIC Command Abbreviations Appendix in your User Manual.

On the next page you'll find our *Bug Repellent* programs for the C-128 and C-64. The version appropriate for your machine will help you proofread our programs after you type them. (Please note: the Bug Repellent line codes that follow each program line, in the whited-out area, should *not* be typed in. See the instructions preceding each program.)

Also on the following page you will find *Flankspeed*, our ML entry program, and instructions on its use.  $\square$ Call Ahoy! at 212-239-0855 with any problems.

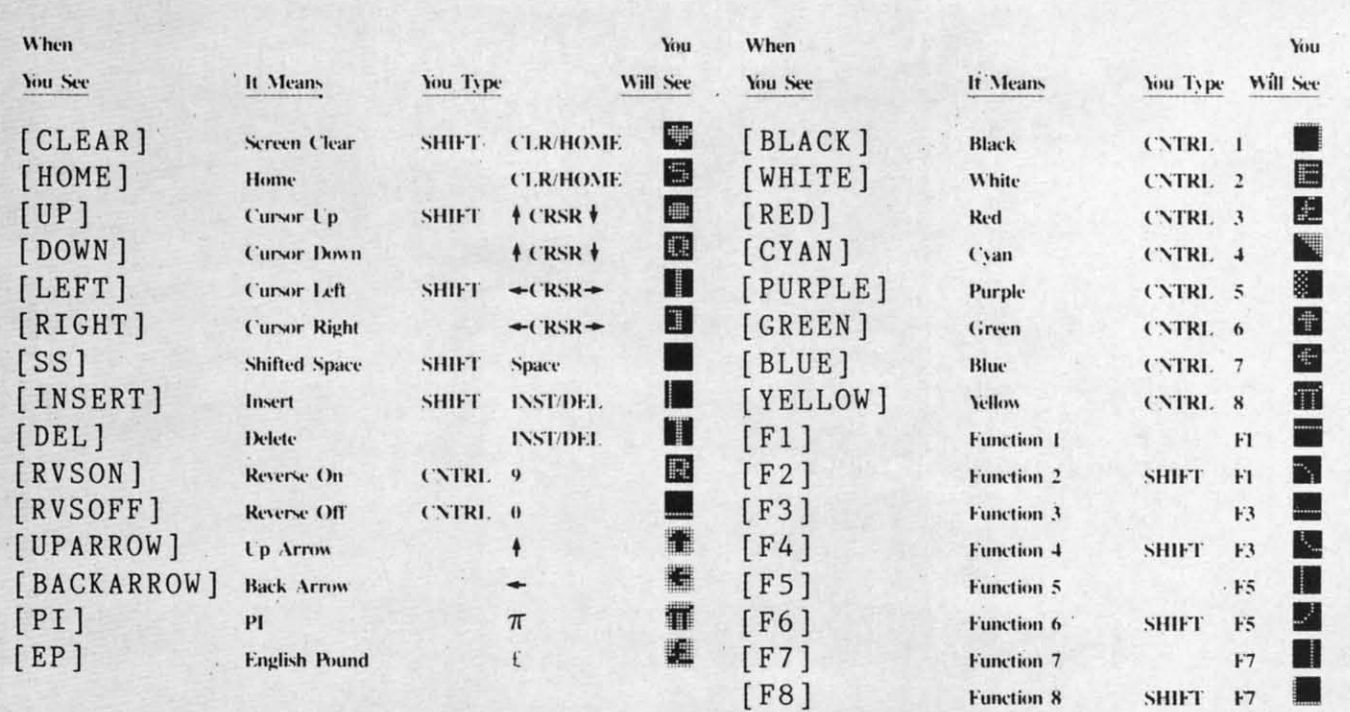

**AHOY!** 83

**EWWW.commodore.ga** 

## **BUG REPELLENT By MICHAEL KLEINERT and DAVID BARRON BUG REPELLENT By MICHAEL KLEINERT and DAVID BARRON**

Bug Repellent is a checksum program used for proofreading BASIC listings typed in from Ahoy! magazine. For each program line you enter, Bug Repellent will produce a two-letter code that should match the code listed beside that line in the magazine.

Type in, save, and run the Bug Repellent. (If you have a C-64, type in the C-64 version. If you have a C-128, you will need to type in the C-64 version for use with C-64 programs, and the C-128 version for use with C-128 programs.) If you have typed in *Bug Repellent* properly, you will get the message BUG REPELLENT INSTALLED; otherwise you will get an error message. If you get an error message, double check the Bug Repellent program for typing mis-REPELLENT INSTALLED; otherwise you will get an error message. If you get an error message, double check the *Bug Repellent* program for typing mis-<br>takes. Type NEW and hit RETURN. Then type in and save, or load, the *Ahoy!* 3072 for the C-128 version and hit RETURN (this will begin execution of *Bug Repellent*). You will see the prompt SCREEN OR PRINTER? Hit S if you want the codes listed on the screen, or P if you want them listed on the printer. To pause the listing depress and hold the SHIFT key.

Compare the codes your machine generates to those listed to the right of the corresponding program lines. If you spot a difference, that line contains an error. Write down the numbers of the lines where the contradictions occur. LIST each line, locate the errors, and correct them.

#### **COMMODORE 64 VERSION COMMODORE 64 VERSION**

- *·I'*f FOR X = 49152 TO 49488 : READY: S=S+Y AB
- ·110 IF Y<0 OR Y>255 THEN 130 EA -11') IF Y <f) OR Y>255 THEN l3() EA
- 
- .120 POKE X, Y:NEXT:GOTO140 ID .130 PRINT"[CLEAR] [DOWN] \*\* ERROR \*\* ": PRINT" [DOWN jPLEASE CHECK LINE"PEEK(64)\*256+PEEK(63):END ID ]PLEASE CHECK LINE"PEEK(64)\*256+PEEK(63) : END ID
- .140 IF S<>44677 THEN PRINT"[CLEAR][DOWN]\*\*ERR OR\*\*":PRINT"[DOWNjPLEASE CHECK DATA LINES *1711* OR\*\* ": PRINT"[ DOWN]PLEASE CHECK DATA LINES l7() -500": END HJ
- .150 PRINT"[CLEAR]": POKE53280, 0: POKE53281, 6: PO  $KE646,1$  NP
- .160 PRINT" [RVSON][6" "]C-64 BUG REPELLENT INS TALLED[6" "]"
- $-170$  DATA 32, 161, 192, 165, 43, 133, 251, 165, 44, 133 DL
- .180 DATA 252, 160, 0, 132, 254, 32, 37, 193, 234, 177 DB
- $\cdot$  190 DATA 251, 208, 3, 76, 138, 192, 230, 251, 208, 2 OF
- .200 DATA 230, 252, 76, 43, 192, 76, 73, 78, 69, 32 KN
- $\cdot$  210 DATA 35, 32, 0, 169, 35, 160, 192, 32, 30, 171 CA
- -219 DATA 35, 32, 0, 109, 35, 109, 192, 32, 30, 171<br>-220 DATA 160, 6, 177, 251, 170, 230, 251, 208, 2, 230 CE
- '230 DATA252,177,251,32,205,189,169,58,32,210 JE
- .240 DATA 255, 169, 0, 133, 253, 230, 254, 32, 37, 193 CL
- .250 DATA234, 165, 253, 160, 0, 76, 13, 193, 133, 253 NB
- .260 DATA177,251,208,237,165,253,41,240,74,74 MB
- $\cdot$  270 DATA74, 74, 24, 105, 65, 32, 210, 255, 165, 253 EP
- <sup>286</sup> DATA 41,15,24,105,65,32,210,255,169,13 GH  $-290$  DATA32, 220, 192, 230, 63, 208, 2, 230, 64, 230 AN
- $\cdot$  300 DATA251, 208, 2, 230, 252, 76, 11, 192, 169, 153 NG
- .310 DATA160, 192, 32, 30, 171, 166, 63, 165, 64, 76 BF
- ·320 DATA23I ,192,96,76,73,78,69,83,58,32 EP -32') DATA 23 I ,1 92 , 96 , 76 , 73 , 78 , 69 ,83 , 58 , 32 EP
- .330 DATA0, 169, 247, 160, 192, 32, 30, 171, 169, 3 PJ
- $-340$  DATA133,254,32,228,255,201,83,240,6,201 FK
- .350 DATA80, 208, 245, 230, 254, 32, 210, 255, 169, 4 FL
- **.**360 DATA166,254,160,255,32,186,255,169,0,133 CL .370 DATA63, 133, 64, 133, 2, 32, 189, 255, 32, 192 GC
- .380 DATA255, 166, 254, 32, 201, 255, 76, 73, 193, 96 NN
- .390 DATA32, 210, 255, 173, 141, 2, 41, 1, 208, 249 NH
- 390 DATA32,210,255,173,141,2,41,1,208,249 MH<br>• 400 DATA96,32,205,189,169,13,32,210,255,32 IM
- $\cdot$  410 DATA 204, 255, 169, 4, 76, 195, 255, 147, 83, 67 KC
- .420 DATA82, 69, 69, 78, 32, 79, 82, 32, 80, 82 DC
- $\cdot$  430 DATA 73, 78, 84, 69, 82, 32, 63, 32, 0, 76 ML
- ·4411 DATA44,193,234,l77,251 *,2'*<sup>11</sup> ,32,2411,6,138 GN -441) DATA44 ,1 93 , 234 , 177 , 251, 2f)I, 32 , 241), 6 ,1 38 GN
- .450 DATA113, 251, 69, 254, 170, 138, 76, 88, 192, 0 JK
- .46f) DATA(1, (1, (1, 23(1, 251, 208, 2, 23(1, 252, 96 NA
- $\cdot$  470 DATA170, 177, 251, 201, 34, 208, 6, 165, 2, 73 DM *'48'*1 DATA255, 133, 2, 165, 2, 208, 218, 177, 251, 201 JA
- $-490$  DATA32, 208, 212, 198, 254, 76, 29, 193, 0, 169 FM
- $\cdot$  500 DATA13, 76, 210, 255, 0, 0, 0

#### **COMMODORE 128 VERSION COMMODORE 128 VERSION**

- '100 FAST: FOR X = 3072 TO 3520: READ Y: POKE X, Y :S=S+Y:TRAPI10:NEXT:SLOW IH :S=S+Y:TRAPllf):NEXT: SLOW IH
- .110 SLOW:IF S<>49057 THEN PRINT"[CLEAR][DOWN] \*\*ERROR\*\*": PRINT" [DOWN jPLEASE CHECK DATA LINE \*\*ERROR\*\*":PRINT"[DOWN]PLEASE CHECK DATA tINE S 140-390": END JA
- **JE**  $JA$ 1,32,89,13,169,58,32,98 EF 1,32,89,13,169,58,32,98 EF '180 DATA 13,169,0,133,253,230,254,32,37,13,23 -18() DATA l3,169,f),133 , 253 , 23f), 254 , 32, 37 , 13 ,23 4,165,253,160,0,76,13 JO 4,165,253,16f),f),76,13 JO '190 DATA 13,133,253,177,251,208,237,165,253,4 -1 9() DATA l3, 133 , 253 , 177 , 251, 2()8 , 237,165 , 253 ,4 1,240,74,74,74,74,24 LC  $\cdot$  200 DATA 105,65,32,98,13,165,253,41,15,24,105 ,65,32,98,13,169,13,32 DE , 65 , 32 , 98 ,13 , 169 ,13 , 32 DE .210 DATA 220, 12, 230, 65, 208, 2, 230, 66, 230, 251, 2 08,2,230,252,76,11,12 GM 08 , 2 , 230 , 252 ,76 , 11,12 GM '220 DATA 169,153,160,12,32,80,13,166,65,165,6 -22f) DATA 169 ,153 ,1 6f), 12,32 ,8f),1 3 ,1 66 , 65 ,165 , 6 6,76,231,12,96,76,73,78 CP 6 ,76 , 231 , 12 , 96,76,73,78 CP ·230 DATA 69,83,58,32,0,169,247,160,12,32,80,1 - 23f) DATA 69 ,83 , 58 , 32 , f) ,1 69 , 247 ,l bf) , 12,32,8f),1 3,169,3,133,254,32,107 HC 3 ,169 , 3 ,133 , 254 , 32 ,107 HC ·240 DATA 13,201,83,240,6,201,80,208,245,230,2 - 24f) DATA 13 , 2f)I , 83 , 2M),6 , 2f)l,8f), 2()8, 24 5 , 23f) , 2 54,32,98,13,169,4,166 GK 54 , 32 , 98 , 13,169,4,166 GK .250 DATA 254,160,255,32,116,13,169,0,133,65,1 33,66,133,250,32,125,13 LB 33 , 66 ,133 , 25'), 32,125 , 13 LB ·260 DATA 32,134,13,166,254,32,143,13,76,73,13 - 26f) DATA 32 , 134 ,1 3,166 , 254 , 32 ,1 43 , 13,76 , 73 ,13 ,96,32,98,13,165,211 JF .270 DATA 234,41,1,208,249,96,32,89,13,169,13, 32,98,13,32,152,13,169,4 GD 32 , 98 ,13,32 ,152 ,13,169 , 4 GO '280 DATA 76,161,13,147,83,67,82,69,69,78,32,7 -280 DATA 76,161,13,147,83 , 67, 82 ,69,69 , 78 , 32 ,7 *9,82,32,Bfl,82,73,78,84,69* PL 9,82 , 32 ,80 ,82 , 73,78 ,84 , 69 PL ·290 DATA 82,32,63,32,0,76,44,13,234,177,251,2 - 29f) DATA 82 , 32 , 63 , 32 ,'), 76 , 44,13 , 234 , 177 , 251 , 2  $01, 32, 240, 6, 138, 113, 251, 69$  OK '300 DATA 254,170,138,76,88,12,0,0,0,0,230,251 ,21~,2,230,252,96,170,177 FJ , 2f)8,2,23f),252,96,17f),I77 FJ .310 DATA 251,201,34,208,6,165,250,73,255,133, 250,165,250,208,218,177 GA 2sr) ,165 , 25f), 2()8 , 218 ,l 77 GA .320 DATA 251, 201, 32, 208, 212, 198, 254, 76, 29, 13, 0,169,13,76,98,13,0,0,32 FI '330 DATA 170,13,32,226,85,76,180,13,32,170,13 - 33f) DATA 17f),13,32,226,85,76,18f),13, 32 , 17f), l3 *,32,5'l,142,76,IBfl,13,32* OF , 32 , 50 ,142 ,76 ,180 ,1 3 , 32 OF .340 DATA 170, 13, 32, 210, 255, 76, 180, 13, 32, 170, 1 3,32,228,255,76,180,13,32 AK ·350 DATA 170,13,32,186,255,76,180,13,32,170,1 - 35f) DATA l7(),13,32 ,186, 255 , 76 , 18f),13, 32 ,1 7f),1 3,32,189,255 BP

*.* **120 PRINT"[CLEAR][DOWN] C-128 BUG REPELLENT** INSTALLED" II '130 PRINT"[4" "]TYPE SYS 3072 TO ACTIVATE" IN 140 DATA 32,161,12,165,45,133,251,165,46,133,<br>252,160,0,132,254,32,37 OF 252,160,0,132,254,32,37 OF ·150 DATA 13,234,177,251,208,3,76,138,12,230,2 51, 208, 2, 230, 252, 76, 43 NC  $\cdot 160$  DATA 12,76,73,78,69,32,35,32,0,169,35,160 *,12,32,Bfl,* \3,16'1,'1,177 OL ,1 2, <sup>32</sup> ,8f),13 ,16f),') ,l77 OL 170 DATA 251,170,230,251,208,2,230,252,177,25

INSTALLED" II<br>130 PRINT"[4" "ITYPE SYS 3072 TO ACTIVATE" IN

- .360 DATA 76,180,13,32,170,13,32,192,255,76,18  $0, 13, 32, 170, 13$  FP
- '370 DATA 32,201,255,76,180,13,32,170,13,32,20 37f) DATA 32 , 2f)l , 255 , 76 ,18f),1 3 , 32,17f), 13 , 32 , 2() 4, 255, 76, 18<sup>0</sup>, 13, 32, 170 ID
- ·380 DATA 13,32,195,255,76,180,13,133,67,169,0 38f) DATA 13 , <sup>32</sup> ,195 , <sup>255</sup> ,76,18f), <sup>13</sup> ,1 <sup>33</sup> , <sup>67</sup> ,169 ,') ,141, 0, 255, 165, 67, 96 BJ
- $-390$  DATA 133,67,169,0,141,1,255,165,67,96,0,0 ,  $\overline{0}$  if  $\overline{1}$ ,  $\overline{0}$  if  $\overline{1}$
- 

**EWWW.commodore.ca** 

ret To To  $\mathfrak n$  . 13· I)  $f5$ f7- f7 *n* f7 **'1'11** *' 1(1,*   $\cdot$ **1**( $\frac{1}{5}$ **'11(, '11',** J"  $]$ "  $\cdot$ 115 **'12') ' 12()**  13" **{3"**   $\cdot$ 125  $\cdot$ **130** m

**in. in.** 

KE KE54  $\cdot$  135  $\cdot$ **140** '145 -145  $\cdot$ 150  $\cdot$ 155  $\cdot$ 

'161, **· 1611**   $\cdot$ 165 |  $\cdot$ **170** i  $\cdot$ 175 I  $\cdot$ **18**<sup> $\cdot$ </sup>  $\cdot$ 185 |  $\cdot$ 19 $\eta$  |  $\cdot$ 195 (  $-2(1)$  I  $\cdot$  205  $\frac{1}{2}$  $\cdot$  210  $\frac{215}{225}$  F **·22(/** - '225 **· 22'1** 1 · <sup>225</sup>  $-230$  $.235 R$  $-240$  $-245 R$  $-250$  G  $-255$ ·261, **· 26fJ**  ·265 **-27',** ·275 **'28'}** |-275 I<br>|-286 I<br>|-285 I  $.29<sub>1</sub>$ ·295 PI · 295 PI **· 3(11** <sup>~</sup> *·3111* ·JflS II **· 3(J5 II**   $\cdot$  31(*i*) A=  $-315$  G *· 32'1* **II · 32() II**  · **325 A.** · **325 A.**   $\cdot$  330 PR · 335 RI ∙335 RE<br>∙340 PR •345 FO<br>•350 NE  $-350N$  $\cdot$ 355 IF *·36(1* **F1l** - )6() ~  $\cdot$ 365 PR  $\cdot$ 370 RE •375 PR<br>•380 PR  $\cdot$ 385 PR

· 375 PI

## FLANKSPEED FOR THE C-64 By GORDON F. WHEAT

Flankspeed will allow you to enter machine language Ahoy! programs without any mistakes. Once you have typed the program in, save it for future use. While entering an ML program with Flankspeed there is no need to enter spaces or hit the carriage return. This is all done automatically. If you make an error in a line a bell will ring and you will be asked to enter it again. To LOAD in a program Saved with Flankspeed use LOAD "name",1,1 for tape, or LOAD "name".8,1 for disk. The function keys may be used after the starting and ending addresses have been entered.

fl - SAVEs what you have entered so far.

f3-LOADs in a program worked on previously.

f5-To continue on a line you stopped on after LOADing in the previous saved work.

f7-Scans through the program to locate a particular line, or to find out where you stopped the last time you entered the program.

f7 temporarily freezes the output as well.

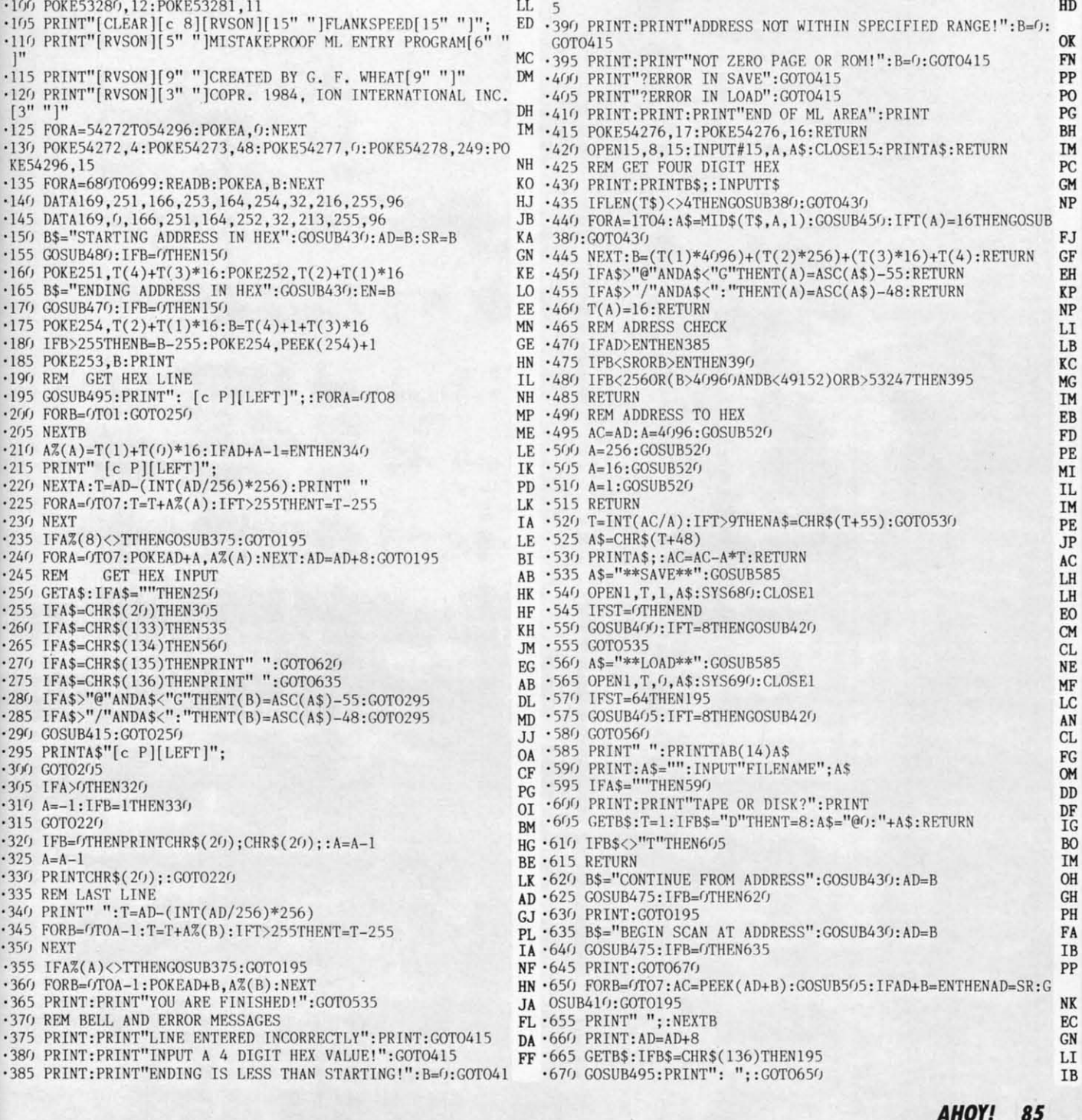

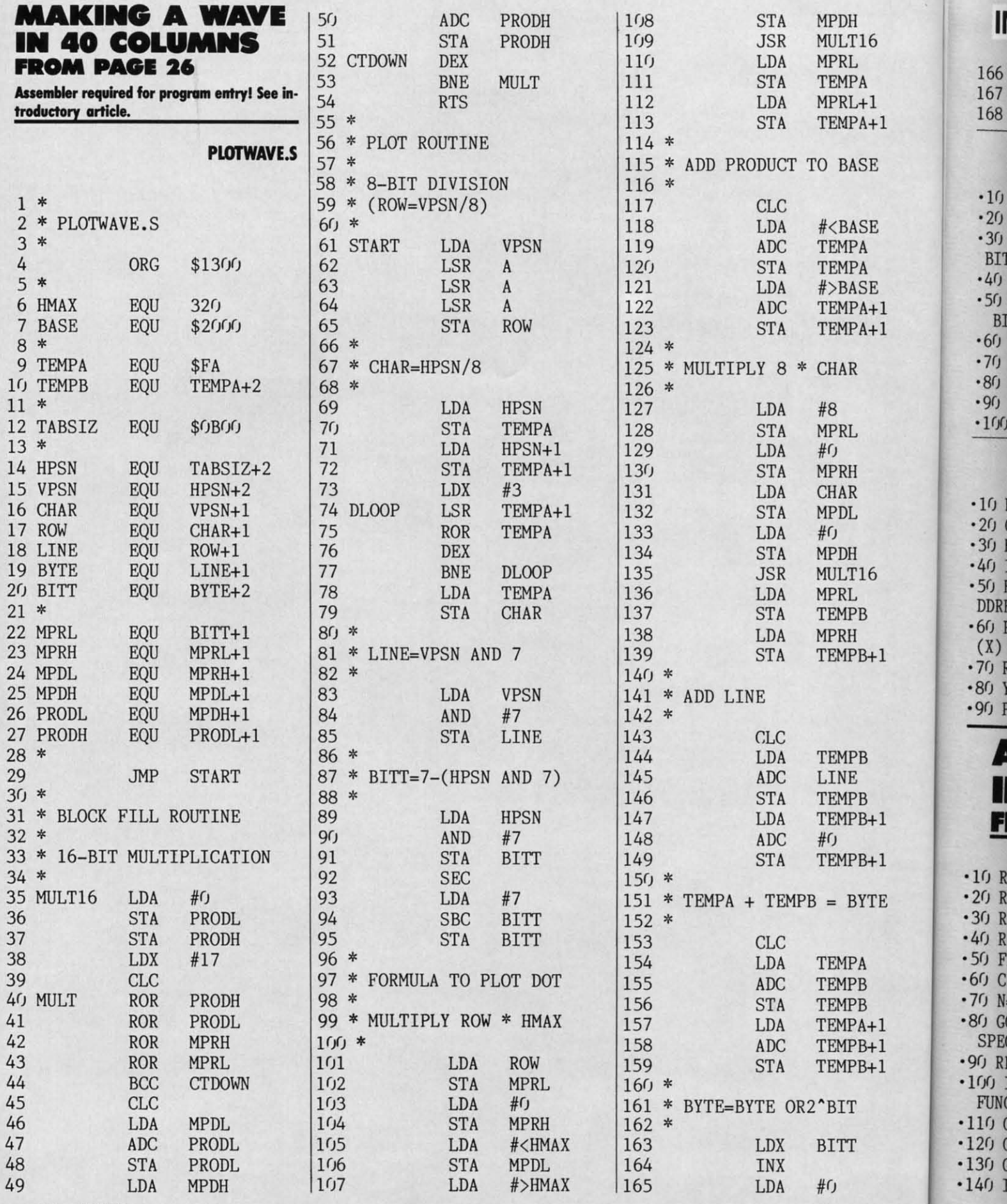

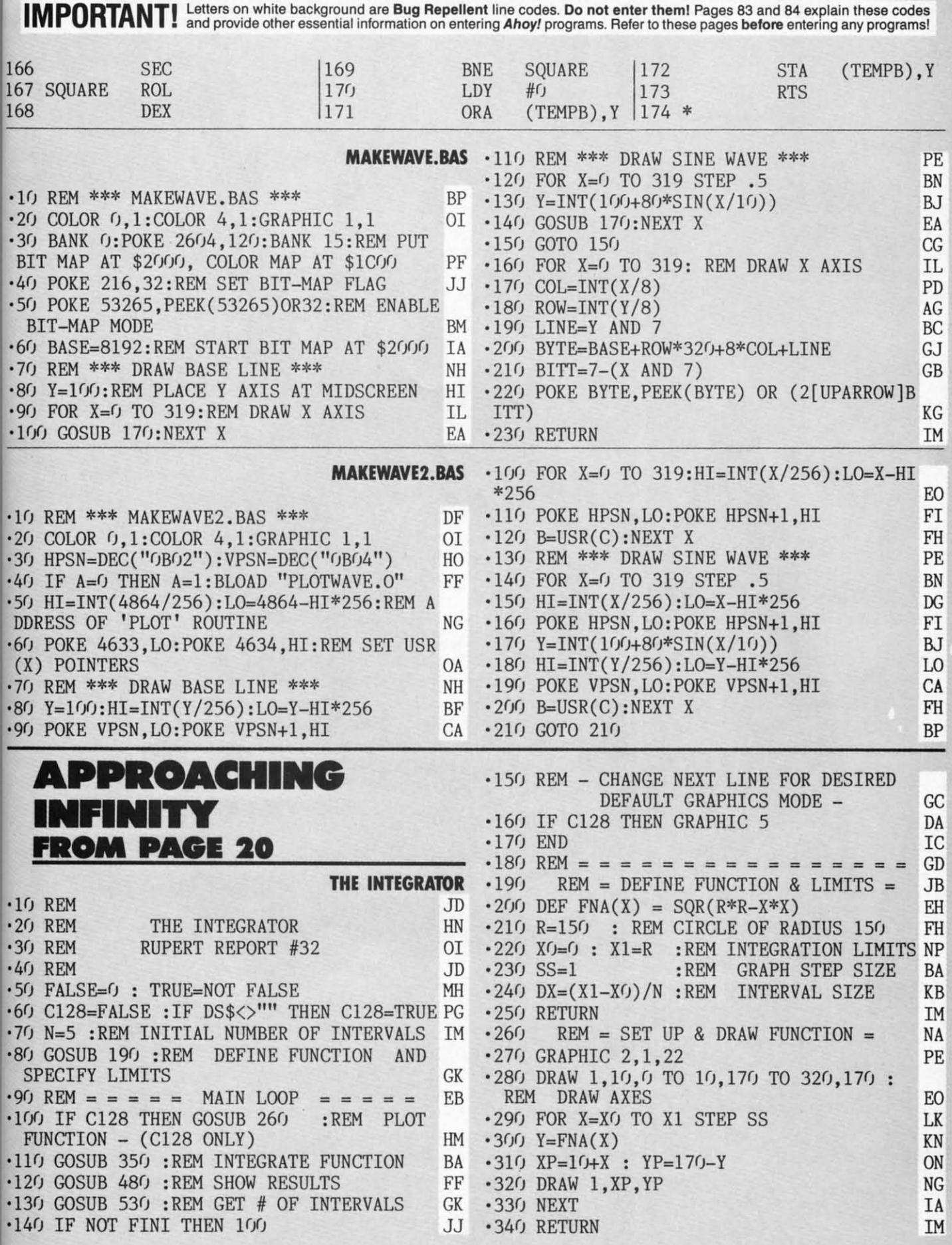

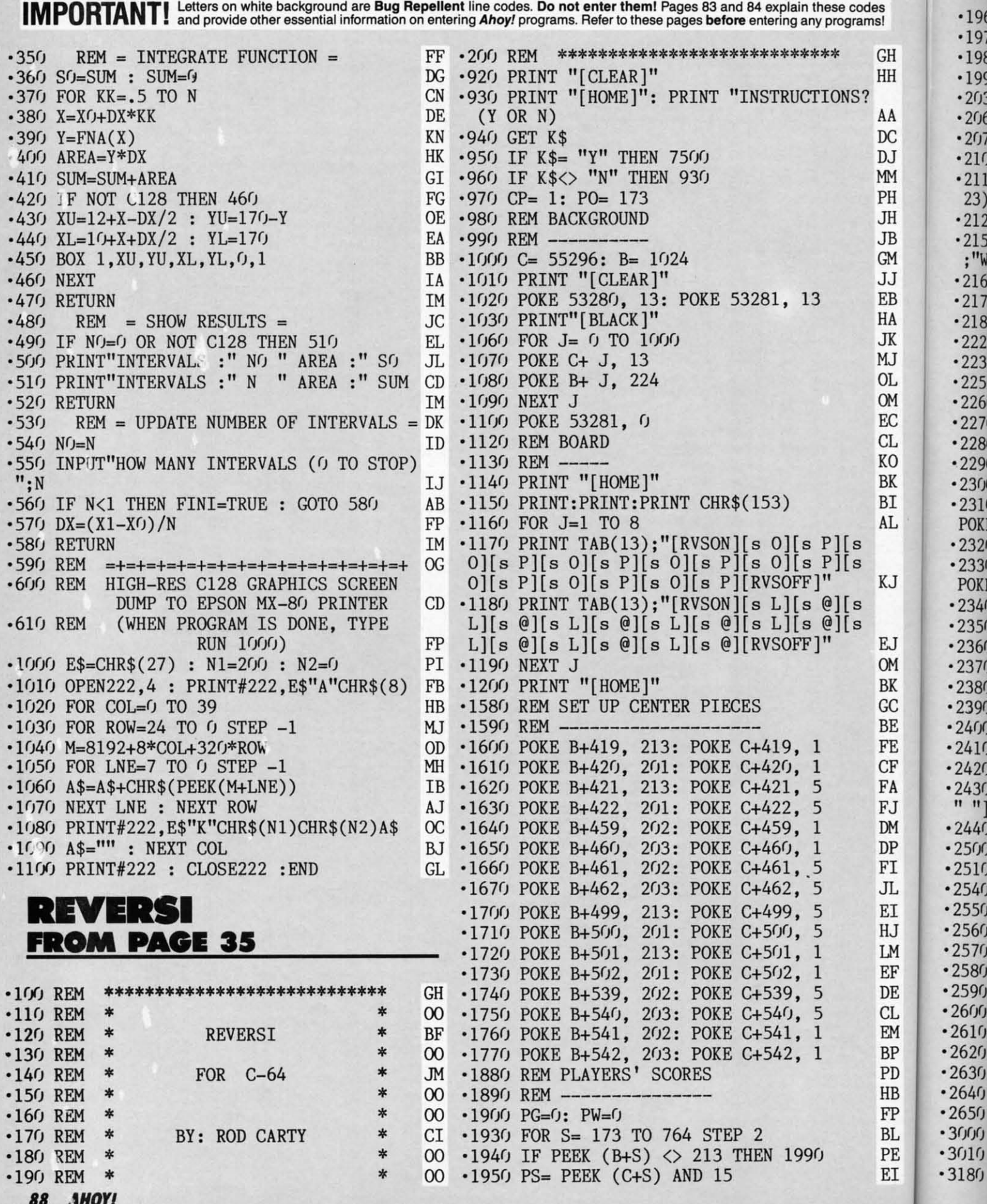

·1970 PG=PG+1: GOTO 1990 KI ·3200 PO= PO-82: REM MOVE LEFT/UP DF 1970 PG=PG+1: GOTO 1990 KI •3200 PO= PO- 82: REM MOVE LEFT/UP DF −1980 PW=PW+1 OG ⋅3210 IF PEEK (B+ PO)= 207 THEN 2250 HF<br>
+1990 NEXT S PD ⋅3220 IF PEEK (B+ PO)= 213 THEN 2250 KI H '198() PW=PW+1 OG '3210 IF PEEK (8+ PO)= 207 THEN 2250 HF HH •1990 NEXT S PD •3220 IF PEEK (B+ PO)= 213 THEN 2250 KI • 2()3() GOTO *21()I")* HF '3230 PO= PO+ 82: GOTO 2250 CK •2()3() GOTO 21(h HF '3230 PO= PO+ 82: GOTO 2250 CK A . 2060 PRINT" [HOME] [20" [DOWN]"]" IC . 3250 PO= PO+ 78: REM MOVE LEFT/DOWN PP A ·2060 PRINT"[HOME][20"[DOWN]"]" IC ·3250 PO= PO+ 78: REM MOVE LEFT/DOWN PP DC  $\cdot$  2070 RETURN IM  $\cdot$  3260 IF PEEK (B+ PO)= 207 THEN 2250 HF pc ·2070 RETURN 1M ·3260 IF PEEK (B+ PO)= 207 THEN 2250 HF DJ ·2100 PRINT "[HOME]":PRINT OE ·3270 IF PEEK (B+ PO)= 213 THEN 2250 KI DJ •2100 PRINT "[HOME]":PRINT OE •3270 IF PEEK (B+ PO)= 213 THEN 2250 KI DJ<br>MM MM .2110 PRINT TAB(7); "GREEN HAS[3" "]";TAB( .3280 PO= PO- 78: GOTO 2250 \ \ NO M .2110 PRINT TAB(7); "GREEN HAS[3" "]"; TAB( ·3280 PO= PO- 78: GOTO 2250 NO PH 23);"WHITE HAS[3" "]" FO ·3300 PO= PO− 78: REM MOVE RIGHT/UP LA<br>JH ·2120 PRINT"[HOME]":PRINT LM ·3310 IF PEEK (B+ PO)= 207 THEN 2250 HF<br>IB ·2150 PRINT TAB(7):"GREEN HAS":PG:TAB(23) ·3320 IF PEEK (B+ PO)= 213 THEN 2250 23); "WHITE HAS  $[3<sup>ii</sup>]$ " FO  $\cdot$  3300 PO= PO- 78: REM MOVE RIGHT/UP LA • 2120 PRINT"[HOME]": PRINT LM · 3310 IF PEEK (B+ PO) = 207 THEN 2250 HF 2120 PRINT"[HOME]":PRINT LM ·3310 IF PEEK (B+ PO)= 207 THEN 2250 HF <sup>2</sup>2150 PRINT TAB(7); "GREEN HAS"; PG; TAB(23) . 3320 IF PEEK (B+ PO)= 213 THEN 2250 KI ; "WHITE HAS"; PW GB ·3330 PO= PO+ 78: GOTO 2250 AH ;"WHITE HAS";PW GB .3330 PO= PO+ 78: GOTO 2250 **GM** 2160 IF PG+ PW = 64 THEN 7000 HM .3350 PO= PO+ 82: REM MOVE RIGHT/DOWN JC 2160 IF PG+ PW = 64 THEN 7000 HM .3350 PO= PO+ 82: REM MOVE RIGHT/DOWN JC JJ '2170 IF PG= 0 THEN 7090 BL '3360 IF PEEK (8+ PO)= 207 THEN 2250 HF '2170 IF PG= 0 THEN 7090 BL '3360 IF PEEK (8+ PO)= 207 THEN 2250 HF EB '2180 IF PW= 0 THEN 7090 CL '3370 IF PEEK (8+ PO)= 213 THEN 2250 KI '2180 IF PW= 0 THEN 7090 CL '3370 IF PEEK (8+ PO)= 213 THEN 2250 KI HA '2220 REM CURSOR POSITION DISPLAY KD '3380 PO= PO- 82: GOTO 2250 OB '2220 REM CURSOR POSITION DISPLAY KD '3380 PO= PO-82: GOTO 2250 OB **JK** ·2230 REM ----------------------- HJ '3400 PO= PO-2: REM MOVE LEFT IF  $\frac{12230 \text{ REM}}{1111}$   $\frac{12230 \text{ REM}}{1111}$   $\frac{12230 \text{ REM}}{1111}$   $\frac{12400 \text{ PQ}}{111}$   $\frac{12400 \text{ TE}}{111}$   $\frac{12400 \text{ TE}}{111}$   $\frac{12400 \text{ TE}}{111}$   $\frac{12400 \text{ TE}}{111}$   $\frac{12400 \text{ TE}}{111}$   $\frac{12400 \text{ TE}}{111}$   $\frac{1240$ MJ OL '2250 CO= PEEK (C+ PO) AND 15 HL '3410 IF PEEK (8+ PO)= 207 THEN 2250 HF L . 2250 CO= PEEK (C+ PO) AND 15 HL . 3410 IF PEEK (B+ PO)= 207 THEN 2250 HF OM '2260 IF CO= 13 THEN 2280 DJ '3420 IF PEEK (8+ PO)= 213 THEN 2250 KI OM ·2260 IF CO= 13 THEN 2280 DJ '3420 IF PEEK (8+ PO)= 213 THEN 2250 KI EC •2270 RC= 13: GOTO 2310 LP •3430 PO= PO+ 2: GOTO 2250 OI EC .2270 RC= 13: GOTO 2310 LP .3430 PO= PO+ 2: GOTO 2250 OI CL ·2280 IF CP) 0 THEN 2300 BP '3450 PO= PO- 80: REM MOVE UP GF CL  $\cdot$  2280 IF CP > 0 THEN 2300 BP  $\cdot$  3450 PO= PO- 80: REM MOVE UP GF KO ·2290 RC= 5: GOTO 2310 GO '3460 IF PEEK (8+ PO)= 207 THEN 2250 HF KO ·2290 RC= 5: GOTO 2310 GO '3460 IF PEEK (8+ PO)= 207 THEN 2250 HF BK  $\cdot$  2300 RC= 1 JB  $\cdot$  3470 IF PEEK (B+ PO)= 213 THEN 2250 KI BK • 2300 RC= 1 JB • 3470 IF PEEK (B+ PO)= 213 THEN 2250 KI BI •2310 POKE C+ PO, RC: POKE C+ PO+ 1, RC:  $\cdot$ 3480 PO= PO+ 80: GOTO 2250 BA AL POKE C+ PO+ 40, RC: POKE C+ PO+ 41, RC OK .3500 PO= PO+ 80: REM MOVE DOWN CG<br>
.2320 FOR I= 1 TO 500: NEXT EL .3510 IF PEEK (B+ PO)= 207 THEN 2250 HF '2320 FOR I= 1 TO 500: NEXT EI '3510 IF PEEK (B+ PO)= 207 THEN 2250 HF '2330 POKE C+ PO, CO: POKE C+ PO+ I, CO: '3520 IF PEEK (8+ PO)= 213 THEN 2250 KI '2330 POKE C+ PO, CO: POKE C+ PO+ I, CO: '3520 IF PEEK (8+ PO)= 213 THEN 2250 KI KJ POKE C+ PO+ M), CO: POKE C+ PO+ 41, CO LA '3530 PO= PO-80: GOTO 2250 AC KJ POKE C+ PO+ 40, CO: POKE C+ PO+ 41, CO LA '3530 PO= PO-80: GOTO 2250 AC •2340 REM CHECK IF PLAYER PASSES MB •3550 PO= PO+ 2: REM MOVE RIGHT PA •2340 REM CHECK IF PLAYER PASSES MB •3550 PO= PO+ 2: REM MOVE RIGHT PA ·2350 REM ----------------------FF '3560 IF PEEK (8+ PO)= 207 THEN 2250 HF ·2350 REM --------------------- FF '3560 IF PEEK (8+ PO)= <sup>207</sup> THEN 2250 HF EJ • 2360 GET K\$ DC • 3570 IF PEEK (B+ PO)= 213 THEN 2250 KI EJ •2360 GET K\$ DC •3570 IF PEEK (B+ PO)= 213 THEN 2250 KI (}! ·237() IF K\$= "[s P]" THEN 239() OG ·3580 PO= PO- 2: GOTO 2250 OJ OM · 2370 IF K\$= "[s P]" THEN 2390 OG · 3580 PO= PO- 2: GOTO 2250 OJ BK •2380 GOTO 2500 COTO 2500 REM PIECE PLAYED THIS POSITION DO BK • 2380 GOTO 2500 COTO 2500 REM PIECE PLAYED THIS POSITION DO GC '2390 GOSUB 2(160 HC ·3595 REM ---------------------- NB GC '2390 GOSUB 2060 HC ·3595 REM -------------------------- NB BE .2400 PRINT TAB(14); "PLAYER PASSES" AI .3600 IF PEEK (B+ PO)= 207 THEN 3690 MG BE **·2400 PRINT TAB(14); "PLAYER PASSES"** AI ·3600 IF PEEK (B+ PO)= 207 THEN 3690 MG FE •2410 FOR I= 1 TO 2000: NEXT HB •3610 GOSUB 2060 HC FE .2410 FOR I= 1 TO 2000: NEXT HB .3610 GOSUB 2060 HC CF •2420 GOSUB 2060 HC •3620 PRINT TAB(12); "POSITION OCCUPIED" KM CF · 2420 GOSUB 2060 HC · 3620 PRINT TAB(12); "POSITION OCCUPIED" KM FA •2420 GOSUB 2060)<br>FA •2430 PRINT CHR\$(153);TAB(14);"[RVSON][14 •3630 FOR I= 1 TO 1000: NEXT III FA • 243() PRINT CHR\$( 153) ;TAB(l4);" [RVSONJ[ 14 '3630 FOR 1= 1 TO *1()I")0:* NEXT II FJ " "][RVSOFF]";CHR\$(158) DO '3640 GOSUB 2060 FJ " "][RVSOFF]";CHR\$(158) DO '3640 GOSUB 2060  $M \rightarrow 2440$  CP= -CP JD  $\cdot 3650$  PRINT CHR\$(153);TAB(12); "[RVSON][20] DM • 2440 CP= -CP JD • 3650 PRINT CHR\$(153);TAB(12);"[RVSON][20 DP .2500 IF CP>0 THEN 2540 MI " "J[RVSOFF]";CHR\$(158) KI DP .2500 IF CP>0 THEN 2540 MI " "][RVSOFF]";CHR\$(158) KI FI • 2510 JO= PEEK(56321): GOTO 2570 FK • 3660 GOTO 2250 HL  $JL$   $\cdot$  2540 JO= PEEK(56320) II  $\cdot$ 3670 REM CHECK FOR LEGIT MOVE CI  $JL$   $\cdot$  2540 JO= PEEK(56320) II  $\cdot$  3670 REM CHECK FOR LEGIT MOVE CI EI .2550 REM INPUT FROM JOYSTICK PORTS LC .3680 REM -----------------------------EI .2550 REM INPUT FROM JOYSTICK PORTS LC .3680 REM ----------------------------HJ '2560 REM ------------------------- LO '3690 IF CP( 0 THEN 3710 AF HJ '2560 REM ------------------------ LO '3690 IF CP< 0 THEN 3710 AF LM .2570 IF JO= 250 OR JO= 122 THEN 3200 10 .3700 P1= 1: P2= 5: GOTO 3740 FC LM .2570 IF JO= 250 OR JO= 122 THEN 3200 IO .3700 P1= 1: P2= 5: GOTO 3740 FC EF .2580 IF JO= 249 OR JO= 121 THEN 3250 ME .3710 P1= 5: P2= 1 HD EF '2580 IF JO= 249 OR JO= 121 THEN 3250 ME '3710 P1= 5: P2= 1 HD DE .2590 IF JO= 246 OR JO= 118 THEN 3300 PD .3720 REM LOOK UP LN DE .2590 IF JO= 246 OR JO= 118 THEN 3300 PD .3720 REM LOOK UP LN CL •2600 IF JO= 245 OR JO= 117 THEN 3350 LM •3730 REM --------CL •2600 IF JO= 245 OR JO= 117 THEN 3350 LM •3730 REM -------FM • 2610 IF JO= 251 OR JO= 123 THEN 3400 EE • 3740 M= 80 EM  $\cdot$  2610 IF JO= 251 OR JO= 123 THEN 3400 EE  $\cdot$  3740 M= 80 IK BP -2620 IF JO= 254 OR JO= 126 THEN 3450 NB -3750 CS= PEEK (C+ PO- M) AND 15 NC BP '2620 IF JO= 254 OR JO= 126 THEN 3450 NB ·3750 CS= PEEK (C+ PO- M) AND 15 NC PD .2630 IF JO= 253 OR JO= 125 THEN 3500 KJ .3760 IF CS= P1 THEN 3840 GP PD . 2630 IF JO= 253 OR JO= 125 THEN 3500 KJ . 3760 IF CS= P1 THEN 3840 GP HB ·2640 IF JO= 247 OR JO= 119 THEN 3550 FO '3770 IF CS= 13 THEN 3840 FE HB ·2640 IF JO= 247 OR JO= 119 THEN 3550 FO '3770 IF CS= 13 THEN 3840 FE FP .2650 IF JO= 239 OR JO= 111 THEN 3600 DP .3780 M= M+ 80 FP '2650 IF JO= 239 OR JO= III THEN *36(f)* DP '378() M= M+ 8() KN BL •3000 FOR I= 1 TO 500: NEXT EI •3790 CS= PEEK (C+ PO- M) AND 15 NC BL • 3000 FOR I= 1 TO 500: NEXT EI • 3790 CS= PEEK (C+ PO-M) AND 15 NC PE .3010 GOTO 2250 HL .3800 IF CS= P1 THEN 5000 FF PE •3010 GOTO 2250 HL •3800 IF CS= P1 THEN 5000 FF EI .3180 REM MOVE CURSOR PG ·3810 IF CS= P2 THEN 3780 HD EI • 3180 REM MOVE CURSOR PG · 3810 IF CS= P2 THEN 3780 HD

'1960 IF PS= <sup>1</sup> THEN <sup>1980</sup> BA •319() REM --------- MJ • 'I '1960 IF PS= 1 THEN 1980 BA '3190 REM ----------- MJ  $-3500$  PO= PO+ 80: REM MOVE DOWN

> **AHOY!** 89 **AHOYt** 89

•3820 REM LOOK UP & RIGHT '3830 REM --------------- '38M) M= <sup>78</sup> ·3850 cs= PEEK (C+ PO- M) AND 15 '3870 IF CS= PI THEN 3950 '3880 IF CS= <sup>13</sup> THEN <sup>3950</sup> •389() M= M+ <sup>78</sup> '39(ft) CS= PEEK (C+ PO- M) AND 15 .3910 IF CS= P1 THEN 5000 '3920 IF CS= P2 THEN <sup>3890</sup> •393f) REM LOOK RIGHT '3940 REM ---------- •39Y) M= <sup>2</sup> '3960 CS= PEEK (C+ PO+ M) AND 15 '3970 IF CS= PI THEN 4050 ·3980 IF cs= 13 THEN 4050 '3990 M= M+ 2 '4(ftft) CS= PEEK (C+ PO+ M) AND 15  $\cdot$ 4010 IF CS= P1 THEN 5000 ·4020 IF CS= P2 THEN 3990 ·4030 REM LOOK DOWN & RIGHT •4040 REM ---------------------<br>•4050 M= 82 ·4(160 CS= PEEK (C+ PO+ M) AND 15 ·4070 IF CS= PI THEN 4150 ·4080 IF CS= 13 THEN 4150 •4090 M= M+ 82 '4100 CS= PEEK (C+ PO+ M) AND 15 •4110 IF CS= P1 THEN 5000 ·4120 IF CS= P2 THEN 4090 ·413() REM LOOK DOWN •4140 REM ----------<br>•4150 M= 80 ·416() CS= PEEK (C+ PO+ M) AND 15 ·4170 IF CS= PI THEN 4250 ·4180 IF CS= 13 THEN 4250 ·4190 M= M+ 80 (4200 CS= PEEK (C+ PO+ M) AND 15 .4210 IF CS= P1 THEN 5000 ·4220 IF CS= P2 THEN 419f) ·423f) REM LOOK DOWN & LEFT ·4240 REM --------------- ·425() M= <sup>78</sup> ·4260 CS= PEEK (C+ PO+ M) AND 15 ·4270 IF CS= PI THEN 4350 ·4280 IF CS= 13 THEN 4350 ·429() M= M+ 78 '4300 CS= PEEK (C+ PO+ M) AND 15 .4310 IF CS= P1 THEN 5000 ·4320 IF CS= P2 THEN 4290 ·433() REM LOOK LEFT ·43M) REM ------- '43Y) M= <sup>2</sup> '4360 CS= PEEK (C+ PO- M) AND 15 ·4370 IF CS= PI THEN 4450 ·4380 IF CS= 13 THEN 4450 ·4390 M= M+ 2 4400 CS= PEEK (C+ PO- M) AND 15 ·3820 REM LOOK UP & RIGHT ·3830 REM --------------- ·38M) M= 78 •3850 CS= PEEK (C+ PO- M) AND 15 ·3870 IF CS= PI THEN 3950 ·3880 IF CS= 13 THEN 3950 ·389r) M= M+ 78 •3900 CS= PEEK (C+ PO- M) AND 15 ·3910 IF CS= PI THEN 50rf) ·3920 IF CS= P2 THEN 3890 ·39Y) REM LOOK RIGHT •3940 REM ----------<br>•3950 M= 2<br>•3960 CS= PEEK (C+ PO+ M) AND 15 ·3970 IF CS= PI THEN 4050 ·3980 IF CS= 13 THEN 4050  $-3990 M = = M + 2$ ·40rf) CS= PEEK (C+ PO+ M) AND 15 ·4010 IF CS= P1 THEN 5000 ·4020 IF CS= P2 THEN 3990 ·4r)y) REM LOOK DOWN & RIGHT •4040 REM ---------------------<br>•4050 M= 82 ·4060 CS= PEEK (C+ PO+ M) AND 15 ·4070 IF CS= PI THEN 4150 ·4080 IF CS= 13 THEN 4150 •4090 M= M+ 82<br>•4100 CS= PEEK (C+ PO+ M) AND 15 ·4110 IF CS= PI THEN 50rp) ·4120 IF CS= P2 THEN 4090 ·413r) REM LOOK DOWN •4140 REM –<br>•4150 M= 80 ·4160 CS= PEEK (C+ PO+ M) AND 15 ·4170 IF CS= PI THEN 4250 ·4180 IF CS= 13 THEN 4250 ·4190 M= M+ 80 ·42rp) CS= PEEK (C+ PO+ M) AND 15 ·4210 IF CS= PI THEN 50rf) ·4220 IF CS= P2 THEN 4190 ·42Y) REM LOOK DOWN & LEFT ·4240 REM ----------------·425r) M= 78 ·4260 CS= PEEK (C+ PO+ M) AND 15 ·4270 IF CS= PI THEN 4350 ·4280 IF CS= 13 THEN 4350  $-4290 M = = M + 78$ ·43rh CS= PEEK (C+ PO+ M) AND 15 ·4310 IF CS= PI THEN 50rp) ·4320 IF CS= P2 THEN 4290 ·433r) REM LOOK LEFT ·4340 REM --------- ·43Y) M= 2 ·4360 CS= PEEK (C+ PO- M) AND 15 ·4370 IF CS= PI THEN 4450 ·4380 IF CS= 13 THEN 4450 ·439r) M= M+ 2 · 4400 CS= PEEK (C+ M) AND 15

MJ .4410 IF CS= P1 THEN 5000 FF HB ·4420 IF CS= P2 THEN 4390 FL JL .4430 REM LOOK LEFT & UP EB NC ·4440 REM -------------- FF HD ·4450 M= 82 II FE ·4460 CS= PEEK (C+ PO- M) AND 15 NC LE ·4470 IF CS= PI THEN 4530 FG NC · 4480 IF CS= 13 THEN 4530 EP FF '4490 M= M+ 82 KP HH •4500 CS= PEEK (C+ PO- M) AND 15 NC KJ .4510 IF CS= P1 THEN 5000 FF JB •4520 IF CS= P2 THEN 4490 FM FH •4530 GOSUB 2060 HC ND · 4540 PRINT TAB(13); "SORRY, BAD MOVE" NO FL .4550 FOR I= 1 TO 500: NEXT EI DM •4560 GOSUB 2060 HC HJ · 4570 PRINT CHR\$(153); TAB(13); "[RVSON][16 ND " "][RVSOFF]"; CHR\$(158) PD FF •4580 GOTO 2250 HL HI .4980 REM LEGIT POSITION CHOICE HO AJ '4990 REM --------------------- DO LG • 5000 POKE B+PO, 213: POKE B+PO+1, 201: POK II E B+PO+40,202: POKE B+P0+41,203 KF ND -5010 POKE C+PO,P1: POKE C+P0+1,P1: POKE FM C+P0+40, P1: POKE C+P0+41, P1 ND DF .5020 REM LOOK UP LN KP -5030 REM ------- AJ ND -50M) M= Sf) IK FF -5050 CS= PEEK (C+ Po- M) AND 15 NC EA -5060 IF CS= P1 THEN 5200 EP EB -5070 IF CS= 13 THEN 5200 DE GO -5()Sf) M= M+ Sf) KN IK -Sf)9f) CS= PEEK (C+ PO- M) AND 15 NC ND -5100 IF CS= P1 THEN 5130 FD FF .5110 IF CS= 13 THEN 5200 DE DG -5120 GOTO 5080 HJ  $KN - 5130 M = M - 80$  KM  $ND \rightarrow 5140$  IF  $M = 0$  THEN 5200 KK FF -5150 POKE C+P0-M,P1: POKE C+PO-M+1,P1: P FJ OKE C+PO-M+40, P1: POKE C+PO-M+41, P1 FJ LL •5160 GOTO 5130 GN JA · 5180 REM LOOK UP & RIGHT MJ JL -5190 REM --------------- HB ND -5200 M= 78 JL FG -5210 CS= PEEK (C+ PO- M) AND 15 NC DH • 5220 IF CS= P1 THEN 5400 FB LE .5230 IF CS= 13 THEN 5400 CO ND -5240 M= M+ 78 LE FF .5250 CS= PEEK (C+ PO- M) AND 15 NC  $FK$   $\cdot$  5260 IF CS= P1 THEN 5300 FE  $CC$   $\cdot$  5270 IF  $CS = 13$  THEN 5400  $CO$ GO -52Sf) GOTO 52M) HH FII - 53(}j M= M- 78 11I  $NC$   $-5310$  IF  $M=$  0 THEN 5400 FII -532(J POKE C+P0-M,P1: POKE C+PO-M+1,P1: P DI OKE C+P0-M+40, PI: POKE C+PO-M+41, PI FJ HJ -5330 GOTO 53(}) HA NC .5380 REM LOOK RIGHT KJ '539  $.54<sub>1</sub>$ ·54 '54 '54 '54 '54 •54 '547 '54  $•559$ •551 '552 OK • נככ  $•5580$ • 559<sup>f</sup>  $\sim$  $•562$ •56 '564  $-566%$ '567 •568'J •57(/. -571 '5720  $OKE$  $-5730$ • 5780  $•5790$ -58(f) -5810 -5S2()  $-5830$  $-5840$ •5SY) -5S6() •5S7() •5SS() -59(1)  $-5910$  $-5920$ OKE C<br>•5930 •59Sf) -599f)  $-6000$ ·6f)1()  $-6020$  $-6030$  $6040$  I  $6050$ -606f) -607() :  $-6080$ MJ • 4410 IF CS= P1 THEN 5000 FF HB ·4420 IF CS= P2 THEN 4390 FL JL .4430 REM LOOK LEFT & UP EB NC ·4440 REM FF HD ·4450 M= 82 II FE ·4460 CS= PEEK (C+ M) AND 15 NC LE ·4470 IF CS= PI THEN 4530 FG NC · 4480 IF CS= 13 THEN 4530 EP  $FF -4490 M = + 82$  KP HH •4500 CS= PEEK (C+ PO- M) AND 15 NC KJ .4510 IF CS= P1 THEN 5000 FF JB •4520 IF CS= P2 THEN 4490 FH •4530 GOSUB 2060 ND · 4540 PRINT TAB(13); "SORRY, BAD MOVE" NO FL .4550 FOR I= 1 TO 500: NEXT EI DM •4560 GOSUB 2060 HC HJ · 4570 PRINT CHR\$(153); TAB(13); "[RVSON][16 ND " "][RVSOFF]";CHR\$(158) PD FF ·4580 GOTO 2250 HL HI ·4980 REM LEGIT POSITION CHOICE HO AJ ·4990 REM DO LG • 5000 POKE B+PO, 213: POKE B+PO+1, 201: POK II E B+P0+40,202: POKE B+P0+41,203 KF ND ·5010 POKE C+PO,P1: POKE C+P0+1,P1: POKE FM C+PO+40, P1: POKE C+PO+41, P1 ND DF • 5020 REM LOOK UP LN KP •5030 REM --------ND ·5040 M= 80 IK FF ·5050 CS= PEEK (C+ PO-M) AND 15 NC EA •5060 IF CS= P1 THEN 5200 EB •5070 IF CS= 13 THEN 5200 DE  $GO \rightarrow 5080 M = M + 80$  KN IK • 5090 CS= PEEK (C+ PO- M) AND 15 NC ND •5100 IF CS= P1 THEN 5130 FD FF • 5110 IF CS= 13 THEN 5200 DE DG ·5120 GOTO 5080 HJ  $KN -5130 M = M - 80$  KM  $ND \rightarrow 5140$  IF  $M = 0$  THEN 5200 FF ·5150 POKE C+PO-M,P1: POKE C+PO-M+1,P1: P FJ OKE C+PO-M+40,P1: POKE C+PO-M+41,P1 FJ LL •5160 GOTO 5130 GN JA · 5180 REM LOOK UP & RIGHT MJ JL ·5190 REM --------------- HB ND • 5200 M= 78 JL  $FG \rightarrow 5210 \text{ CS} = PEEK (C + PO - M) AND 15 NC$ DH • 5220 IF CS= P1 THEN 5400 FB LE •5230 IF CS= 13 THEN 5400 CO ND ·5240 M= M+ 78 LE FF  $\cdot$ 5250 CS= PEEK (C+ PO- M) AND 15 NC  $FK$   $\cdot$  5260 IF CS= P1 THEN 5300 FE  $CC$  • 5270 IF  $CS = 13$  THEN 5400  $CO$ GO • 5280 GOTO 5240 HH FH •5300 M= M-78 LH NC ·5310 IF M= 0 THEN 5400 KM FH ·5320 POKE C+PO-M,P1: POKE C+PO-M+1,P1 : P DI OKE C+PO-M+40,P1 : POKE C+PO-M+41,P1 FJ HJ ·5330 GOTO 53rp) HA NC ·5380 REM LOOK RIGHT KJ  $•539$ <br> $•540$ ·54 ·542 ·54 ·544 ·54 ·54 ·547 ·54 ·55r · 551 ·552 OKE  $-553%$  $-558f$ · 55  $-56$ fjf  $• 5619$ <br> $• 5629$  $-5630$  $• 5650$ · 566 ·5670 • 5680<br>• 5700 • 5710<br>• 5720  $OKE$  $-5730$ • 57sr) ·570/) ·5srl)  $-5810$ · 5S20 ·5S3r)  $-5840$ ·5SY) ·5S6r)  $-5870$ ·5ssr) • 59rf) · 591r) • 592r) OKE C • 593r) • 59sr) • 599r) *· 6rH)*   $6010$ ·6r)2r) · 6r)3r)  $-6$ r) $4$ r) |  $6050$ · 6060 :  $\cdot$ 6070 i $\cdot$ 6080 I

**90 AHOYI 90 AHOY/**  <sub>B</sub> F T C G P C F M IC  $\overline{O}$  $\mathbf{I}'$ IC <sup>D</sup> IL.  $\overline{10}$ 0 F  $ID$  $\overline{N}$  $\overline{J}$ IK VС ΞP Œ **KN** VС FD DЕ IJ ζM KK  $FJ$ GN ИJ HВ JL **NC** FB  $\rm CO$ LE NС FE CO HH LH KM FJ HA KJ

+5700 Me H-82<br>
+5710 TP Me -0 THEN S690<br>
+5710 TP Me -0 THEN S690<br>
+5720 TP Me -0 THEN S690<br>
+5720 TP Me -0 THEN S690<br>
-5720 PDE C+PO+N4,P11 PDE C+PO+N4+1,P1<br>
+5760 RDT OCO DVD<br>
+5759 RPM LOOK DOWN<br>
+5790 RPM LOOK DOWN<br>

**IMPORTANT!** Letters on white background are Bug Repellent line codes. Do not enter them! Pages 83 and 84 explain these codes<br>**IMPORTANT!** and provide other essential information on entering Ahoy! programs. Refer to these

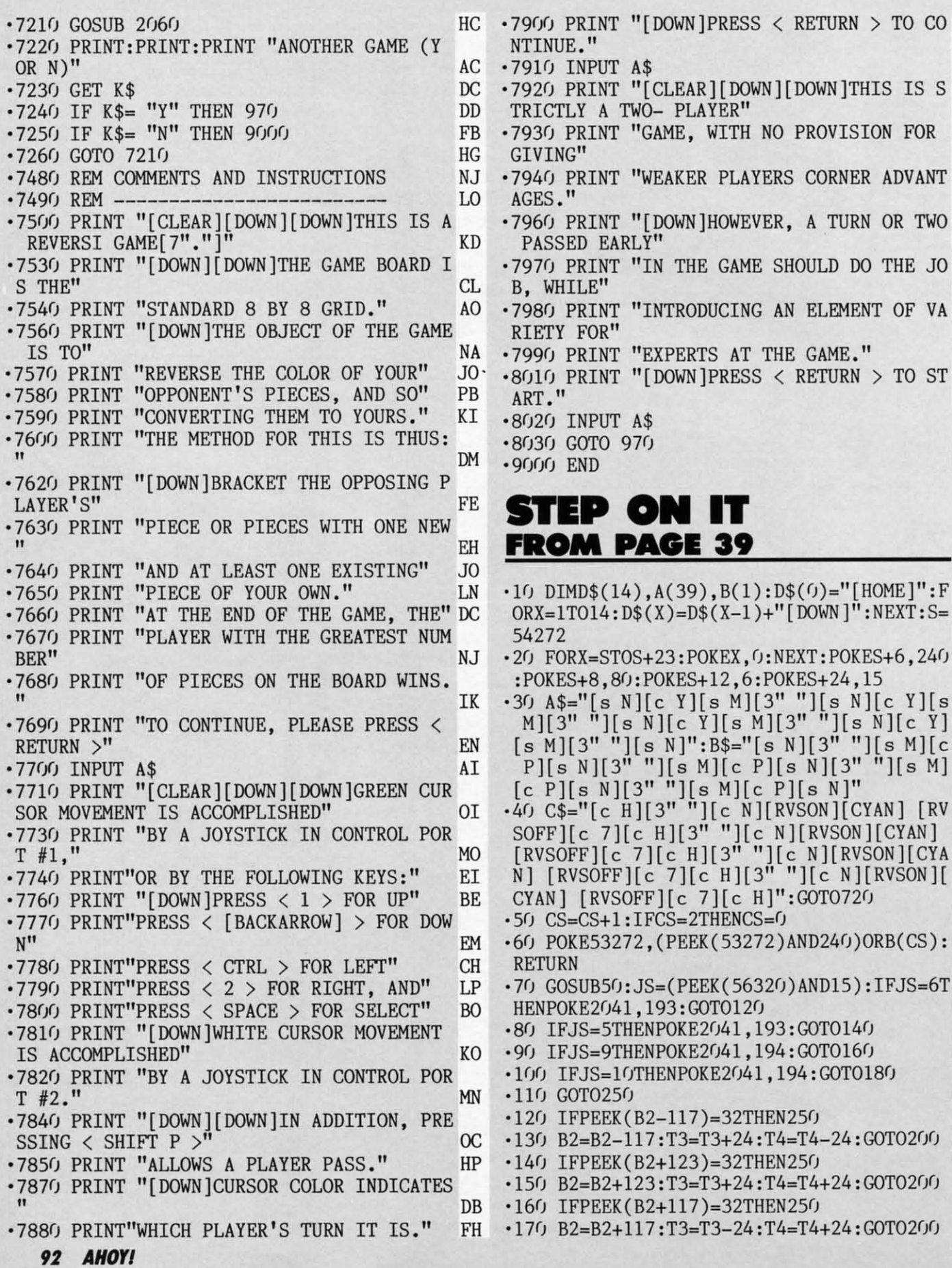

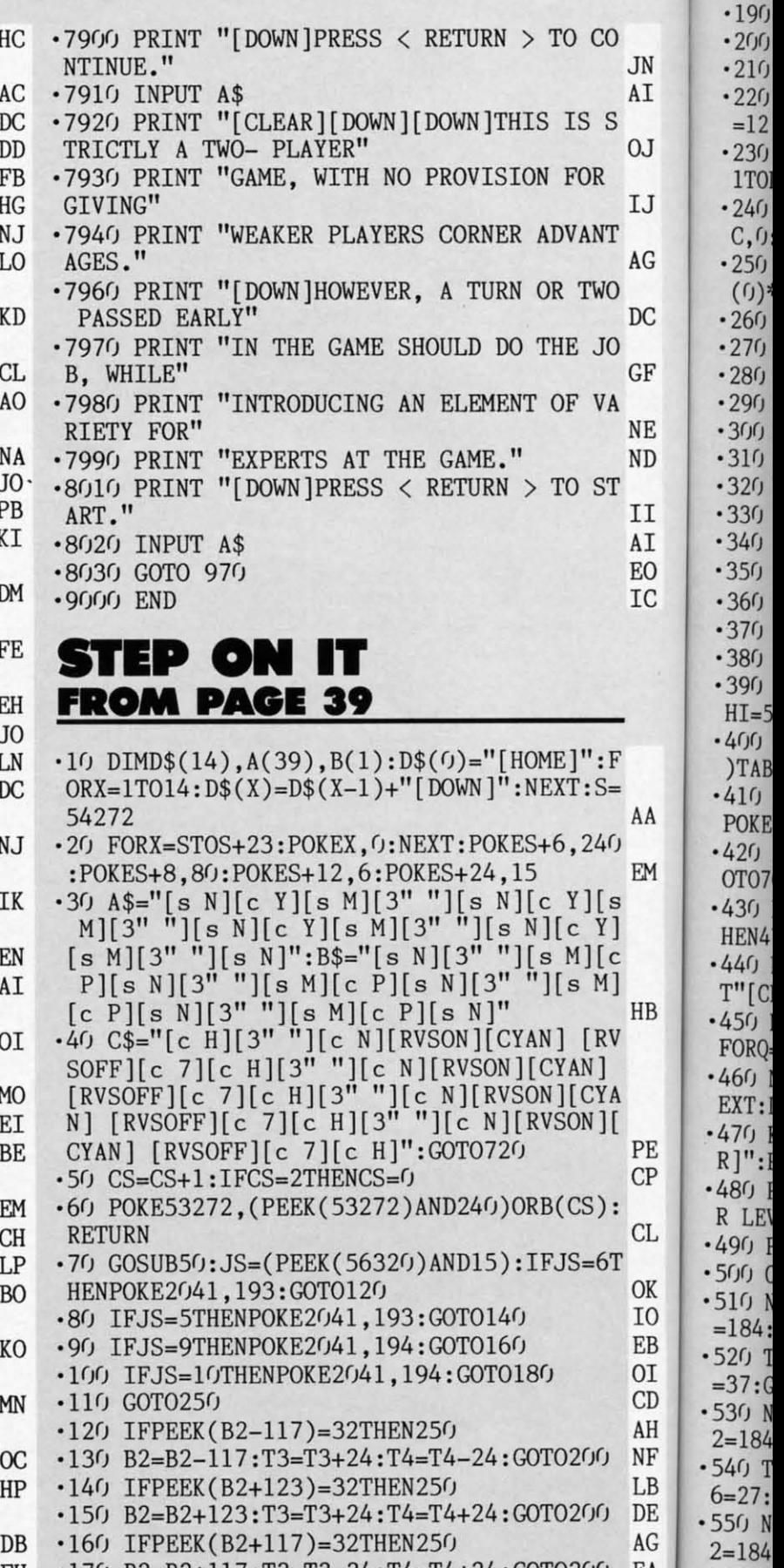

 $-18<sub>0</sub>$ 

'170 B2=B2+117:T3=T3-24:T4=T4+24:GOT0200 EA

'170 B2=B2+117:T3=T3-24:T4=T4+24:GOT0200 EA

 $•560$ 

**EWWW.commodore** 

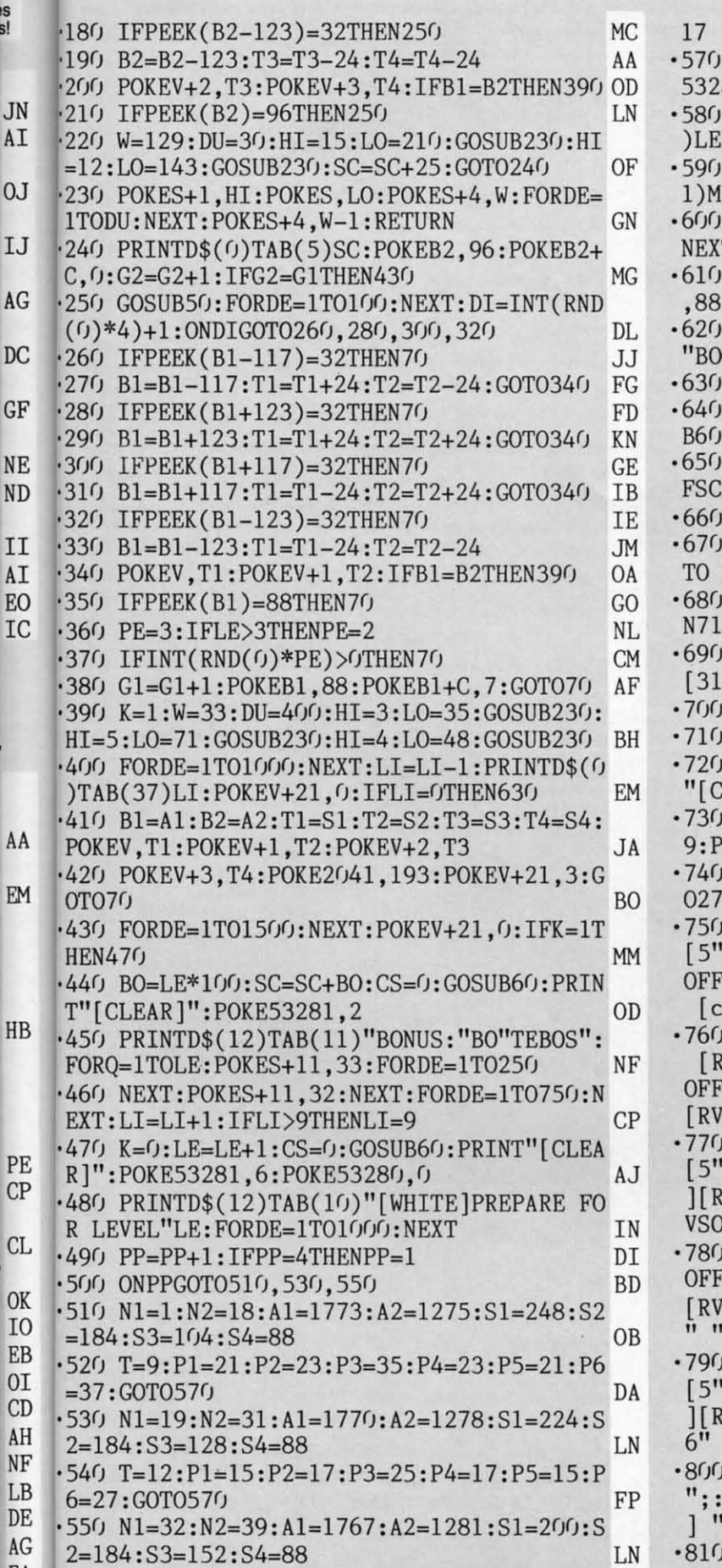

 $E_A$  .560 T=15:P1=9:P2=11:P3=15:P4=11:P5=9:P6=

**ND** PRINT"[CLEAR][c 7]":POKE53280,0:POKE  $81, 0$ : PRINTD\$ $(4)$ ; FORX=1TO3 KF PRINTTAB(T+1)LEFT\$(A\$, P1): PRINTTAB(T CA  $FT$(B$(P2)$: PRINTIAB(T)LEFT$(C$(P3)$$ PRINTTAB(T)MID\$(A\$,3,P4):PRINTTAB(T+ E<sub>O</sub>  $ID$(B$(5, P5)$ IFX<3THENPRINTTAB(T+1)MID\$(C\$,5,P6): MI POKEA(N1), 96: FORX=N1+1TO N2: POKEA(X) : POKEA(X)+C, 7: NEXT:  $G1 = N2 - N1$ :  $G2 = 0$ I<sub>0</sub> PRINT"[WHITE]"D\$(0)"TEBOS"SC;TAB(32) OTS"LI:GOTO410 **JN** FORDE=1TO500:NEXT **NN** PRINT"[CLEAR]":POKE53281,5:CS=0:GOSU :PRINTD\$(9)TAB(15)"GAME OVER" **ML** PRINTTAB(12)"[DOWN]FINAL SCORE:"SC:I >HSTHENHS=SC NF PRINTTAB(13) "HIGH SCORE: "HS **KM** PRINTD\$(14)TAB(4)"PRESS FIRE BUTTON PLAY AGAIN" **DD**  $FB = -($  (PEEK(56320)AND16)=0): IFFB=1THE Û KG FORDE=1TO100:NEXT:PRINTD\$(14)TAB(4)" ո ոլո **NN** FORDE=1TO100:NEXT:GOT0670 **GN** PL  $PP=(J:SC=(J:LI=4:LE=(J:GOTO47G))$  $B(0)=4:B(1)=14:C=54272:V=53248:PRTNT$ LEAR][c 7]":POKE53280,7:POKE53281,7 MK PRINTD\$(5)TAB(6)"[RVSON]";:FORX=1TO2 RINT" ";:NEXT:PRINT BF PRINTTAB(6)"[RVSON] [BLUE]";:FORX=1T :PRINT" ";:NEXT:PRINT"[c 7] " LB PRINTTAB(6)"[RVSON] [BLUE] [RVSOFF] "][RVSON] [RVSOFF][5" "][RVSON] [RVS "][5" "][RVSON] [RVSOFF][5" "][RVSON] [RV<br>: 7] "<br>: 7] " **JB** PRINTTAB(6)"[RVSON] [BLUE] [RVSOFF] (VSON][7" "][RVSOFF] [RVSON][3" "][RVS [" "I[RVSOFF] [RVSOFF]] [" "][RVSOFF] ["]  $[67]$   $[RVSON]$   $[67]$  " IF PRINTTAB(6)"[RVSON] [BLUE] [RVSOFF]<br>"][RVSON][3" "][RVSOFF] [RVSON][3" " RVSOFF][4" "][RVSON] [RVSOFF][5" "][R<br>DN] [c 7] " JD PRINTTAB(6)"[RVSON] [BLUE][6" "][RVS F] [RVSON][3" "][RVSOFF] [RVSON][3" "] SOFF] [RVSON][5" "][RVSOFF] [RVSON][6  $'$ ][c 7] " HD PRINTTAB(6)"[RVSON] [BLUE] [RVSOFF] " "][RVSON][3" "][RVSOFF] [RVSON][3" "<br>{VSOFF][5" "][RVSON] [RVSOFF] [RVSON][ " $[c 7]$  " JD FORX=1TO2:PRINTTAB(6)"[RVSON] [BLUE] FORQQ=1TO27:PRINT" ";:NEXT:PRINT"[c 7 ':NEXT DA PRINTTAB(6)"[RVSON] [BLUE] [RVSOFF][ 5" "][RVSON] [RVSOFF] [RVSON][3" "][RVSO

**IMPORTANT!** Letters on white background are Bug Repellent line codes. Do not enter them! Pages 83 and 84 explain these codes **MPORTANT!** and provide other essential information on entering *Ahoy!* programs. Refer to these

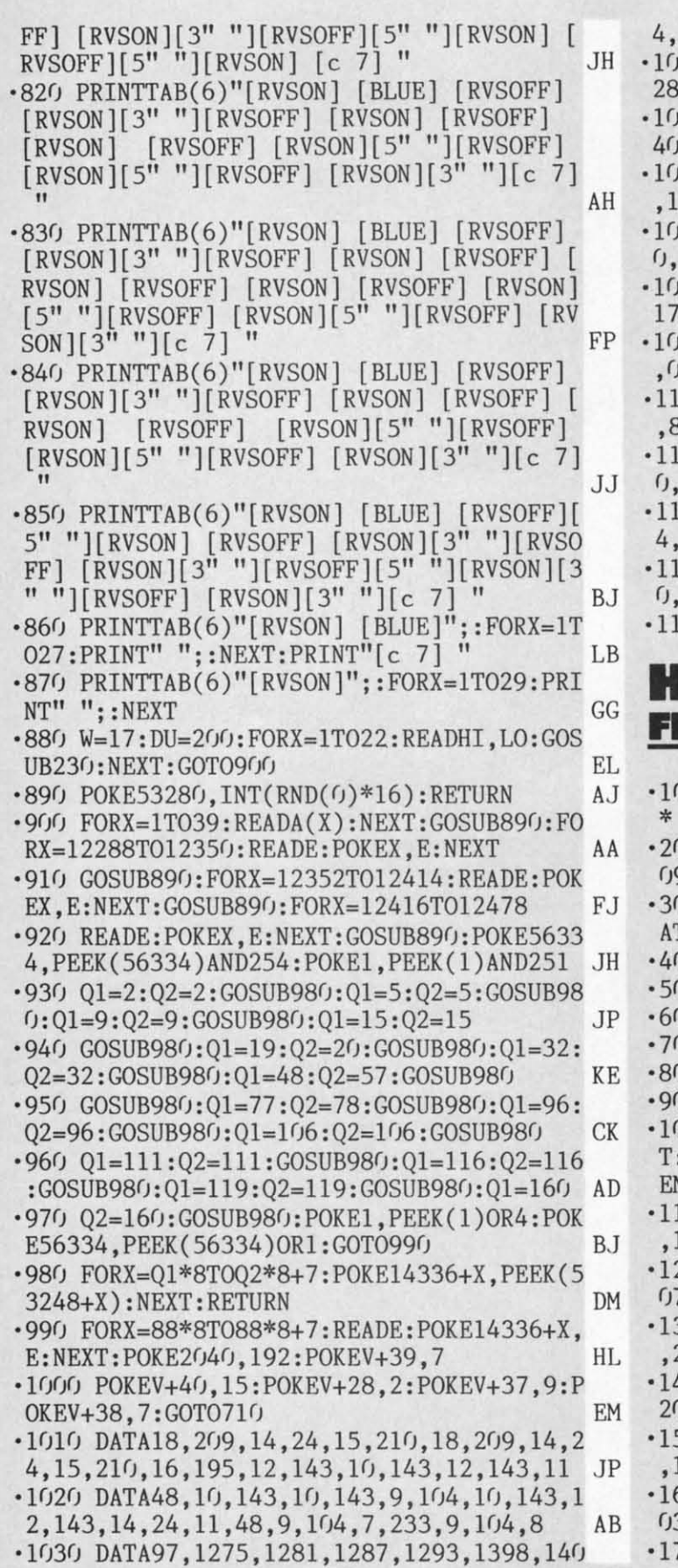

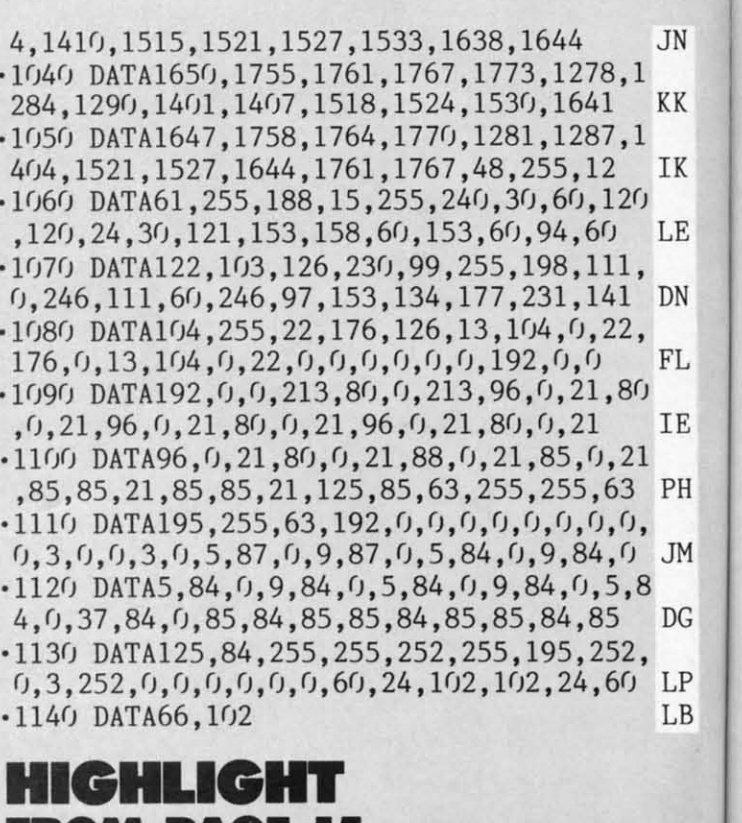

 $\mathfrak{a},$ '18( '18( 6,2 6,2  $\cdot$ 190 2rJB 2(JS  $\cdot$  2(j( 2M! *2M)*   $\cdot$  210 2rJ7 2(J7  $-220$ 173 173  $-230$ ,13 ,13  $-240$ 7,1 7,1  $\cdot$  250 5,21 5,21  $\cdot$  26 $\cdot$ 6,2: 6,2:  $-276$ 58,: 58 ,:  $-28<sub>0</sub>$  $3,48$  $\cdot$  29 $\circ$ ,**r;,r; ,rJ , (** 

Ene<br>SYS

 $\mathsf{C}$  $\overline{C}$  $\overline{C}$  $\mathcal{C}$  $\overline{C}$ 

Be

## **FROM PAGE IS FROM PAGE 1S**

- ·10 REM \*\*\* HIGHLIGHT \*\*\* BUCK CHILDRESS ·10 REM \*\*\* HIGHLIGHT \*\*\* BUCK CHILDRESS \* 5/14/86 \*\*\* EG \* 5/14/86 \*\*\* EG '20 REM \*\*\* P.O. BOX 13575, SALEM, OR 973 '20 REM \*\*\* P.O . BOX 13575, SALEM, OR 973 09 \*\*\* AH ·3r) PRINTCHR\$(147)"LOADING AND CHECKING D • 3(J PRINTCHR\$(l47) "LOADING AND CHECKING D 09 \*\*\* AH
- ATA LINE:":J=53000:L=110:C=11 GI
- ·40 PRINTCHR\$(19)TAB(31)L:PRINT IM
- FORB=GTOC:READA:IFA<GORA>255THEN8G OB<br>POKEJ+B,A:X=X+A:NEXTB:READCHECKSUM CP ·60 POKEJ+B,A:X=X+A:NEXTB:READCHECKSUM CP 50 FORB=(JTOC:READA:IFA«JORA)255THEN80 OB · 60 POKEJ+B ,A:X=X+A:NEXTB:READCHECKSUM CP
- 
- 
- **T** IFX=CHECKSUMTHEN90<br>FRINT"ERROR IN DATA LINE:"L:END HL -70 IFX=CHECKSUMTHEN90<br>
-80 PRINT"ERROR IN DATA LINE:"L:END HL
- ) X=0:J=J+12:L=L+10:IFL<300THEN40 PD •90 X=0:J=J+12:L=L+10:IFL<300THEN40 PD<br>•100 PRINT"DATA OK AND LOADED[3"."]":PRIN T:PRINT"SYS 53[3"O"] TO ACTIVATE[3"."]":
- END GH '110 DATA173,20,3,174,21,3,224,207,240,43 ·110 DATA173 , 20 ,3,174,21,3,224 ,207,240,43 END GH
- ,141, 2M), 1489 HJ ,141,240,1489 HJ
- '120 DATA207,142,241,207,169,14,141,243,2 '120 DATA207,142,241 ,207 ,169,14,141,243,2 07,141,246,207,2165 CC 07,141 , 246 ,207,2165 CC
- ·130 DATA141,32,208,141,33,208,169,62,162<br>207,160,1,1524 ,207,160,1,1524 AP
- '140 DATA132,252,140,244,207,136,140,245, '140 DATA132,252,140,244,207 ,136 ,140,245, 2r)7 ,12r),141,20, 1984 KL 207 ,120,141,20, 1984 KL
- '150 DATA3,142,21,3,88,96,165,209,133,253 '150 DATA3,142 , 21,3,88,96,165 ,209,133,253 ,165,210,1488 NO ,165,210,1488 NO
- '160 DATA24,105,212,133,254,165,251,166,2 '160 DATA24,105 ,212,133,254 ,165,251,166,2 03,134,251,224,2122 AI 03,134,251,224,2122 AI
- 
- ·170 DATA3,144,55,224,7,176,51,197.251,24 ·170 DATA3,144,55 ,224,7,176,51,197,251,24

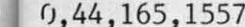

es

1s!

.180 DATA199, 208, 40, 165, 212, 208, 36, 165, 21 0I 6, 208, 32, 189, 1878

IL

- **JN**  $-190$  DATA240, 207, 168, 200, 173, 141, 2, 201, 1, **OA** 208, 2, 136, 1679
- KK  $\cdot$ 200 DATA136, 152, 157, 240, 207, 160, 0, 224, 3, ON 240, 5, 200, 1724
- IK  $\cdot$ 210 DATA224, 6, 208, 31, 153, 32, 208, 108, 240, 207, 173, 0, 1590 AI
- LE  $-220$  DATA2, 240, 7, 165, 204, 208, 244, 141, 0, 2,  $CP$ 173, 146, 1532
- DN .230 DATA2, 208, 236, 165, 209, 197, 252, 240, 22 DP , 133, 252, 173, 2089
- FL .240 DATA245, 207, 162, 0, 157, 0, 216, 157, 0, 21 EP 7, 157, 0, 1518
- .250 DATA218, 157, 0, 219, 232, 208, 241, 174, 24 **IE** FD 5, 207, 160, 255, 2316
- PH  $.260$  DATA200, 192, 40, 176, 19, 177, 209, 16, 3, 5 KC 6, 233, 128, 1449
- **JM**  $-270$  DATA201, 32, 240, 240, 201, 48, 144, 7, 201, HP 58, 176, 3, 1551
- $DG$  $-280$  DATA174, 244, 207, 138, 141, 134, 2, 164, 21 3, 48, 5, 145, 1615 0I
- LP  $.290$  DATA253, 136, 16, 251, 108, 240, 207, 0, 0, 0 KF
- LB  $, 0, 0, 1211$

EG

AH

GI

IM

**OB** 

 $CP$ 

PE

HL

PD

**GH** 

HJ

 $CC$ 

AP

KL

NO

AI

4

## EOR RUN ROM PAGE 31

**Beginning address in hex: C000 Ending address in hex: C7C1 SYS to start: 49152** 

COOD: AO OO B9  $B1$  $C<sub>6</sub>$ 99 - GG  $3E$ AA  $Cf$  D<sub>2</sub>  $C008:$  $C8$  $9<sub>0</sub>$ F<sub>5</sub> A<sub>9</sub> 99  $2E$ ŋŋ C010: 00  $3E$  $C8$  $DQ$ FA 99 りり  $3F$ **BB**  $C8$ **B9** 83 99  $CO18:$  $D<sub>0</sub>$  $FA$  $C<sub>7</sub>$  $4<sub>0</sub>$ 8<sub>B</sub>  $C<sub>020</sub>$ :  $3F$ **B9** 98  $C<sub>7</sub>$ 99  $8<sub>0</sub>$  $3F$ **B9** 8<sub>C</sub> A<sub>D</sub>  $C<sub>7</sub>$ 99  $Cf$  $3F$  $C8$  $C(f)$  $C<sub>0</sub>28:$ 15  $D<sub>5</sub>$ A9  $C<sub>030</sub>$ :  $9<sub>0</sub>$ E9 18  $2A$ 99  $0D$ DD  $A<sub>0</sub>$  $C/38: 3F$ 88 88 88  $1<sub>0</sub>$  $F8$ A<sub>9</sub>  $f(f)$  $C<sub>3</sub>$ 8D 21  $09$ 8D  $C<sub>040</sub>$ :  $D(f)$  $A9$  $2<sub>0</sub>$  $D()$  $F()$  $C<sub>048</sub>$ : A9 0C 8D 26  $DQ$  $A9$ ΩF 8D  $C8$ 25  $D()$ A9  $\theta$ A  $A<sub>0</sub>$  $C<sub>6</sub>$  $2<sub>0</sub>$  $1E$ **9F**  $C(150)$ :  $C/58$ : AB  $A2$ 13  $A<sub>0</sub>$  $0<sub>0</sub>$ 18  $2<sub>0</sub>$  $F()$ 83  $FF$ A<sub>9</sub> 53  $C<sub>6</sub>$  $2<sub>0</sub>$ AO  $C<sub>060</sub>$ :  $1E$ A<sub>B</sub> AE  $27$  $C<sub>5</sub>$  $2<sub>0</sub>$  $C<sub>068</sub>$ :  $A<sub>0</sub>$ A9  $D2$ FF 88  $1B$  $C070:10$ FA A9 ΩE  $A<sub>0</sub>$  $C<sub>6</sub>$  $2<sub>0</sub>$  $1E$ D<sub>8</sub>  $A<sub>0</sub>$  $C<sub>078</sub>$ : AB  $09$  $A9$  $0<sub>2</sub>$ 99  $A<sub>0</sub>$ **DB**  $8F$ A9  $07$ 99 AA **DB**  $A9$  $0<sub>5</sub>$ 99 99  $C(180)$ :  $C(988:$ **B4 DB** 88  $1<sub>0</sub>$ EE  $A(f)$ 18 **B9** 13  $C<sub>090</sub>: F1$  $C<sub>5</sub>$ 99  $0<sub>0</sub>$  $D<sub>4</sub>$ 88 F7  $10$ 47 8C  $C<sub>198</sub>$ :  $A<sub>0</sub>$ **FB** 8C FE  $07$  $C8$ FF  $1D$  $C<sub>0</sub>A<sub>0</sub>$ :  $07$  $A9$ **BF** 8<sub>D</sub>  $1<sup>C</sup>$  $D<sub>0</sub>$ A9  $8<sub>0</sub>$  $B<sub>5</sub>$  $C<sub>0</sub>AB$ : 8D 17  $D(f)$ A<sub>9</sub>  $0<sub>2</sub>$ 8D 27  $D()$  $4F$ 

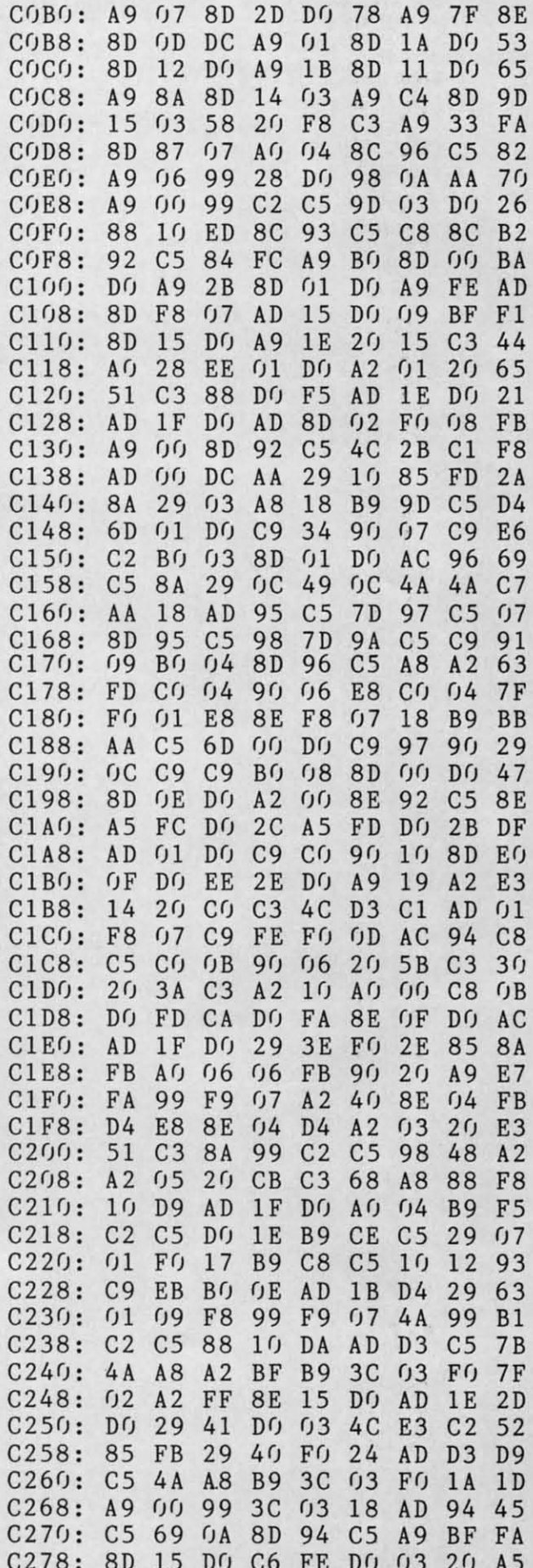

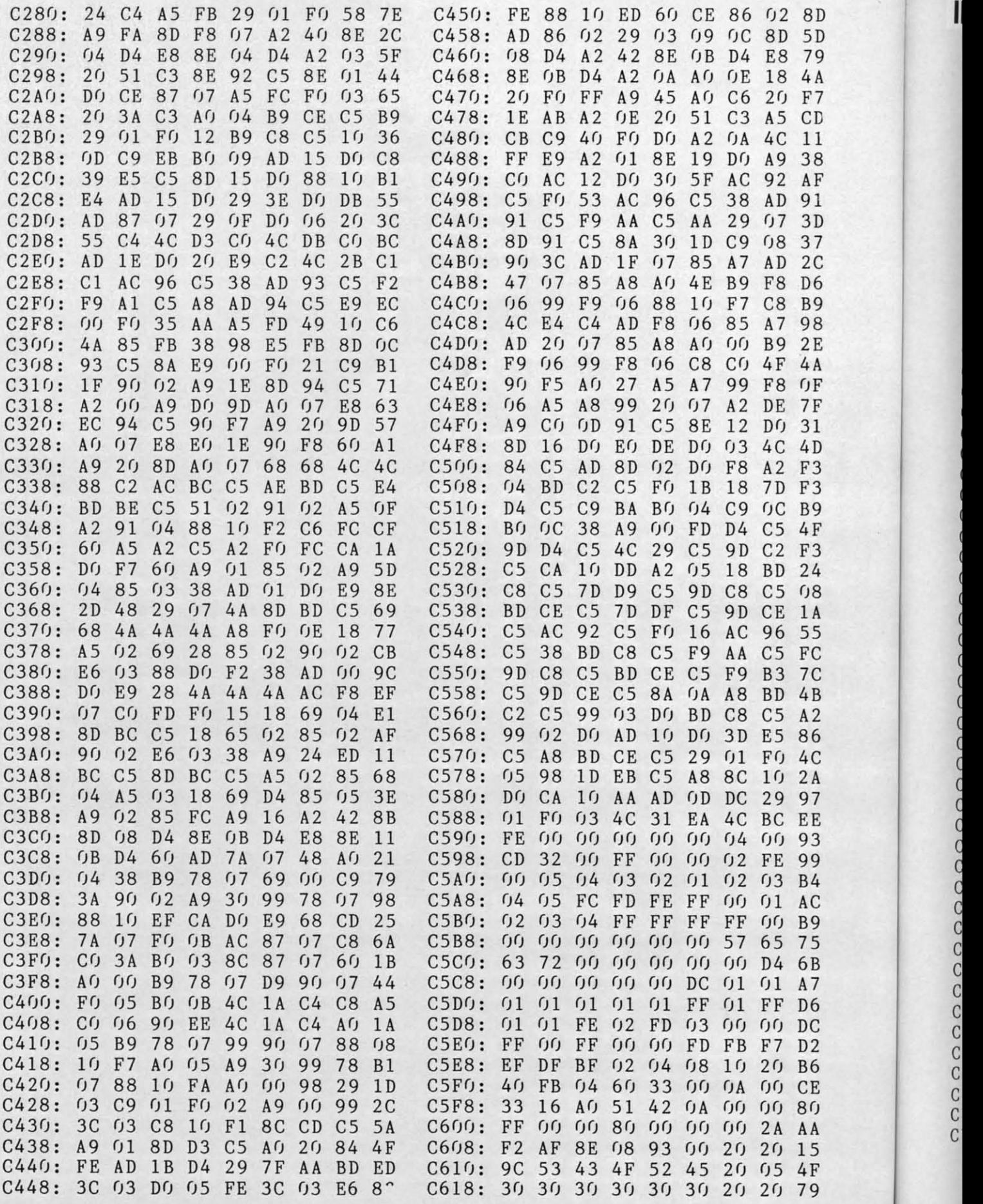

ananananananananan

Ι

IMPORTANT! Letters on white background are Bug Repellent line codes. Do not enter them! Pages 83 and 84 explain these codes (a) and provide other essential information on entering Ahoy! programs. Refer to these pages befor

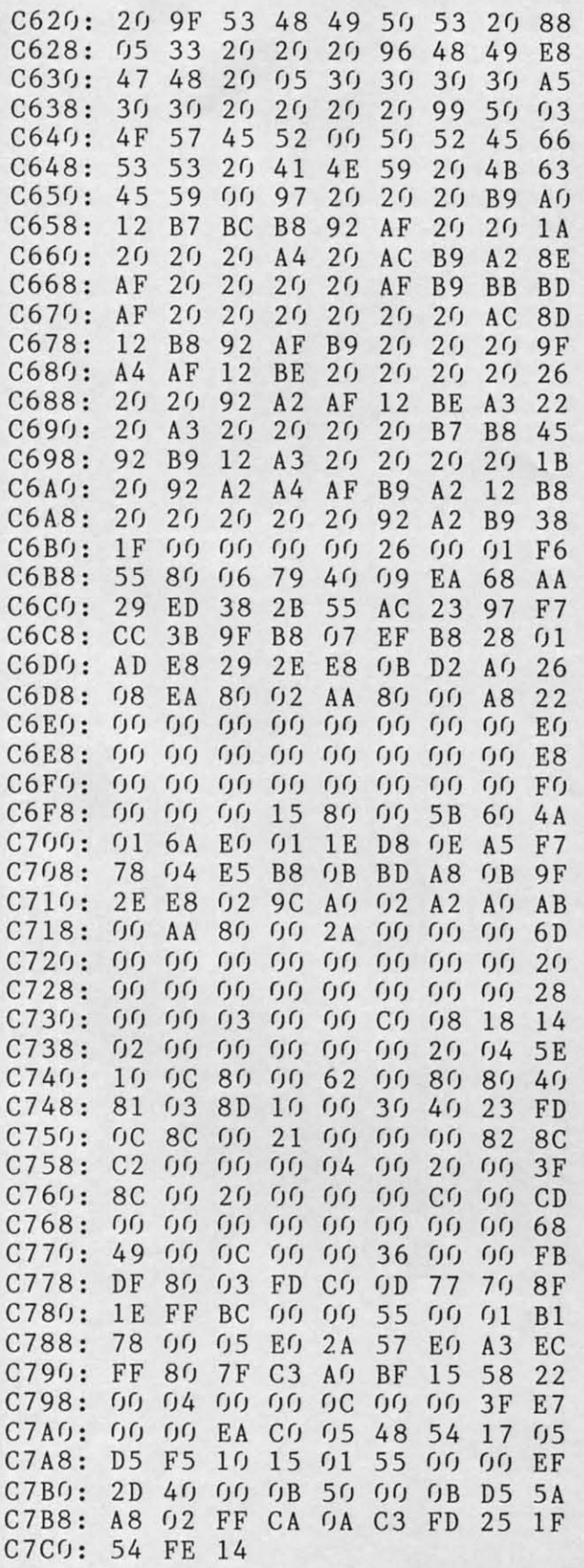

## **TRIM FROM PAGE 64**

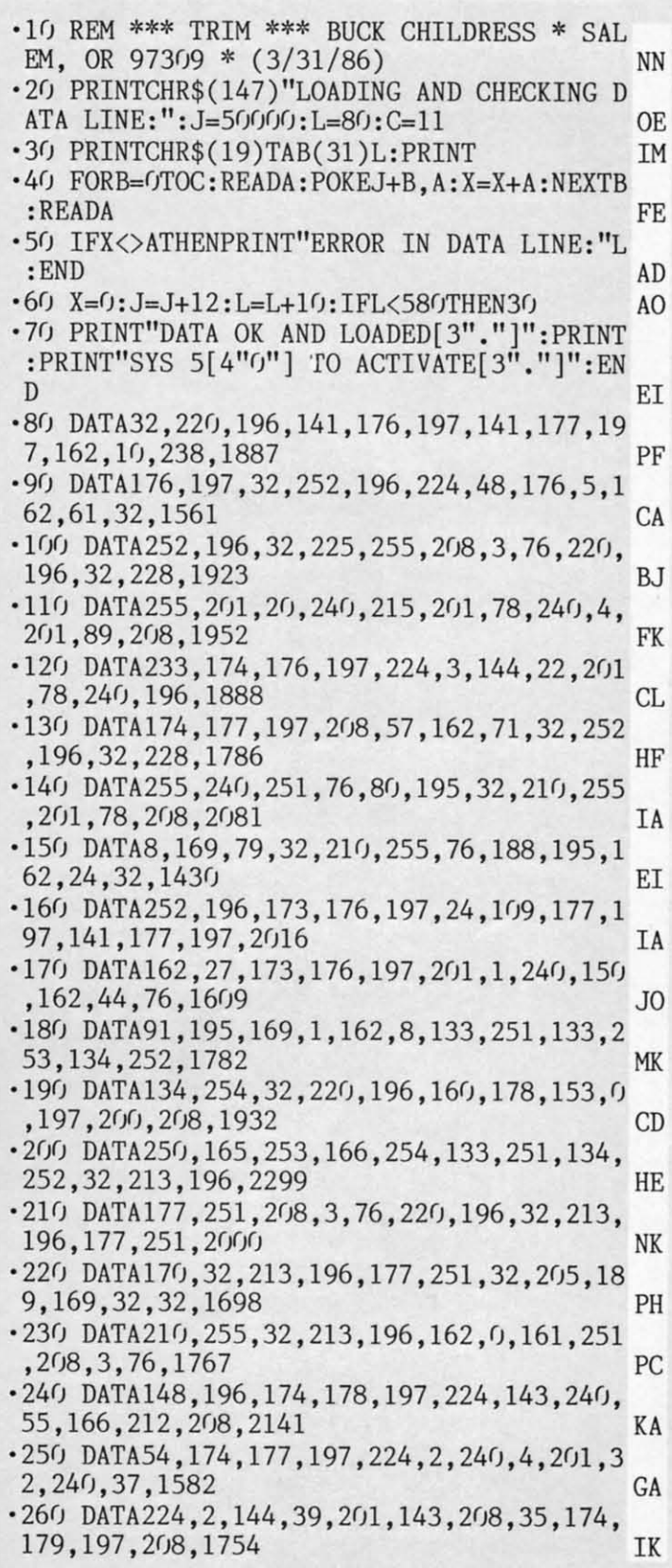

- .270 DATA8, 141, 178, 197, 169, 58, 76, 83, 196, 2 24, 58, 208, 1596 LI
- $-280$  DATA12, 174, 180, 197, 240, 7, 169, 20, 32, 2 10, 255, 169, 1665 **FM**
- .290 DATA143, 141, 178, 197, 76, 142, 196, 141, 1 79, 197, 201, 58, 1849 ΕF
- $.300$  DATA240, 3, 141, 180, 197, 201, 128, 144, 39 , 166, 212, 208, 1859 DA
- .310 DATA35, 56, 233, 127, 170, 160, 255, 202, 24  $0, 8, 200, 185, 1871$ HK
- .320 DATA158, 160, 16, 250, 48, 245, 200, 185, 15 DD 8, 160, 48, 9, 1637
- .330 DATA32, 234, 196, 32, 210, 255, 76, 118, 196 , 56, 233, 128, 1766 A<sub>O</sub>
- .340 DATA32, 234, 196, 32, 210, 255, 32, 213, 196 ,76,9,196,1681  $JB$
- .350 DATA32, 225, 255, 240, 67, 32, 223, 196, 32, 213, 196, 173, 1884 FB
- .360 DATA178,197,208,11,165,251,166,252,1 33, 253, 134, 254, 2202 IF
- .370 DATA76, 214, 195, 173, 182, 197, 240, 5, 162 , 137 , 76 , 252 , 1909 FB
- $-380$  DATA196, 162, 0, 32, 252, 196, 169, 19, 141, 119, 2, 169, 1457 FD
- .390 DATA13, 141, 120, 2, 141, 121, 2, 141, 122, 2 , 169, 4, 978 KO
- -400 DATA133, 198, 76, 49, 168, 230, 251, 208, 2, 230, 252, 96, 1893 **NL**
- .410 DATA32,68,229,169,0,133,198,133,199, 133, 212, 133, 1639 **IM**
- .420 DATA216,96,174,181,197,240,3,142,182 , 197, 166, 211, 2005 **JE**
- .430 DATA224,79,144,3,142,181,197,96,189, PM 8, 197, 240, 1700
- .440 DATA250, 32, 210, 255, 232, 76, 252, 196, 13 ,83,89,83,1771 JJ
- $-450$  DATA53,  $48, 49, 51, 52, 0, 13, 13, 68, 69, 76$ 69,561 **BJ**
- $.460$  DATA84, 69, 32, 32, 83, 80, 65, 67, 69, 83, 0, 13,677 F<sub>O</sub>
- $-470$  DATA13, 68, 69, 76, 69, 84, 69, 32, 82, 69, 77 ,65,773 AG  $-480$  DATA82, 75, 83, 0, 13, 13, 18, 32, 32, 65, 82,
- 69,564 ID
- $-490$  DATA32,89,79,85,32,83,85,82,69,63,32  $,40,771$ NE
- $.500$  DATA89, 47, 78, 41, 32, 32, 0, 13, 13, 89, 79,  $^{00}$ 85,598
- $.510$  DATA32,77,85,83,84,32,65,78,83,87,69 ,82,857 KJ
- .520 DATA32,89,69,83,32,84,79,32,65,84,32 ,76,757 **JE**
- .530 DATA69, 65, 83, 84, 13, 79, 78, 69, 32, 80, 82 ,79,813 HM  $-540$  DATA77,80,84,46,46,46,46,46,32,40,80
- DL ,82,705
- .550 DATA69,83,83,32,65,78,89,32,75,69,89 ,41,805 L<sub>0</sub>

 $-560$  DATA $0$ , 13, 13, 18, 76, 73, 78, 69, 32, 84, 79, 79,614  $-570$  DATA32, 76, 79, 78, 71, 13, 0, 0, 0, 0, 0, 0, 34

JA

**ME** 

## м O) PAGE

**Beginning address in hex: C000 Ending address in hex: CF10 SYS to start: 49152** Flankspeed required for entry! See page 85.

9

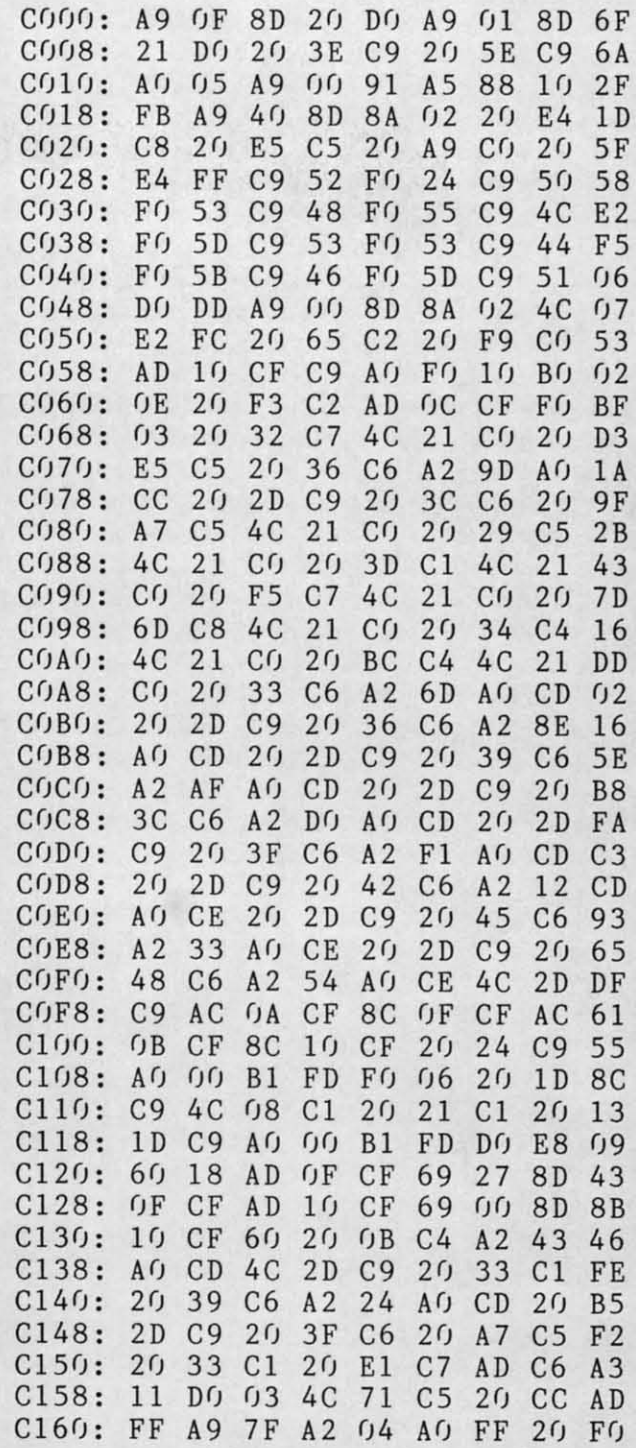

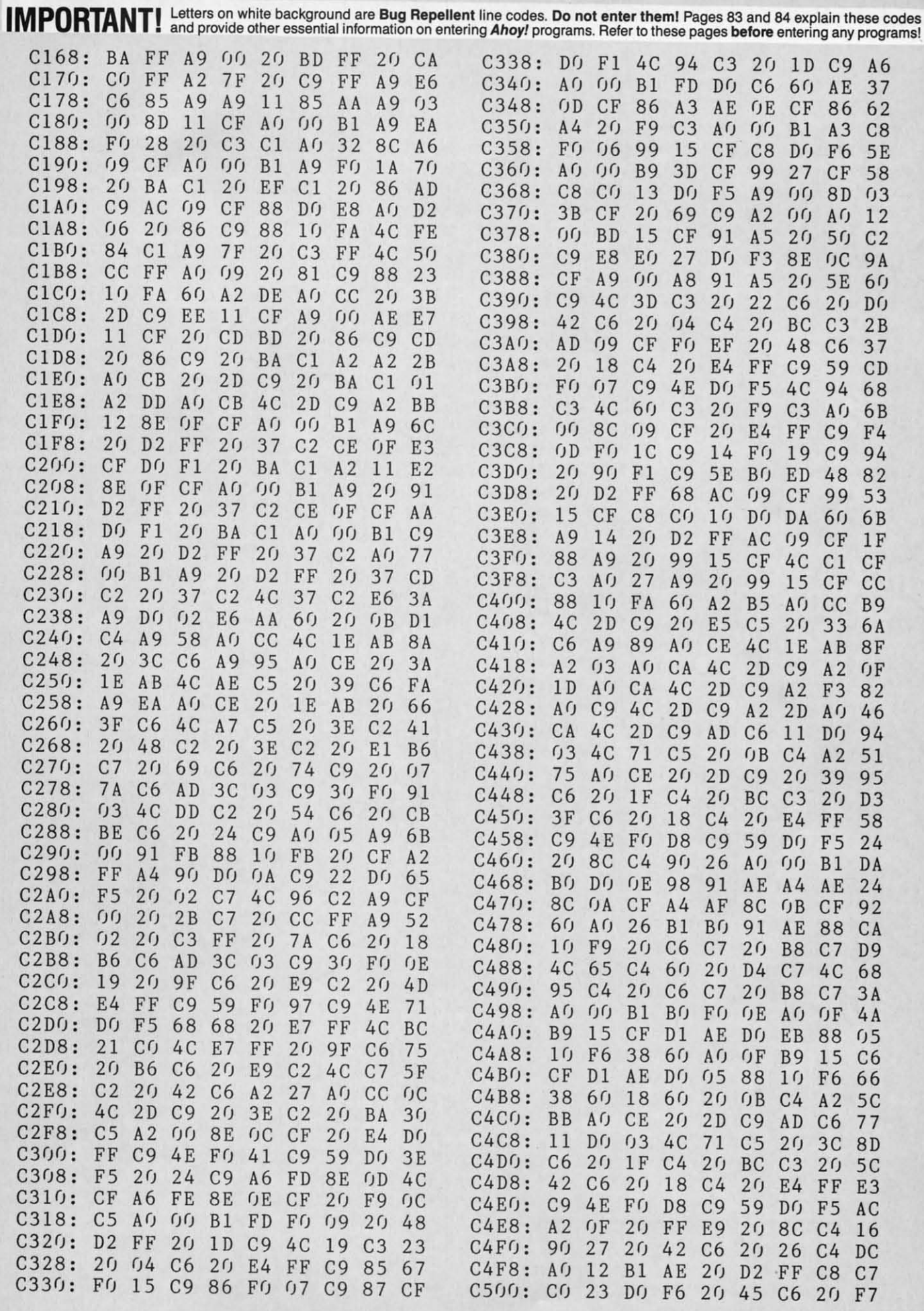

C-www.commodore.ca

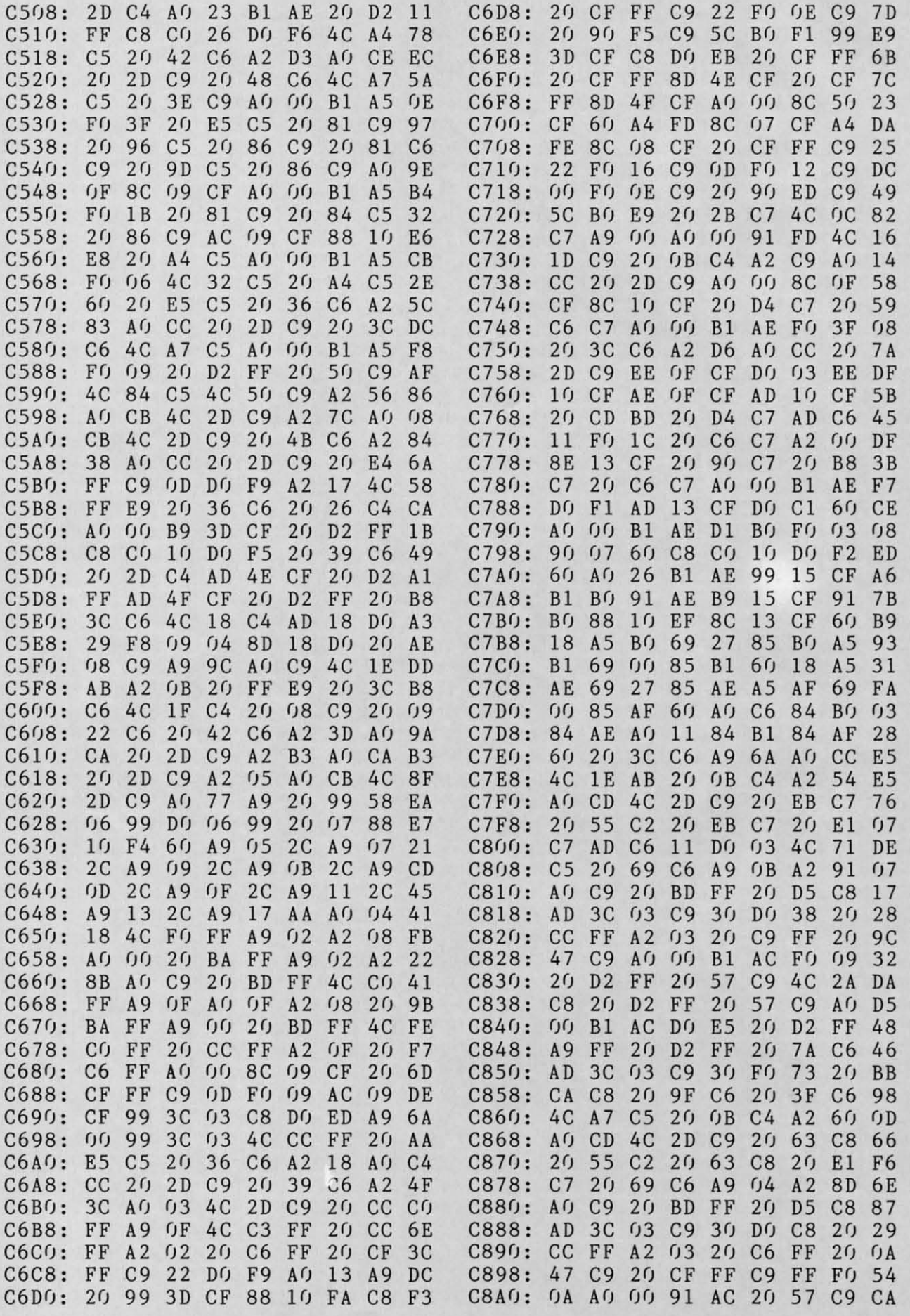

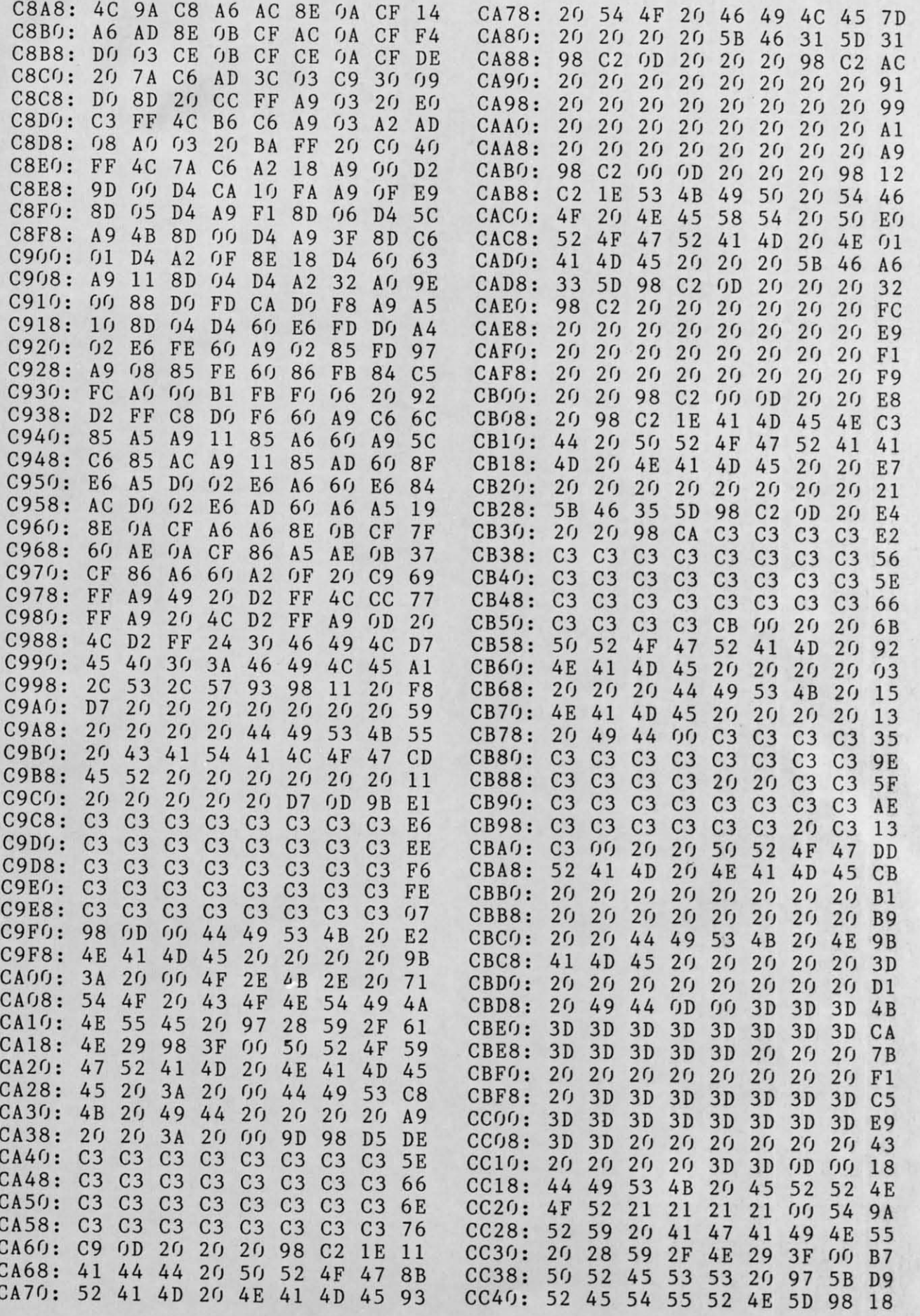

**AHD'f/ '0' ANorl** *IDJ* 

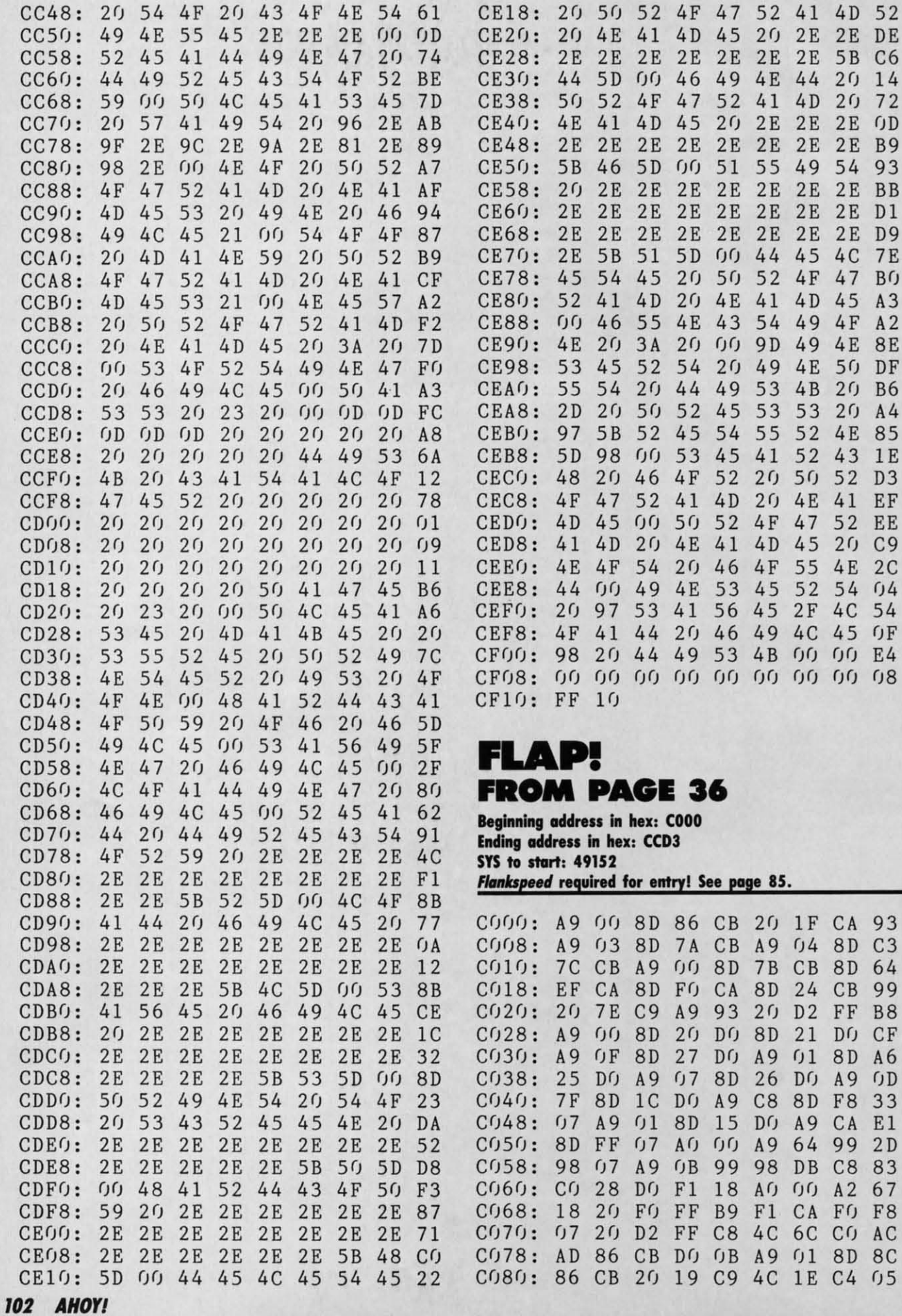

Gwww.commodore.ca

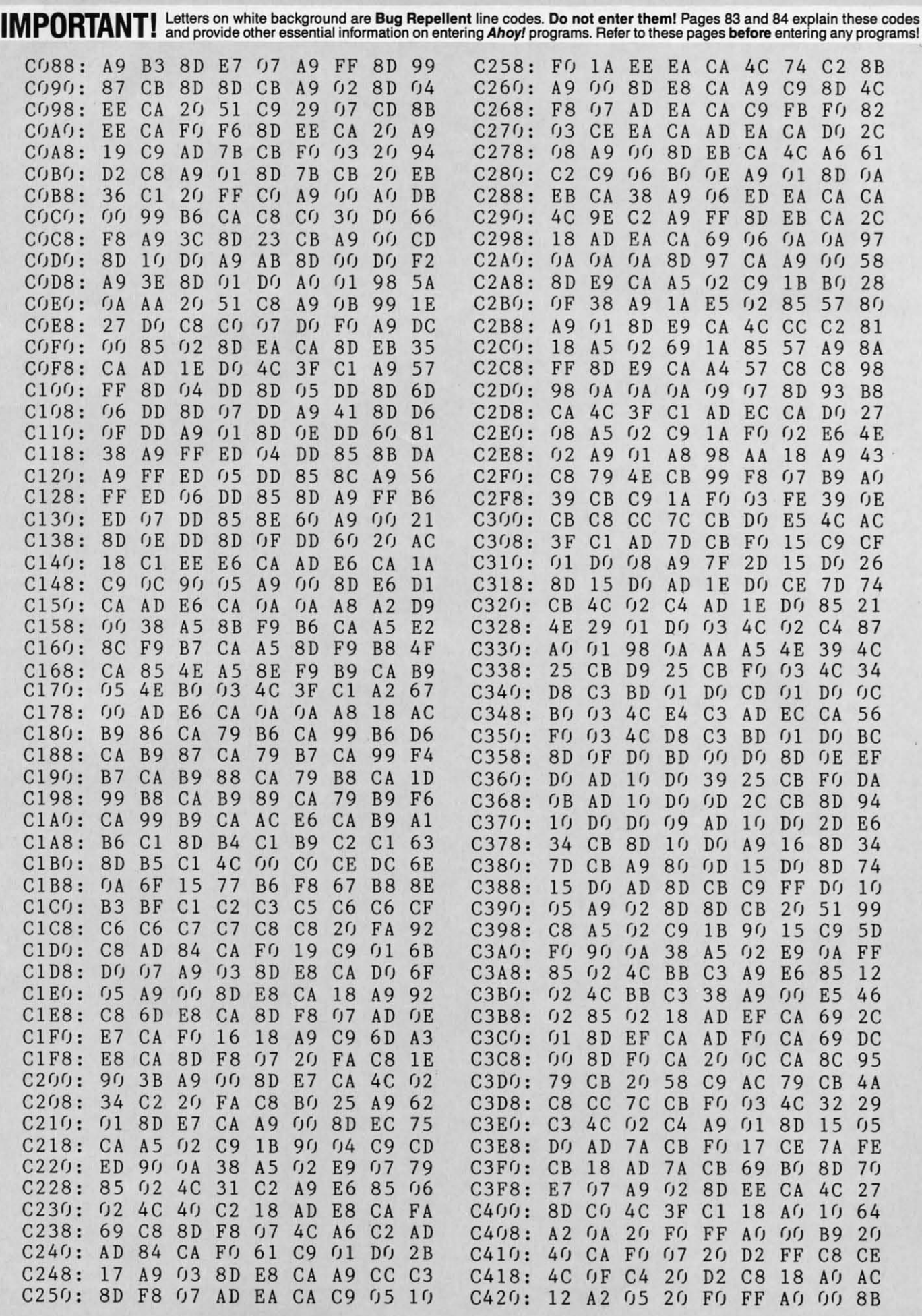

**AHOYt 103 AHOYI 103** 

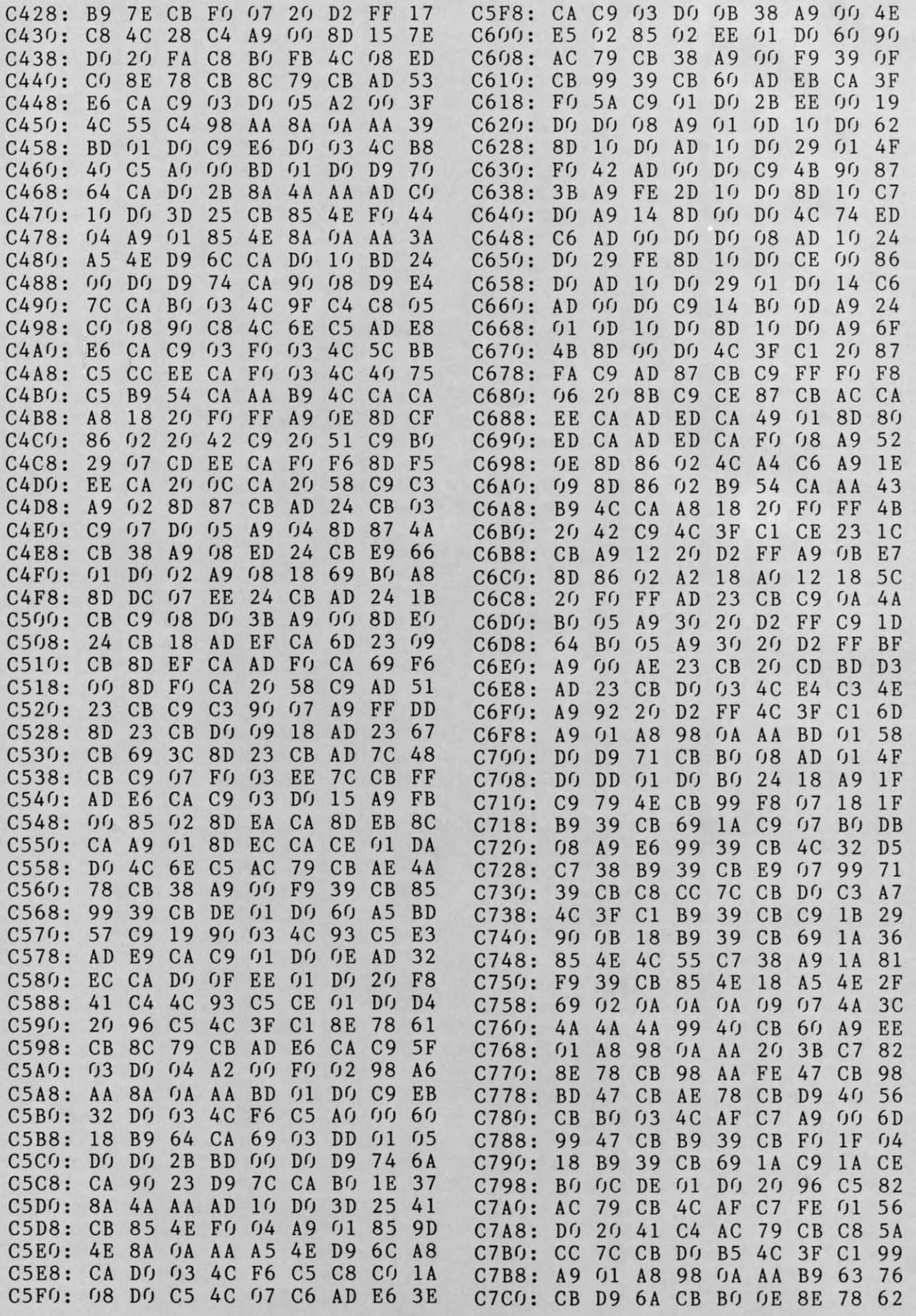

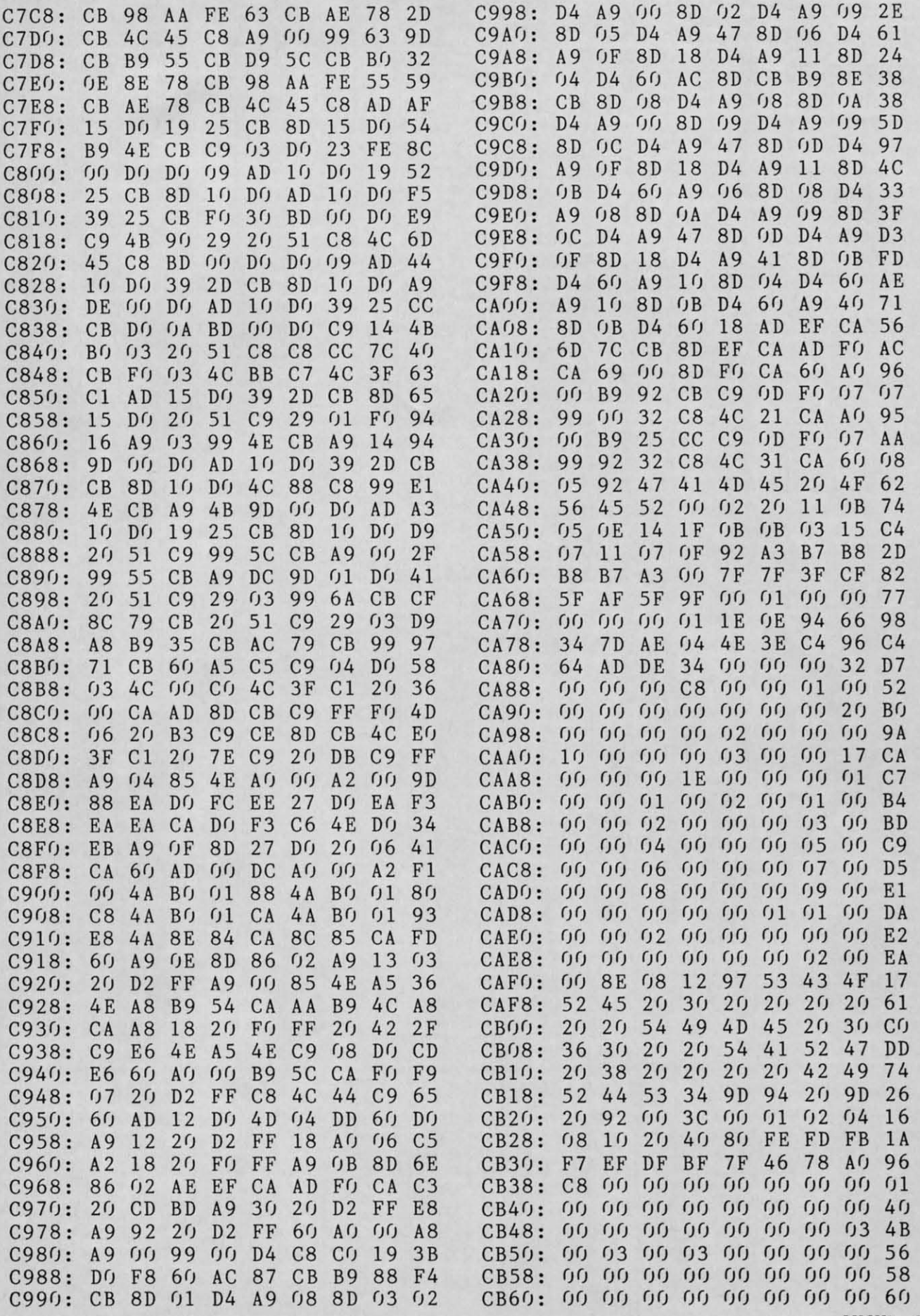

*AHOYI 'OS* **AHOYI** *lOS* 

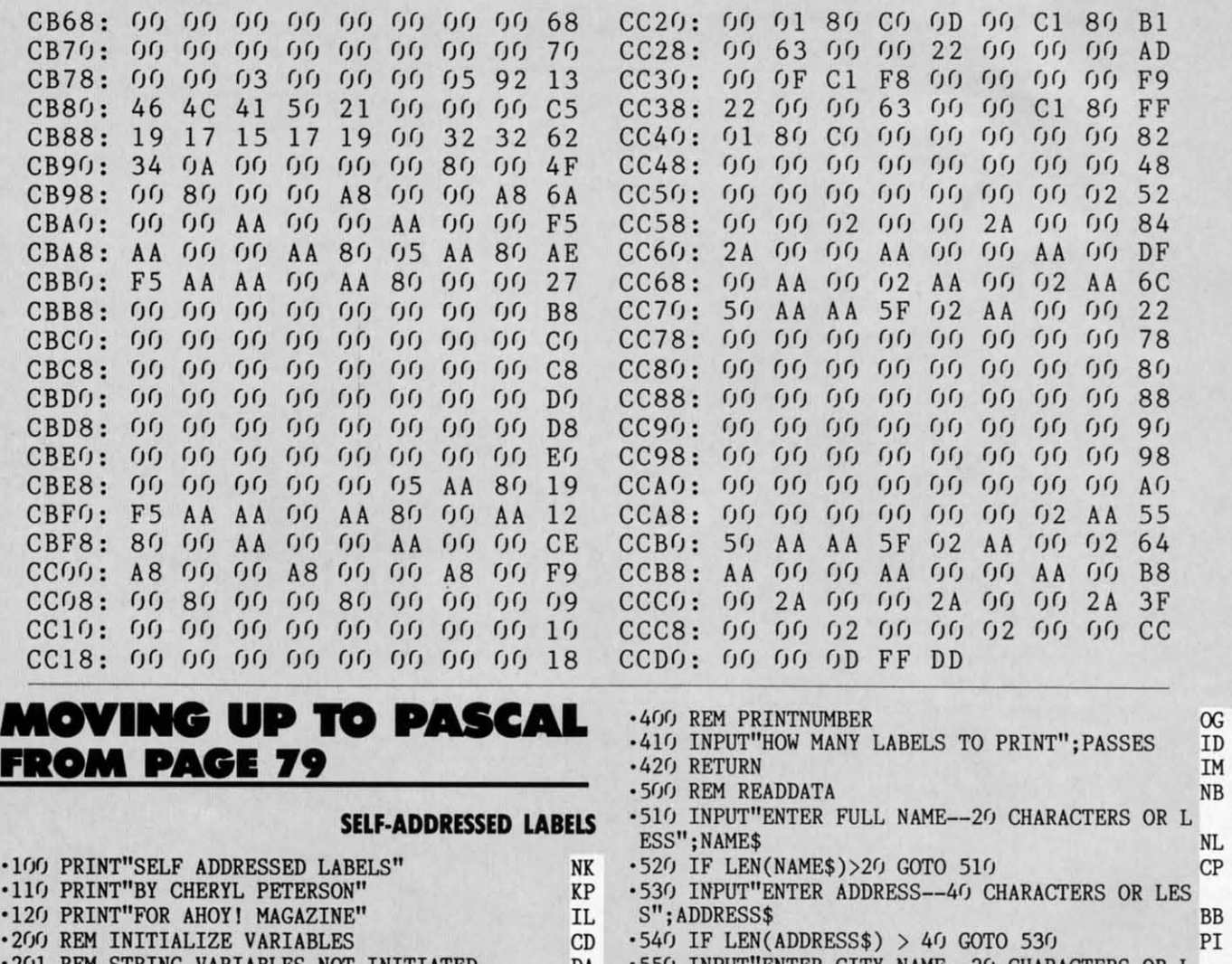

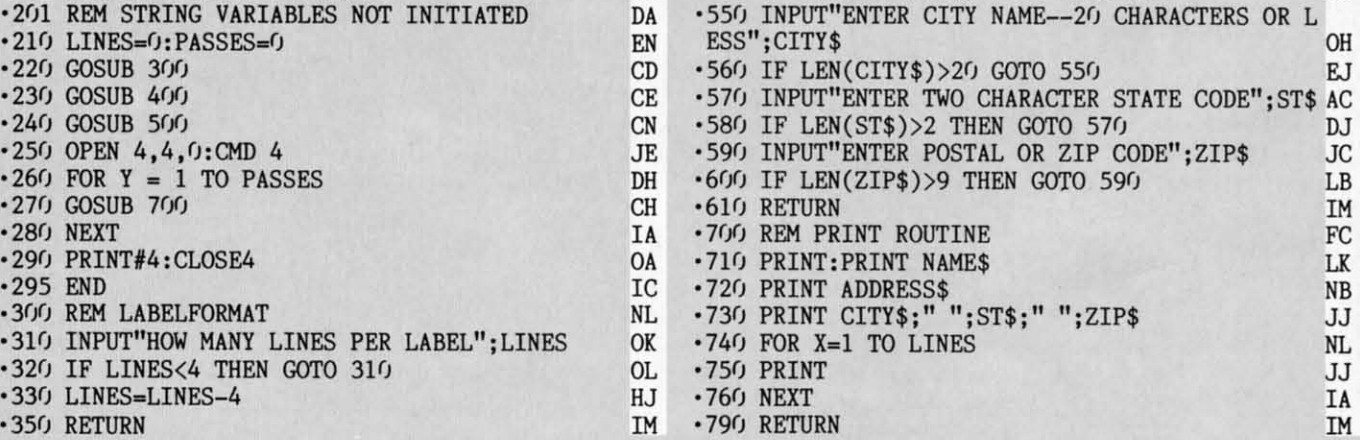

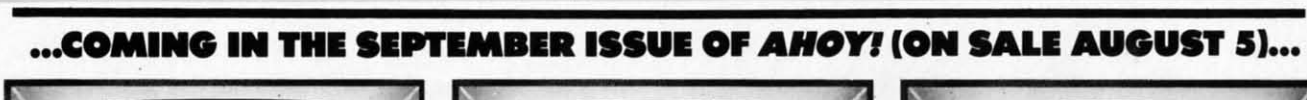

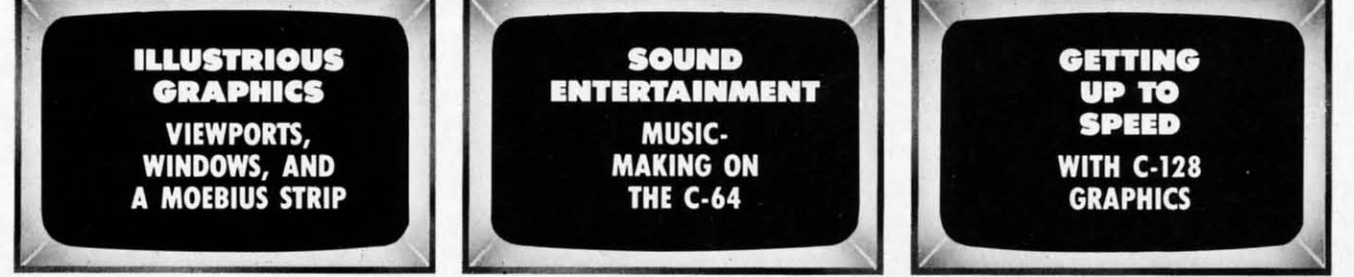

**106 AHOY/ 106 AHOYt** 

Commodore.ca

# Great Software for Under \$700...

Now is your chance to build your software library at a *very* reasonable cost! For **ONLY \$6.99** you can get software for your Commodore or Apple computer. Choose from entertainment, home management or software for your Commodore or Apple computer. Choose from entertainment, home management or education titles. education titles.

Save \$1.00 on a 10-pack of DS/DD Blank Diskettes with any merchandise order over \$10.00.

#### For the Commodore 64/128 For the Apple II+, IIc, IIe For the Commodore 64/128

**Entertainment Series** C-1 Memory Quest C-2 Sky Fighters C-3 Atomic Challenger C-4 Professional Gambler C-5 The Survival Instinct C-6 Arcade Action C-7 Adventure Master<br>C-8 A PACaLIPS NOW C-9 Bits, Pieces and Clues C-10 Board Games 1 C-11 Board Game Challengers C-12 Chess Champion C-13 Crazy Corners C-14 Galactic Empire Builder C-15 Just Games (With a Twist!) C-16 Land, Sea & Air Adventures C-17 Maze Madness! C-18 Peg Out (The Cribbage Game) C-19 Star Trek Evolution C-20 Trivia Quest  $C-21$  Open $-$ Golfing Royal St. George's C-22 Alien C-23 Bulge-Battle for Antwerp C-24 Wizard & the Princess C-25 Ulysses & the Golden Fleece C-26 Mission Asteroid C-27 Passport to London C-28 Passport to Paris Home Management Home Management

C-30 Vital Data Keeper C-31 Wordmaster Senior

- C32 Master Word 32 Master Word
- C-33 Personal Spreadsheet
- C-34 g'BASE, database manager C-35 My 64-A Computer Tutor
- C-36 Commodore 64 Utilities

Plus these Super Accessories

**• Universal Blank Diskettes** (for Apple or Commodore) compatible with any 51/4" disk drive. Double-notched, DS/DD disks give single-sided users *twice* the storage at the same great price! Box of 5: singie-sided users *take* the storage at the same great price. box or<br>\$6.99. **Blank Diskettes:** 100% certified, DS/DD, Box of 10: \$8.50.

**C-37 Financial Analyzers** 

ShareData 300C

1-800-257-9411

tions: \$19.95

P.O. Box 5297

**VISA** 

C38 Home and Business Card File C-38 Home and Business Card File C39 Home Expense Manager C-39 Home Expense Manager C-40 Home Finance Organizer 1 C-41 Home Finance Organizer 2 C-42 Home Income Manager C-43 Home Money Manager C-44 Home Property Manager C-46 Personal File Keeper C-46 Personal File Keeper C47 Personal Investment Manager C-4 7 Personal Investment Manager C-48 Family Tree C-48 Family Tree C-49 Electronic Scheduler C-50 Pro Financial Organizer C51 Recipe Box C·SI Recipe Box C-52 Tax Record Organizer

#### **Education Series**

C-53 Number Builder C-54 Number Chaser C-55 Hide & Seek C-56 Picture This C-57 Let's Count C-58 Time Trucker C-59 Fancy Face C-60 Math Manor C-61 Typing Tutor C-62 Speed Reader

#### Electric Book Co, Electric Book Co.

**Education Series** 

- C-63 Why?
	- $C-64$  When? C-65 The Three Bears C66Gingerbread Man C-66Gingerbread Man C-67 Baby Animals
	- C68 Hoppy the Curious Kangaroo C-68 Hoppy the Curious Kangaroo C-69 Wild Animals C-70 Tom Thumb C-71 I Was a Second Grade Werewolf

(;.72 Tough Eddie C-72Tough Eddie

A-2 Cave of the Mind, an Adventure A-2 Cave of the Mind , an Adventure A-3 River Adventure, an Adventure A-4 Fore!, Golfing Simulator A-4 Fore!, Golfing Simulator A-5 Lady Luck A-6 Space Adventure A-7 Classic Games A-7 Classic Games A-8 Android Invasion A·9 Championship Gambler A-9 Championship Gambler A-IOChess Champion A-IO Chcss Champion A-II Memory Quest A-II Memory Quest A-13 Ulysses & the Golden Fleece A-15 Passport to London A-15 Passport to London A·16Passport to Paris A· 16 Passport to Paris Home Management Home Ma nagement A-17The Addresser-Mailing List A-17The Addresser-Mailing List A-L8f'inancia! PLanner A-IS Financial Planner A·19QeneraJ Ledger A-19General Ledger A-20 Monthly Budgeter A-21 Nutrition Monitor A-22 Securities Portfolio A·23 Recipe Box A-23 Recipe Box A-24 Database Manager A-24 Database Manager A-25 Disk Library A-25 Disk Library A-26 Electronic Calendar A-27 Electronic Phone Book A-28 Family Tree A-29 Personal Spreadsheet A-29 Personal Spreads heet A-30JWriter, Word Processor A·31 Utility Master A·32 Vital Data Keeper A·32Vital Data Keeper A-33 Typing Tutor A-34 Tax Record Organizer A·34 Tax Record Organizer A-35 Checkbook Balancer A-36JBase A-30JWriter, Word Processor A·3 1 Utility Master

Entertainment Series

A-I Beginner's Cave, an Adventure A· I Beginner's Cave, an Adven ture

Education Series Education Series A-37 Mr. Math A·38Speed Reading A-38Speed Reading A·39Beginning Counting A-40Counting Skills A-41 Addition I A-41 Addition I A-42 Addition II A-43 Addition III A·44 Addition IV A·44 Addition IV A-45 Subtraction I A-46 Subtraction II A-47 Subtraction III A-48 Multiplication I A-49 Multiplication II A-50 Multiplication III A-51 Division I A-51 Oivision I A·52 Division II A·52 Division II A-53 Division III A·54 Division IV A-54 Division IV Electric Book Co. Electric: Book Co. Education Serlefl Education Series A-55 Why? A-&6When? A-S6When? A-57The Three Bears A-57The Three Bears A-58 Gingerbread Man A-59 Baby Animals A-60 Hoppy the Curious Kangaroo A·6t Wild Animals A·61 Wild Animals A-62Tom Thumb A-62Tom Thumb A-63 I Was a Second Grade Werewolf A-64 Tough Eddie A-64 Tough Eddie A-39 Beginning Counting<br>A-40 Counting Skills

## ENHANCER 2000™ Disk Drive \$149.95 Disk Drive \$149.95

plus \$8.00 postage/handling Commodore compatible Commodore compatible floppy disk drive

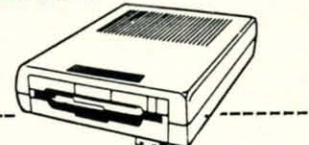

 $\Omega_{\rm DDP}$  popm

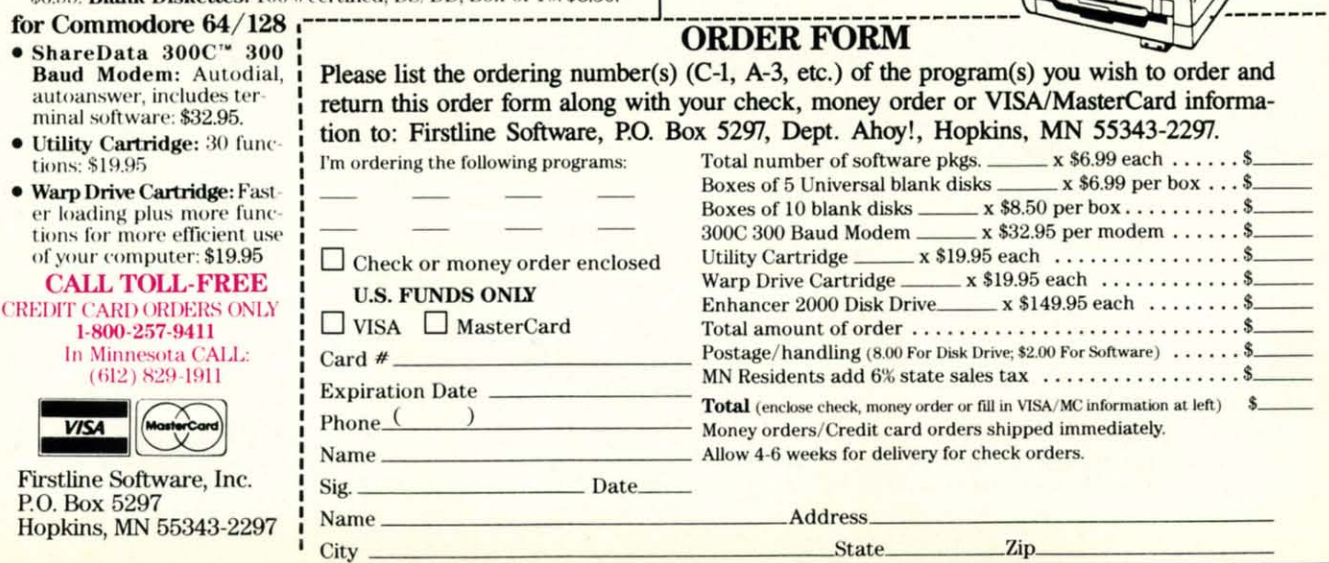

## Commodare commodare

# The Infinity Machine<br>holds the secret<br>of eternal life !

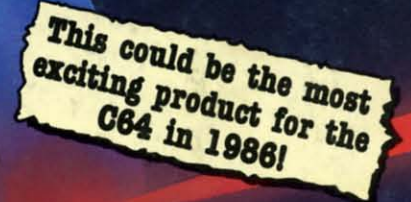

An innovative 'hi tech' import that will shock some U.S. software publishers...

**Q:** What is the Infinity Machin

**MAKES ALMOST** 

MASTER..

**GAMES EASY TO** 

IMPOSSIBLE ARCADE

- tionary accessory for the Commodore 64<br>fyl cartridge now lets you effortlessly<br>ssible games without being killed! A: A unique and revolution and 128. This power play all those imp Q: Sounds difficult.
- st plug into your C64/128 and press a<br>ate the infinity Shield. A: It's Simple - J button to ac
- Q: How does it
- is used to the minimy sine of the minimated games<br>thousands of published action and animated games<br>and the distribution of the infinity<br>the and the infinity Shield protects the player A: All the th that use deted Mq being shot or crashing!
- It can I now do in a game that I couldn't before? Q:
- ctivating the cartridge enables you to:– "Enter a game at any level you choose". "Explore all the areas and levels of the game and find the parts of<br>the game you didn't know existed without being killed." Deactivating the cartridge at any point you choose enables you to continue to play the game totally normally.

The Infinity Machine is brought to you at \$24.99 by Mastertronic, producers<br>of incredible value Commodore 64/128K software such as Slugger, 5-a-side Soccer and The Last V8 all available at \$9.99.

MASTERTRONI Reader Service No. 174

Contact the Mastertronic hot line for the secret of eternal life on 301-695 8877. Mastertronic International Inc., 7311b Grove Road, Frederick, Maryland 21701